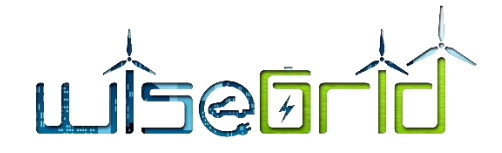

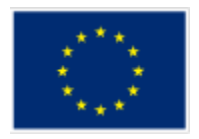

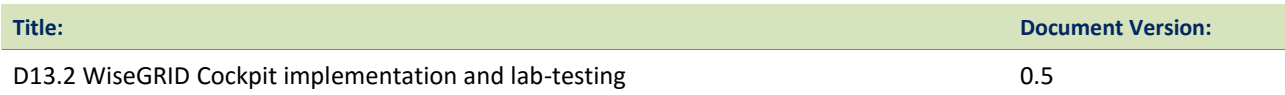

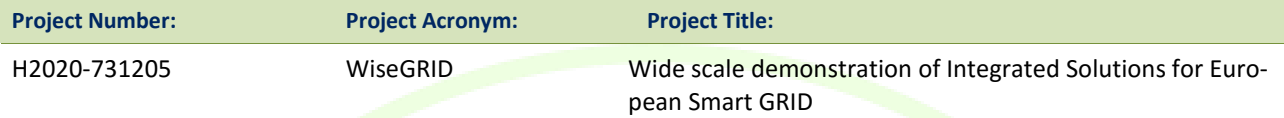

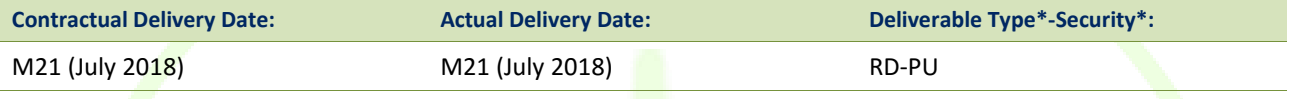

\*Type: P: Prototype; R: Report; D: Demonstrator; O: Other.

\*\*Security Class: PU: Public; PP: Restricted to other programme participants (including the Commission); RE: Restricted to a group defined by the consortium (including the Commission); CO: Confidential, only for members of the consortium (including the Commission).

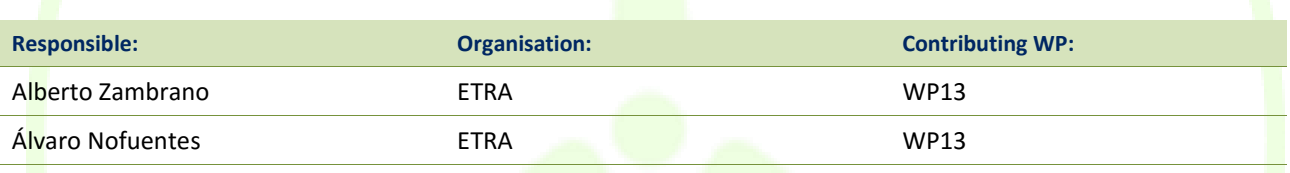

#### **Authors (organization):**

Álvaro Nofuentes (ETRA), Alberto Zambrano (ETRA), Foivos Palaiogiannis (ICCS), Ioannis Vlachos (ICCS),Georgina Asimakopoulou (ICCS), Panos Karafotis (ICCS), Stela Sarri (ICCS), Mihai Sanduleac (CRE), Catalin Chimirel (CRE), Julio César Díaz (ITE), Juan Pablo González (ITE), Amparo Mocholí (ITE), Javier Monreal (ITE), Pascual Mullor (ITE)

#### **Abstract:**

This document reports the work performed within Task 13.2 "WiseGRID Cockpit Implementation" and Task 13.3 "WiseGRID Cockpit lab-testing and refinement", following the specifications and architecture designed in Task 13.1 and reported in D13.1.

#### **Keywords:**

Smart Grid, DSO, Cockpit, Distribution Grid, MV, LV, Lab-Testing, Integration, Implementation

**ETRA I+D** INVESTIGACIÓN Y DESARROLLO, S.A.

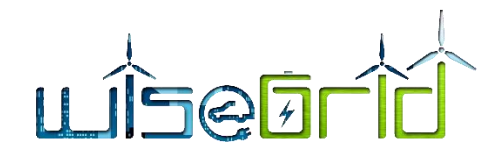

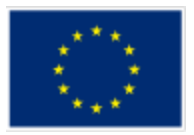

# **Revision History**

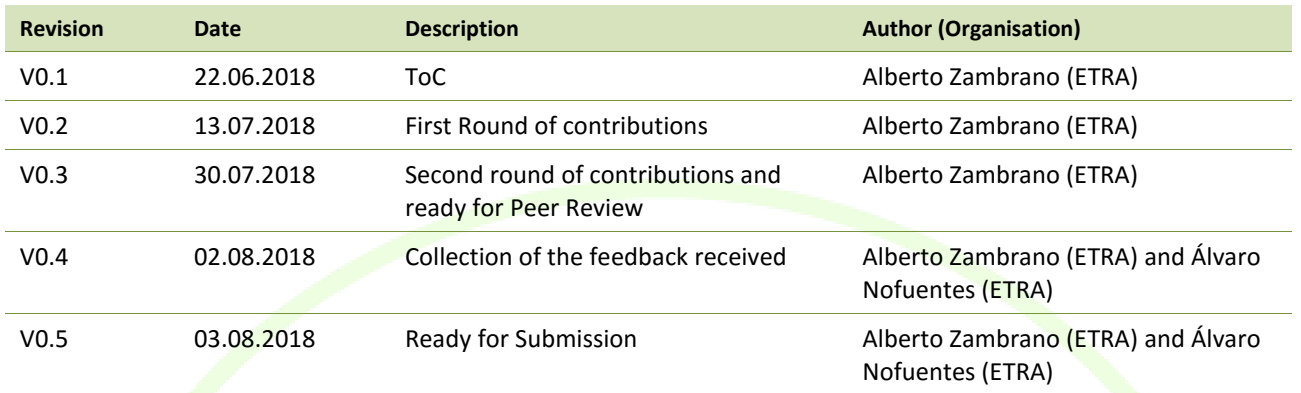

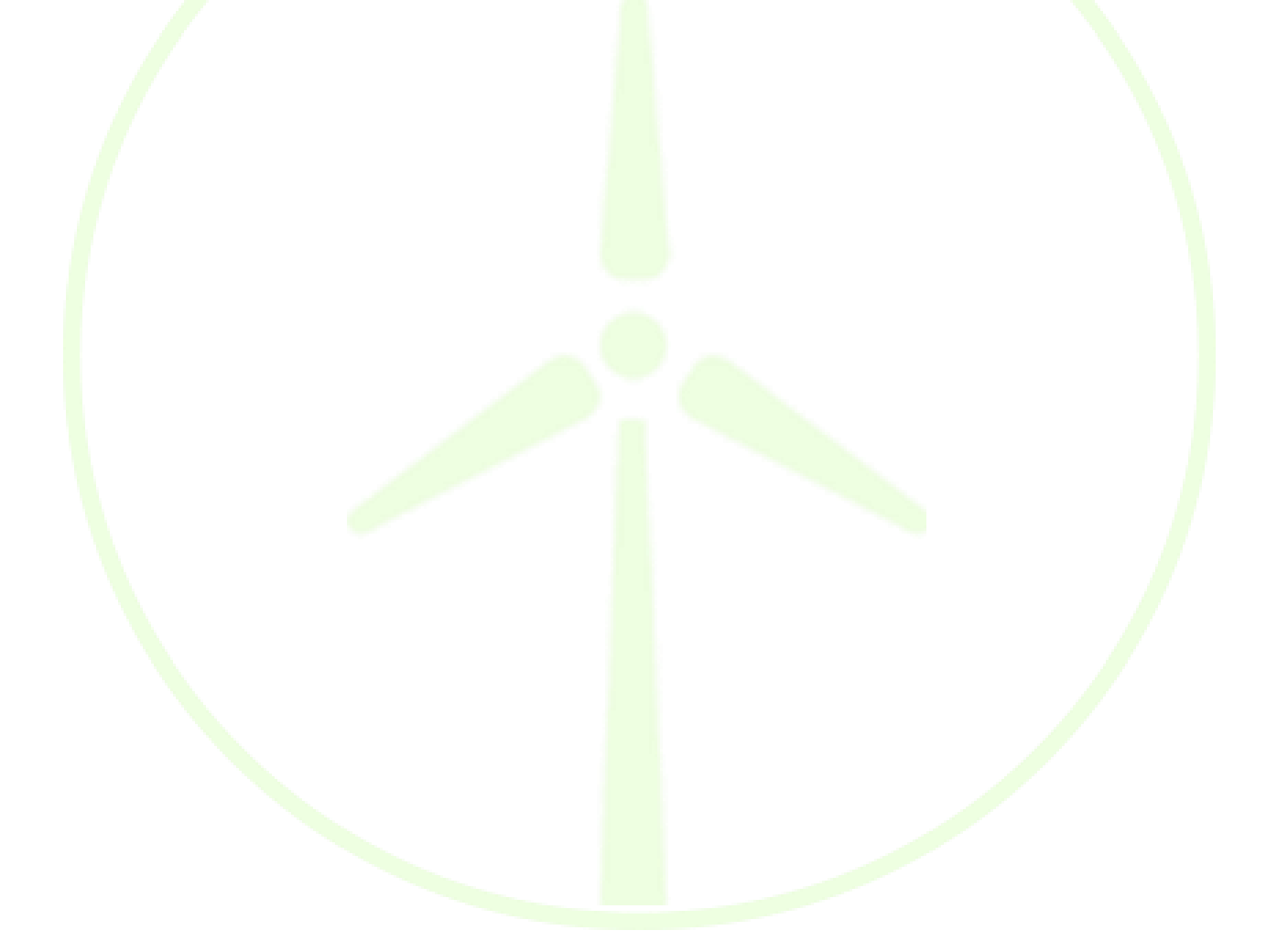

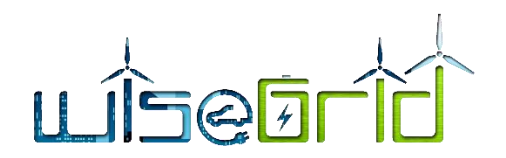

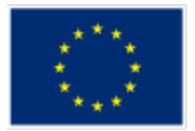

### **INDEX**

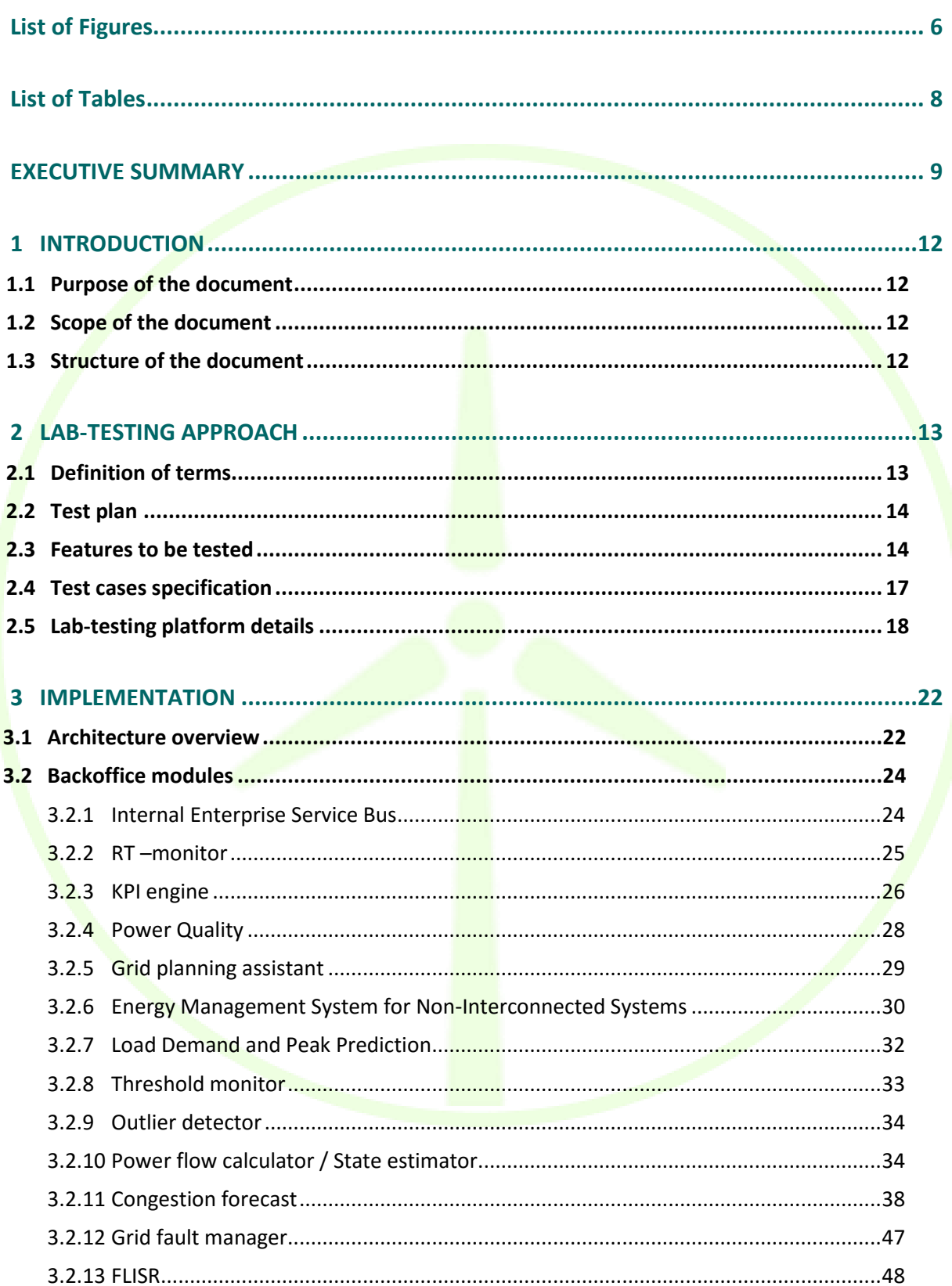

![](_page_3_Picture_0.jpeg)

![](_page_3_Picture_1.jpeg)

![](_page_3_Picture_11.jpeg)

![](_page_4_Picture_0.jpeg)

![](_page_4_Picture_1.jpeg)

![](_page_4_Picture_10.jpeg)

![](_page_5_Picture_0.jpeg)

![](_page_5_Picture_1.jpeg)

# <span id="page-5-0"></span>**List of Figures**

![](_page_5_Picture_283.jpeg)

![](_page_6_Picture_0.jpeg)

![](_page_6_Picture_1.jpeg)

![](_page_6_Picture_10.jpeg)

![](_page_7_Picture_0.jpeg)

![](_page_7_Picture_1.jpeg)

# <span id="page-7-0"></span>**List of Tables**

![](_page_7_Picture_195.jpeg)

![](_page_8_Picture_0.jpeg)

![](_page_8_Picture_1.jpeg)

## <span id="page-8-0"></span>**EXECUTIVE SUMMARY**

WG Cockpit is the WiseGRID technological product targeting small DSOs and micro grid operators, allowing them to control, manage and monitor their own network, using flexibility to improve stability and security of their network. Taking into account the goals of the project, the features to be implemented within WG Cockpit consider a scenario of increasing share of distributed energy resources (DER) and services provided by communities of prosumers (aggregated in the form of VPPs or cooperatives) in order to achieve higher participation and environmental, social and economic benefits.

Taking into consideration the aim of this tool, the respective architecture and modules were designed also having in mind the design of the other WiseGRID tools. Furthermore, having in mind the process of developing a software, this document explains the implementation and lab-testing activities performed for assuring the quality of the tool previously designed.

For that purpose, firstly was needed to put in common the terminology to be used during the lab-testing phase in order to assure that all the partners involved in this stage, work in the same direction and there are no misunderstandings. Then, it was established the test plan which basically consists in the following 5 steps:

- 1) Review the project requirements and use cases
- 2) Define the features to be tested from those and classify them into test groups
- 3) Detail test cases for validation of named features
- 4) Execute the test cases
- 5) Document the test protocols

<span id="page-8-1"></span>Moreover, for assuring the coherence and the easy understanding of each test, the following template was created, which summarizes the most important information to be shown and the features to be tested.

![](_page_8_Picture_206.jpeg)

#### **Table 1 – Test case specification template**

![](_page_9_Picture_0.jpeg)

![](_page_9_Picture_1.jpeg)

![](_page_9_Picture_253.jpeg)

Anyway, before starting the lab-testing phase, the implementation activities were performed in order to correctly integrate all the modules of the tool.

The following table below lists all the test cases and test results covered in the document at hand:

<span id="page-9-0"></span>

|                | Table 2 - WG Cockpit test cases                                 |                                     |  |  |  |  |  |  |  |
|----------------|-----------------------------------------------------------------|-------------------------------------|--|--|--|--|--|--|--|
| Test case code | <b>Test case</b>                                                |                                     |  |  |  |  |  |  |  |
|                |                                                                 | result <sup>1</sup><br>$\checkmark$ |  |  |  |  |  |  |  |
| <b>GPA001</b>  | Import topology from CIM model                                  |                                     |  |  |  |  |  |  |  |
| <b>GPA002</b>  | Simulation model is composed in the UI                          |                                     |  |  |  |  |  |  |  |
| <b>GPA003</b>  | Server receives simulation request from internal ESB.           |                                     |  |  |  |  |  |  |  |
| <b>GPA004</b>  | Server computes and delivers simulation results to internal ESB |                                     |  |  |  |  |  |  |  |
| <b>GPA005</b>  | Simulation results are shown in the UI                          |                                     |  |  |  |  |  |  |  |
| <b>TRP001</b>  | Static grid data is retrieved from <b>structural database</b> . |                                     |  |  |  |  |  |  |  |
| <b>TRP002</b>  | Data is retrieved from long-term database.                      |                                     |  |  |  |  |  |  |  |
| <b>TRP003</b>  | Server receives requests from internal ESB.                     |                                     |  |  |  |  |  |  |  |
| <b>TRP004</b>  | Server computes and delivers results to internal ESB.           |                                     |  |  |  |  |  |  |  |
| <b>RTM001</b>  | Read smart meter data from IOP                                  | ✓                                   |  |  |  |  |  |  |  |
| <b>RTM002</b>  | Store smart meter data to Long-term DB                          |                                     |  |  |  |  |  |  |  |
| <b>KPI001</b>  | Energy delta calculation                                        | ✓                                   |  |  |  |  |  |  |  |
| <b>KPI002</b>  | Aggregated production                                           | $\checkmark$                        |  |  |  |  |  |  |  |
| <b>KPI003</b>  | Aggregated demand                                               | $\checkmark$                        |  |  |  |  |  |  |  |
| <b>KPI004</b>  | Voltage deviation                                               | $\checkmark$                        |  |  |  |  |  |  |  |
| <b>KPI005</b>  | Frequency deviation                                             | $\checkmark$                        |  |  |  |  |  |  |  |
| <b>PFM001</b>  | Import topology from CIM model                                  |                                     |  |  |  |  |  |  |  |
| <b>PFM002</b>  | Measurements from buses are read from long-term database        |                                     |  |  |  |  |  |  |  |
| <b>PFM003</b>  | Calculation request is read from internal ESB.                  |                                     |  |  |  |  |  |  |  |
| <b>PFM004</b>  | Results are delivered to internal ESB.                          |                                     |  |  |  |  |  |  |  |
| <b>PFM005</b>  | Generation of results as virtual meters                         |                                     |  |  |  |  |  |  |  |
| <b>SE001</b>   | Import topology from CIM model                                  |                                     |  |  |  |  |  |  |  |
| <b>SE002</b>   | Measurements from buses are read from long-term database        |                                     |  |  |  |  |  |  |  |
| <b>SE003</b>   | Calculation request is read from internal ESB.                  |                                     |  |  |  |  |  |  |  |
| <b>SE004</b>   | Results are delivered to internal ESB.                          |                                     |  |  |  |  |  |  |  |
| <b>SE005</b>   | Generation of results as virtual meters                         |                                     |  |  |  |  |  |  |  |

 $1 \checkmark$ : Test passed as originally planned, \*: Pending

**.** 

![](_page_10_Picture_0.jpeg)

![](_page_10_Picture_1.jpeg)

![](_page_10_Picture_207.jpeg)

Some tests cases are still in progress due to the prioritisation of more essential and/or necessary functionalities for the DSO and the complexity of the implementation of this tool. In any case, these test cases will be performed and their outcome documented in a future deliverable.

All these activities have been supported by the setup of a virtual environment which replicates up to the possible extent the conditions that will be found in the deployment of the applications in the different pilot sites. The lab-testing platform consists of a couple of virtual machines running in the VMWare vSphere infrastructure of ETRA I+D.

![](_page_11_Picture_0.jpeg)

![](_page_11_Picture_1.jpeg)

# <span id="page-11-1"></span><span id="page-11-0"></span>**1 INTRODUCTION**

### **1.1 PURPOSE OF THE DOCUMENT**

The purpose of this document is to summarise the results from Tasks 13.2 "WiseGRID Cockpit implementation" and 13.3 "WiseGRID Cockpit lab-testing and refinement". In these tasks, the WG Cockpit design and development within Task 13.1 "WiseGRID Cockpit design", is verified in a controlled environment before deploying it at the pilot sites.

### <span id="page-11-2"></span>**1.2 SCOPE OF THE DOCUMENT**

This deliverables covers the development of the WG Cockpit during its implementation and lab-testing phase, including an overview of the designed architecture in order to make aware the reader about the previous work performed. In this way, this document describes the test cases that were performed to validate the WG Cockpit framework before deploying it at the pilot sites.

## <span id="page-11-3"></span>**1.3 STRUCTURE OF THE DOCUMENT**

The document starts with the settlement of the lab-testing basis that will be use for the evaluation of the test cases. Then, the document continues with the explanation of the implementation of the different WG Cockpit modules. After this implementation, it starts the lab-testing phase, in which are described the different tests done to evaluate the performance of the tool and their results. Finally, it is included a section for extracting the conclusions of these tasks and settle the next steps to be follow.

![](_page_12_Picture_0.jpeg)

![](_page_12_Picture_1.jpeg)

# <span id="page-12-0"></span>**2 LAB-TESTING APPROACH**

The lab-testing approach that has been followed for this tool is the same one that was followed in the NO-BEL GRID project. This methodology has demonstrated that is successful for this kind of projects so it has been properly studied and used but taking into account the particularities of the WiseGRID project.

### <span id="page-12-1"></span>**2.1 DEFINITION OF TERMS**

In order to provide a common methodology for testing WiseGRID tools, a common definition of terms was used. The following definitions were developed considering the state of the art in software, smart grid and system integration testing, especially with respect to the IEEE 829 Standard for software test documentation [1] [2] [3].

<span id="page-12-2"></span>![](_page_12_Picture_229.jpeg)

![](_page_13_Picture_0.jpeg)

![](_page_13_Picture_1.jpeg)

![](_page_13_Picture_237.jpeg)

### <span id="page-13-0"></span>**2.2 TEST PLAN**

The test plan used for testing this application consists of the following steps:

- 1) Review the **project** requirements and use cases
- $2)$  Define the features to be tested from those and classify them into test groups
- 3) Detail test cases for validation of named features
- 4) Execute the test cases
- 5) Document the test protocols

### <span id="page-13-1"></span>**2.3 FEATURES TO BE TESTED**

The partners have defined a number of features to be tested. Those features are based on the project requirements defined by the consortium and use cases for the WiseGRID project.

The features to be tested were classified into different test groups which are defined in [Table 4.](#page-13-2) The table also defines which criteria are shared by the test cases within the test groups.

<span id="page-13-2"></span>![](_page_13_Picture_238.jpeg)

![](_page_14_Picture_0.jpeg)

![](_page_14_Picture_1.jpeg)

![](_page_14_Picture_244.jpeg)

[Table 5](#page-14-0) shows the features tested as defined for testing the WiseCOOP and WiseCORP. Each feature shall define one test case.

<span id="page-14-0"></span>![](_page_14_Picture_245.jpeg)

![](_page_15_Picture_0.jpeg)

![](_page_15_Picture_1.jpeg)

![](_page_15_Picture_253.jpeg)

![](_page_16_Picture_0.jpeg)

![](_page_16_Picture_1.jpeg)

![](_page_16_Picture_262.jpeg)

### <span id="page-16-0"></span>**2.4 TEST CASES SPECIFICATION**

All test cases are specified in the following subsection using a template sheet as shown in [Table 6.](#page-17-1)

![](_page_17_Picture_0.jpeg)

![](_page_17_Picture_1.jpeg)

#### **Table 6 – Test case specification template**

<span id="page-17-1"></span>![](_page_17_Picture_199.jpeg)

### <span id="page-17-0"></span>**2.5 LAB-TESTING PLATFORM DETAILS**

The implementation and lab-testing phases of the development of WiseGRID Cockpit has been supported by the setup of a virtual environment which replicates up to the possible extent the conditions that will be found in the deployment of the applications in the different pilot sites.

<span id="page-17-2"></span>The lab-testing platform consists of a couple of virtual machines running in the VMWare vSphere infrastructure of ETRA I+D.

#### **Table 7 – Characteristics of the lab-testing platform servers Characteristics wisegridpre.lab.id wintest.lab.id**

![](_page_17_Picture_200.jpeg)

![](_page_18_Picture_0.jpeg)

![](_page_18_Picture_1.jpeg)

<span id="page-18-0"></span>![](_page_18_Figure_2.jpeg)

**Figure 2 – Screenshot of wisegridpre.lab.id server on vSphere platform**

<span id="page-18-1"></span>Following the architecture of the tools, a number of common services have been installed in those servers and made accessible to the rest of the partners taking part in the project via public URL (protected with the

![](_page_19_Picture_0.jpeg)

![](_page_19_Picture_1.jpeg)

corresponding access credentials). Data protection principles have been also considered in line with deliverable D3.2.

<span id="page-19-0"></span>![](_page_19_Picture_148.jpeg)

The described configuration, together with the lab-testing instance of the WiseGRID IOP, allowed the different partners, in charge of the development and testing of specific modules within each one of the applications, to connect each one to the other parts and perform the necessary integration tests to make sure that all modules work together as expected. Particularly, the following points have been covered:

- Connection of real and simulated assets to the WiseGRID IOP, in order to test the data ingestion of the applications
- Intercommunication among the different modules, by connecting them all via Internet to the internal ESB of each application
- Hosting most of the modules composing the applications
- **•** Testing of the KPI engine implementation on a local instance of Spark Server (in parallel to the development of the Big Data Platform)
- Testing technologies that will facilitate deployment of the modules in the pilot sites (Docker and Docker-compose)
- Access to preliminary versions of the User Interfaces of the applications

![](_page_20_Picture_0.jpeg)

![](_page_20_Picture_1.jpeg)

<span id="page-20-0"></span>![](_page_20_Figure_2.jpeg)

<span id="page-20-1"></span>**Figure 4 – Dashboard of wisegridpre.lab.id, all modules installed as Docker containers**

![](_page_21_Picture_0.jpeg)

![](_page_21_Picture_1.jpeg)

# <span id="page-21-1"></span><span id="page-21-0"></span>**3 IMPLEMENTATION**

### **3.1 ARCHITECTURE OVERVIEW**

The architecture of the application finally implemented does not differ significantly from the architecture presented in the previous deliverable D13.1 WiseGRID Cockpit Design [4]. The architecture is summarized in this section for completeness of this document.

![](_page_21_Figure_5.jpeg)

### <span id="page-21-2"></span>**Figure 5 – Overview of the interaction among the main modules of the WiseGRID Cockpit application Offline processes**

A number of modules have been identified whose functionalities are needed either during the commissioning of the system, or which provide functionalities that do not rely in the treatment of data in real time. Those modules include:

- *Topology processor*, the software that translates the topological representation of the distribution grid and the technical characteristics of its elements into the Common Data Model that can be managed by WG Cockpit
- *GIS provider*, the software that translates GIS data from the original format managed by the DSO into the Common Data Model accepted by WG Cockpit
- *Grid planning assistant*, a module allowing the DSO to perform simulation of different scenarios and assess the possible issues met when considering different patterns for demand, production and flexibility in the distribution grid
- *Thermal and RES Planning*, a tool used for network planning, which analyses the capacity of an energy system in RES, and how this is influenced if thermal (classical) units are also considered. This tool provides investment decision support manager in the long-term period to the DSO

### **Data ingestion**

The first step considered in the design of the real-time features of the application is the data ingestion. The procedure followed is common to other applications in the project, and implies the following steps:

![](_page_22_Picture_0.jpeg)

![](_page_22_Picture_1.jpeg)

- 1. Publication of data from *Wrappers* to the *WG IOP Message Broker*. Following the principle taken in the overall project, data sources publish data to the Interoperable Platform, allowing different application with the corresponding permissions to access to those data flows
- 2. Subscription to data flows of interest. In the case of the WiseGRID Cockpit, the main data flows considered are those available by the DSO to monitor the distribution grid. Within the project, 3 different elements are considered: Advanced Metering Infrastructure systems, SCADA systems and Unbundled Smart Meters (SMX) devices. All three data sources will provide energy readings and electrical measurements on different points of the grid. Necessary software adaptations will be developed to allow those elements to publish data that can be used by the WiseGRID Cockpit to monitor the grid. This subscription to these data flows is performed by the *RT monitor* module
- 3. Store data for further analysis. The *RT monitor* module is in charge of populating both the *Operation* and the *Long-term DB* for further analysis
- 4. Analysis to increase observability of the grid. In the particular case of the WiseGRID Cockpit, Power Flow and State Estimation algorithms will be executed periodically to get an overview of the whole distribution network based on the available monitoring points.

### **Data analysis, operation and control**

Under this group, different modules have been defined in order to process the raw data coming from the different data sources in order to get the relevant *information* out of those. The objective of those can be either informative (obtain information of interest to the DSO operator), or action triggering (i.e. monitoring certain aspects of the grid and triggering specific workflows when certain situations are met). These modules include:

- *KPI engine* module, in charge of extracting different indicators and patterns from the raw data, focusing in energy demand of the prosumers connected to the distribution grid and the frequency and reaction time of the DSO operator upon the detection of certain issues in the grid.
- Demand and production forecast module, providing forecasts for the energy demand and production of the customers of the DSO (grid users).
- *Threshold monitor* module, analysing the real-time flow of data to trigger alerts whenever operational conditions are exceeded.
- *Outlier detector* module, analysing the real-time flow of data to trigger alerts when certain parameters measured in the grid deviate from their statistical trend.
- *Congestion forecast* module, periodically executing an analysis algorithm that estimates the probability of congestion issues in the scheduled operating period to come.
- Failure *treatment* module, allowing the DSO operator to define custom workflows that will be automatically executed whenever a certain preconfigured condition is met and identified by the other modules of the WG Cockpit.
- *Unplanned Outage Treatment/FLISR* module, which will automatically calculate the optimum operations to recover from an outage in the distribution grid to get the minimum possible impact, also considering the implementation of automatic restoration of the supply.
- *Maintenance Manager* module, assisting the DSO operator to properly perform the preventive and corrective maintenance of the elements of the grid.

### **Interaction with other applications**

Within the WiseGRID project, a special focus is set in demonstrate how different kind of technologies can be beneficial to support the operation of the Smart Grid. These technologies will be addressed by different

![](_page_23_Picture_0.jpeg)

![](_page_23_Picture_1.jpeg)

applications within the project, and will include electric vehicles, storage systems and other controllable demand assets. In this context, WiseGRID Cockpit, will interact with the different applications of the project addressing aggregators (WiseEVP, WG StaaS/VPP and WiseCOOP) through the *Ancillary Services Market*, in order to request support from those for assisting the correct operation of the distribution grid when required. Each application will evaluate up to which extent the corresponding technologies can assist the DSO by considering both the needs of the DSO, the business requirements of the aggregator and the particularities of the technologies and customers being aggregated.

### **Horizontal and support functionalities**

Different modules will be used indirectly by the WiseGRID Cockpit application. Summarizing, these modules are data providers that offer information needed for other modules of the application to fulfil their duties, which are reused among different applications developed within the project. The list includes the *Weather Forecast* – whose information will assist the forecast modules - , *Energy mix provider* – whose data is used to assess the environmental impact of the used energy – and the *Big Data platform* that will support the long-term storage and analysis. Finally, the *WG Cockpit User Interface* is included in this category, providing web-based access to the information and functionalities provided by the other modules.

## <span id="page-23-1"></span><span id="page-23-0"></span>**3.2 BACKOFFICE MODULES**

### **3.2.1 Internal Enterprise Service Bus**

As depicted in the architectural overview, the application is actually composed of several modules with well-defined functionalities, which collaborate with each other in order to enable the high-level functionalities of the application. In order to facilitate the communication among the modules, it was decided during the design phase to incorporate an internal Enterprise Service Bus to the application. The selected technology for deploying this communication bus has been RabbitMQ, since it covers most of the requirements settled during the design phase and exposed in D13.1.

RabbitMQ has been configured with the following main characteristics:

- Credential-based access control: one credential has been given to each partner requiring access.
- Protocols enabled: AMQP, MQTT and HTTP.
- Virtual hosts: a specific virtual host  $\sqrt{\mu}$ gcockpit) has been configured to partition the communication flows of the modules of this application

![](_page_24_Picture_0.jpeg)

![](_page_24_Picture_1.jpeg)

![](_page_24_Picture_99.jpeg)

<span id="page-24-2"></span><span id="page-24-1"></span>**HTTP API** Server Docs Community Support Community Slack Commercial Support Plugins GitHub Changelog **Tutorials** 

### **Figure 7 – List of actives connections (9) to the internal ESB of WiseGRID Cockpit**

### **3.2.2 RT –monitor**

<span id="page-24-0"></span>The *Real Time monitor* is the horizontal module that will handle the data ingestion for most of the applications of the project. It has been designed in order to fulfil the requirements for data ingestion accordingly to the requirements and the architecture of communications proposed for the applications.

Particularly for WG Cockpit, this module is in charge of tracking and storing in the databases of WG Cockpit the data items shown in the following table.

![](_page_24_Picture_100.jpeg)

<span id="page-24-3"></span>![](_page_24_Picture_101.jpeg)

![](_page_25_Picture_0.jpeg)

![](_page_25_Picture_1.jpeg)

![](_page_25_Picture_212.jpeg)

![](_page_25_Figure_3.jpeg)

## <span id="page-25-1"></span>**3.2.3 KPI engine**

<span id="page-25-0"></span>The KPI engine of WiseGRID Cockpit application has been implemented as a set of Spark jobs that are periodically triggered on the long-term database to perform the necessary calculations and push the results back to different collections of the database.

<span id="page-25-2"></span>![](_page_25_Picture_213.jpeg)

#### **Table 10 – WiseGRID Cockpit – Spark jobs of the KPI engine**

![](_page_26_Picture_0.jpeg)

![](_page_26_Picture_1.jpeg)

![](_page_26_Picture_136.jpeg)

![](_page_27_Picture_0.jpeg)

![](_page_27_Picture_1.jpeg)

![](_page_27_Picture_105.jpeg)

#### **Figure 9 – Screenshot of Spark server with executed WiseGRID Cockpit jobs**

#### **3.2.4 Power Quality**

<span id="page-27-1"></span><span id="page-27-0"></span>The Power Quality module gives the WG Cockpit the capability to monitor and evaluate the power quality at important nodes of the system. With this functionality the operator can identify whether or not the provided power is at the quality standard levels specified by the standard EN 50160.

Using the WG Cockpit interface the user can specify the node to monitor the power quality, provided that the node is measured, and configure appropriately the input parameters of the algorithm. The WG Cockpit, through the Internal ESB, fills the input file of the module (which is in .xlsx. format) with the data from the User Input and the long-term database (where the requested measurements are stored). At the following figures the input for the evaluation of power quality up to  $5<sup>th</sup>$  harmonic with samples of 10min is presented. This input is used as an example and is not based on real measurements. Note that for the case of WG Cockpit the First Option (RMS values given) of the algorithm is used.

![](_page_27_Picture_106.jpeg)

#### **Figure 10 – User data from WG Cockpit interface for the Power Quality module.**

<span id="page-27-2"></span>

| <b>Samples</b>                | <b>Harmonic</b><br>order | <b>Voltage</b> |                         |                |           |          |           | Current      |           |                 |           |          |           |
|-------------------------------|--------------------------|----------------|-------------------------|----------------|-----------|----------|-----------|--------------|-----------|-----------------|-----------|----------|-----------|
|                               |                          | Phase a        |                         | <b>Phase b</b> |           | Phase c  |           | Phase a      |           | <b>Phase b</b>  |           | Phase c  |           |
|                               |                          | Vrms (V)       | Angle (°)               | Vrms (V)       | Angle (°) | Vrms (V) | Angle (°) | Irms (A)     | Angle (°) | Irms (A)        | Angle (°) | Irms (A) | Angle (°) |
|                               |                          | 230            | $\mathbf{0}$            | 221            | $-121$    | 233      | 121       | 20           | $\bullet$ | 21              | $-121$    | 21       | 122       |
|                               |                          | 34             |                         | 33             | $-118$    | 32       | 119       | $\mathbf{Q}$ |           | 10 <sup>°</sup> | $-116$    | 9        | 119       |
|                               | 3                        | 25             |                         | 21             | $-105$    | 20       | 120       | 5            |           | ٠               | $-105$    |          | 120       |
|                               | Δ                        | 13             |                         | 11             | $-120$    | 11       | 110       | ٩            |           | 6               | $-120$    |          | 111       |
|                               |                          |                |                         | 5              | $-118$    | 6        | 115       | 3            |           | 6               | $-117$    | 6        | 115       |
|                               |                          |                |                         |                |           |          |           |              |           |                 |           |          |           |
|                               |                          |                |                         |                |           |          |           |              |           |                 |           |          |           |
|                               |                          |                |                         |                |           |          |           |              |           |                 |           |          |           |
| $\overline{\phantom{a}}$<br>∠ |                          | 230            | $\mathbf{0}$            | 219            | $-122$    | 233      | 122       | 21           | $\Omega$  | 22              | $-121$    | 20       | 121       |
|                               |                          | 34             |                         | 35             | $-118$    | 35       | 119       | 9            |           | 10 <sup>°</sup> | $-116$    | 9        | 119       |
|                               | $\mathbf{3}$             | 25             | $\overline{\mathbf{z}}$ | 21             | $-105$    | 20       | 120       | 5            | $\sim$    | ٠               | $-105$    |          | 120       |
|                               | Δ                        | 13             |                         | 11             | $-120$    | 11       | 110       | ч            |           | 6               | $-120$    | 6        | 111       |
|                               |                          |                |                         |                | $-118$    | 6        | 115       | 3            |           | 6               | $-117$    | 6        | 115       |
|                               |                          |                |                         |                |           |          |           |              |           |                 |           |          |           |

**Figure 11 – Measurement data coming from the long-term DB for the Power Quality module.**

<span id="page-27-3"></span>Based on this input the module assesses the power quality of the module based on the criteria specified by EN50160. The results are stored at an output file (.xlsx format) and through the internal ESB of the WG Cockpit will be then presented to the user at the WG Cockpit User Interface. Currently, the interface for the

![](_page_28_Picture_0.jpeg)

![](_page_28_Picture_1.jpeg)

Power Quality is not implemented. At the following figures, the results as stored at the output file are presented.

![](_page_28_Picture_111.jpeg)

![](_page_28_Picture_112.jpeg)

![](_page_28_Figure_5.jpeg)

![](_page_28_Figure_6.jpeg)

## **3.2.5 Grid planning assistant**

<span id="page-28-1"></span><span id="page-28-0"></span>The main purpose of the Grid Planning Assistant is allowing the distribution operator to simulate *what if* scenarios, in order to assess the effect of different load, generation and flexibility patterns to the grid. This module integrates the results of the tasks T4.1 and T4.2 within the WiseGRID Cockpit application.

![](_page_29_Picture_0.jpeg)

![](_page_29_Picture_1.jpeg)

![](_page_29_Picture_113.jpeg)

# <span id="page-29-1"></span>**Figure 13 – Grid Planning Assistant** A complete section in the user interface of WiseGRID Cockpit has been developed in order to allow the DSO

operator to include all necessary information to define the scenario, trigger the simulation and display the results.

# **3.2.6 Energy Management System for Non-Interconnected Systems**

<span id="page-29-0"></span>This module's main purpose is the Unit Commitment and Economic Dispatch at non-interconnected systems (islands) with increased RES penetration. It is a very useful tool for small DSO's that operate at electrical islands in liberalized market environments which facilitates the increase of RES penetration in the local system.

This module is completed and currently runs as a web-based tool. For the WG Cockpit implementation the Internal ESB will prepare the input file at .json format. The module will execute and return the results at the same format (.json).

A sample of the input file format is shown at the following tables. There, the wind and solar weather predictions and the corresponding PV and Wind power production are given at an hour time step. These values are necessary, in combination with the load forecast, so that the algorithm can estimate the remaining necessary production to cover the demand and ensure system stability and economic viability.

<span id="page-29-2"></span>![](_page_29_Picture_114.jpeg)

![](_page_30_Picture_0.jpeg)

}, {

},

![](_page_30_Picture_1.jpeg)

"WindSpeed": 1.127685084, "WindDirection": 358.4624066, "Temperature": 32.21984253, "TotalCloud": 0, "Pressure": 1007.198438

"date": "2018-07-30 15:00", "GHI": 900.5633237, "DNI": 854.1472134, "DHI": 151.3252534, "WindSpeed": 0.8129750646, "WindDirection": 29.53854616, "Temperature": 32.51503906, "TotalCloud": 0, "Pressure": 1006.980625

<span id="page-30-0"></span>![](_page_30_Figure_4.jpeg)

![](_page_31_Picture_0.jpeg)

![](_page_31_Picture_1.jpeg)

#### **Table 13 -– Wind prediction as an input to the module.**

<span id="page-31-1"></span>![](_page_31_Figure_3.jpeg)

### <span id="page-31-2"></span>**3.2.7 Load Demand and Peak Prediction**

<span id="page-31-0"></span>This module of the WG Cockpit consists in a RPC server which makes use of the ESG. In addition, this module makes use of the long-term database of the WG Cockpit, which is implemented over a MongoDB database. The RPC server of this module is permanently running to manage the received queries through the RabbitMQ queue enabled to make use of this forecasting service.

Within the message queries are specified the id of the supply point, and the period and horizon of the desired forecast.

Once the query is deserialized and parsed, the forecast module retrieves from the long-term database the necessary information to perform the forecast. To perform the forecast it is retrieved information related

![](_page_32_Picture_0.jpeg)

![](_page_32_Picture_1.jpeg)

to the consumed energy, working calendar and weather information related to the queried installation, being this information available in the long-term database, as it is possible to appreciate in the next picture.

![](_page_32_Figure_3.jpeg)

<span id="page-32-1"></span>Once the algorithm is run, the response provided by this, in which it is specified the demand forecast and the peaks this will have, is serialized and sent back through the corresponding RabbitMQ queue, providing the queried information.

### **3.2.8 Threshold monitor**

<span id="page-32-0"></span>The purpose of the threshold monitor is to provide alerts upon the detection of an excess of power line or deviation of voltage on the monitored buses of the distribution grid, for the DSO operator to take the corresponding actions.

The module has been developed as an akka Stream application [5], thus supporting by design horizontal scalability to cope with scenarios with a high number of sensors producing very big flows of data to be processed.

The module is subscribed to information published by sensors that are bound to buses, and virtual sensors providing information of the power flows in each one of the lines (output of the state estimation module described in section [3.2.10\)](#page-33-1). Voltage values are compared with acceptable operational limits (defined as a percentage deviation over nominal voltage) and apparent power flows are compared against operational limits of the lines.

![](_page_33_Picture_0.jpeg)

![](_page_33_Picture_1.jpeg)

### **3.2.9 Outlier detector**

<span id="page-33-0"></span>The purpose of the outlier detector is to implement a *control chart* over the voltage and frequency magnitudes that are measured at different sections (nodes) of the distribution grid.

The module has been developed as an AKKA Stream application [5], thus supporting by design horizontal scalability to cope with scenarios with a high number of sensors producing very big flows of data to be processed.

The module is subscribed to information published by sensors that monitor the grid (SMXs and SCADA), and, upon reception of new data, keeps track of statistical metrics (percentiles 1, 50 and 99) over measured voltage and frequency, by using the t-digest algorithm [6]. With that information, a dynamic control chart is implemented, which allows to identify the following information:

- Normal value for voltage and frequency in each one of the buses
- Normal deviation from nominal frequency and voltage in each one of the buses, allowing the identification of buses where these deviations has become usual
- Percentile 1, thus triggering an alert whenever values below this percentile are detected
- Percentile 99, thus triggering an alert whenever values above this percentile are detected

```
Table 15 – Extract of the outlier detector database, keeping track of percentiles for voltage and frequency
```

```
{
     "_id" : "BBB5976|0.0.0.12.0.1.15.0.0.0.0.0.0.0.224.0.33.0",
     "timestamp" : ISODate("2018-02-23T07:02:21.461Z"),
     "q01" : 51.32,
     "q50" : 51.52,
     "q99" : 51.69,
     "digest" : …
}
{
     "_id" : "BBB5976|0.0.0.0.0.1.54.0.0.0.0.0.0.0.128.0.29.0",
    "timestamp" : ISODate("2018-02-23T07:02:21.464Z"),
    "q01" : 241.57,"g50" : 242.53,
    "q99" : 243.34,
     "digest" : …
}
```
### **3.2.10 Power flow calculator / State estimator**

<span id="page-33-1"></span>Power flow calculator and state estimator are both used for the calculation of the power flows, currents and voltages of the grid in order to assist the decision-making of the operator looking towards stable operating mode. Their main difference, from the operator point of view, lies on the fact that power flow calculator, which implements a three-phase power flow algorithm, is scenario based, meaning that the input data are not necessarily real measurements from the nodes of the grid but data defined by a specific scenario,

![](_page_34_Picture_0.jpeg)

![](_page_34_Picture_1.jpeg)

whereas the state estimator is used for the evaluation of the actual state of the grid based on available real measurements, which are usually less than the size of the grid. For more information considering the algorithms see D12.2.

Both modules receive the data at an input file (.xlsx format) which are filled by the Internal ESB and the results are stored at an output file (.xlsx format) which are delivered to the Internal ESB and then presented to the WG Cockpit UI. The input files of the two modules have similar structure with the main difference being the fact that state estimation requires also real measurements from the measured nodes. Both algorithms have been evaluated on various benchmark and real networks. IEEE-13 bus and IEEE-123 bus are common benchmark networks on which both algorithms were evaluated. At the following figures the network under study is IEEE-13. Note that although the benchmark is the same the input data are different because the algorithms were evaluated at different scenarios that were selected to suit the requirements of the study.

![](_page_34_Figure_4.jpeg)

<span id="page-34-0"></span>The following figure shows the bus data for the Three Phase power flow. Note that for this algorithm, specific data of all the nodes are required in order to run properly.

| bus i | ground $id \vee$<br>÷ | connection $id$ $\overline{\phantom{a}}$ | Type $\mathbf{\ast}$    | P ph.A $(kW)$ $\sim$ | P ph.B $(kW)$ $\triangledown$ | P ph.C (kW) $\triangledown$ | Q ph.A (kvar) $\sim$ | Q ph.B (kvar) $\sim$ | Q ph.C (kvar) $\le$ | Vnom(kV) $\vert \cdot \vert$ |
|-------|-----------------------|------------------------------------------|-------------------------|----------------------|-------------------------------|-----------------------------|----------------------|----------------------|---------------------|------------------------------|
| 650   |                       | 0                                        | $\mathbf 0$             | 0,00                 | 0,00                          | 0,00                        | 0,00                 | 0,00                 | 0,00                | 4,16                         |
| 632   |                       | 0                                        | $\mathbf 0$             | 0,00                 | 0,00                          | 0,00                        | 0,00                 | 0,00                 | 0.00                | 4,16                         |
| 633   | 1                     | 0                                        | $\mathbf 0$             | 0,00                 | 0,00                          | 0,00                        | 0,00                 | 0,00                 | 0,00                | 4,16                         |
| 634   |                       |                                          |                         | 160,00               | 120,00                        | 120,00                      | 110,00               | 90,00                | 90,00               | 0,48                         |
| 645   | 1                     |                                          | 1                       | 0,00                 | 170,00                        | 0,00                        | 0,00                 | 125,00               | 0,00                | 4,16                         |
| 646   |                       |                                          | 3                       | 0,00                 | 230,00                        | 0,00                        | 0,00                 | 132,00               | 0,00                | 4,16                         |
| 671   | ٠                     | $\sim$                                   |                         | 385,00               | 385,00                        | 385,00                      | 220,00               | 220.00               | 220,00              | 4,16                         |
| 692   | ×,                    | $\mathbf{r}$                             | $\overline{2}$          | 0,00                 | 0,00                          | 170.00                      | 0,00                 | 0,00                 | 151,00              | 4,16                         |
| 675   | м                     |                                          | и.                      | 485,00               | 68,00                         | 290,00                      | 190,00               | 60,00                | 212,00              | 4,16                         |
| 684   | ٠                     | O                                        | $\mathbf 0$             | 0,00                 | 0,00                          | 0,00                        | 0,00                 | 0,00                 | 0,00                | 4,16                         |
| 611   |                       |                                          | $\overline{2}$          | 0,00                 | 0,00                          | 170,00                      | 0,00                 | 0,00                 | 80,00               | 4,16                         |
| 652   | $\mathbf{A}$          |                                          | $\overline{\mathbf{3}}$ | 128.00               | 0.00                          | 0.00                        | 86,00                | 0.00                 | 0.00                | 4,16                         |
| 680   | $\mathcal{A}$         | 0                                        | $\mathbf 0$             | 0,00                 | 0,00                          | 0,00                        | 0,00                 | 0,00                 | 0,00                | 4,16                         |
|       |                       |                                          |                         |                      |                               |                             |                      |                      |                     |                              |

<span id="page-34-1"></span>**Figure 16 – Part of the input data (bus data) for the Power Flow Calculator.**

![](_page_35_Picture_0.jpeg)

![](_page_35_Picture_1.jpeg)

![](_page_35_Picture_62.jpeg)

<span id="page-35-0"></span>![](_page_35_Figure_3.jpeg)

![](_page_35_Figure_4.jpeg)

<span id="page-35-1"></span>**Figure 18 – The IEEE-13 bus network used for the State Estimator with the measuring equipment (PMUs) installed at certain buses.**

For the evaluation of the state estimator algorithm, initially it was assumed that all the loads were known. With this as an input the real state of the grid was calculated using a three-phase power flow algorithm. Then using the calculated values for the monitored nodes (bus 5, bus 3 etc..) intentionally corrupted with some disturbance (in order to simulate a real measurement) the state of the network was estimated. The input for this benchmark is real measurements from the MV network of Switzerland. Also, in this case energy is injected from a PV and a small hydro.
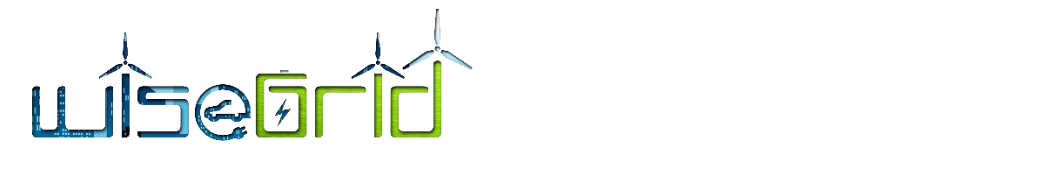

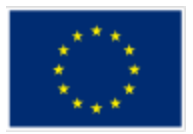

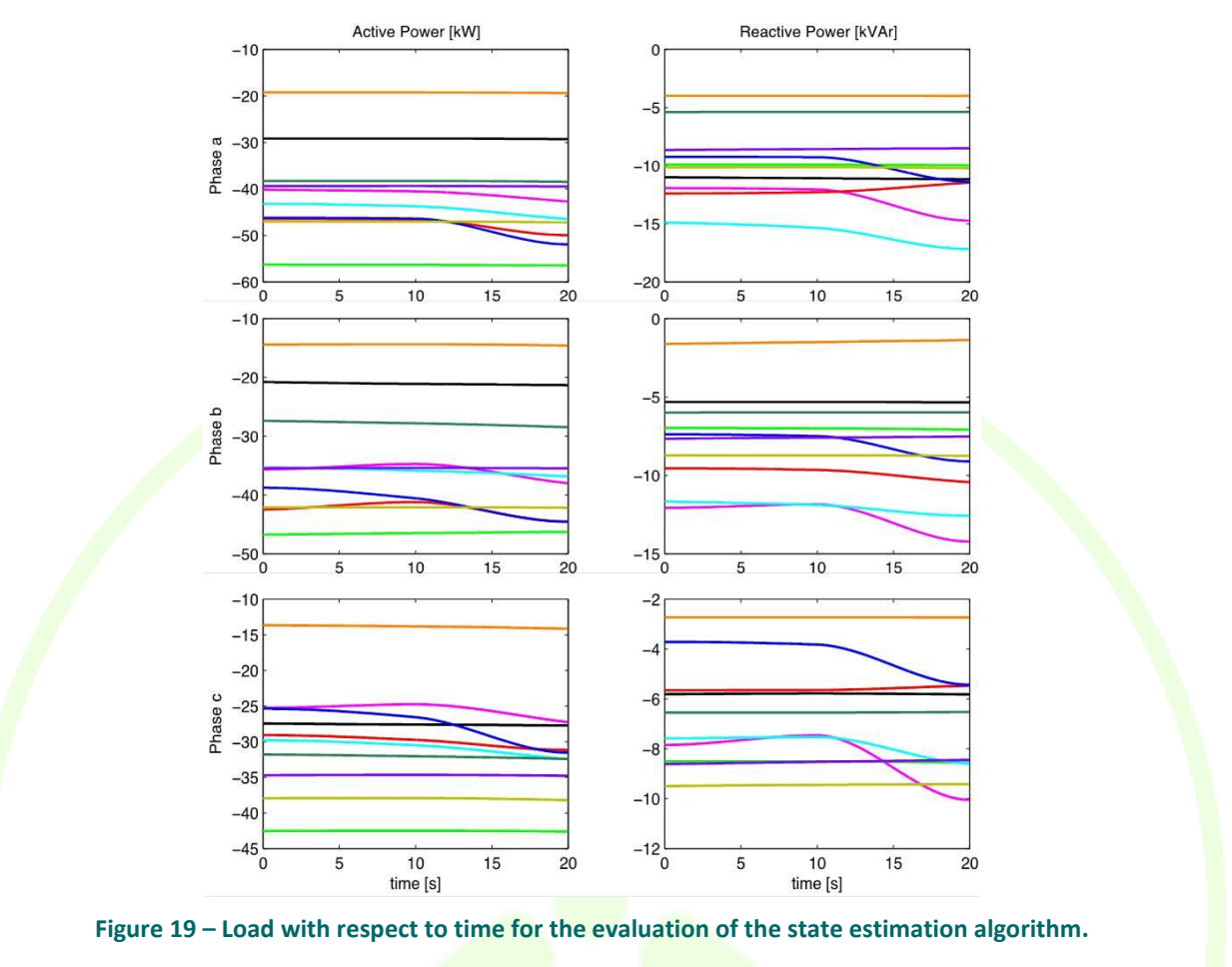

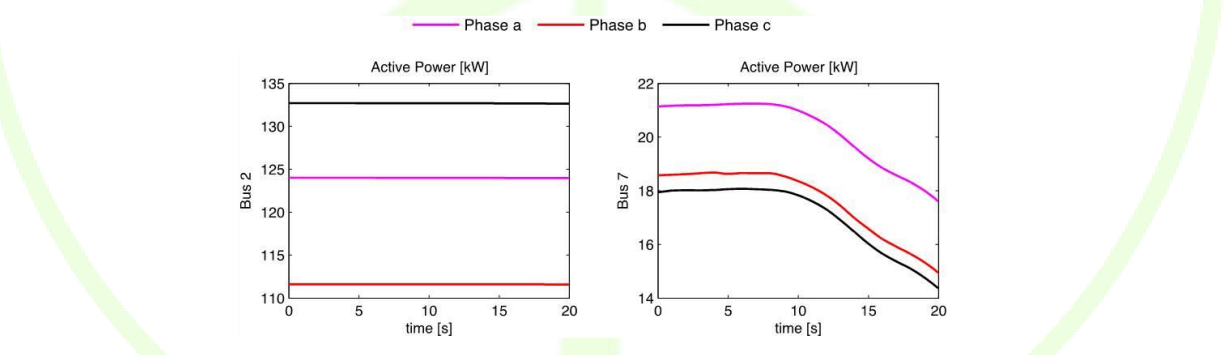

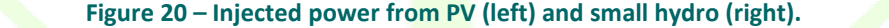

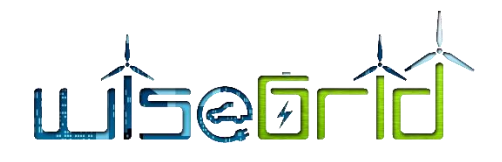

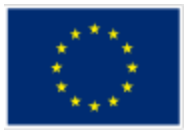

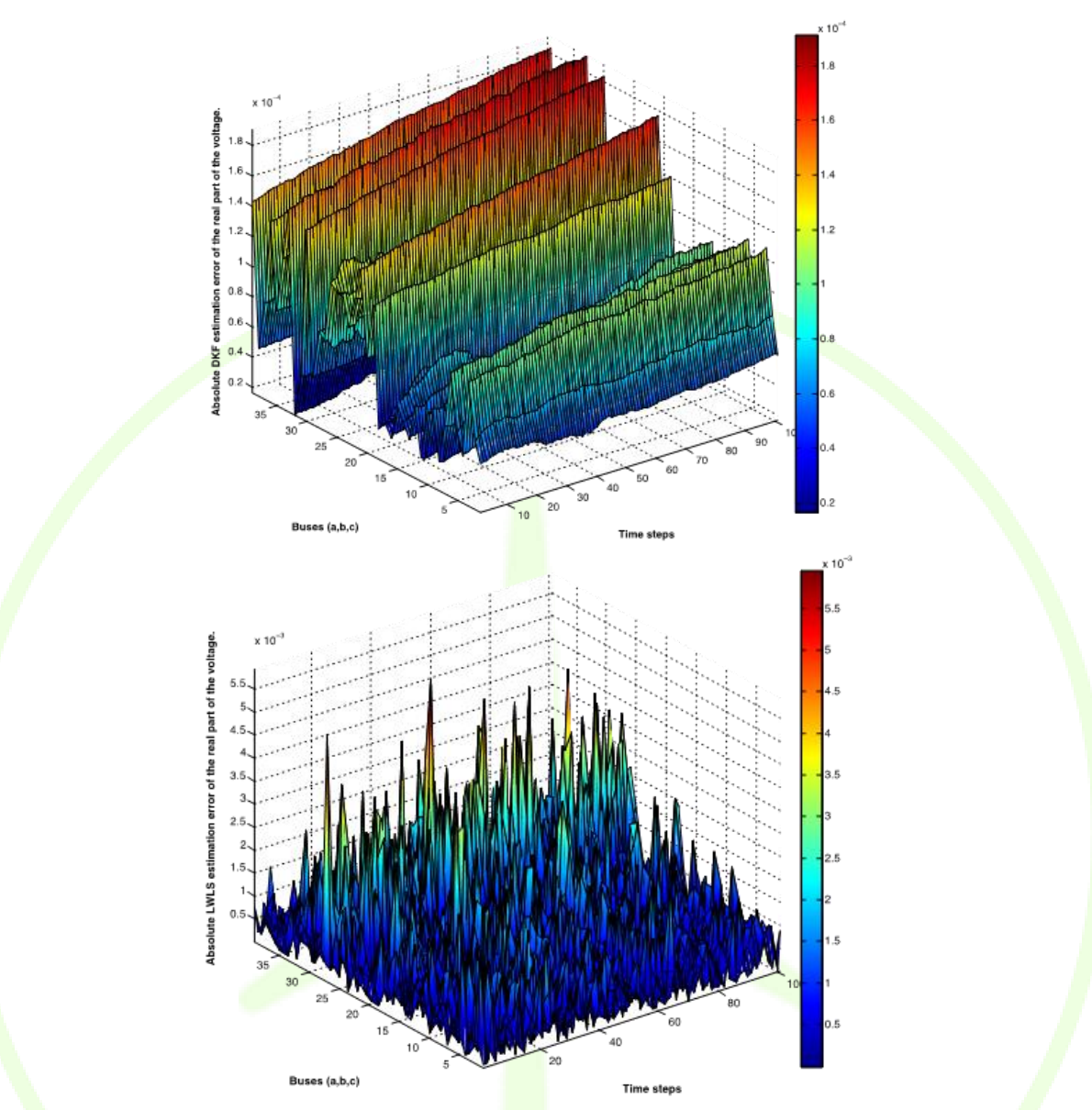

**Figure 21 – Absolute estimation errors of the real part of the voltage for two different methods (Discrete Kalman Filter – up – and Linear Weighted Least Squares – down).**

Using the errors, the real state of the network is estimated (power flows, currents and voltages at nodes). Since the output values are similar to the three-phase power flow a similar structure output file (.xlsx format) will be used.

### **3.2.11 Congestion forecast**

For such an application the main principle is concerning the steady state calculations (power flow) for various input data.

The logic diagram would be as:

### **A) Prepare grid data needed for the power flow**

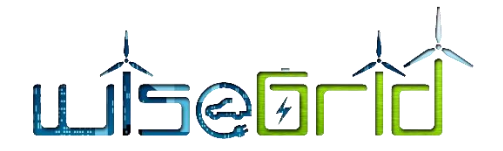

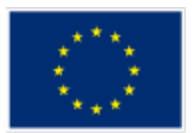

- Retrieve from SCADA topology-related real-time *grid topology data* (topology connections, tap changers possibilities, etc) and *grid parameters data (*reactance, admittances for lines and transformers, maximum currents on feeders)
- Retrieve *nodal data*:
	- $\circ$  P<sub>g</sub> and U for all generators, including renewables, based on forecast of renewables; forecast will be based on next K hours, for instance next 24 hours
	- $\circ$  P<sub>c</sub> and Q<sub>c</sub> for all loads, based on forecast of consumers; forecast will be based on next K hours, for instance next 24 hours
	- $\circ$  U and θ for the main supply point (main grid connection for balancing with the main grid).
- Identify main feeders (subjects of congestion) and compute main feeders' available capacity; These would be the possibly congested feeders and would also include the transformers as case.

**B) Compute steady state regime through power-flow algorithm (r**un steady state regime for each forecasted scenario at N without N-1**.**

### **C) Assess congestions**

Compare results of power flow calculations with determined available capacity for each main feeder within each forecasted scenario. Alarm capacity overload (congestions) based on agreed margins (settable)

Assess voltage levels. Alarm for over and under-voltage.

**D) Evaluate possible grid topology switching** (tap changers, capacitors, reactors, etc) to fix alarmed congestions.

Simulate the operation such as switching devices (mitigation) for congestion fixing.

Run steady state regime for each of the previous forecasted scenario with mitigation switching.

List capacity overload cases (for each main feeder within each evaluated scenario) grouped in N regime (normal grid status).

### **3.2.11.1.1 Congestion forecast specification**

The *Constrains MAnagement Application* (CMAP) module will need input data files and will provide output data files with a list of constraints.

The two lists are for:

- The case with basic topology (the topology on normal grid status projected on forecasted production and consumption)
- The case with improved topology, where some predefined changes in topology are considered for the power flow as forecasted

Input data files for the load flow calculation (Data collection in the Figure below):

Topology and parameters file from WG Cockpit (considered in figure below also as "normal grid status")

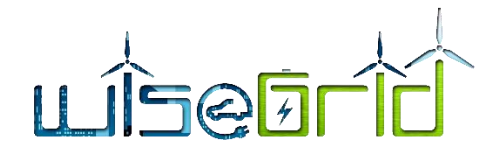

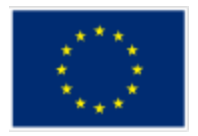

- Forecast of consumption in all nodes  $(P_c(t), Q_c(t))$  series).
- Forecast of all production, including on renewables ( $P_g$  (t), U(t) series); Output data files from the Load flow calculation:
- P, Q, U, θ in all nodes
- P, Q, I on each line

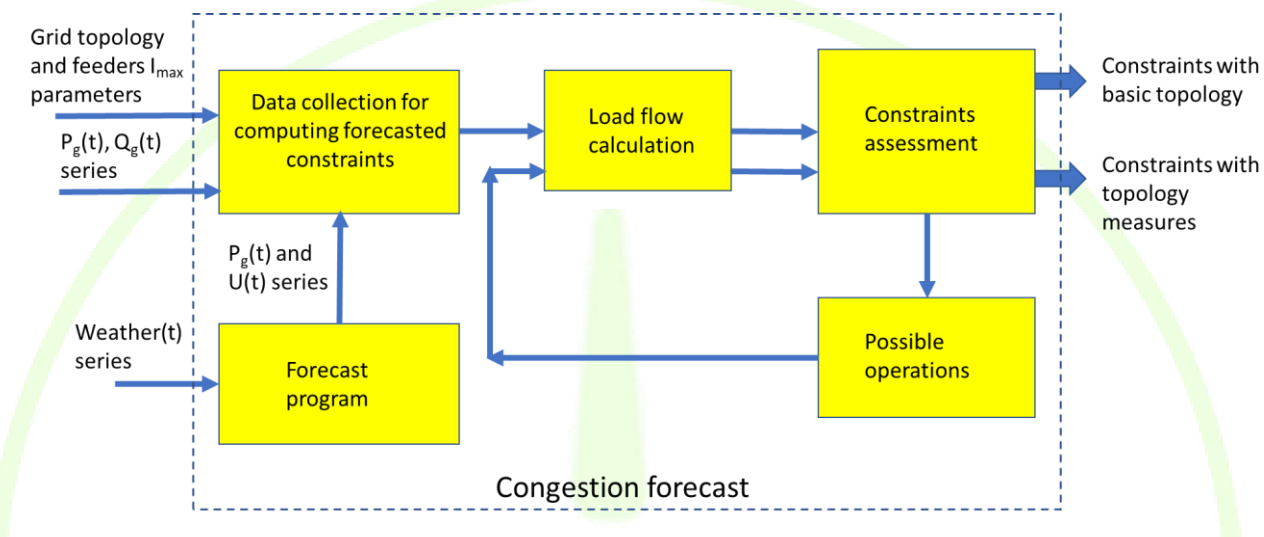

**Figure 22 – The workflow of the CMAP module responsible for constraints management**

The horizon of the future depends on the horizon for the forecast. It is considered as standard horizon a 24 hours timeframe, in steps of one hour. Shorter periods can be also assessed.

For a specific timeframe of K hours (e.g. K=24), as the project receives forecasts based on one hour steps, it means that the set of calculations considers K different steady state power flows regimes. For instance, if the system receives at hour 22:35 a forecast for 24 hours, meaning at hour  $01:00$ ,  $02:00$  .. 24:00 of next day, a corresponding number of 24 steady state regimes (load-flows) will be generated for each one hour. The forecast should be received with more than one hour before first assessed congestion period.

This procedure can be described formally as follows:

- At t= T<sub>0</sub>, the constrains management application (CMAP) asks to WG COCKPIT for the grid status by writing in a specific subdirectory a CMAPtoWG COCKPIT\_req.txt file; after a certain period WG COCKPIT writes a WG COCKPITtoCMAP ans.txt file with all grid status data written in the text (format to be refined); the request is honoured in  $\Delta t1 < \Delta t1$  WG Cockpit timeout, which means no later than  $Δt1WG$  Cockpit\_timeout = 1 to  $2$  minutes after the request (timeout).
- CMAP selects consumption and production points and sends to the forecast program (FOP) a request for a forecast, by writing in a specific subdirectory a CMPAtoFOL req.txt file; after a certain period FOP writes a FOPtoCMAP ans.txt file with all forecast data (generation and consumption) written in the text (format to be refined); the request is honoured in  $\Delta t2 < \Delta t2$  fop timeout, which means no later than  $\Delta t$ 1 fop timeout = 1 to 2 minutes after the request (timeout is 1 to 2 minutes)
- CMAP prepares an input file for the load flow calculation application (LFC) and sends to LFC a request for a load-flow calculation, by writing in a specific subdirectory a CMPAtoFOL req.txt file; after a certain period LFC writes a LFCtoCMAP ans.txt file (or specific results of LFC, which will be

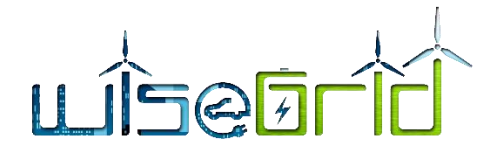

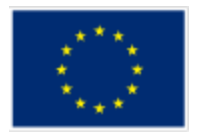

converted in a LFCtoCMAP\_ans.txt file (formats to be refined); the request is honoured in Δt3 < Δt3lfc\_timeout, which means no later than Δt1lfc\_timeout = 30 to 45 seconds after the request (timeout is 30 to 45 seconds); the load-flow is made for each time interval of the forecast (max 24 runs)

- CMAP sends the results to the Constraints manager (CnsMng) the output file
- CnsMng selects the nodes and lines where constraints are violated (U outside boundaries and/or current I greater than a limit) and give a report as a file with the name CnsMngtoCMPA\_ans.txt;
- CMAP analyses if there are constraints, and if so, a set of usual operations are simulated by CMAP, by producing a set of additional scenarios CMPAtoFOL reg.txt, which are sent to LF and then to CnsMng. For each scenario CMPA receives a report in a CnsMngtoCMPA\_ans.txt file.
- CMAP makes a final report showing the nodes and lines where there are constraints, within a file CMAP ans.txt, which is written in a specific subdirectory, to be read by WG Cockpit.

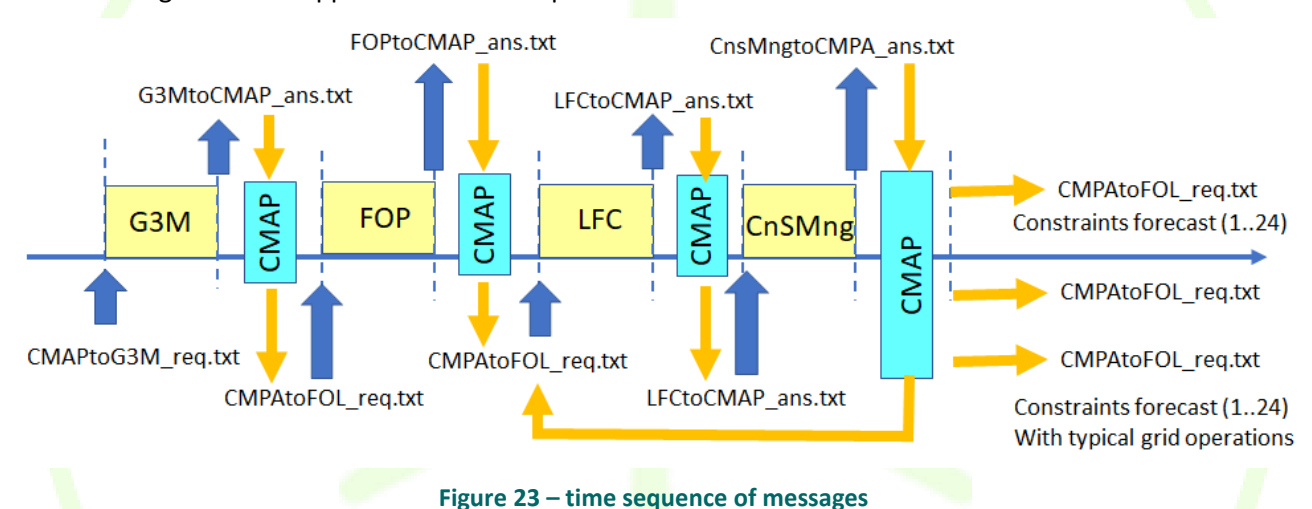

The following time-flow applies to the whole process:

For a forecast of 24 hours, a complete process, without grid operations will take maximum:

T\_max =  $2 + 2 + 0.75$  x 24 = 22 minutes

Where 0.75 means 45 seconds, or 3/4 minutes.

For each additional grid operation, it is used additional time

T max  $go = 18$  minutes

It is advisable to have at least two different grid operations (usual operations of the grid operator) parametrized in the CMAP, such that in a full hour the process can have:

T\_tot\_max = T\_max + 2 x T\_max\_go =  $22 + 2$  x 18 = 58 minutes

For more grid operations to be tested it is needed a quicker LFC run. For reasons of stable interconnection, for a medium size MV or LV grid it is possible to go down to 30 seconds per LFC run + CMAP assessment and files generation for process control. Moreover, the maximum time of interaction with WG Cockpit and FOP may also be reduced to one minute.

A minimum time for constraints plus four different grid simulated operations may give:

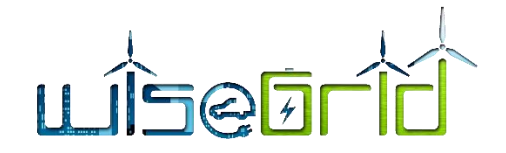

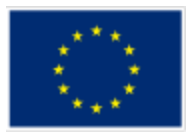

T\_max =  $1 + 1 + 0.5$  x 24 = 14 minutes

T\_max\_go =  $0.5 \times 24 = 12$  minutes

T\_tot\_max = T\_max + 4 x T\_max\_go =  $14 + 4$  x 12 = 62 minutes

Which is more than one hour.

This finding shows that a robust operation requests that the whole process should be started in best case every two hours, to allow up to eight different grid simulated operations, which is enough complex to help the grid operator with valuable support.

Moreover, the entire set of calculations may first start with the (emerging) next hour and all its related possible different grid operations. This may give answers for the next hour in:

T\_tot\_max\_1h\_low =  $1 + 1 + 0.5 \times 8 = 6$  minutes

In fast mode (all the timings at the lowest values) or in case of higher values in:

T\_tot\_max\_1h\_high =  $2 + 2 + 0.75 \times 8 = 10$  minutes

This time of reaction is fast enough to give in-time data to the grid operator in WG Cockpit platform.

The grid simulated operations will be in of the following types:

- Change the place for sectioning an MV loop;
- Modify tap changer to a transformer
- Change the voltage set-point to a PV production plant which is controlling the voltage through reactive power.

The chosen operations are based on grid operator experience.

### **3.2.11.1.2 Configuration required by the moduleS (parameters, config. files)**

As per Figure 1, the congestion forecast module need to interact with the Cockpit modules as well as with forecast prediction of both production and consumption.

The Congestion Forecast Application (CFA) data flow and communication details are given in Figure 3.

A Congestion Forecast Orchestrator (CFO) is organising the procedure for obtaining congestion forecast information, to be used by WiseGRID Cockpit.

In the figure are presented:

- Triggers for external independent application
- **•** Data files which pass the information from a module/application to another one.
- Independent modules which interact, in order to implement the whole FCA functionality.

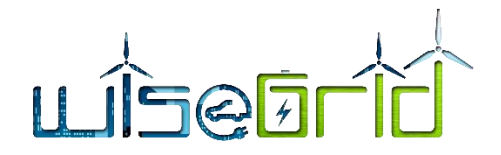

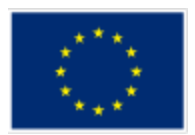

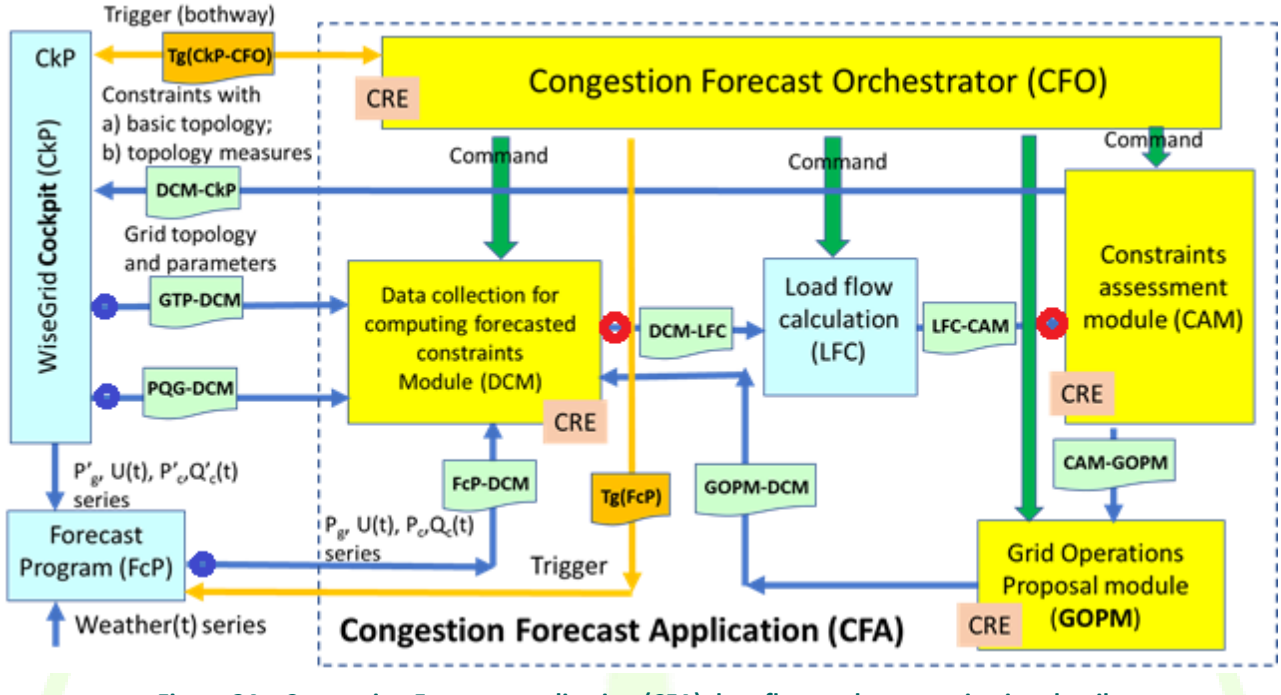

**Figure 24 – Congestion Forecast application (CFA) data flow and communication details**

The BLUE points indicate triggers produced by the module "congestionForecastScheduler". This module will periodically retrieve the data from the different sources (CIM topology model, forecast module, long-term database...), compose and publish the required updated data under the specified MQTT topics (GTP-DCM, PQG-DCM, FcP-DCM)

The RED points indicate interfaces covered by the module "congestionForecast3PPFBridge" This module will:

- 1. Subscribe on MQTT to topic "Congestion\_Forecast/DCM-LFC" to listen messages published by DCM
- 2. Transform JSON to Excel
- 3. Publish Excel to the LFC (3 phase power flow module) using AMQP
- 4. Retrieve the response from LFC in Excel format
- 5. Transform Excel to JSON
- 6. Publish JSON to topic "Congestion Forecast/LFC-CAM"

### **3.2.11.1.3 Triggers.**

There are two triggers for interaction between FCA and independent external applications:

- A trigger between CFO and the WiseGRID Cockpit; this trigger can be unidirectional, or bidirectional, to be decided. In case that the trigger is initiated by CFO, then CkP will produce the files GTP-DCM and PQG-DCM. If the trigger is from CkP, then CkP need to produce in advance to the trigger the same files GTP-DCM and PQG-DCM.
- A trigger between CFO and FcP; This trigger will make FcP to produce the file FcP-DCM

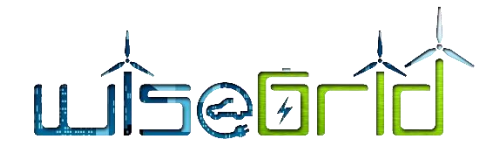

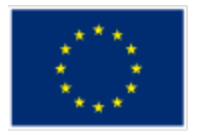

### **3.2.11.1.4 Modules and I/O files description**

Each internal module of FCA will run through express request of the orchestrator (FCO). When staring the execution of the module, each module will read already made input files and will produce output files. The files are always of JSON type, except eventually for the LFC which is an already made application

### 3.2.11.1.4.1 **Module DCM**

DCM (Data collection for computing forecasted constraints Module) need as inputs files:

- GTP-DCM (Annex [7.1\)](#page-118-0)
- PQG-DCM (Annex [7.6\)](#page-131-0)
- FcP-DCM (Anne[x 7.2\)](#page-119-0)
- And as output files:
- DCM-CkP (Anne[x 7.7\)](#page-133-0)

The exact format of the JSON files are presented in Annex 1

### 3.2.11.1.4.2 **Module CAM**

CAM (Constraints assessment module) need as input file:

- LFC-CAM (Annex [7.5\)](#page-127-0)
- And as output files:
- CAM-GOPM (Annex [7.8\)](#page-135-0)

The exact format of the JSON files are presented in Annex 1

### 3.2.11.1.4.3 **Module GOPM**

GOPM (Grid Operations Proposal module) need as inputs files:

- CAM-GOPM (Annex [7.8\)](#page-135-0)
- And as output files:
- GOPM-DCM (Anne[x 7.3\)](#page-121-0)

The exact format of the JSON files are presented in Annex 1

### 3.2.11.1.4.4 **Module LFC**

LFC (Load Flow Calculation) need as inputs files:

- DCM-LFC (Data collection for computing forecasted constraints Module → Load Flow Calculation), described in Annex [7.4](#page-123-0)
- And as output files:
- LFC-CAM (Load Flow Calculation  $\rightarrow$  Constraints assessment module), described in [ANNEX 1: CON-](#page-118-1)[GESTION FORECAST EXCHANGE FORMAT](#page-118-1)

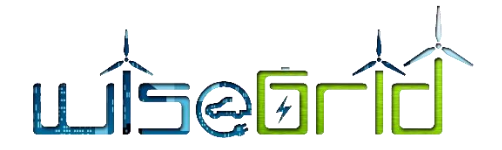

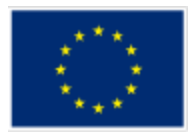

### **3.2.11.2 Coordination with WiseGRID Cockpit**

In order to orchestrate the operation of the Congestion Forecast, a number of additional modules has been developed. The demand and production forecast modules developed with the WiseGRID project, as used in the context of the WiseGRID Cockpit application, analyse the demand and production profiles per bus and provide forecasts on active and reactive power terms. Since the Congestion Forecast also requires forecast on voltage magnitude per bus, a power flow analysis on the forecasted scenarios becomes necessary.

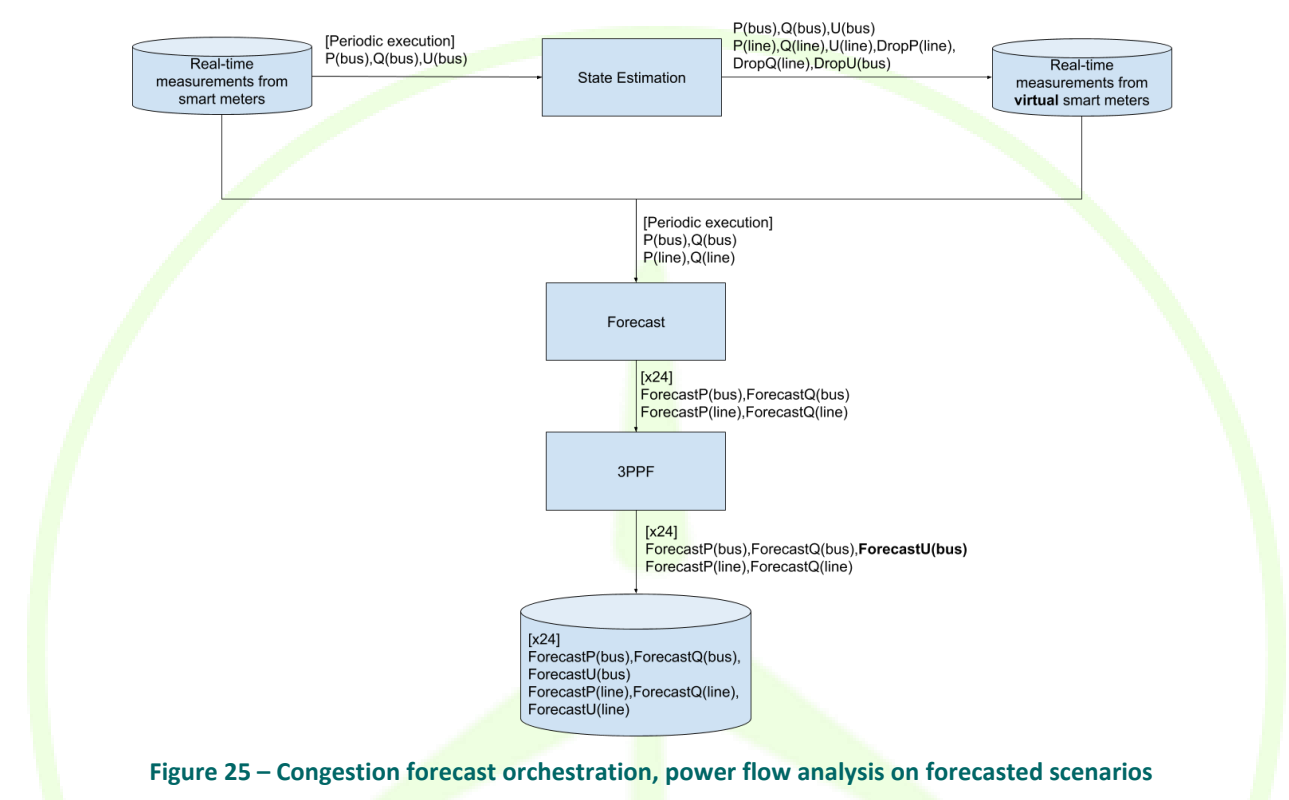

Once the forecast of the voltage per bus and phase has been obtained, an initiator module is in position of periodically composing and publishing in the internal ESB the three different files required to start with the computation of the congestion forecast:

- GTP-DCM information can be extracted mainly from the CIM description of the pilot site topology, together with some static configuration needed during the commissioning of the WiseGRID Cockpit application in each pilot site (e.g. operational limit of current in each of the lines)
- FcP-DCM information can be directly extracted from the forecast results explained above
- PQG-DCM can be extracted directly from the operational database, which registers the latest measurements received by each one of the monitored sensors

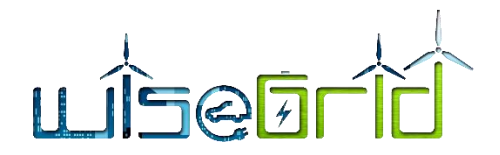

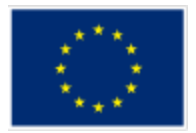

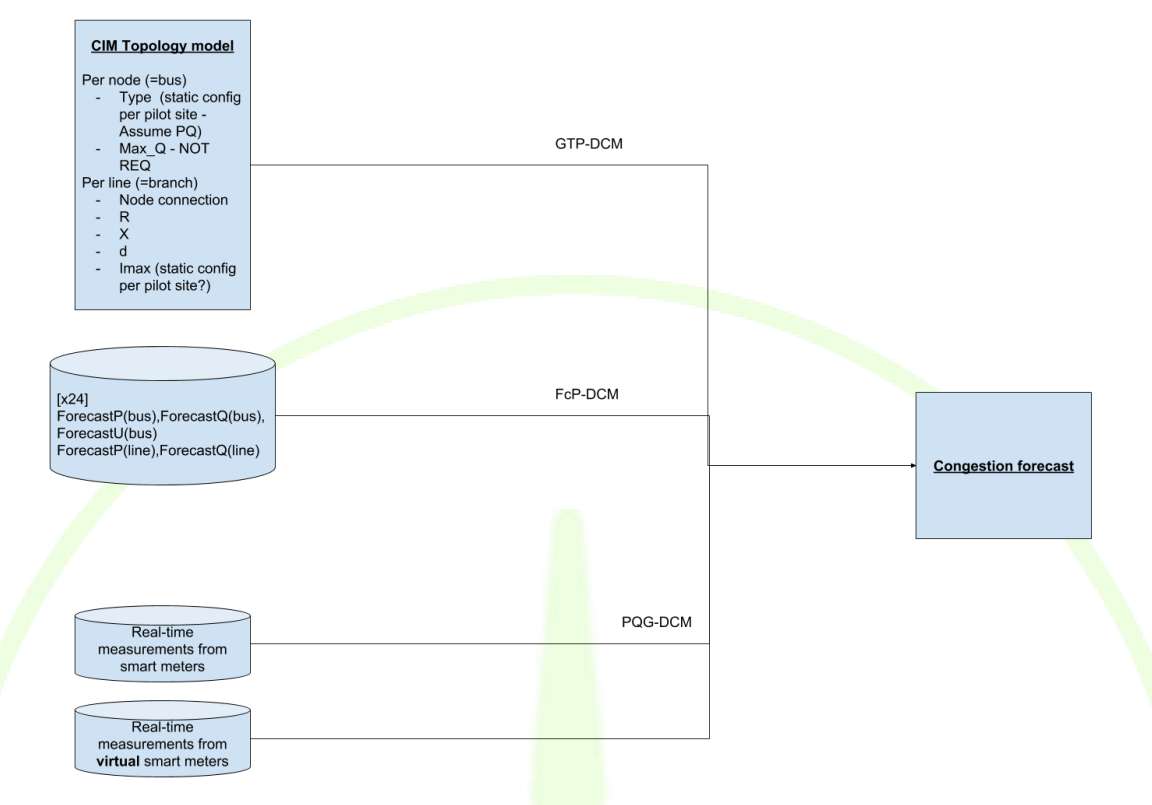

### **Figure 26 – Congestion forecast orchestration, triggering generation of all necessary inputs**

Additionally, a translation module has been developed to help bridging the modules that expect input/output in different formats. Congestion Forecast module internally uses the Power Flow module as part of the assessment of the different possible congestion scenarios. This module is therefore responsible for translating from JSON to Excel format, making it possible to them to interact and exchange information seamlessly.

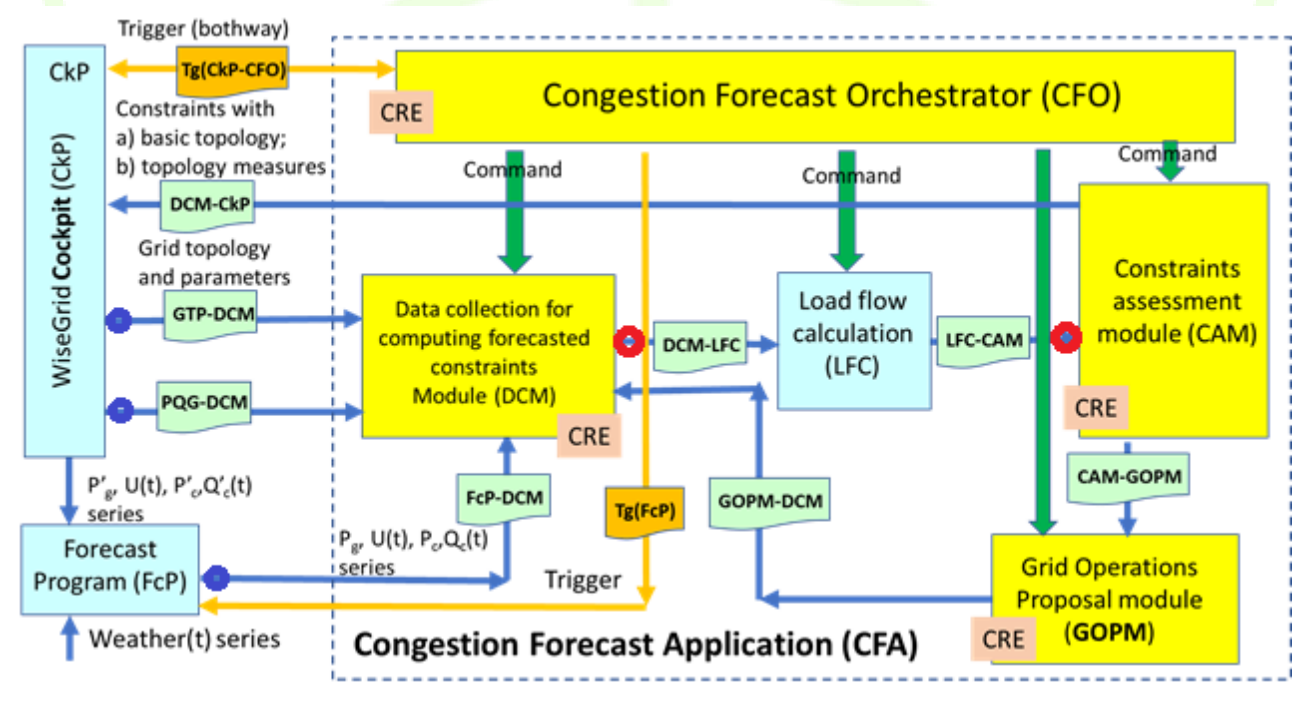

**Figure 27 – Congestion forecast orchestration, red points are supported by the translation module**

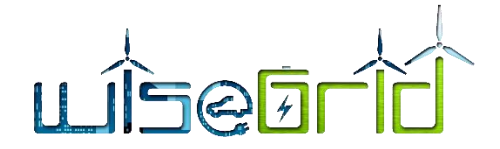

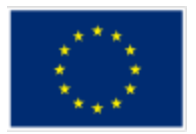

### **3.2.12Grid fault manager**

WG Cockpit will integrate a component for incident management allowing creating and monitoring incidents notified by other modules of the platform. This module will allow generalization and customization of the process to be performed upon an incident by using a BPMN engine as its core.

The implementation has been based on the open-source BPMN engine Flowable [7].

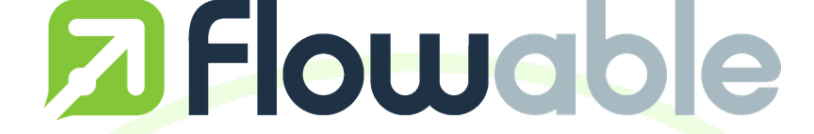

**Figure 28 – Flowable BPMN Engine is used at the core of the Grid Fault Manager**

The integration of this module within the WiseGRID Cockpit has followed the design presented in D13.1. Each one of the modules making different analysis on metrics of the grid are free to post an *incident* object to a specific collection of the database whenever an anomalous situation is detected (anomalous metric, congestion forecast...). The Real-time monitor module is configured to monitor this incident collection, and trigger the corresponding workflows defined in the Flowable BPMN engine. The DSO operator can use Flowable UI to define any action needed to be taken automatically by the system as a reaction to those events.

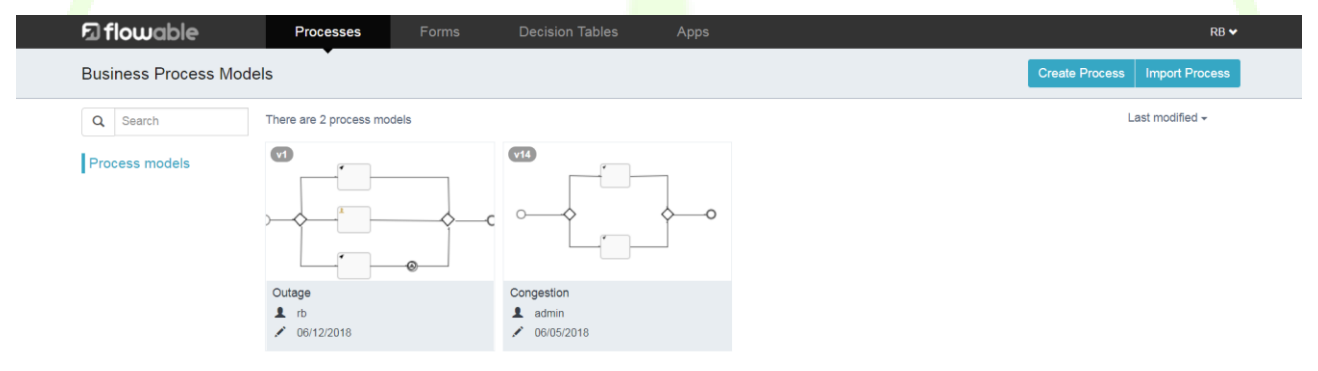

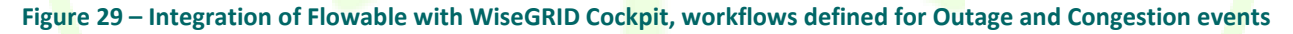

As already detailed in the design deliverable, BPMN allows the definition of several different types of actions, not only to be executed by other modules of the WiseGRID Cockpit, but also being able to trigger and integrate external actions, thus introducing a great versatility and freedom in the actions to be executed when an event is detected. Examples have been developed showing how to trigger internal modules of the WiseGRID Cockpit (e.g. automatically triggering demand-response campaigns or registering maintenance actions) and how to integrate social media to keep customers informed of any actions being taken by the DSO (e.g. by posting tweets on the DSO account).

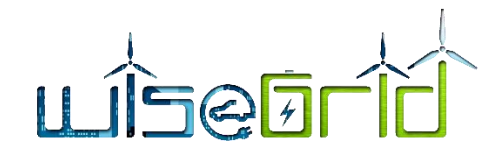

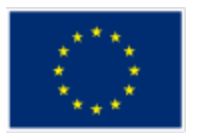

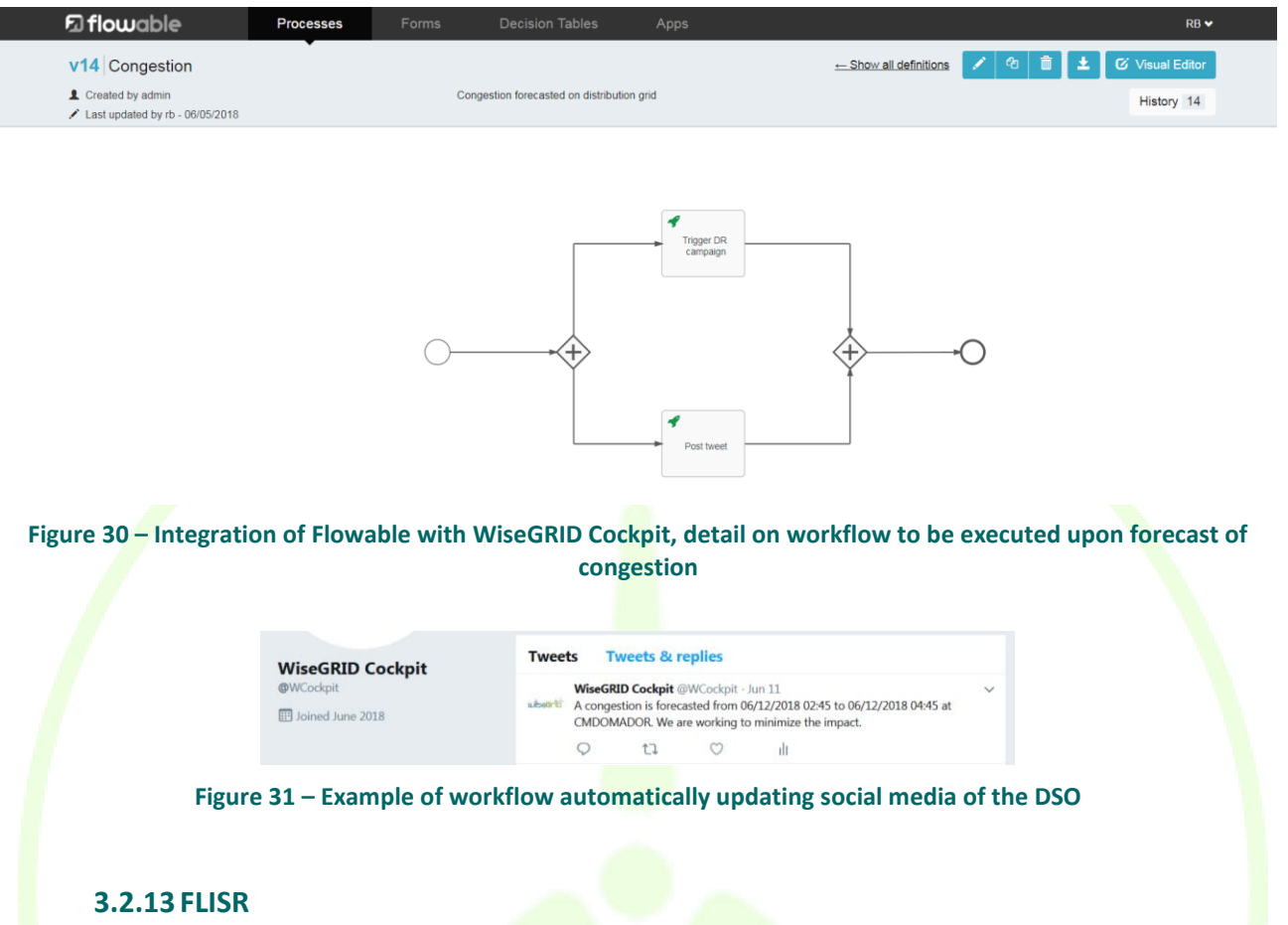

This module can be executed in three self-healing modes. In the first mode all switches (both remote and manually controlled ones) are considered for the reconfiguration. In the second mode only remote ones are considered for the reconfiguration. In the third mode, topology optimization is carried out in two phases. In the first one, only remotely controlled switches are considered in order to speed up service recovery without human intervention. In the second phase, only manually controlled switches are considered to further reduce the extension of the area without service.

Some data tables have been slightly modified regarding to deliverable D13.1 but all of them are included again for the sake of information consistence.

### **3.2.13.1 Fault Location submodule**

### *Inputs*

The required data inputs are gathered on the following table:

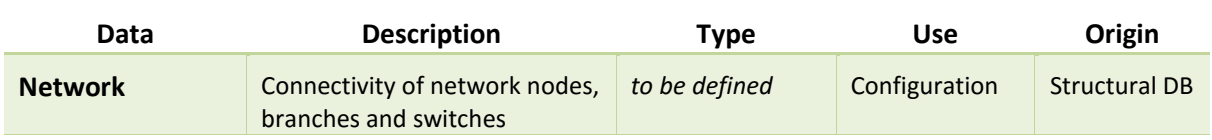

#### **Table 16 – FLs Data Inputs**

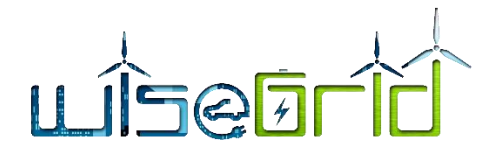

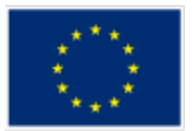

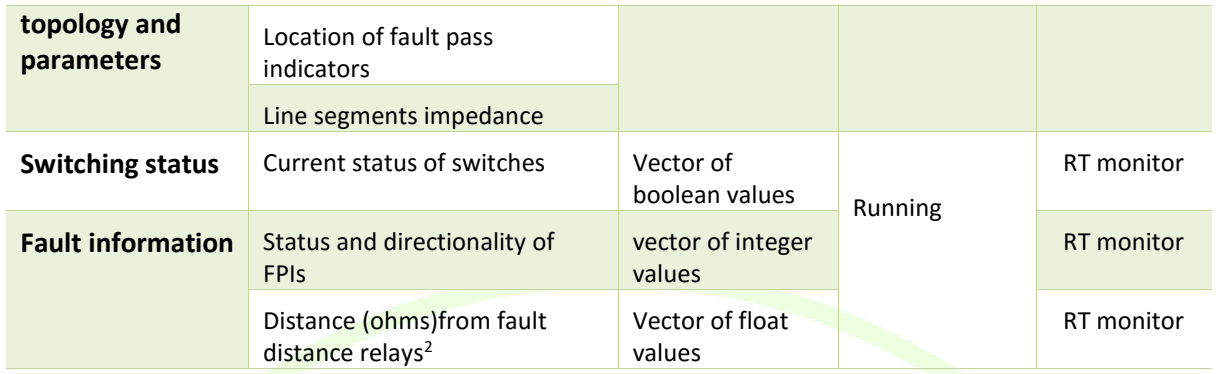

### *Outputs*

The outputs of localization algorithm are summarized on the following table:

### **Table 17 – FLs Data Outputs**

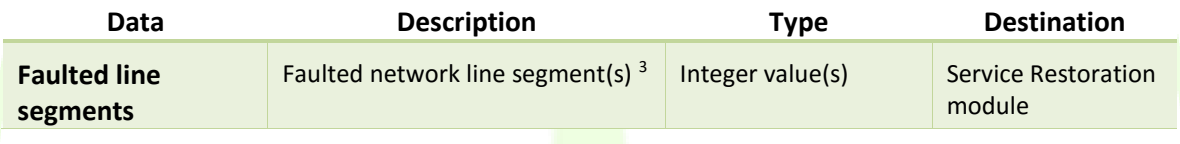

### **3.2.13.2 Service Restoration Submodule**

### *Inputs*

1

The required data inputs are gathered on the following table:

### **Table 18 – SRs Data Inputs**

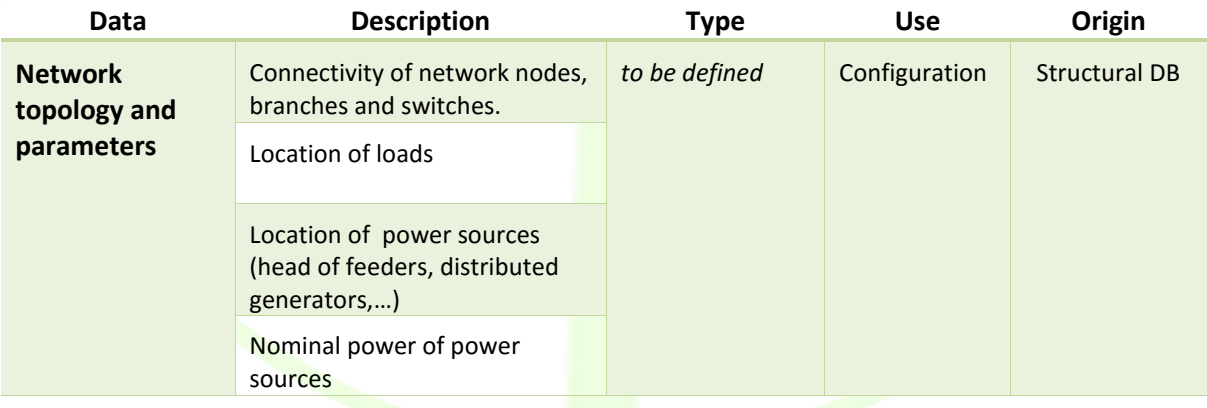

 $2$  Fault distance relay is assumed to be located at the head of the substation output feeders.

<sup>&</sup>lt;sup>3</sup> Depending on the actual DFPI and distance relays deployment, there is the possibility that the algorithm proposes several candidates for faulted line segment.

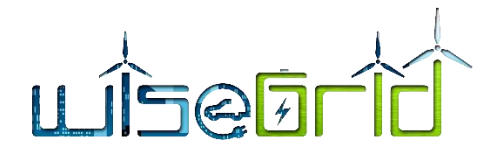

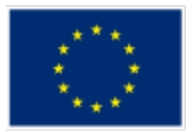

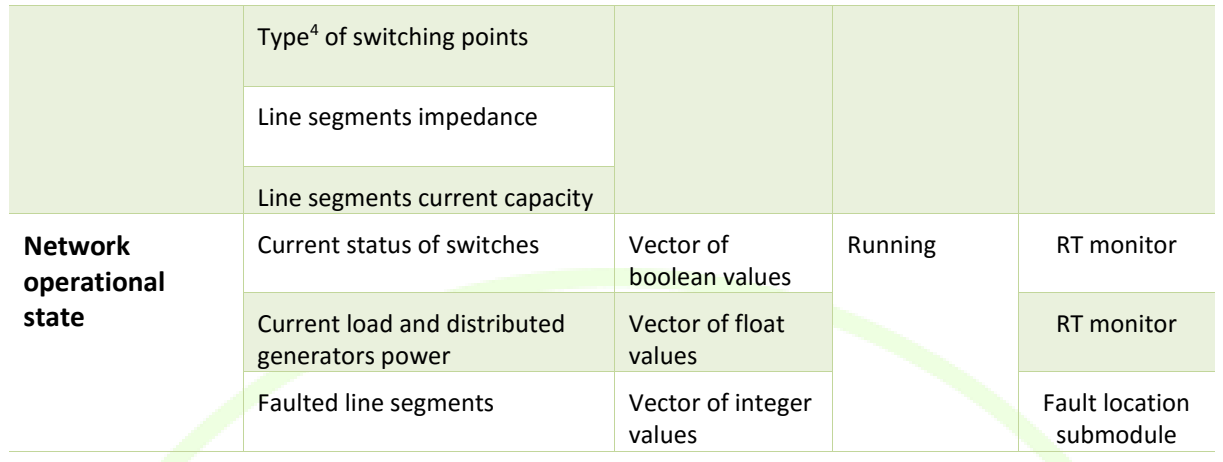

### *Outputs*

The outputs of the Service Restoration Submodule are summarized on the following table:

### **Table 19 – SRs Data Outputs**

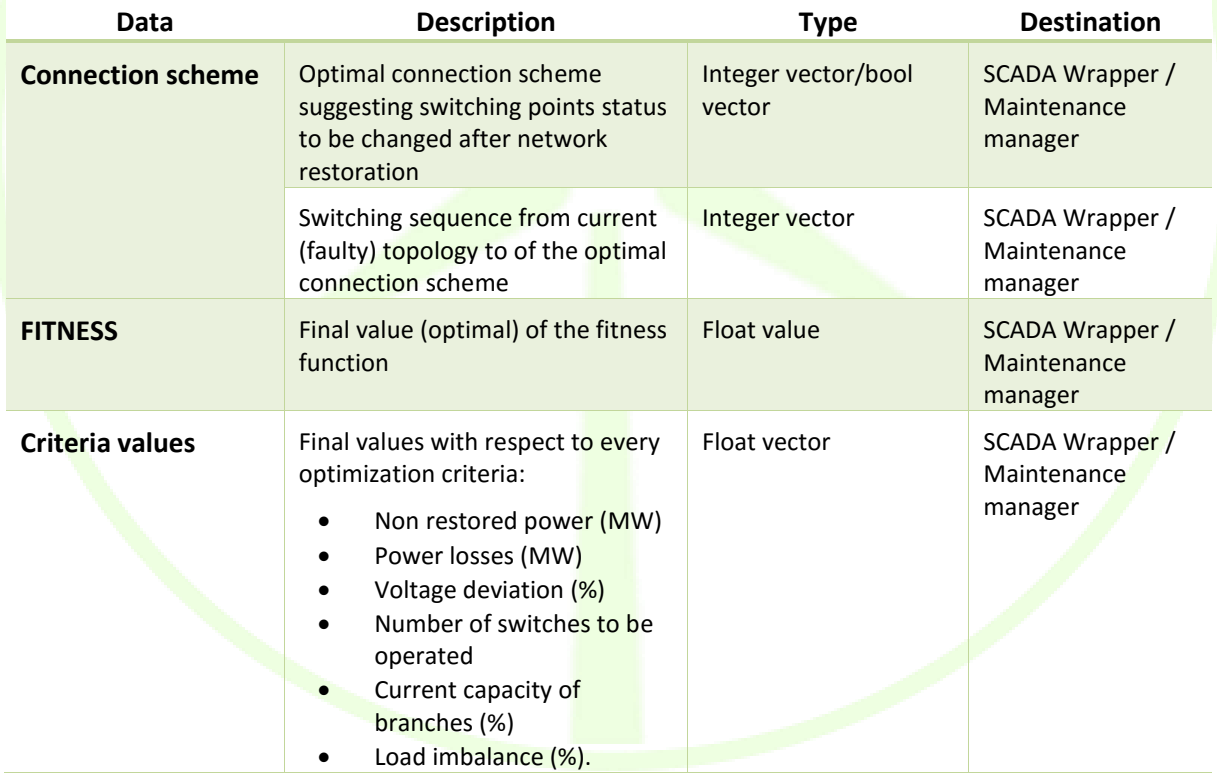

### **3.2.13.2.1 Configuration**

**.** 

<sup>4</sup> Operated either manually or remotely.

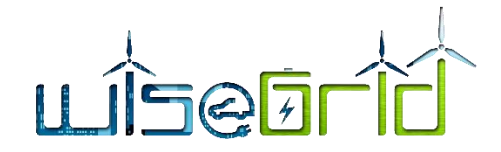

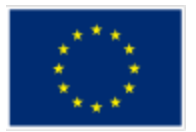

### **Service Restoration Submodule**

This sub-module requires some configuration parameters. Operational ones must be specified each time. User associated parameters are specific of each user:

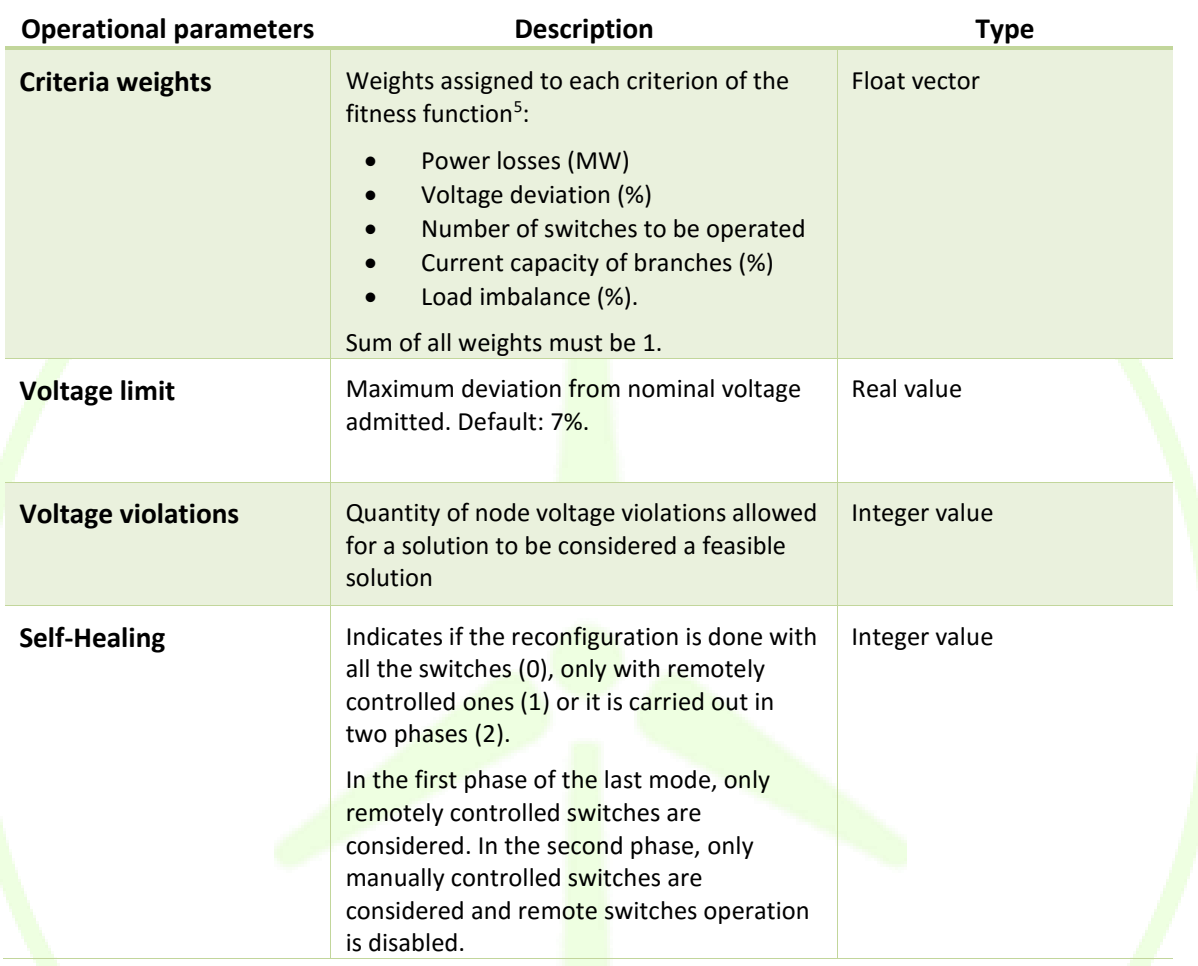

#### **Table 20 – SRs Operational parameters**

#### **Table 21 – SRs user associated parameters**

| User associated<br>parameter | <b>Description</b>                                                                                                    | Type      |
|------------------------------|----------------------------------------------------------------------------------------------------|-----------|
| <b>GA parameters</b>         | Configuration of algorithm parameters<br>(operators such as selection, mutation,<br>crossover, ) related to the GA genetic<br>algorithm <sup>6</sup> | Enumerate |

<sup>&</sup>lt;sup>5</sup> The weight for the criterion of Power Not Supplied (PNS) is fixed to 1, and only the remaining criteria are allowed to be weighted.

1

<sup>6</sup> Advanced configuration, recommended only for expert users.

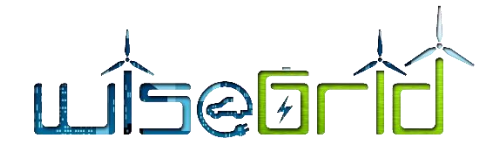

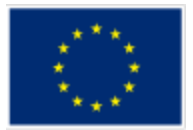

### **3.2.13.2.2 Formal description of API**

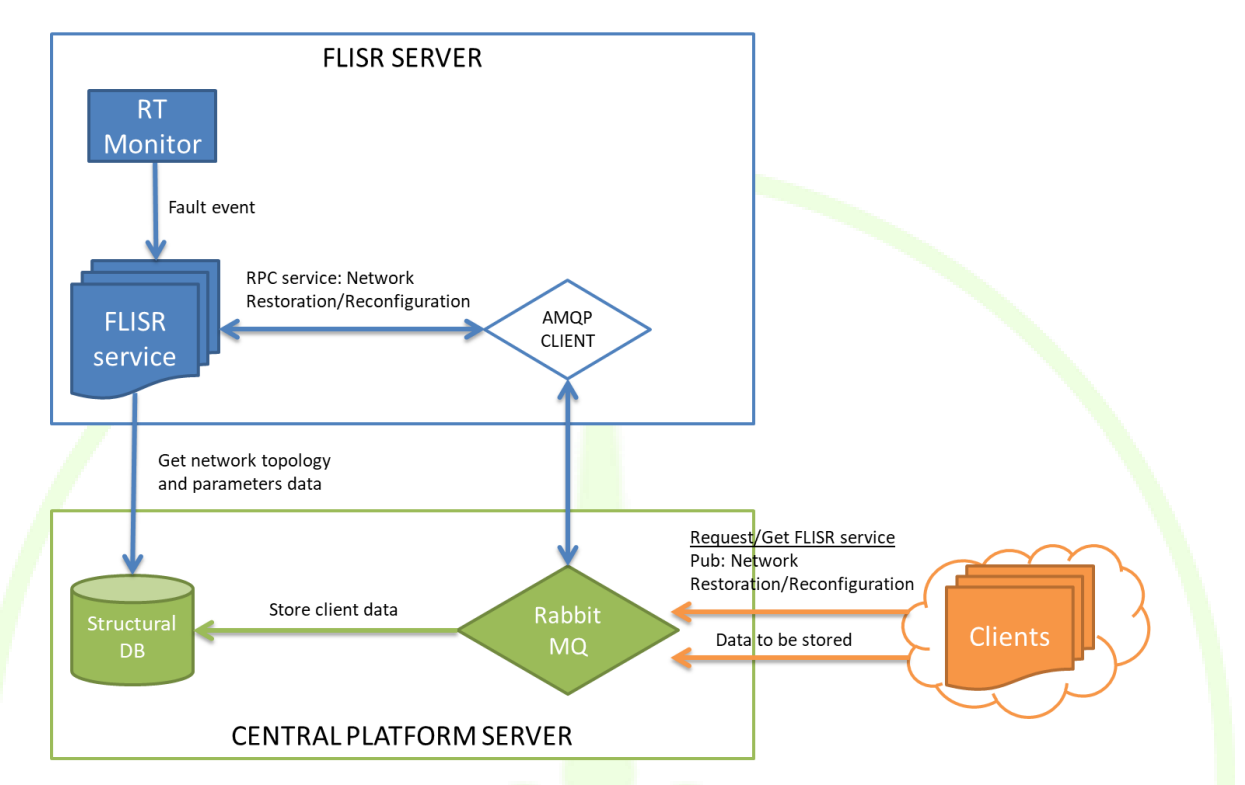

**Figure 32 – API communication**

**Subscribed to: FLISR (Fault Location Isolation Service Restoration)** 

### **Payload**:

**client**: identifier of the client that ask for FLISR

### **Configuration:**

criteria\_weights: array of weights assigned to each criteria of the fitness function (excepting Power Not Supplied).

**voltage\_limit:** Maximum deviation from nominal voltage allowed.

**voltage\_violations**: total quantity of node voltage violations allowed.

**self-healing**: integer indicating reconfiguration with all switches (0), only with remotely controlled ones (1) or carried out in two phases (2) .

Example:

[{

```
"client_id" : 2,
```
"configuration" : [{

"criteria\_weights": [ 0.2, 0.2, 0.2, 0.2, 0.2], "voltage\_limit": 0.07,

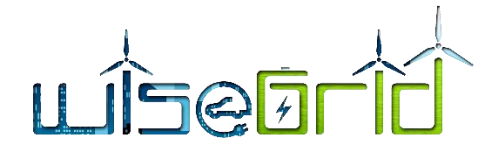

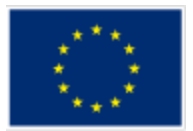

"voltage\_violations" : 5, "self-healing" : 1, }]

}]

### **Response payload**:

[{

"client\_id" : 2, "connection\_scheme" : [{10, OFF}, {5, ON},{7, ON}, *{1,* OFF}] "FITness" : [-4.564] "criteria\_values" : [3.2, 0.08, 0.12, 4, 0, 0.56 ]

}]

### **Results**

An example of the FLISR performance has been carried out on a test network where a set of fault pass detectors (FPIs) are already located in some positions.

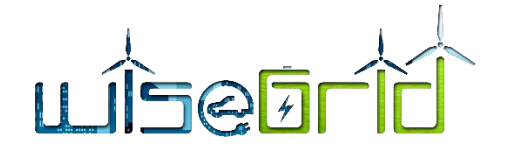

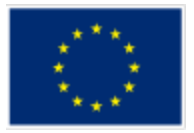

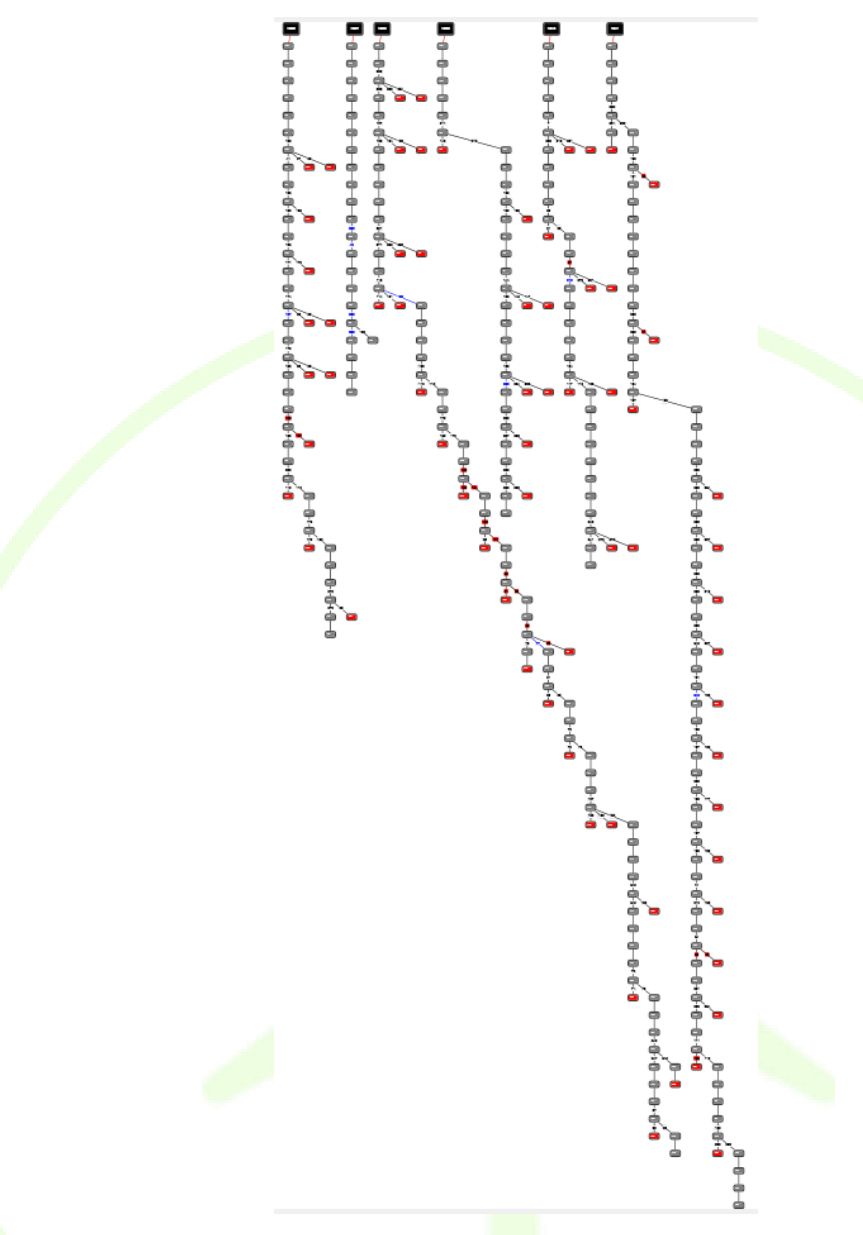

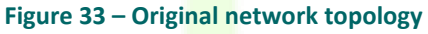

DPF detectors corresponding to lines 103 and 108 are assumed to be activated. It is further assumed that there is a fault distance detector in the header of the first feeder with (header node =  $N336$ )

## **Fault Detection**

The Fault Detection submodule provides the following fault information:

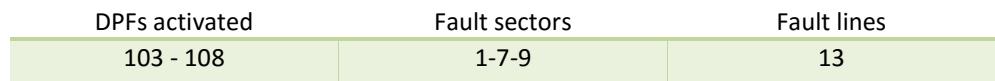

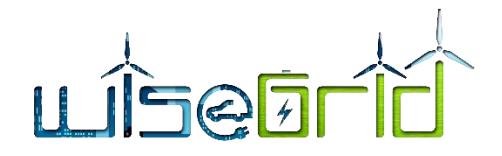

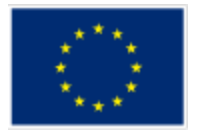

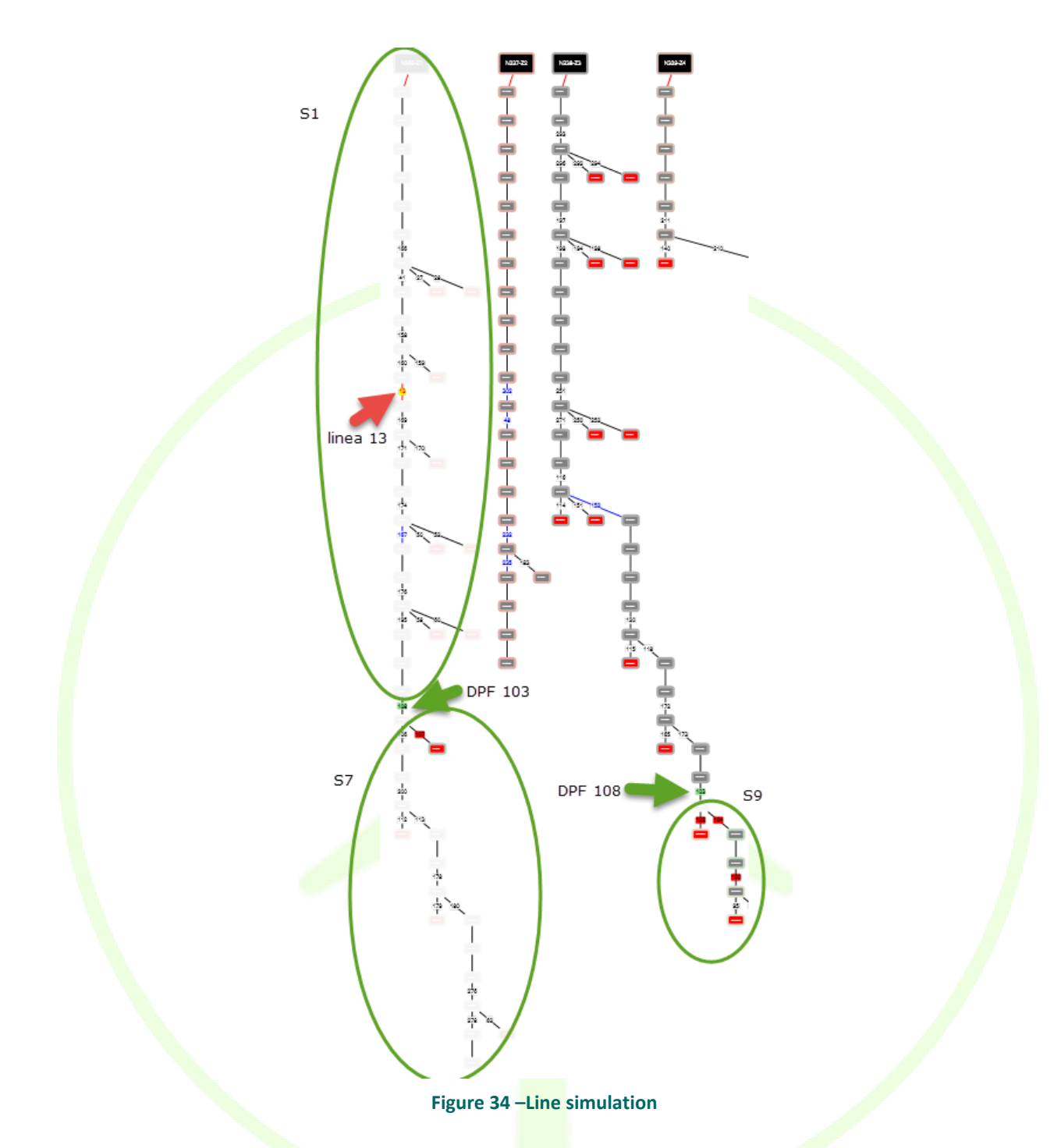

In the first feeder there are 2 faults, the first is detected by the fault distance detector, indicating that sector 1 and more specifically line 13 is faulted. The activated DPF on line 108 indicates that another fault exists in sector 7 as well due to a fault on load node 297. Finally, DPF on line 103 indicates a fault in sector 9 due to a fault on node N292.

The result is in accordance to what was expected according to the indications provided by DPF detectors and distance relays.

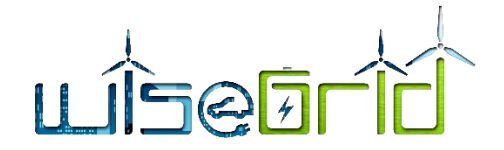

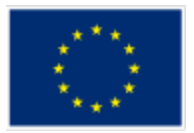

### **Service Restoration**

The optimal restoration solution is achieved in less than 1 minute for 500 generations, both operating all the switches (0) as only operating remotely controlled ones (1).

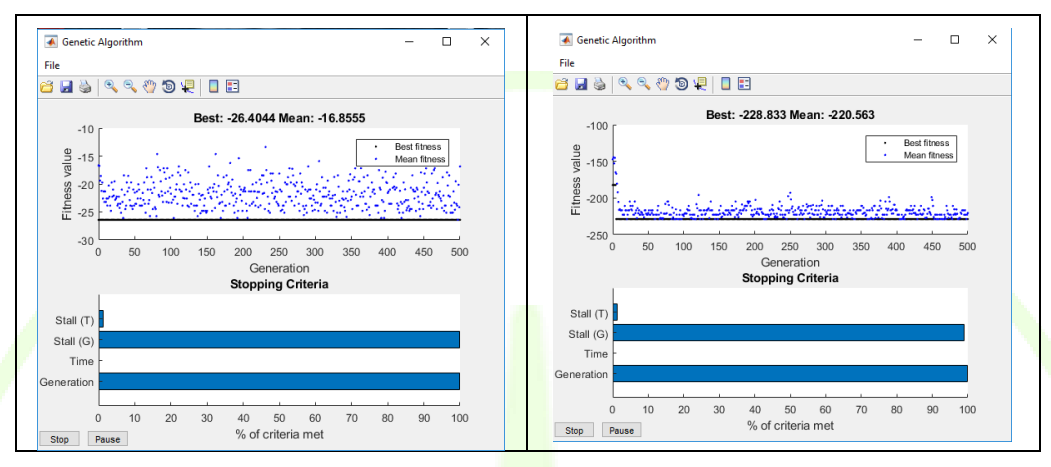

#### **Figure 35 – Service Restoration**

In both cases the power not dispatched after the service replacement is less than the initial power not dispatched after the fault is isolated, fulfilling the main objective of the reconfiguration of the network to maximize the replacement of service after failure. We notice that the Non restored power value (criteria  $(1)$ ) operating both the remote and manual switches is obviously smaller than operating only remote switches since there exist more switching combinations and therefore more feasible radial network reconfigurations

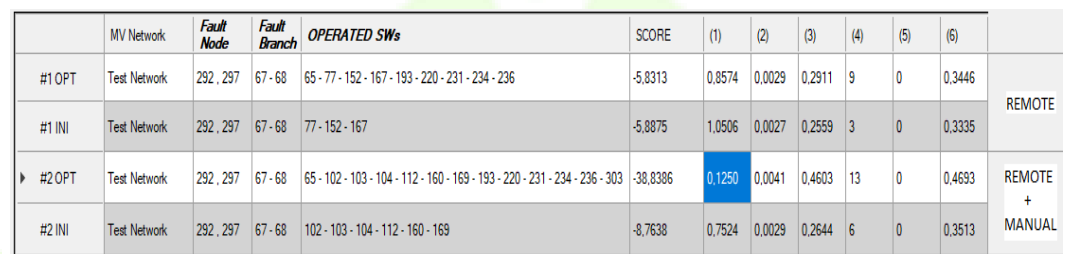

#### **Figure 36 – Restoration results**

In Figure 37 – [Network topology after restoration](#page-56-0) the resulting network topology after remote reconfiguration is depicted. We notice that in order to isolate the faults some nodes get disconnected from the feeders

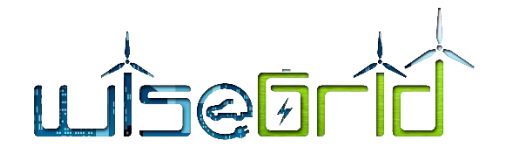

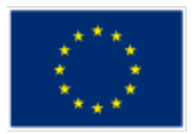

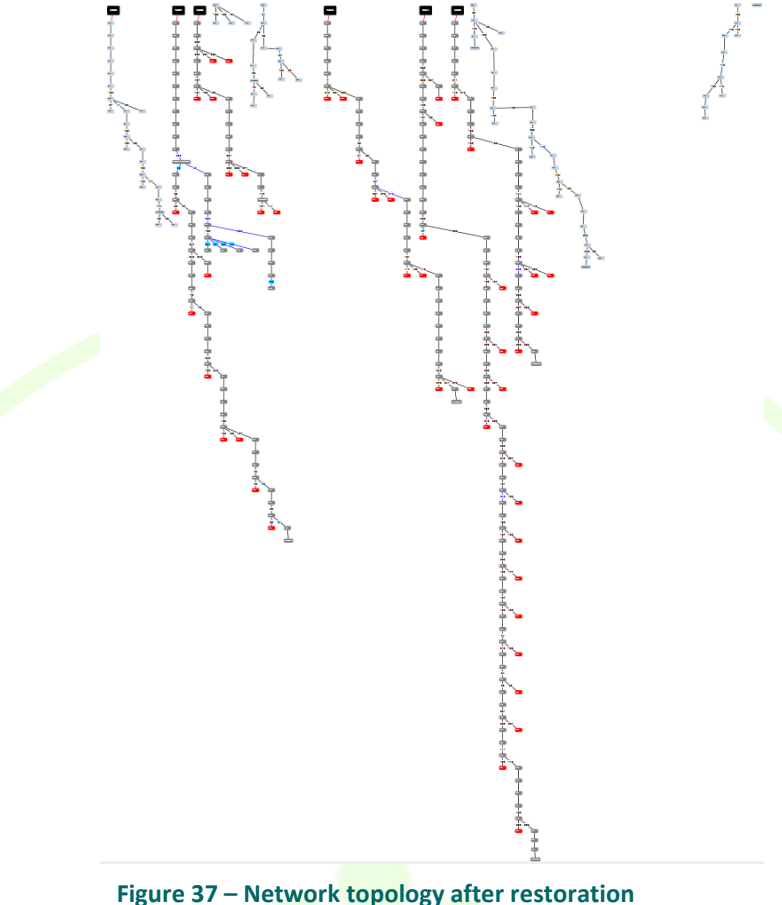

### <span id="page-56-0"></span>**3.2.14Ancillary services market hub**

This module implements the interaction between the DSO and the other tools of the project for the provision of ancillary services (congestion and voltage support, related to explicit demand response campaigns as discussed in D10.2 [8]).

This module connects to the WiseGRID IOP platform, which is used as a common point for intercommunication among the different applications of the WiseGRID ecosystem. The module implements the DSO-side business logic of the Ancillary Services Market as defined by the USEF framework. This includes:

- Triggering demand-response campaigns (flexibility requests): upon detection of a congestion forecast, the necessary information is calculated and the corresponding flexibility request is posted to the Ancillary Services Market.
- Retrieving flexibility offers: the module is responsible for listening and storing all received offers (pairs quantity-price for each settlement period as define here for one hour) within the validity timeframe.
- Processing offers, issuing merit order list, selecting the most appropriate ones and posting the corresponding flexibility orders: once the validity timeframe for reception of offers is over, the module computes which is the combination of offers that fulfils the requested flexibility at the lowest cost, automatically posting orders for those offers.

**Table 22 – Extract of market hub logs tracking communications between DSO and three different aggregators** etraid@wisegridpre:~/demo\$ docker logs --tail 100 -t wgcockpit mar

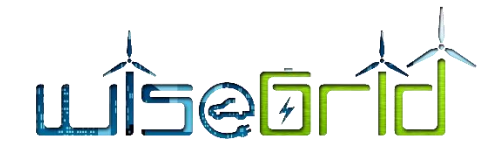

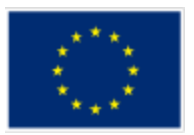

2018-07-18T13:35:01.205417552Z Connecting to RabbitMQ: wisegrid@109.232.32.221/wisegrid 2018-07-18T13:35:09.468060875Z REST server started at http://0.0.0.0:80 2018-07-20T10:58:35.398421492Z >> Request \_id=wg4NHFzA4iYhAtkwz ConversationID=05407c4b-ae45-4a4a-b7ff-7a3009e2a7a1 MessageID=9ae092e9-cf62- 414c-a166-ed231cfec4aa 2018-07-20T10:58:35.435104670Z << Offer \_id=7RpPg4aayY9vr63e9 ConversationID=05407c4b-ae45-4a4a-b7ff-7a3009e2a7a1 MessageID=b55d58c4-db3e-4739-a7d1-40b0cff1239c 2018-07-20T10:58:42.820705975Z << Offer \_id=xAycZfe97aeermXuK ConversationID=05407c4b-ae45-4a4a-b7ff-7a3009e2a7a1 MessageID=80f3b346-938d-406b-bcac-af4e4f6ee429 2018-07-20T10:58:42.954783986Z << Offer \_id=AdFMS8pmFtx7wWofJ ConversationID=05407c4b-ae45-4a4a-b7ff-7a3009e2a7a1 MessageID=ef7c90a1-b87e-4824-a124-616ab3794c18 2018-07-20T10:59:35.605665543Z -- Evaluating offers for id=wg4NHFzA4iYhAtkwz ConversationID=05407c4b-ae45-4a4a-b7ff-7a3009e2a7a1 2018-07-20T10:59:35.855395177Z >> Order id=gFAAdvyWuth9EATgo ConversationID=05407c4b-ae45-4a4a-b7ff-7a3009e2a7a1 MessageID=3d3adbbd-51ba-404b-8d51-46a3e25468e7

#### WiseGRID Cockpit @B Dashboard MM Map & MV network Grid elements . @B Meters @Grid planning assistant Grid maintenance . Ancillary services . Web manage Help ·

### Ancillary Services Market

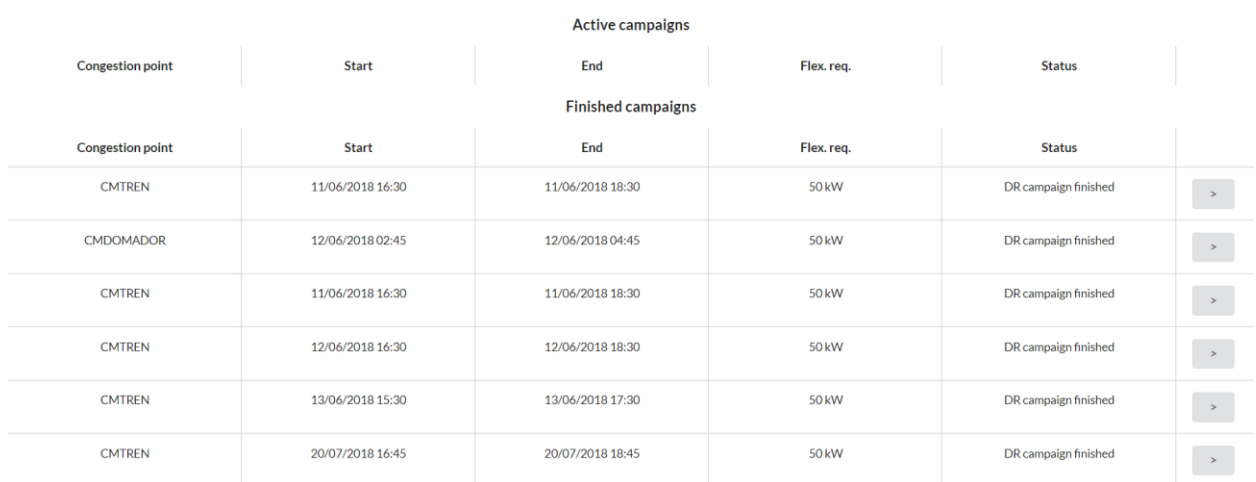

### **H**

#### **Figure 38 – Details of the events taking place in the Ancillary Services Market, displayed on the UI**

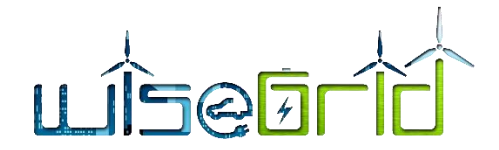

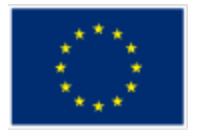

### **3.2.15Demand and production forecast services**

This module of the WG Cockpit has been implemented with the RabbitMQ libraries to manage the queries to this module. In addition, this module makes use of the long-term database of the WG Cockpit, which is implemented over a MongoDB database. The RPC servers of this application are permanently running to manage the received queries through the RabbitMQ queues enabled to make use of the demand and production forecast.

Within the message queries are specified the id of the supply point, and the period and the horizon of the desired forecast. In the case of production forecast, in addition of the defined fields, it is specified the type of generation technology.

Once the query is deserialized and parsed, the forecast module retrieves from the long-term database the necessary information to perform the forecast. To perform the forecast it is retrieved information related to the consumed/produced energy, working calendar, and weather information related to the queried installation, like in the case of the load demand and peak forecast module.

Once the algorithm is run, the response provided by it is serialized and sent back through the corresponding RabbitMQ queue, providing the queried information. The next message is an example of the response received by the WG Cockpit application, which is printed in the graphic of the forecast view.

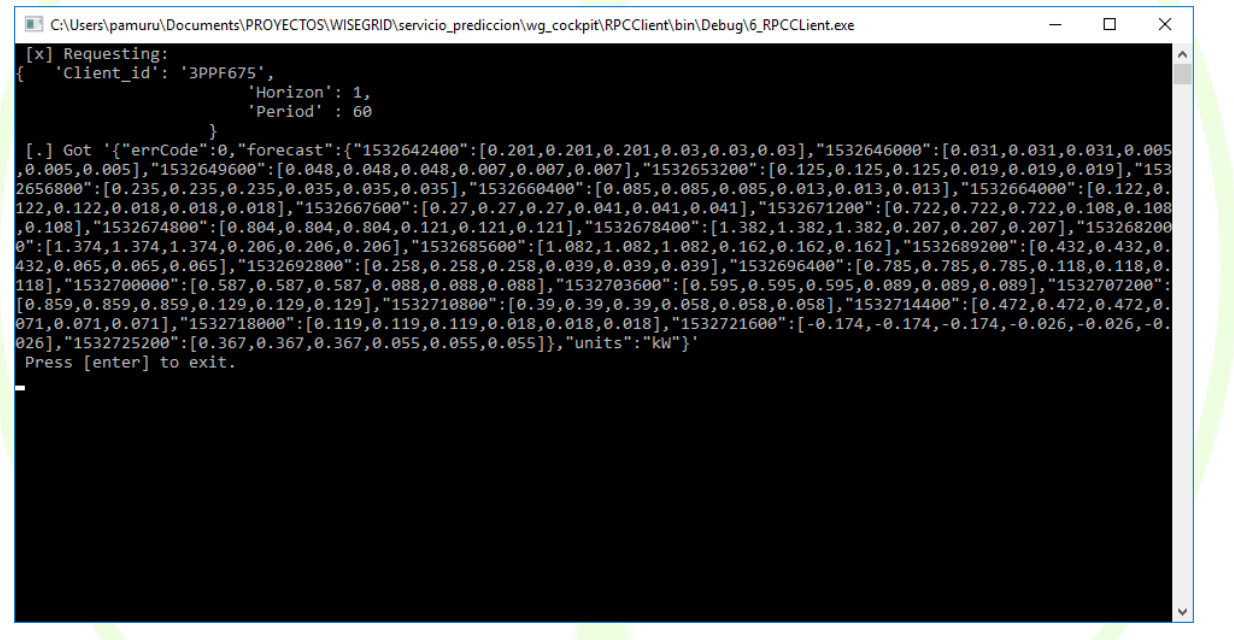

**Figure 39 – Screenshot of forecast response message.**

#### **3.2.1 Maintenance manager**

The maintenance manager is an independent module focused on integral maintenance. The module can be hosted in the cloud (SaaS), and can be interfaced using a REST web service. It also offers web-based access to show the managed information and perform actions, and an Android App for the crew.

The module has been integrated with the WiseGRID Cockpit as one of the actions that can be configured by the DSO operator to trigger whenever a problem is detected by other modules of the WiseGRID Cockpit. The Grid Fault Manager (based on the BPMN engine *Flowable*) can be configured to trigger creation of new maintenance actions by using the REST API of the Maintenance Manager

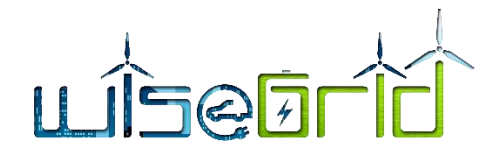

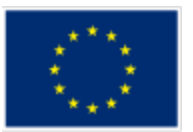

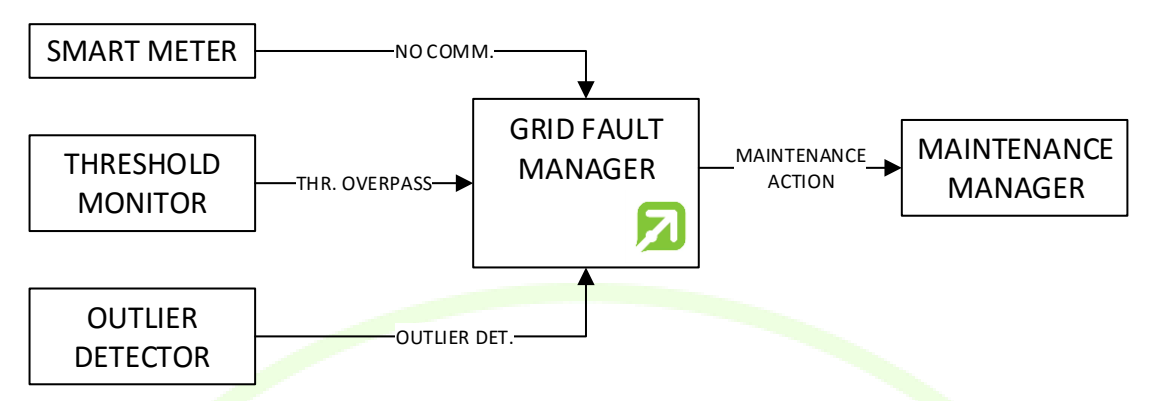

### **Figure 40 – Schematic overview of the integration of Maintenance Manager**

The following table shows the kind of events configured so far to be treated by the Maintenance Manager. Nevertheless, due to the versatility inherent to the Grid Fault Manager, this list is open to modifications and additions if required by the DSO in the different pilot sites.

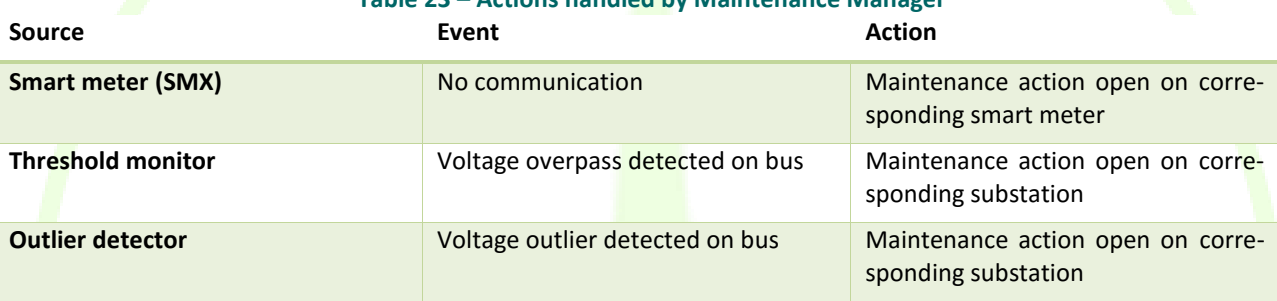

# **Table 23 – Actions handled by Maintenance Manager**

### **3.3 USER INTERFACE**

In this part of the document, the main sections and functionalities of the WiseGRID Cockpit GUI are described, including some screenshots of the actual interfaces.

For the implementation of the WG Cockpit unified GUI, the **MeteorJS** web framework has been used. MeteorJS (or simply 'Meteor'), is *"A free and open-source JavaScript web framework written using Node.js. Meteor allows for rapid prototyping and produces cross-platform (Android, iOS, Web) code. It integrates with MongoDB and uses the Distributed Data Protocol and a publish–subscribe pattern to automatically propagate data changes to clients without requiring the developer to write any synchronization code. On the client, Meteor depends on jQuery and can be used with any JavaScript UI widget library".*

On the client part of a Meteor application, a number of plugins and technologies can be used to provide user a better user experience. The main plugins we have used for the client side are:

 **SemanticUI** as CSS framework. CSS frameworks are pre-prepared software frameworks that are meant to allow for easier, more standards-compliant web design using the Cascading Style Sheets language. They are mostly design oriented and unobtrusive. This differentiates these from functional and full JavaScript frameworks. By using this CSS framework we achieve easily a modern and coherent style across the whole user interface. The selection of SemanticUI over other CSS framework is mainly based on our expertise and the fact that this one has been designed to be easily understandable and usable. Other framework tends to become quite hard to use as interfaces becomes bigger

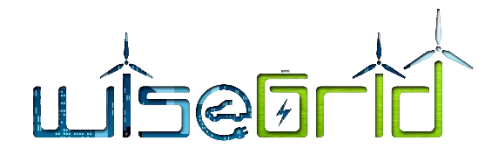

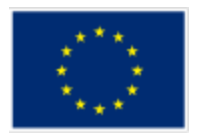

- **LeafletJS** as the mapping solution for the web client. This JavaScript-based framework provides a wide range of mapping providers to use and offers a big set of plugins to personalize the user interaction with the map and the display of the information. And everything is open source and free
- **HighchartsJS** is a charting JavaScript framework that helps displaying data in the form of charts for web environments
- **BlazeJS** for the user interface lay out**.** It is a powerful library for creating user interfaces by writing reactive HTML templates.

For the server part, **MongoDB** has been used as the database for keeping real-time data. This is a no-SQL database that helps storing unstructured information. It is tightly coupled with Meteor. The reactive nature of the data changes in MongoDB database is at the core of the web application.

The web application is protected with a user/password credential system to avoid non-authorized personnel to access sensible information. These credentials are requested before accessing the rest of the application.

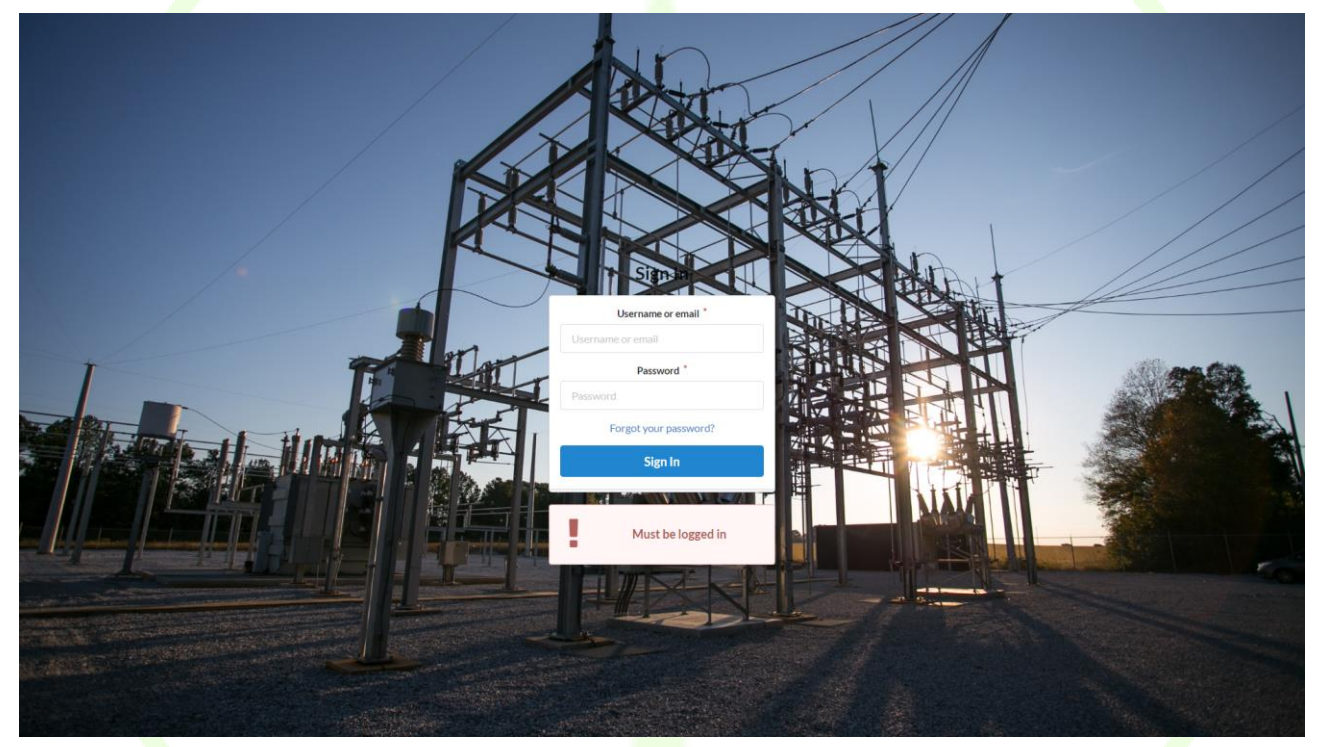

**Figure 41 – WG Cockpit UI – Login**

This credential system also permits the definition of different user profiles to grant or deny access to each section of the application independently. This functionality provides an additional level of privacy, as well as flexibility for the system administrator and the operators that make use of the application. Once the user has been granted access to the application, diverse functionalities will be available as described in the sections below.

# **3.3.1 Dashboard**

The dashboard presents an overview of the current situation of the grid, by displaying 4 different charts:

- Total demand measured in the grid over last hour
- Total production in the grid over last hour
- Next 24 hours demand forecast
- Next 24 hours production forecast

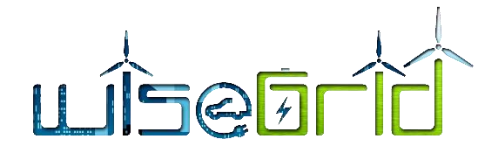

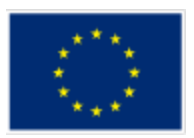

In addition, the dashboard contains additional relevant information for the DSO, such as a summary of forecasted congestions for the next 24 hours, and the current weather.

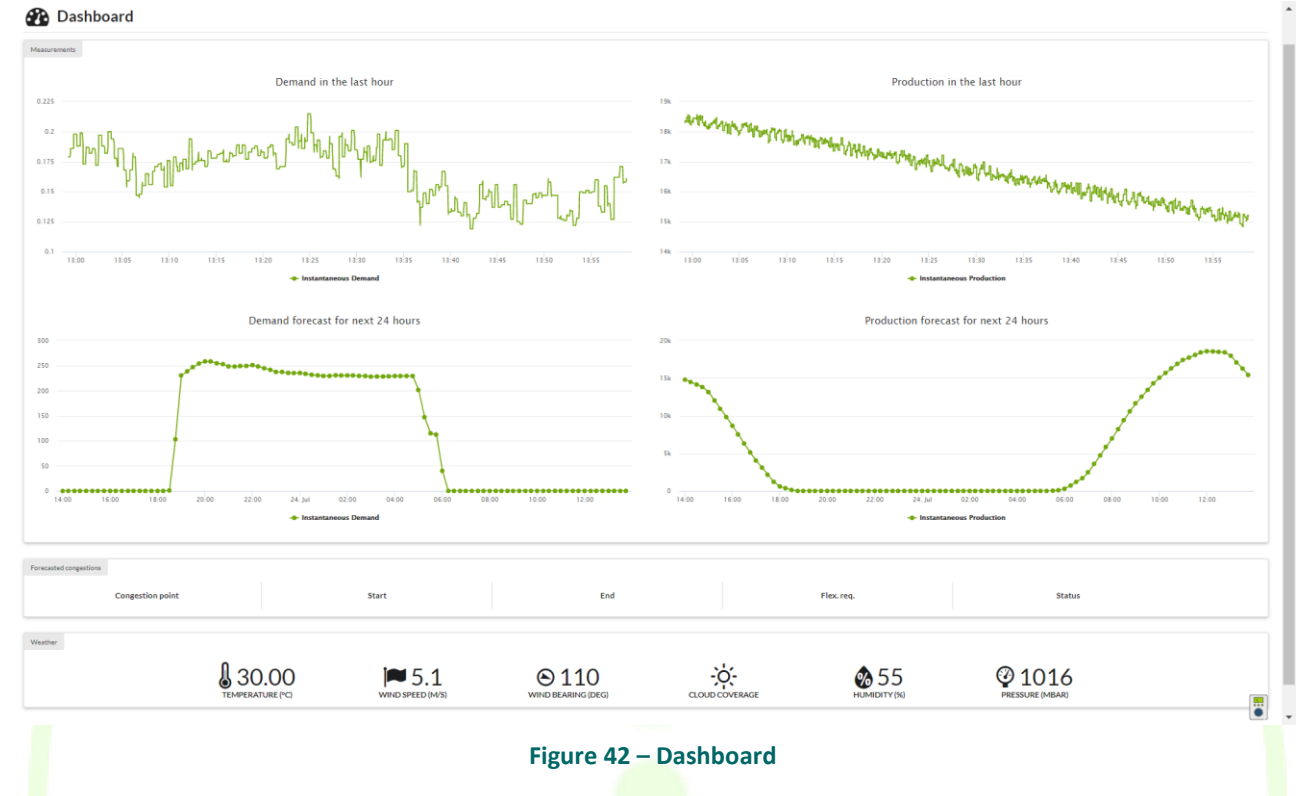

## **3.3.2 Map**

The map section displays all monitored georeferenced assets on a map. Those assets include the lines, substations, renewable energy sources and usage point locations. By clicking on each one of those elements, the corresponding section displaying further details is presented.

The user can select among two different views of the assets:

- Status view: in this view the colour code represents the current status of each one of the assets, making it very easy to find the assets on which an incident is open (e.g. operational limits have been reached, anomalous measurements have been detected, congestion is forecasted…)
- Topology view: in this view, the colour code represents relationships among the elements represented. For instance, all lines fed by the same substations follow the same colour, making it very easy to visually inspect those dependencies.

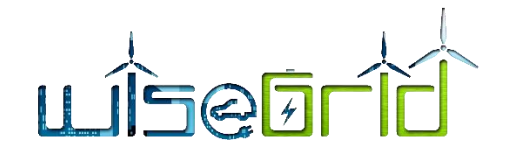

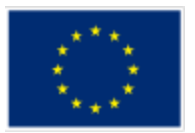

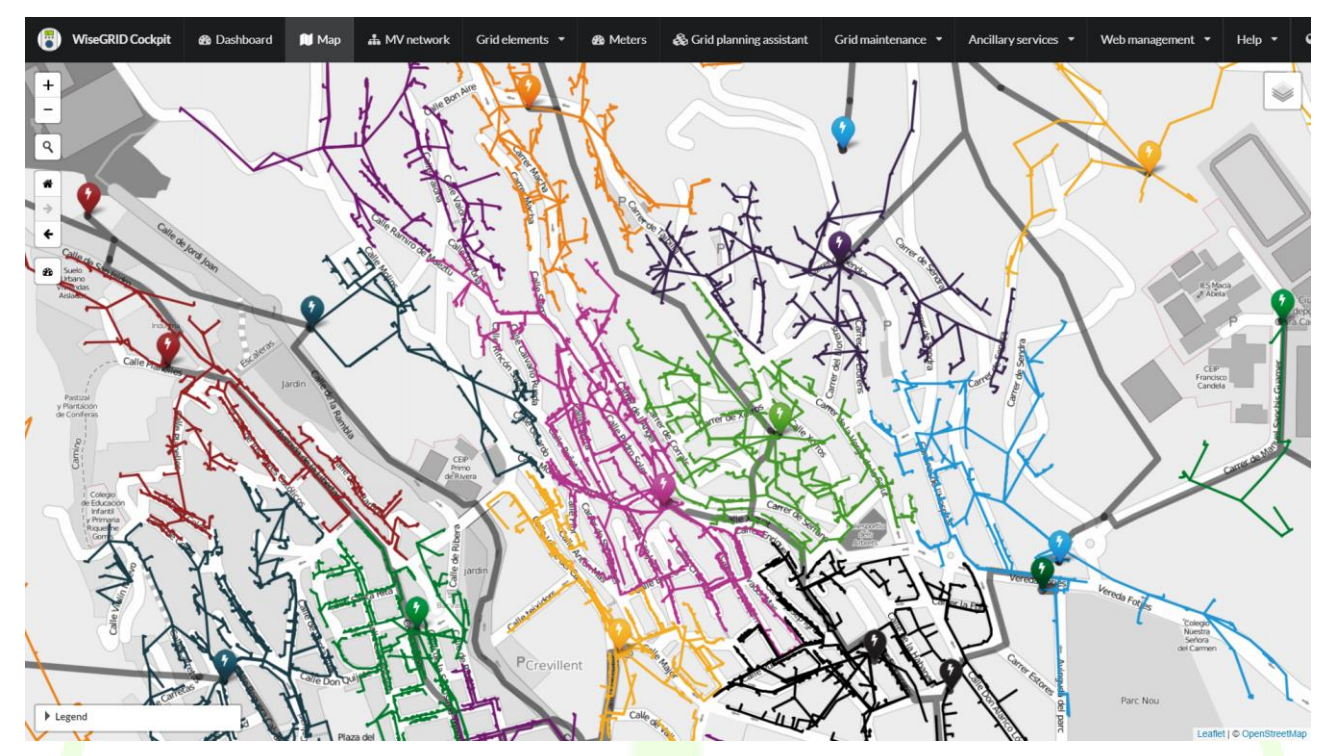

**Figure 43 – Map section, topology view**

### **3.3.3 MV network**

Under this section, the schematic view of the medium-voltage network is represented. There are two different views of the grid considered at this point:

• Single-line diagram view: permits the DSO operator to easily inspect the single-line diagram of the grid within the WiseGRID Cockpit, getting rid of the need of other applications (e.g. CAD viewer application)

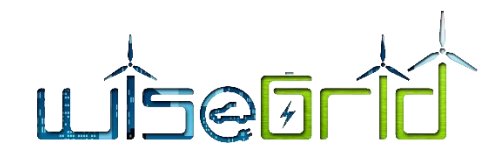

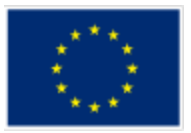

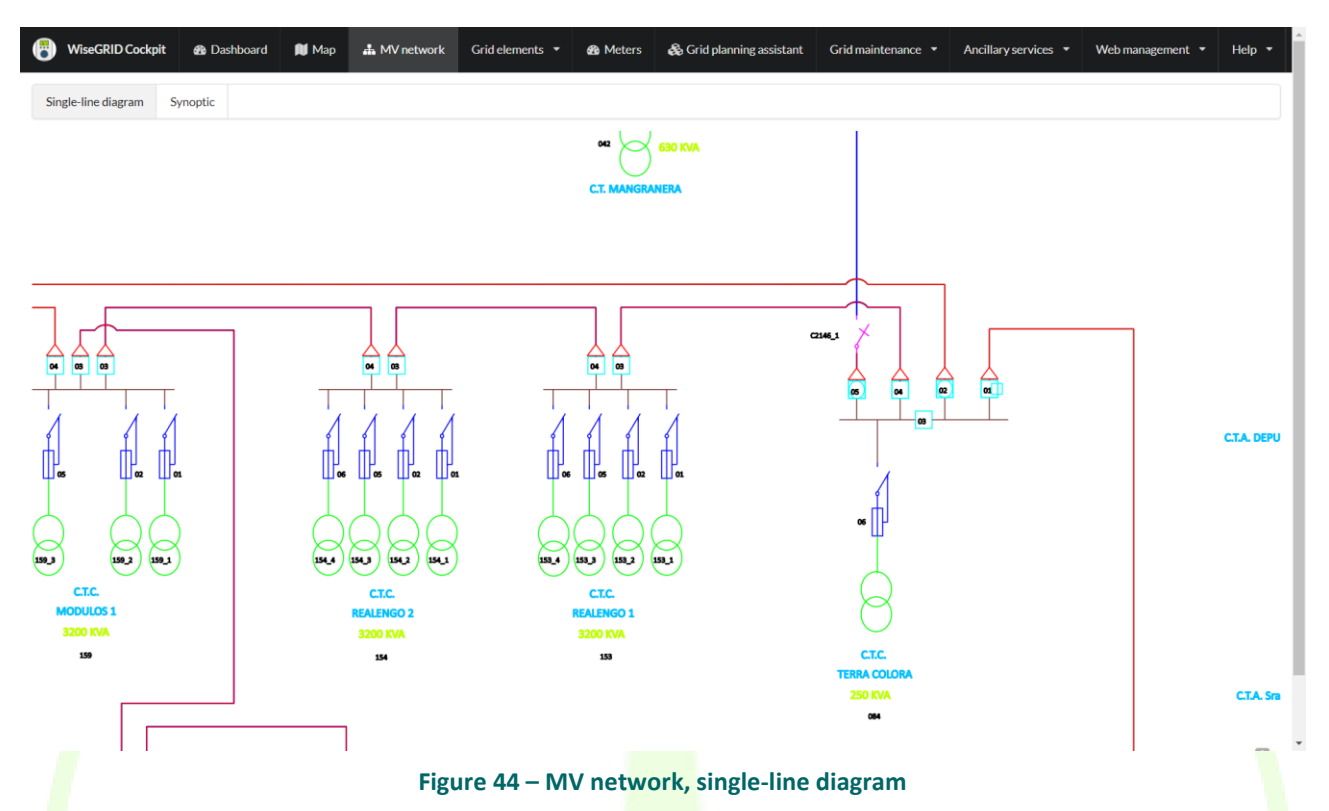

• Synoptic view: the synoptic view is a simplified representation of the medium voltage network monitored by the WiseGRID Cockpit. Under this view, substations are represented as boxes and the connections among those are displayed. A colour code is followed representing the status of the substations (e.g. if an alert has been detected, or no data is available). This representation is also interactive, in the sense that by clicking in each one of the elements the corresponding section displaying further information about the element is loaded

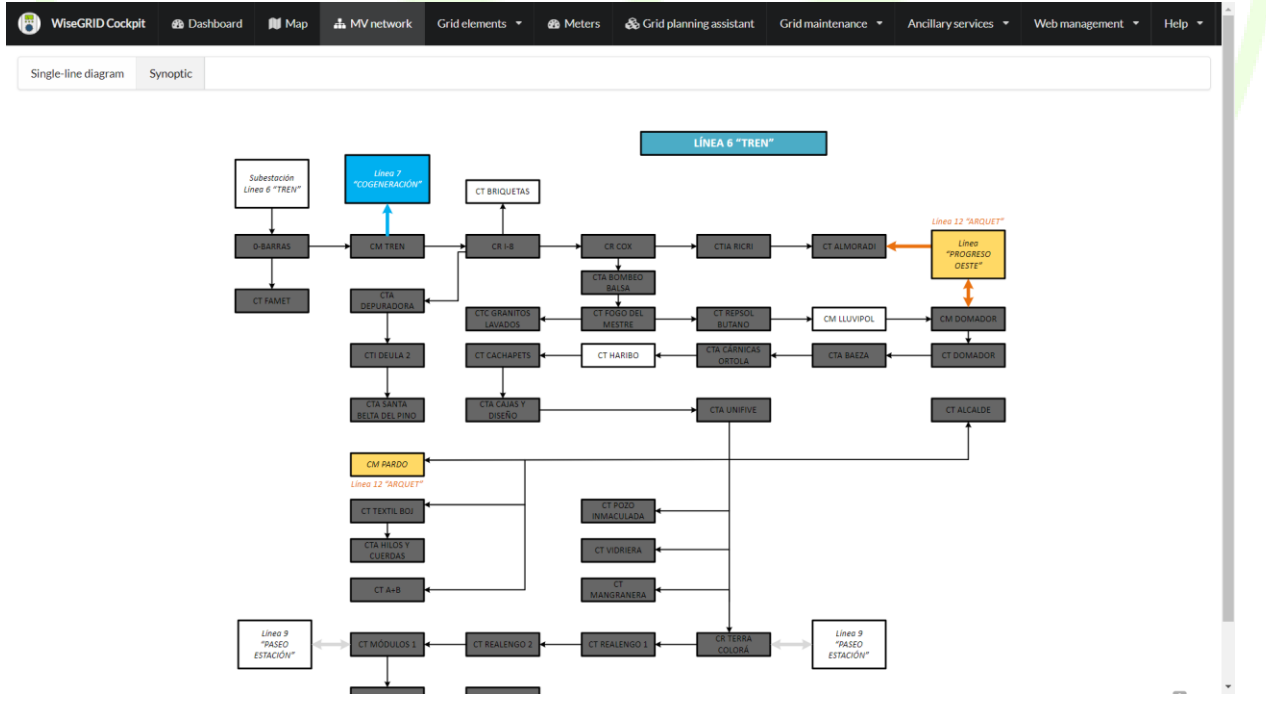

**Figure 45 – Synoptic view**

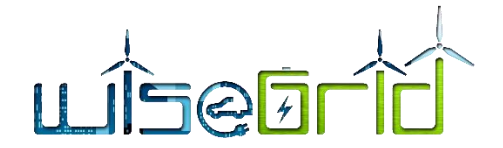

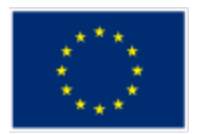

### **3.3.4 Grid elements – Tree map**

This section allows the DSO operator to inspect all elements of the distribution grid that have been modelled in the CIM Topology model, particularly focusing on the dependencies among those. For this reason, the CIM model is represented in the form of a tree, starting with the geographical regions that contain all the other elements. The DSO operator is enabled to navigate in a friendly way through the topological definition, whose information is complemented with the georeferenced visualization of each one of the elements, if it is available.

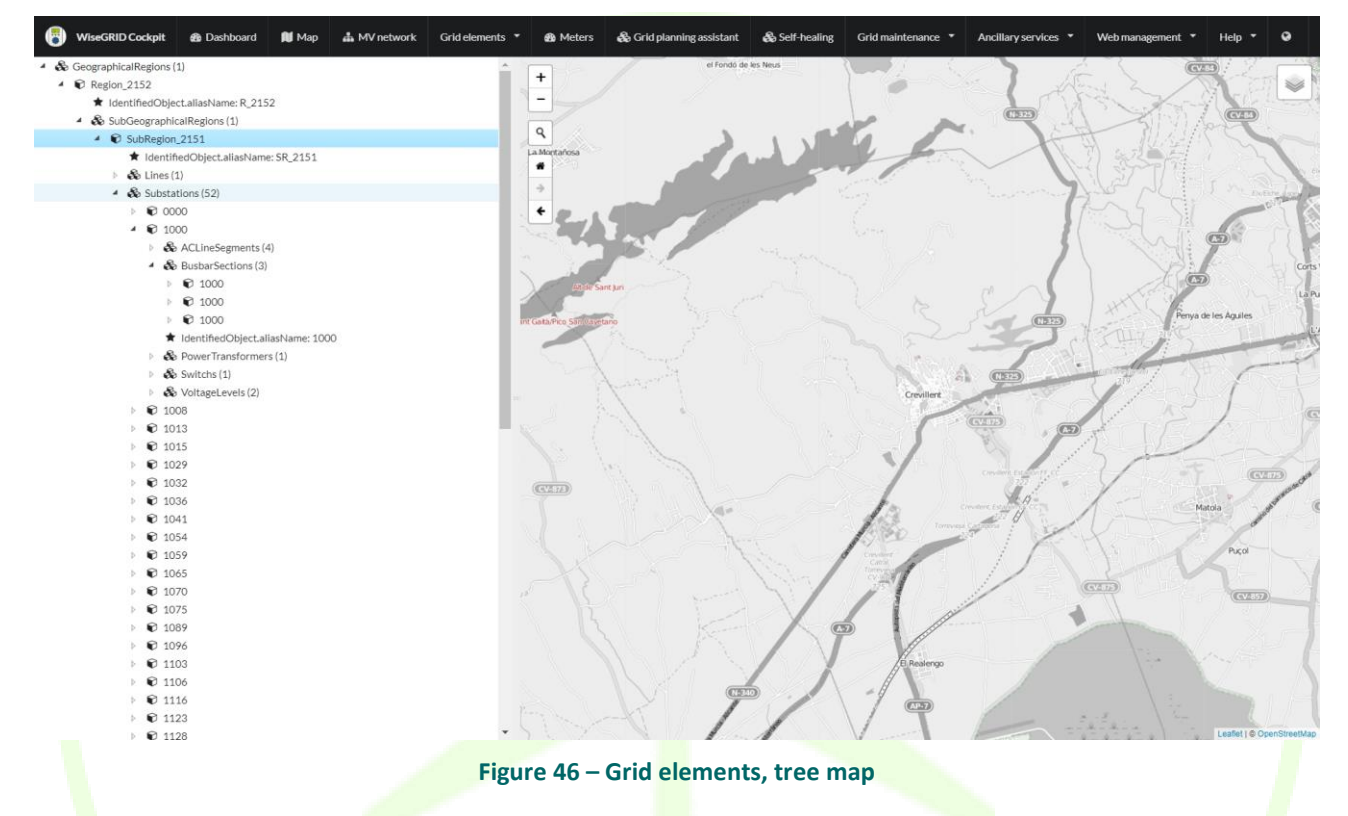

### **3.3.5 Grid elements – Assets**

Similarly to the previous section, this section allows the DSO operator to inspect all elements of the distribution grid that have been modelled in the CIM Topology model, along with its details and relationships. All defined elements are shown including the following ones:

- AC line segments
- Base voltages
- Connectivity nodes
- Voltage levels
- **•** Substations
- Switches
- Power transformers
- Lines
- Geographical regions
- Sub-geographical regions

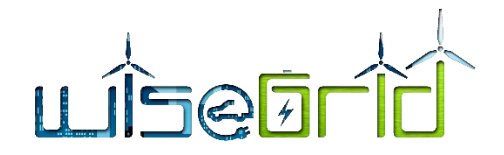

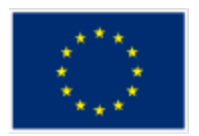

The UI automatically gets adapted to display the characteristics of each one of the assets, as defined in the CIM model.

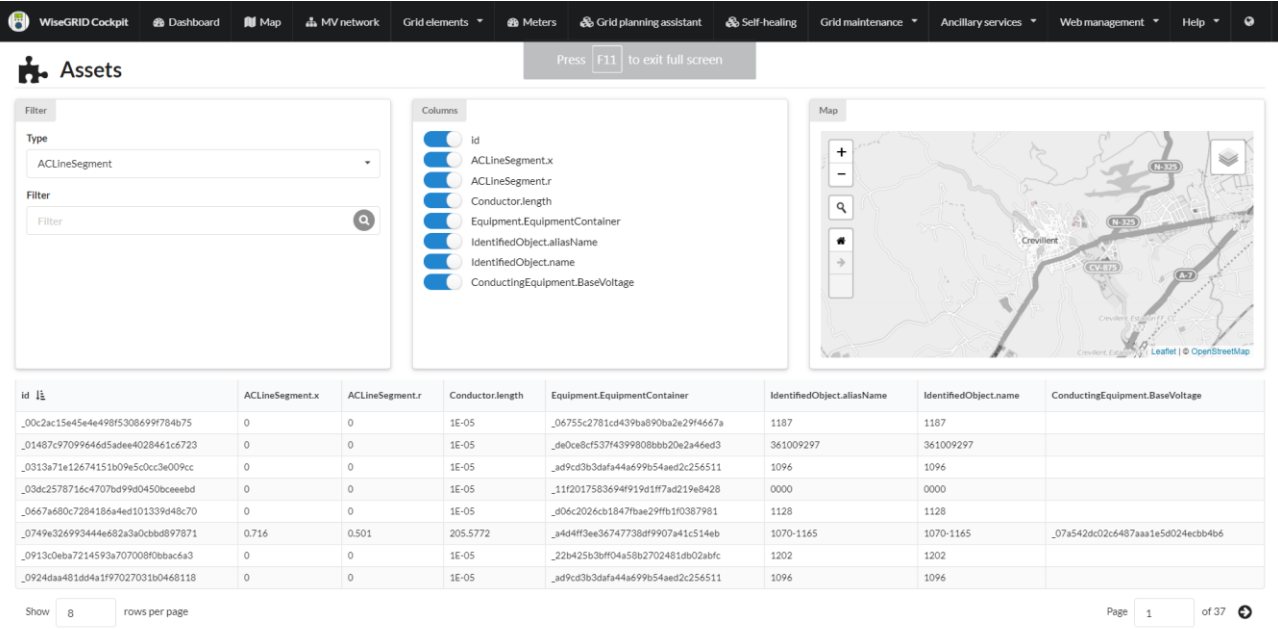

#### **Figure 47 – Grid elements, assets**

### **3.3.6 Grid elements – Usage point locations**

This section provides an insight of all the usage point locations managed by the DSO. A filter can be used to search for a specific usage point location by typing its id, name or address. A small map shows the location of the usage point locations that match the filter.

 $\ddot{\bullet}$ 

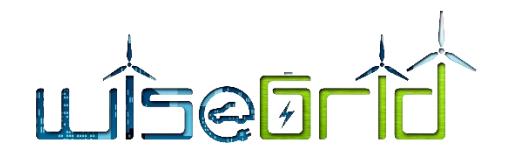

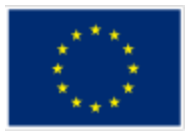

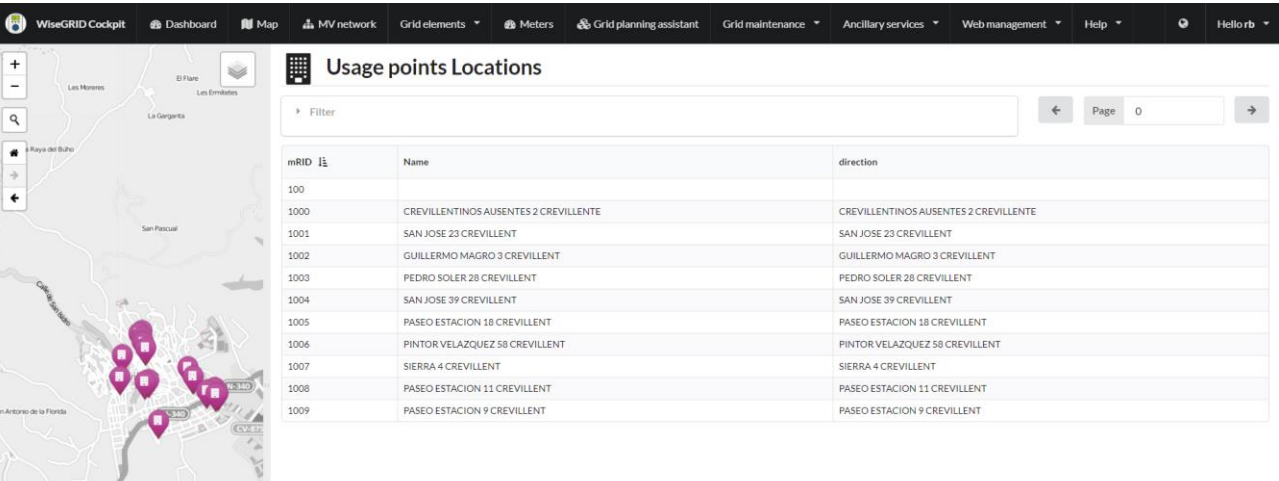

### **Figure 48 – Grid elements**

By clicking in any of the usage point locations presented, the UI shows further details on that particular element, namely:

- Properties according to the CIM model of the usage point location (id, access method, direction, remarks, site access problems, type)
- Location of the usage point location on a map
- . List of usage points located at this location, as well as the meter ID linked to those usage points.

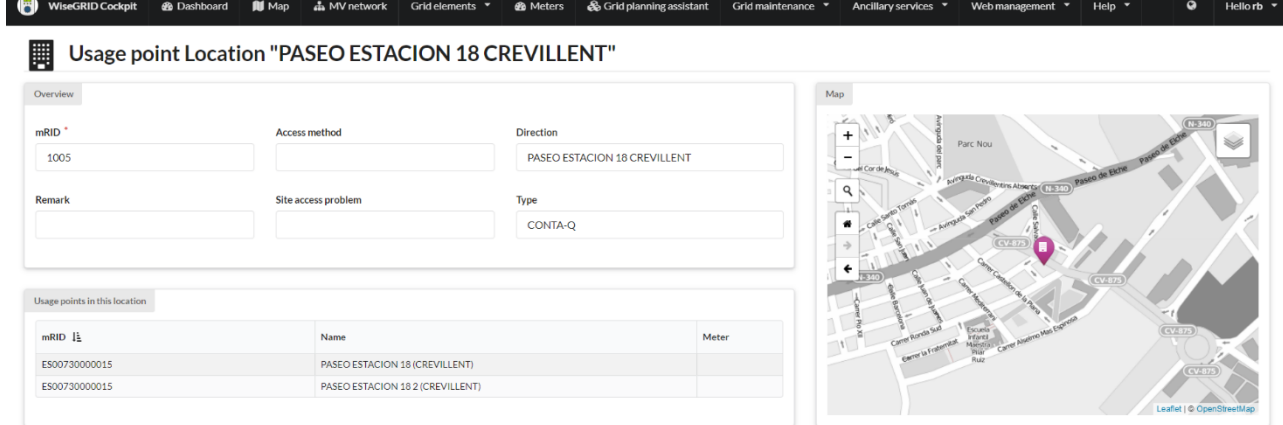

#### **Figure 49 – Usage point location details**

By clicking on any of the usage points, the UI shows the registered details for the usage point, accordingly to the CIM data model. Those details include:

- Overview: ID, nominal voltage, outage region, rated power…
- Location
- Contact details: electronic address, main and secondary phone details

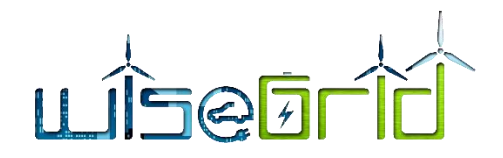

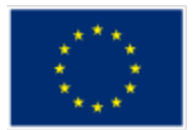

### Associated meter

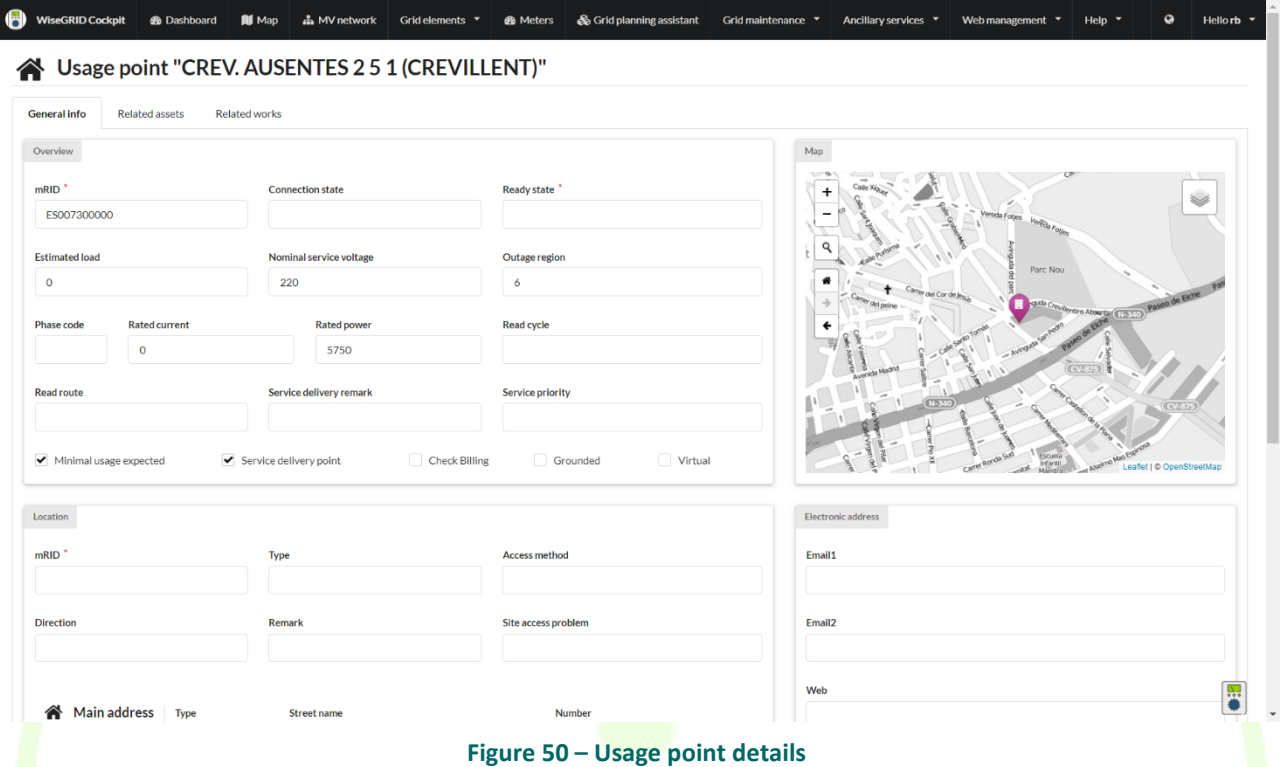

### **3.3.7 Meters**

The meters site provides access to an overview of the sensors deployed in the grid and monitored by the WiseGRID Cockpit. These sensors can be divided in different categories:

- Real sensors: SMX or other sensors (such as those integrated with the SCADA system) that provide real-time information to the WiseGRID Cockpit
- Virtual sensors: WiseGRID Cockpit includes a State Estimation module, with the purpose of increasing the observability of the grid by periodically executing the state estimation analysis to provide relevant metrics in points with no measuring equipment installed. Those results are presented in the form of virtual meters, which can be attached to the relevant assets of the grid (buses or lines). Their results are therefore seamlessly integrated in the UI and other modules of the WiseGRID Cockpit requiring this data

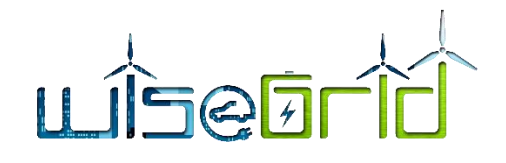

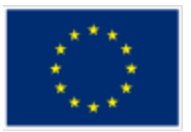

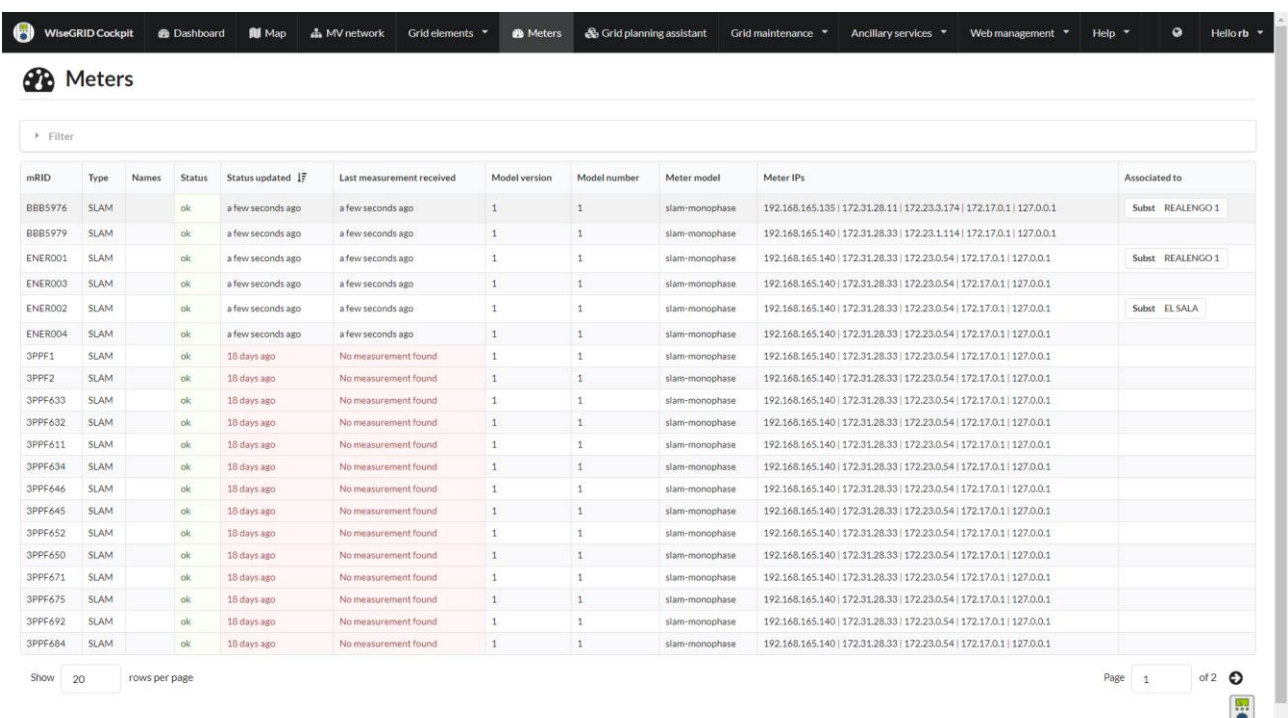

### **Figure 51 – Meters**

By clicking in any of the meters, a dialog is shown displaying further details accordingly to the CIM data model:

- Current status
- General data (ID, AMR system, smart meter type, serial number...)
- Asset model (rated voltage, rated current, model version...)
- **Electronic address**
- $\bullet$  Seals

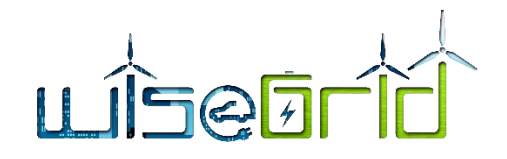

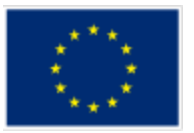

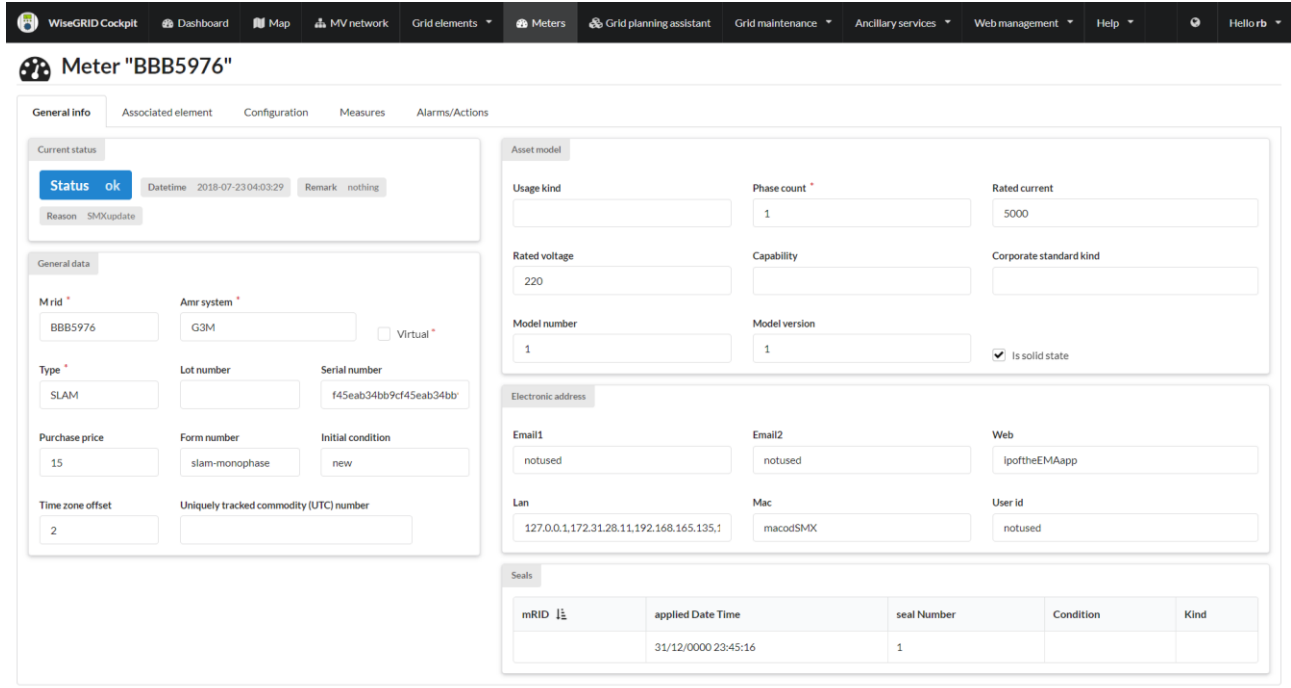

#### **Figure 52 – Meters detail**

The associated element tab allows to bind the selected meter to any of the assets defined in the WiseGRID Cockpit (line, bus or Renewable Energy Source). Once the association has been performed, the subsection displays further details on the element that is bound to the meter.

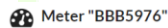

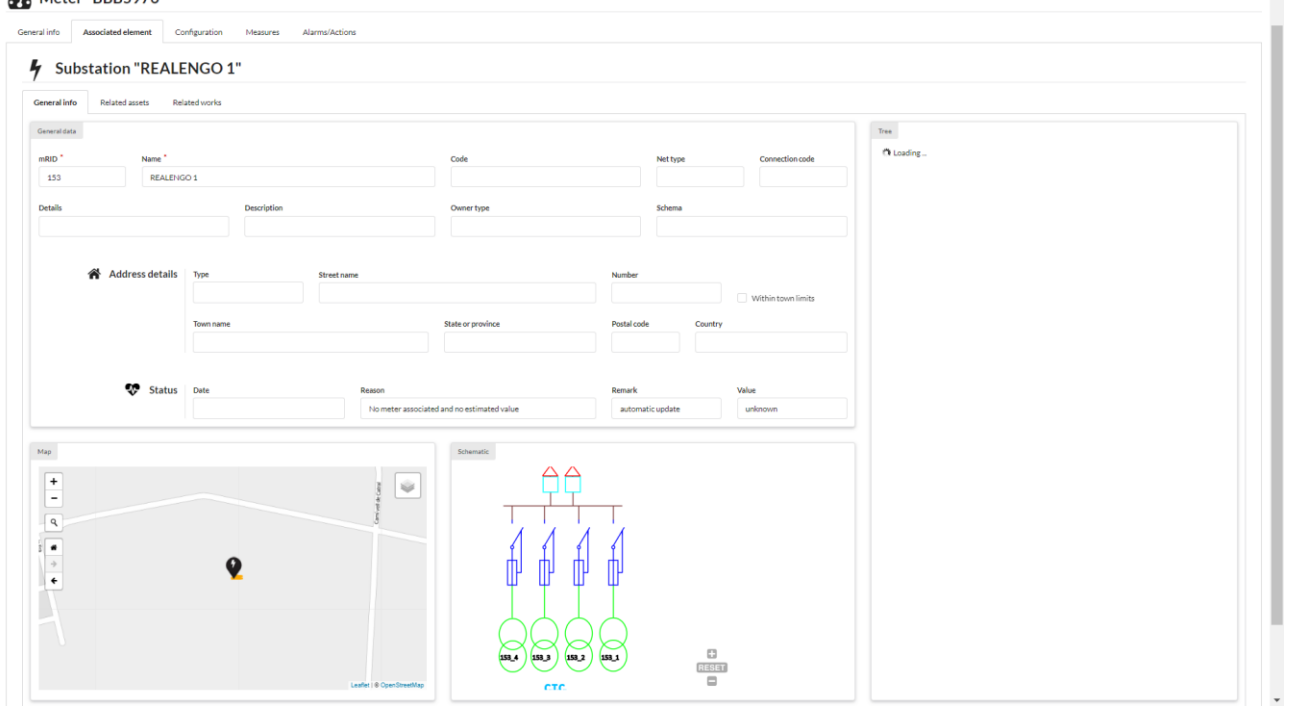

**Figure 53 – Meter association to a substation**

By selecting the measures tab, access is given to the historical data retrieved from the meter (instant metrics over last hour, hourly aggregations over last day and daily aggregations over last month).

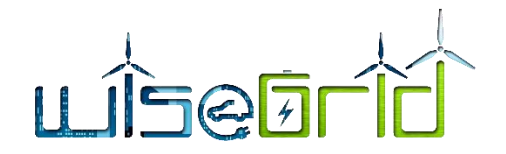

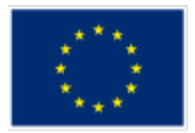

#### **SP** Meter "BBB5976"

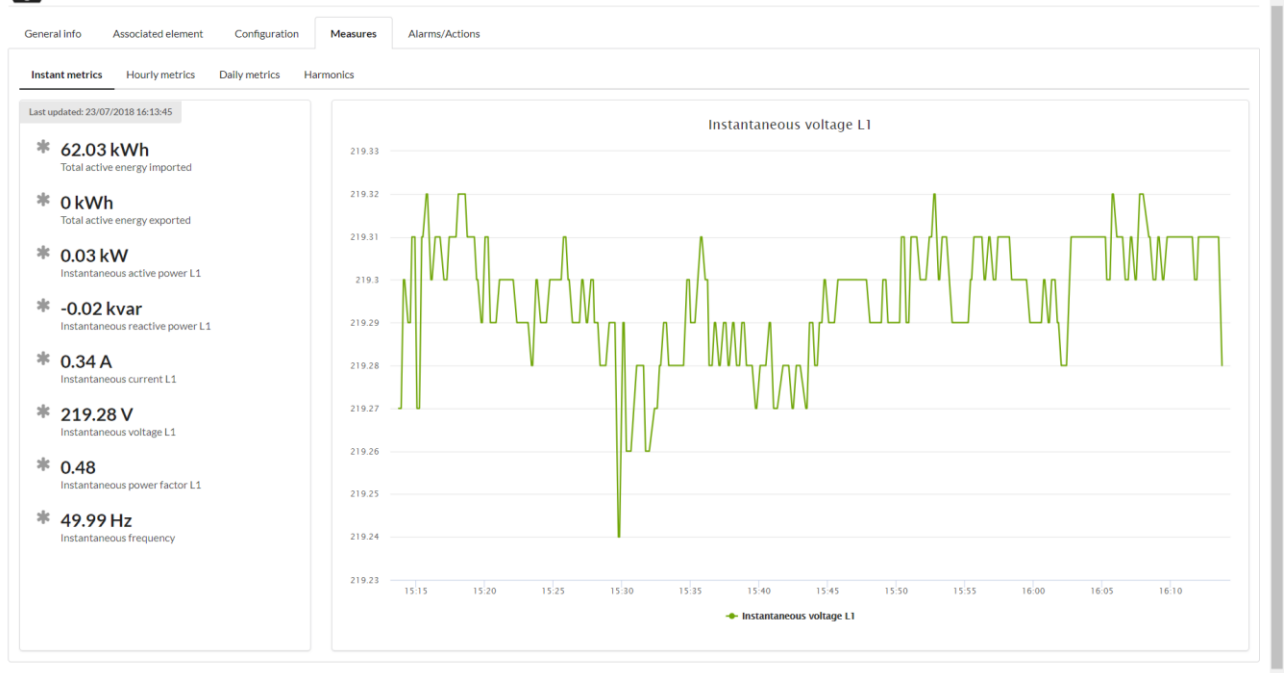

#### **Figure 54 – Meter measures**

### **3.3.8 Grid planning assistant**

The grid planning assistant section allows the DSO operator to define and simulate different scenarios, allowing for instance to assess the impact in the grid of plausible scenarios of extra demand (e.g. simulating a certain penetration ratio of Electric Vehicles), extra production (e.g. simulating effect of a PV panel installation in a certain location of the grid) or installation of DSO-controlled storage systems. Additionally, flexibility provided by different aggregators can also be considered in the simulations, thus allowing to assess the role that demand-response campaigns could potentially have to solve certain issues on the grid.

The first subsection allows to define all the parameters of the simulation, namely:

- **Generation per node**
- Load per node
- Flexibility provided by aggregators on generation in specific areas
- Flexibility provided by aggregators on load in specific areas
- Controllable wind units: capacity, equivalent hours, price, min/max (re)active power
- Controllable PV units: capacity, equivalent hours, price, min/max (re)active power
- Controllable hydro units: capacity, equivalent hours, price, min/max (re)active power
- Controllable CHP units: ramp up, ramp down, min/max (re)active power
- Controllable storage units: capacity, max. (dis)charging power, (dis)charging efficiency, (dis)charging price

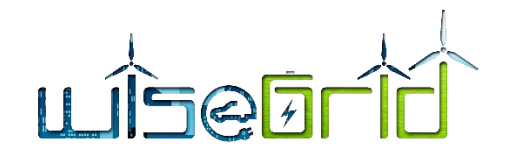

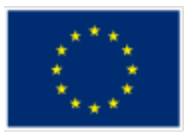

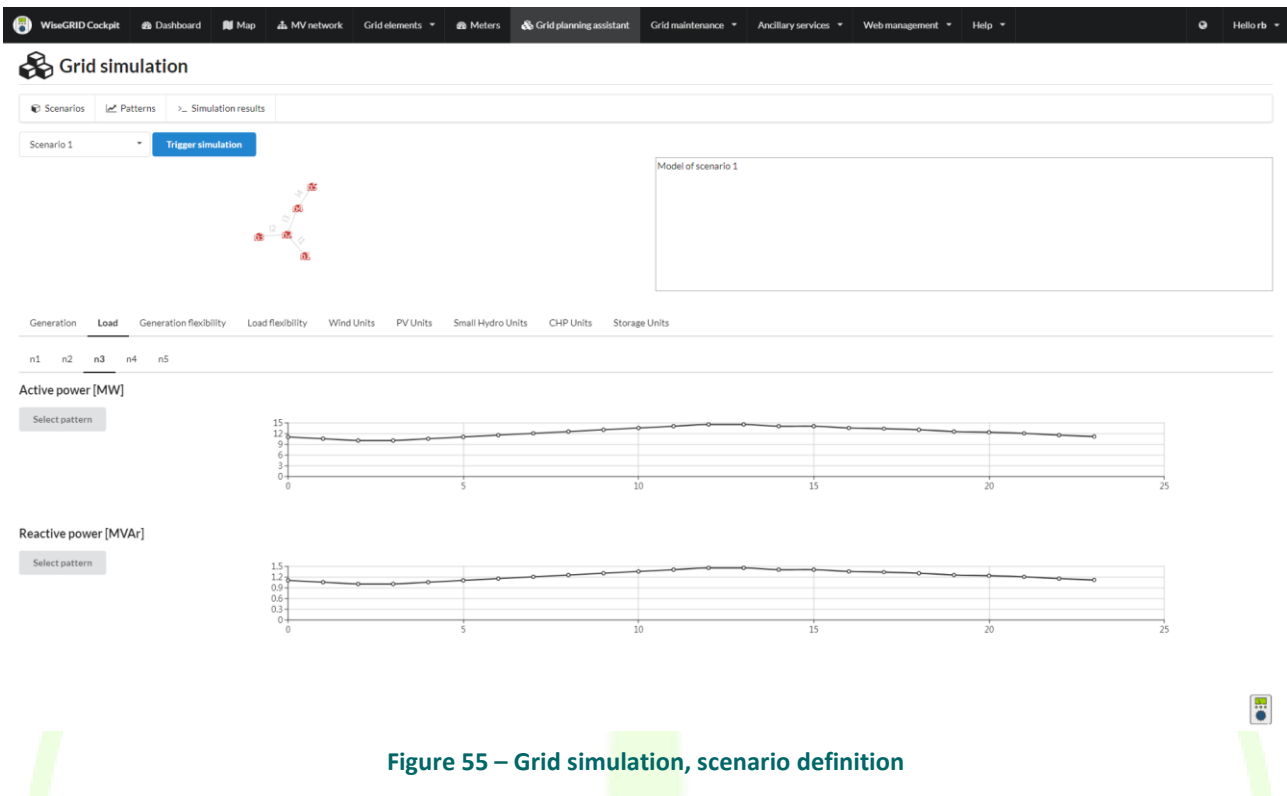

In order to facilitate the modelling of recurring scenarios, the concept of patterns is introduced. The DSO operator can insert different patterns for (re)active power or flexibility that can be easily reused among different scenarios.

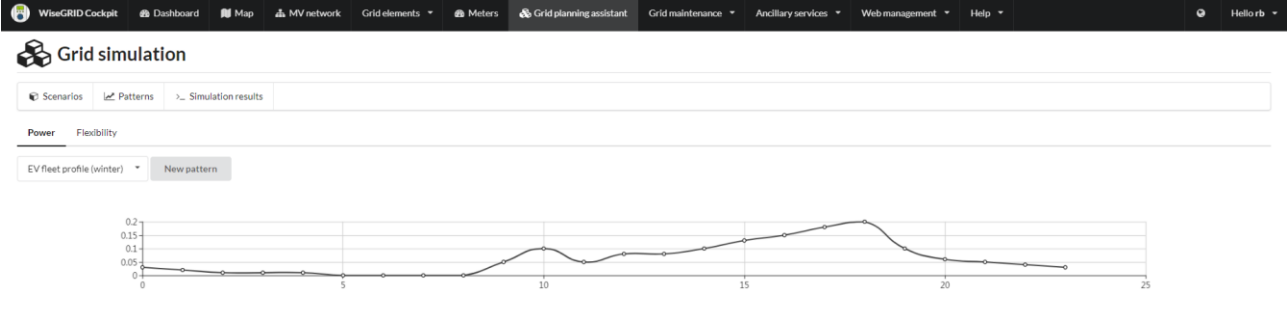

### **Figure 56 – Grid simulation, patterns**

Finally, once the simulation is executed, the results are displayed under the Simulation results tab. The results of the simulation include:

- **Estimated values for voltages per node and time step**
- **Estimated (re)active power flows in the lines of the grid per time step**
- Summary with the identified operation limits that are surpassed (voltage or power flow)
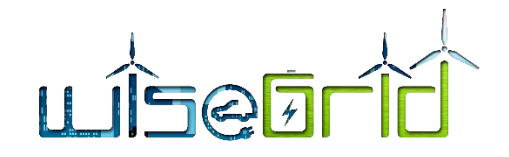

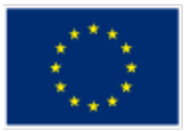

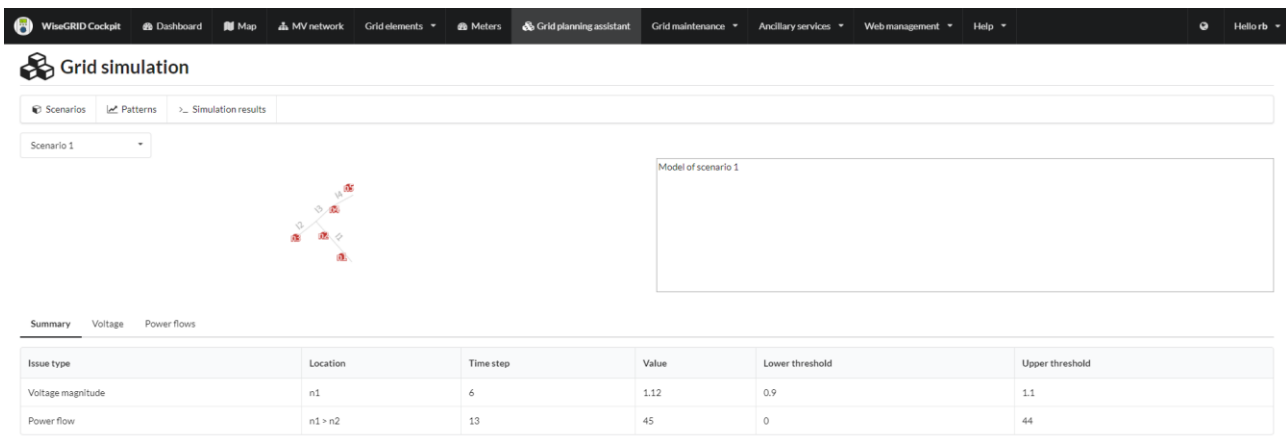

#### **Figure 57 – Grid simulation, results**

#### **3.3.9 Self healing**

This section displays information coming from the FLISR module, with regards to the reconfiguration instructions to be followed after a problem in the grid  $-$  a change in the status of a Switch-disconnector - is detected. The FLISR module gets automatically triggered in order to calculate the optimum set of steps to reestablish service in an optimum manner.

The section presents a list with the events detected in the grid that required the execution of the FLISR module, ordered by occurrence timestamp.

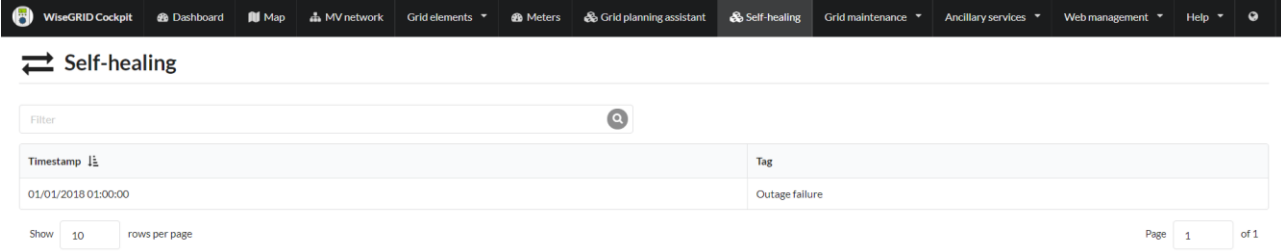

 $\frac{1}{\bullet}$ 

#### **Figure 58 – Self-healing, list of events**

By selecting an event, the results of the FLISR module are displayed in an understandable way to the DSO operator. These results include the optimum list of steps – as calculated by the FLISR module – to be carried out in order to re-establish the service with the minimum possible impact on the customers. Each one of

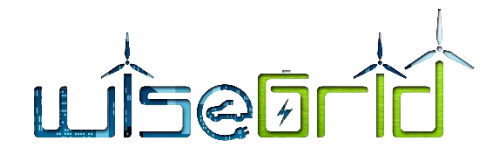

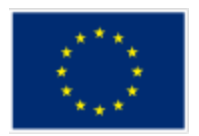

the steps represents an operation of opening or closing a switch, which may be performed manually or automatically if possible.

By selecting one of the steps, further assistance is provided by:

- Displaying the foreseen status and the affected link in the schematic view of the distribution grid. The affected link is represented with a red blinking arrow. If the switch is meant to be closed, a continuous arrow is displayed. A dashed arrow represents a switch meant to be open. The other arrows represent the expected status of the links (switches) when the selected step is reached.
- Displaying the geographical location of the switch to be operated in the map, assisting the DSO operator to plan the operations to re-establish the service

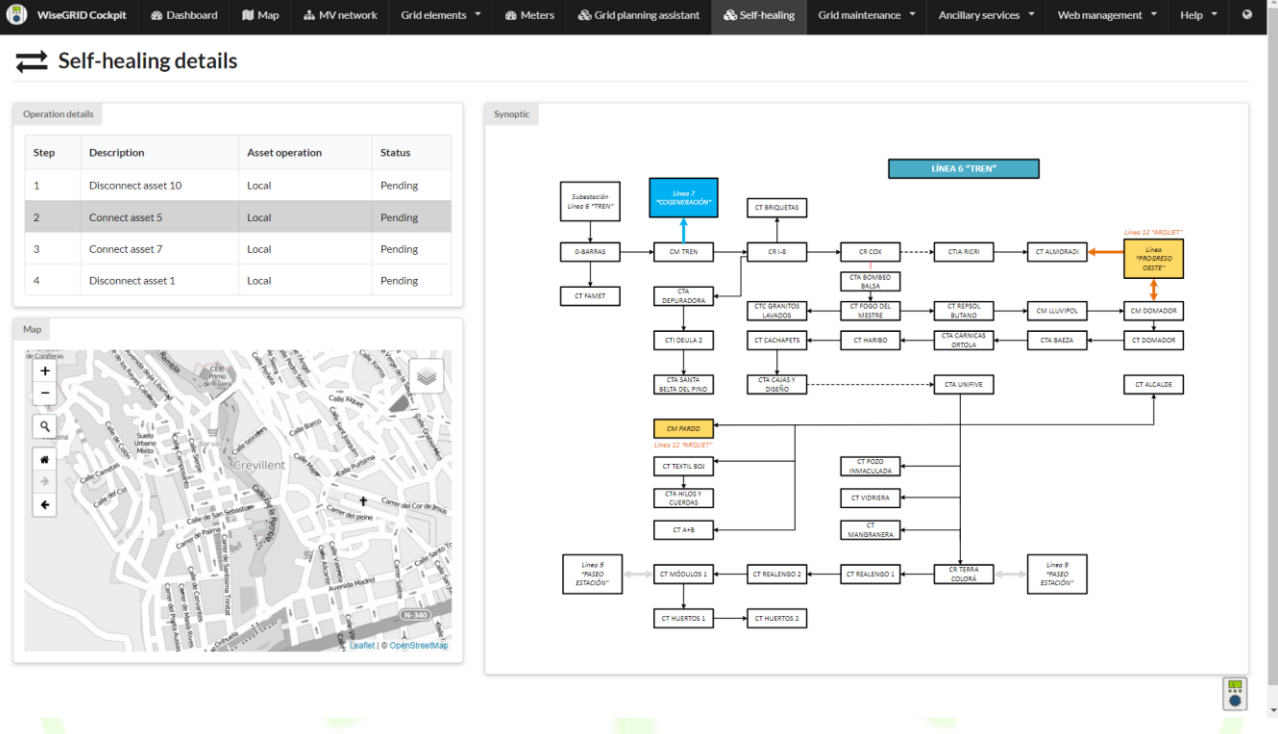

**Figure 59 – Self-healing, details on reconnection procedure**

## **3.3.10Ancillary Services Market**

This section displays information on the active and finished campaigns initiated by the DSO, providing the following details:

- Congestion point where the demand response campaign is triggered
- Starting timestamp
- End timestamp
- Required flexibility: requested power reduction (or increase) in the area of the congestion point for the given period of time
- Status: current status of the demand-response campaign (*Request posted*, *Offer sent*, *Order poster*, *DR campaign started*, *DR campaign finished*)

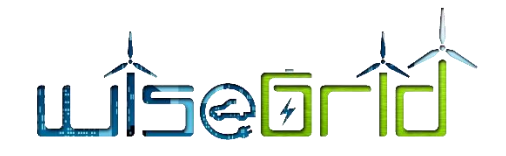

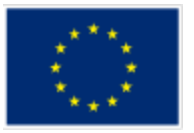

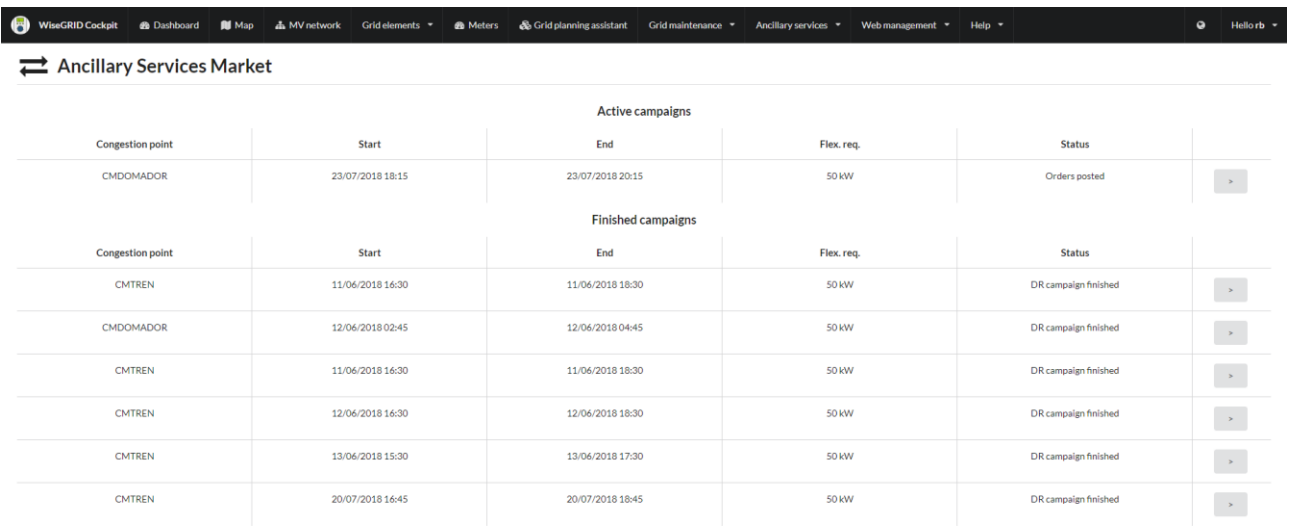

## **Figure 60 – List of active and finished explicit demand response campaigns**

By selecting one of the campaigns, the corresponding details are displayed, including:

- Starting timestamp
- Duration of the campaign
- Required flexibility
- History of events for this campaign: shows all events that happened in the flexibility market related to this campaign.

#### **Table 24 – List of possible status for explicit demand response campaigns**

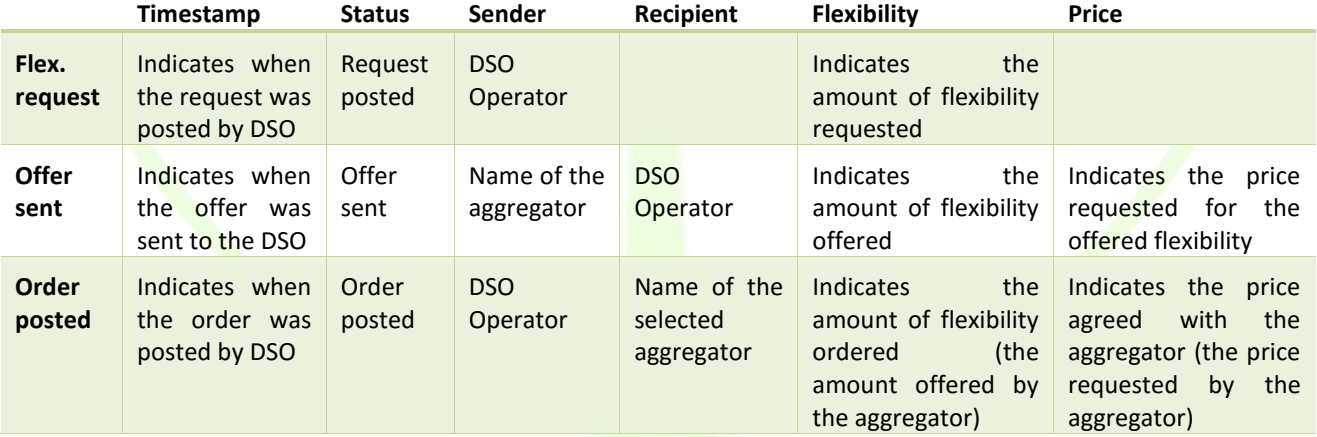

**R** 

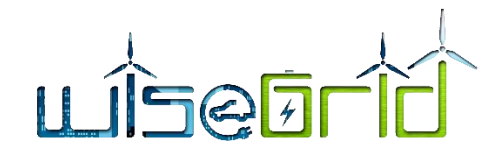

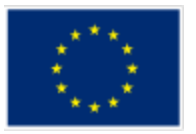

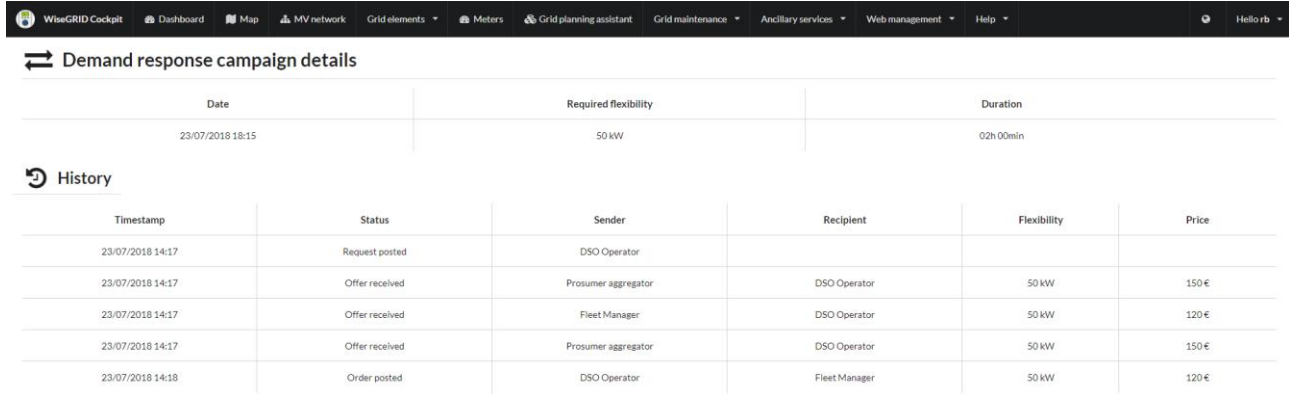

### **Figure 61 – Details of an explicit demand response campaigns**

# **4 LAB-TESTING RESULTS**

This section contains a set of templates with the definition, objectives, steps and results of all tests executed during this period on the different modules of the tool.

## **4.1 GRID PLANNING ASSISTANT**

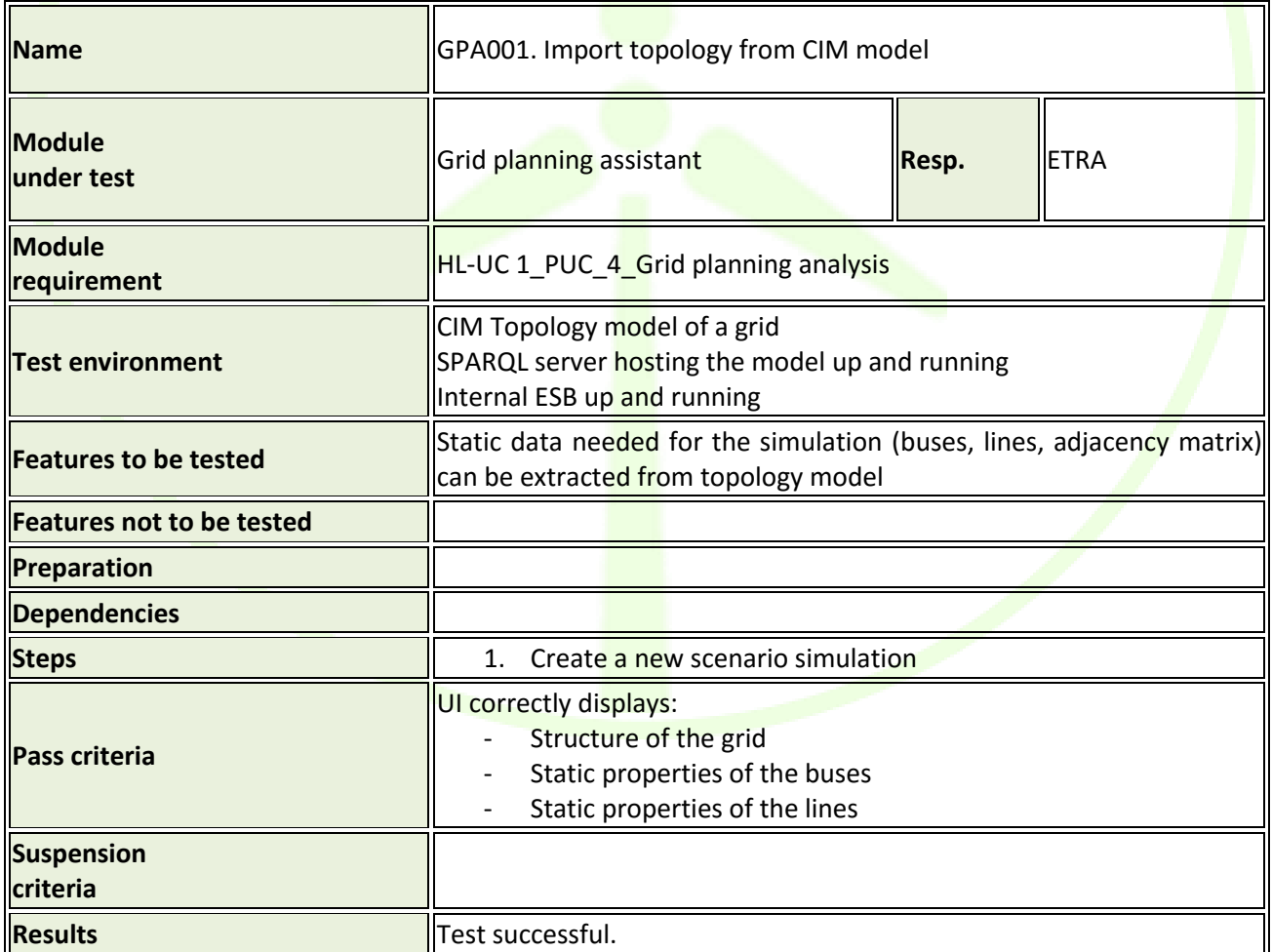

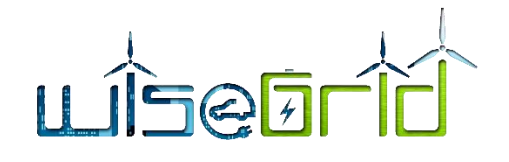

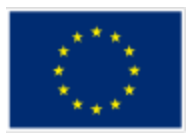

Necessary information for the scenario simulation can be successfully  $\parallel$ imported by querying the CIM topology model

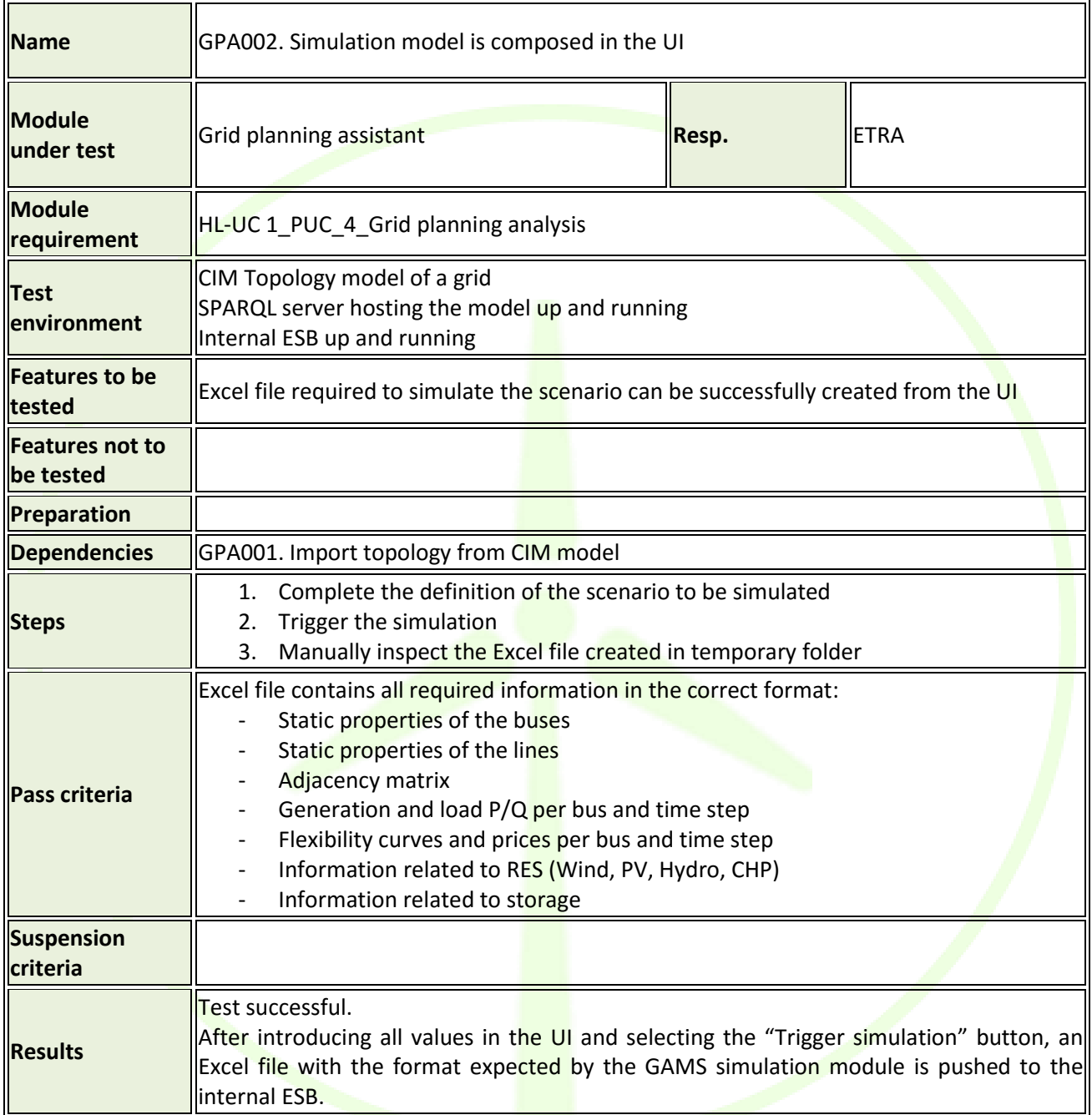

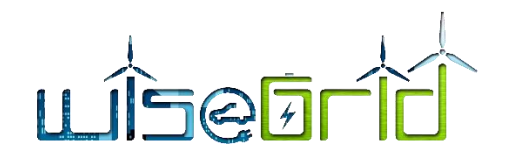

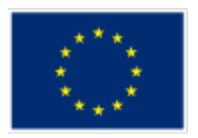

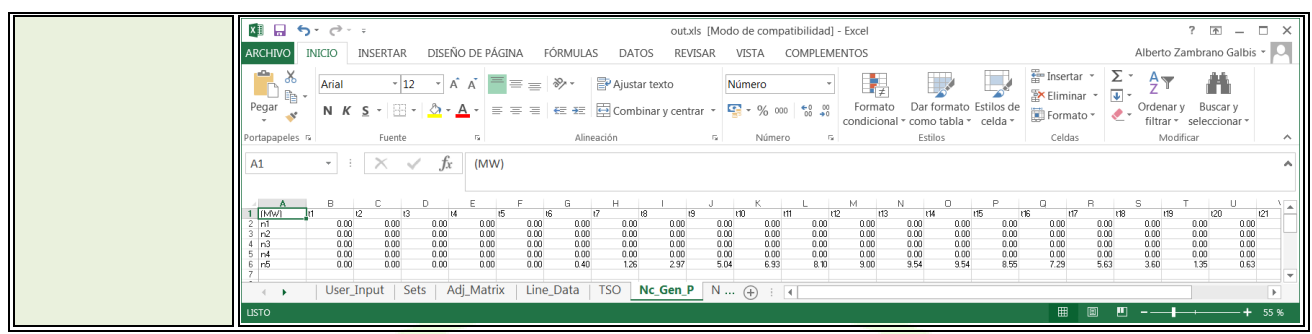

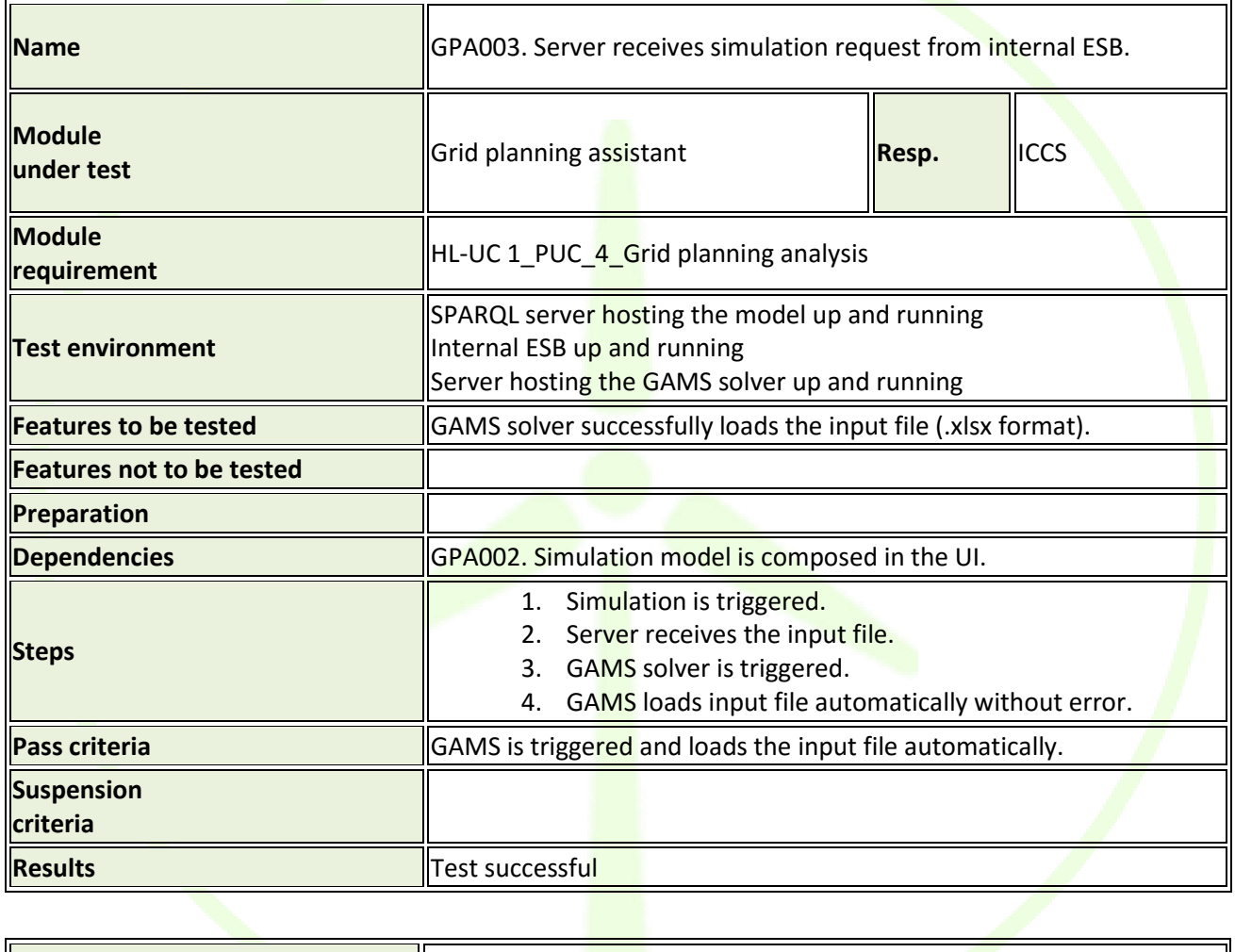

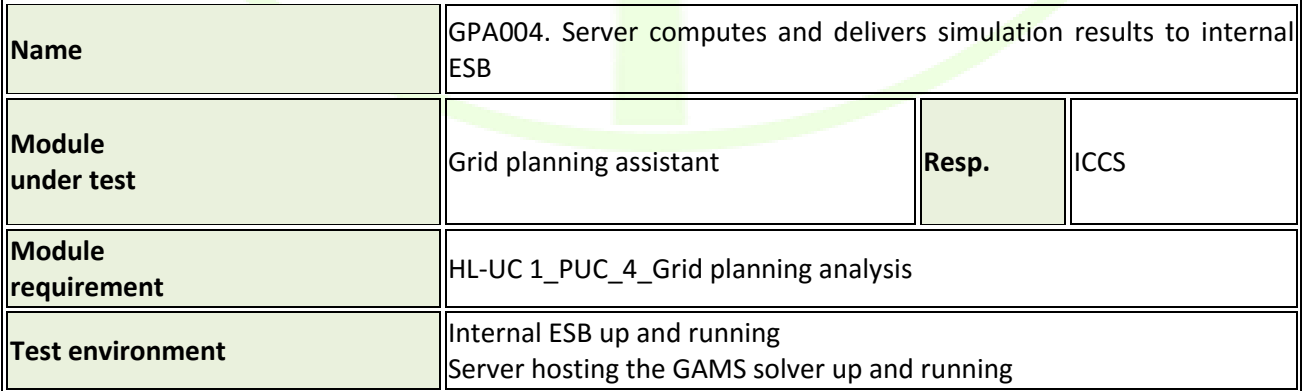

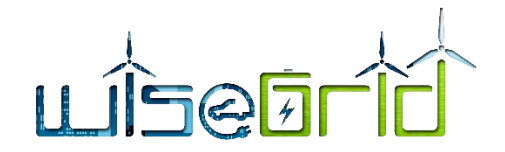

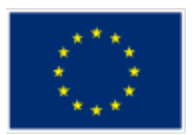

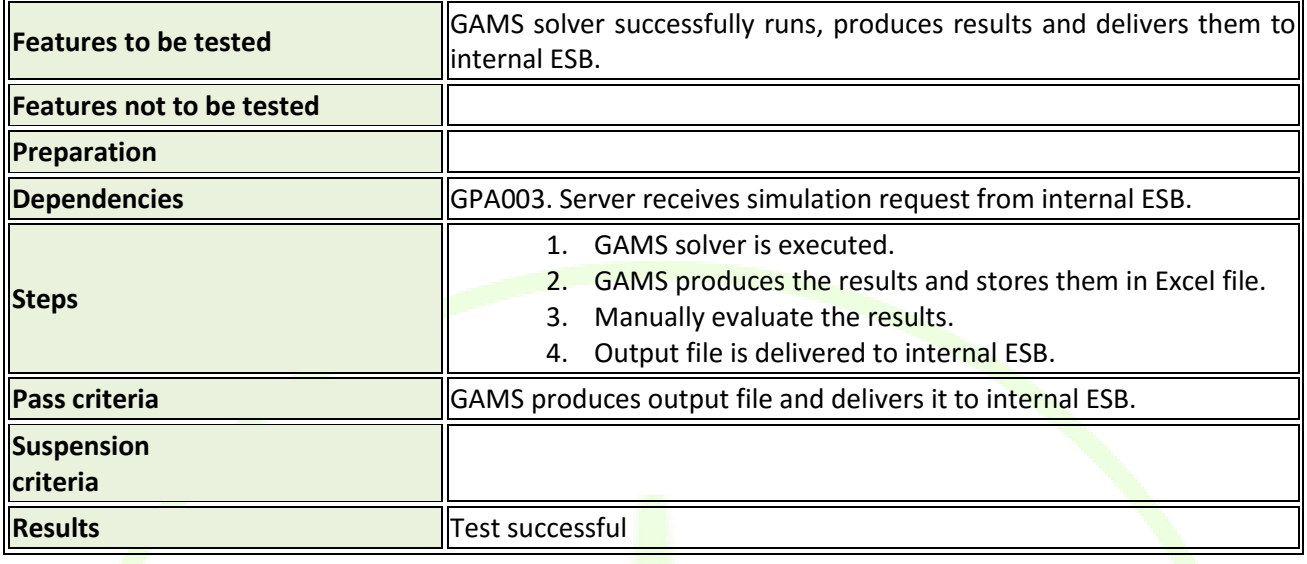

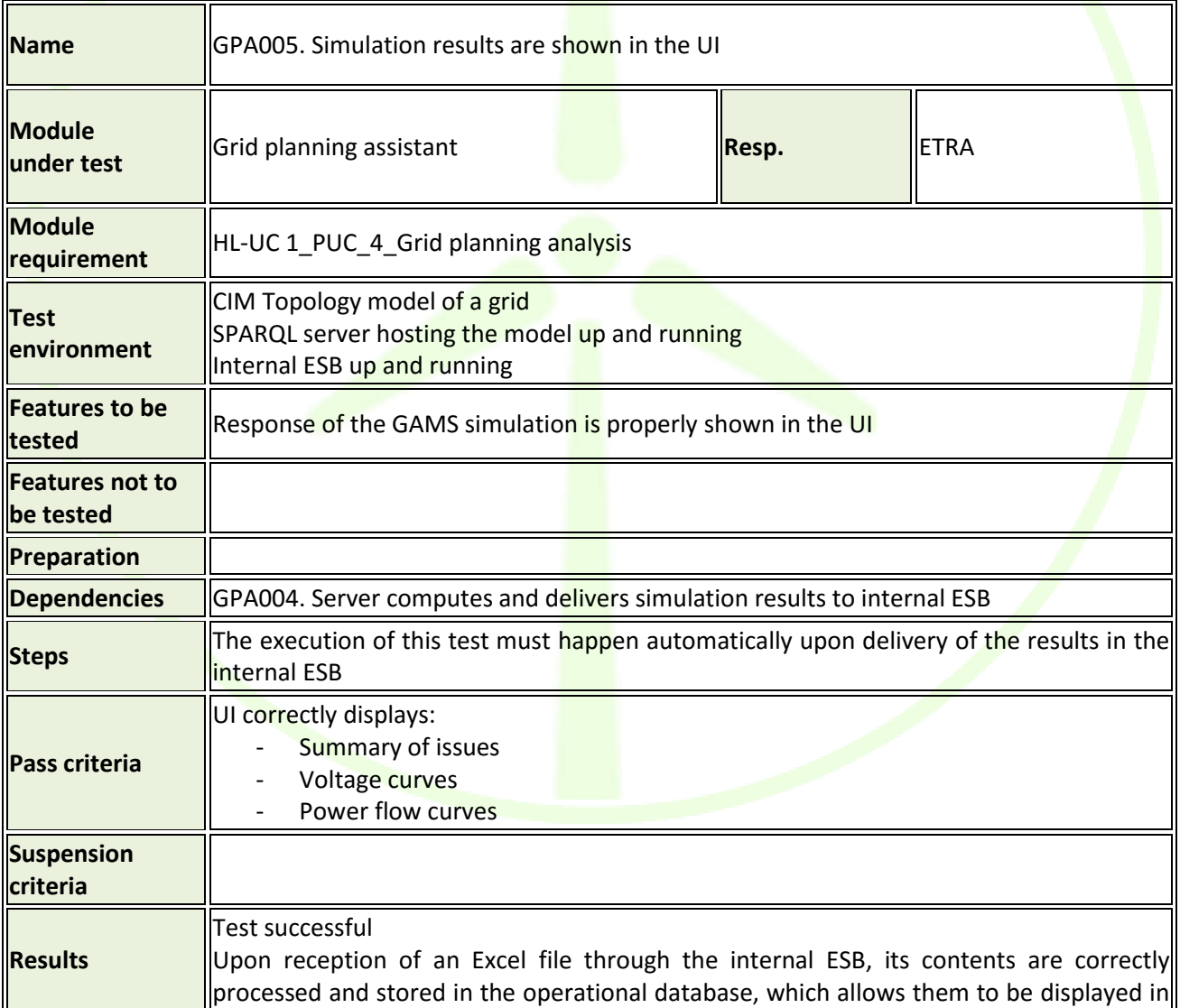

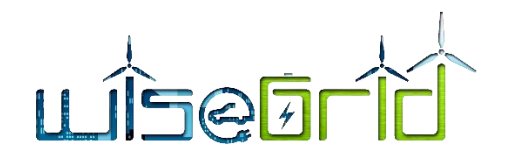

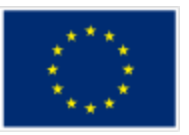

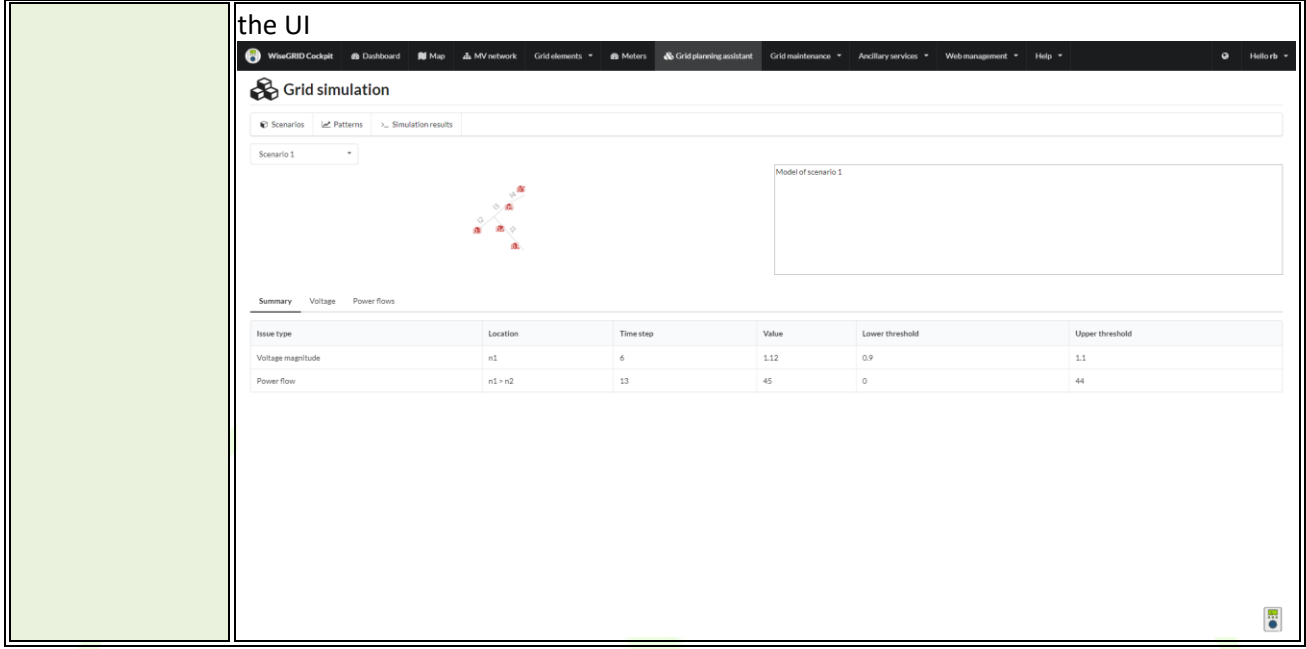

# **4.2 THERMAL AND RES PLANNING**

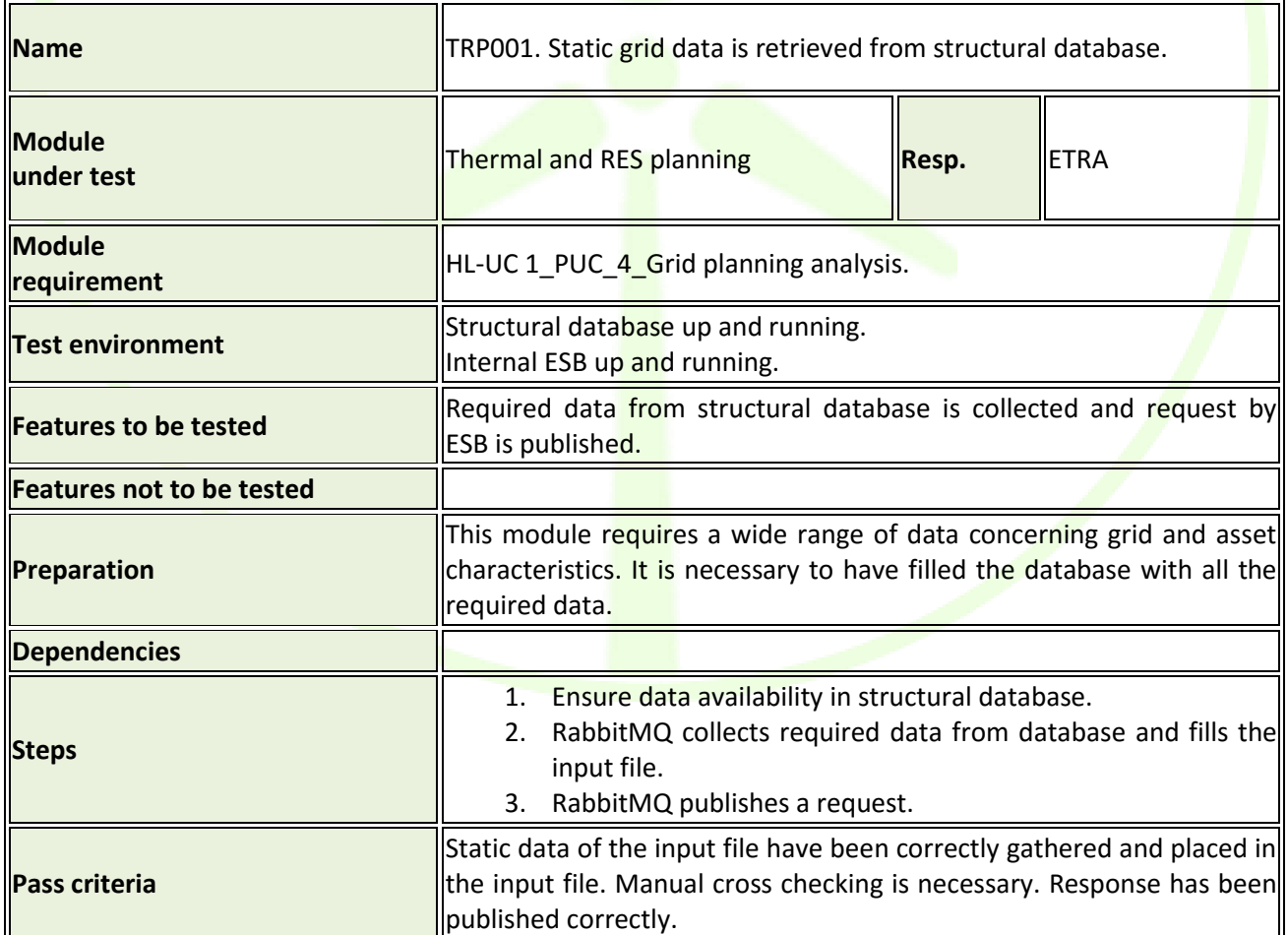

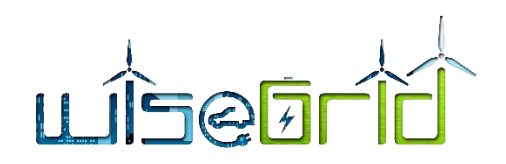

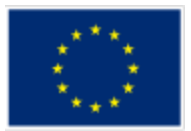

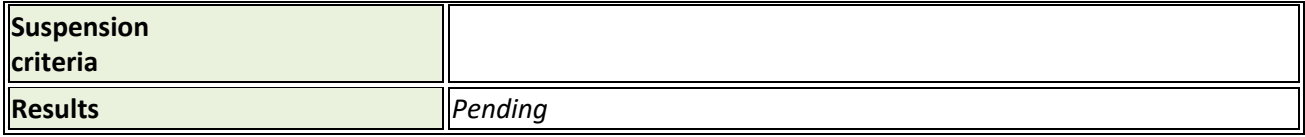

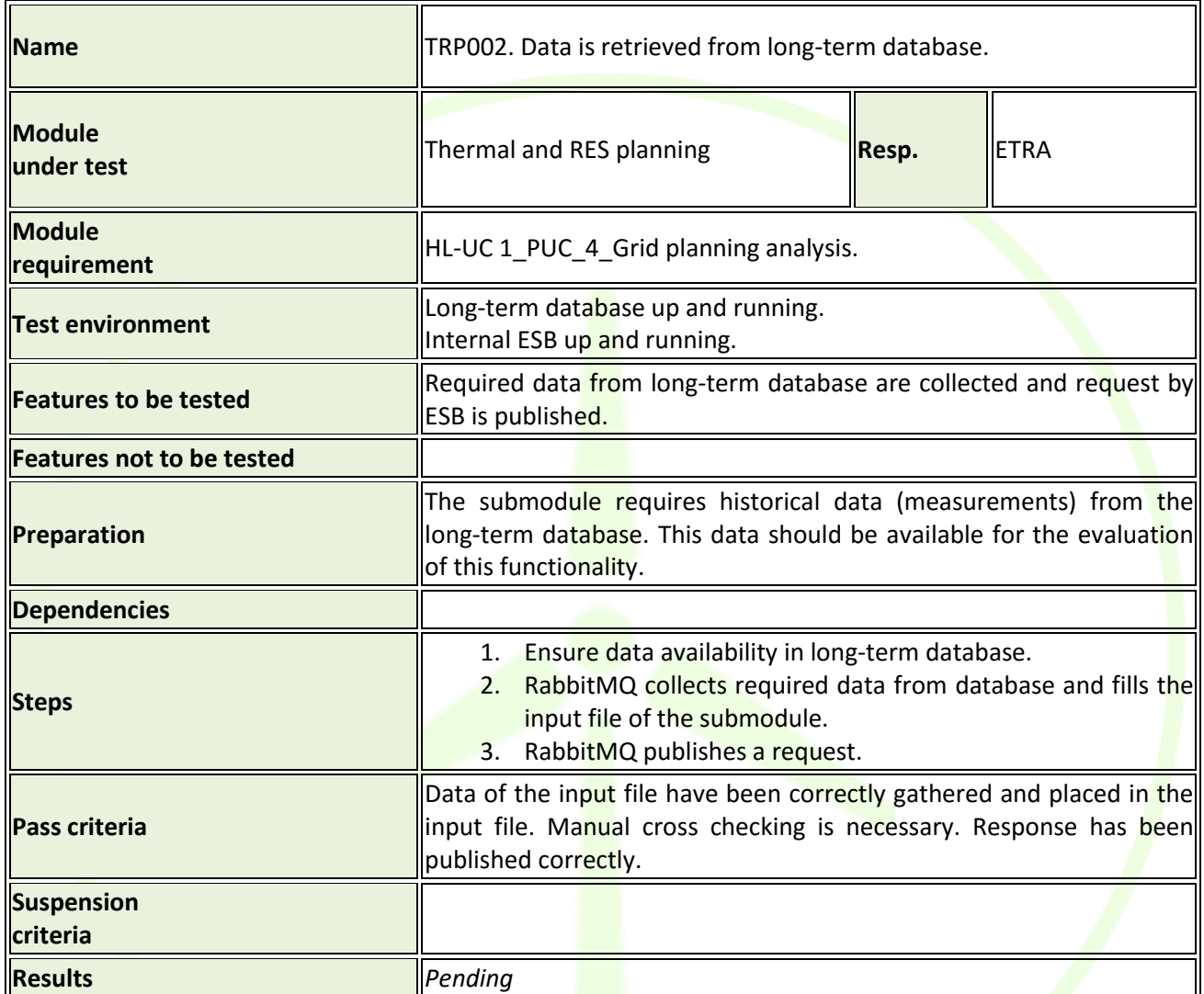

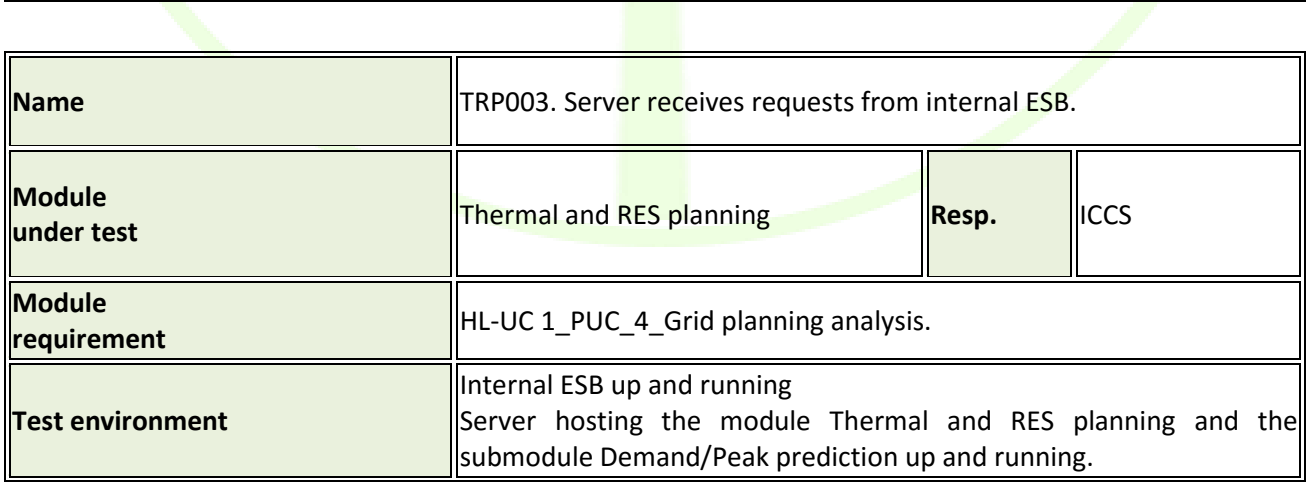

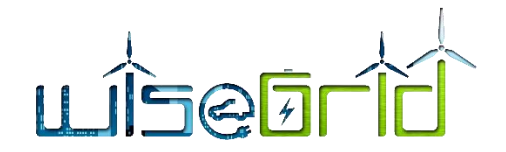

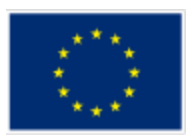

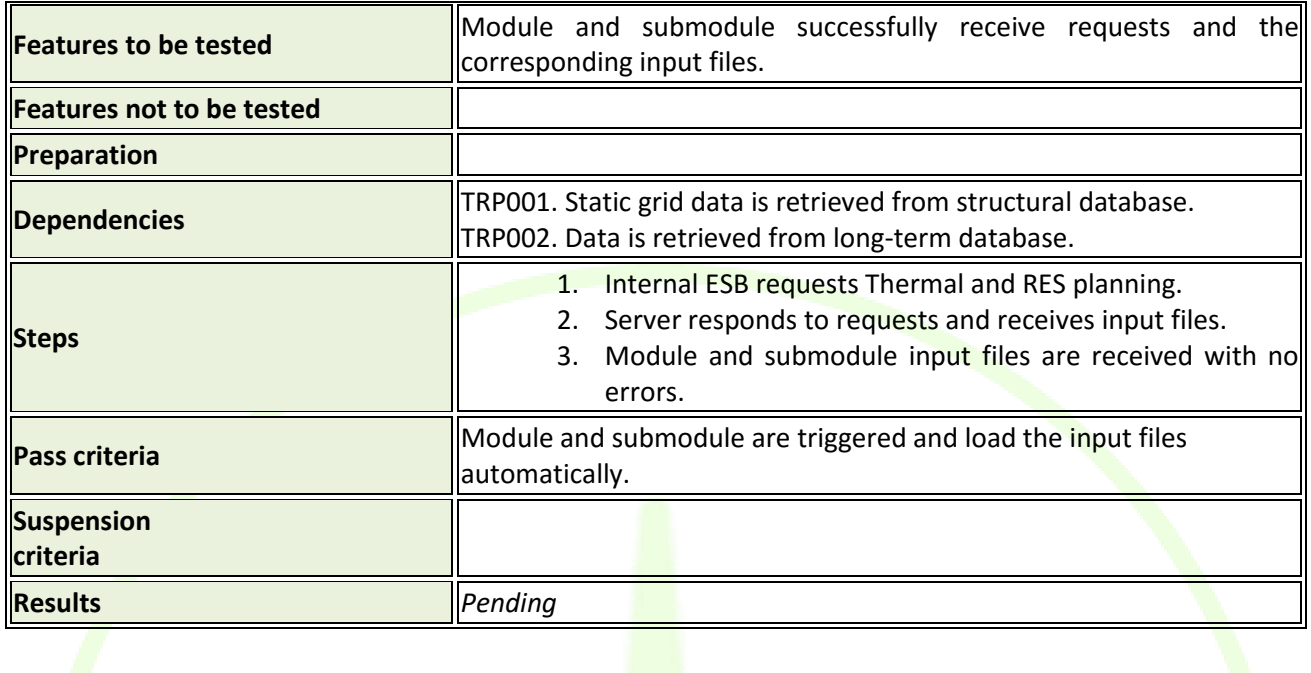

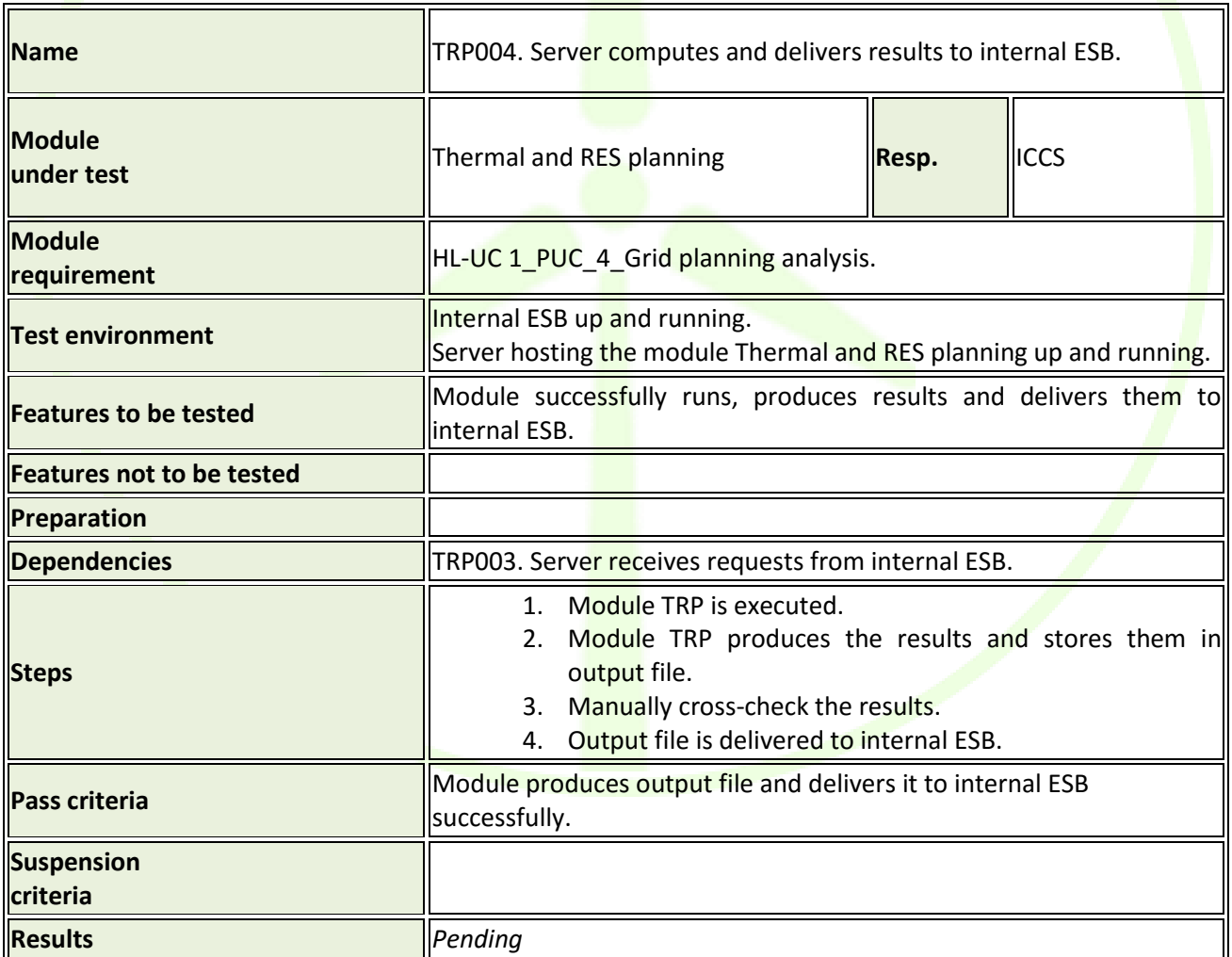

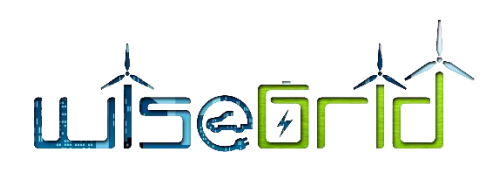

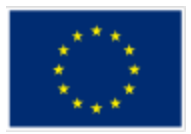

## **4.3 RT MONITOR**

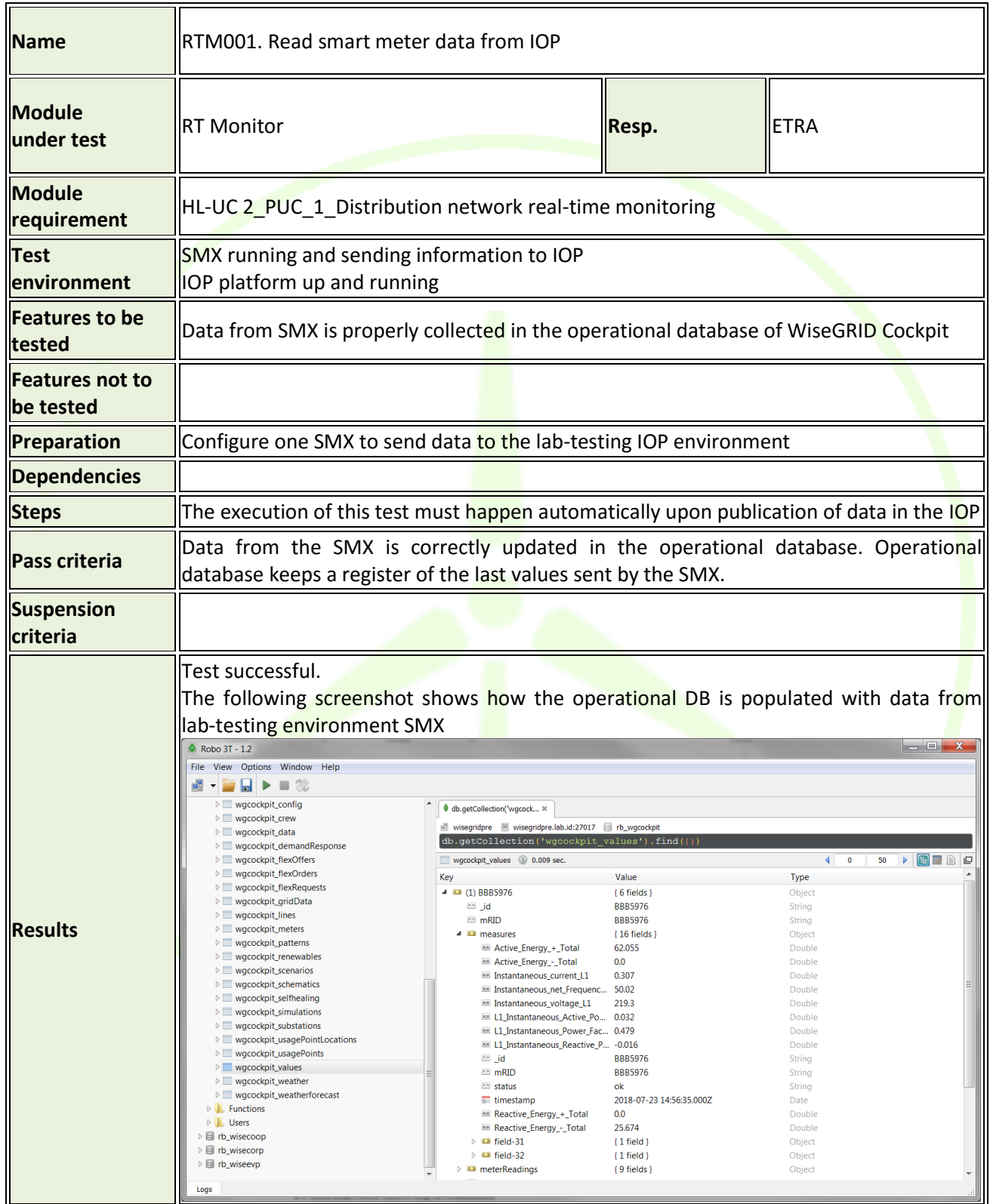

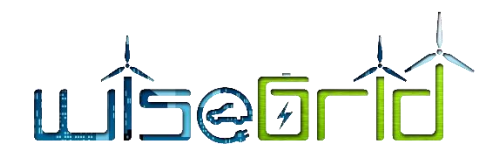

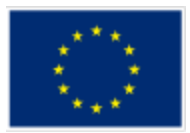

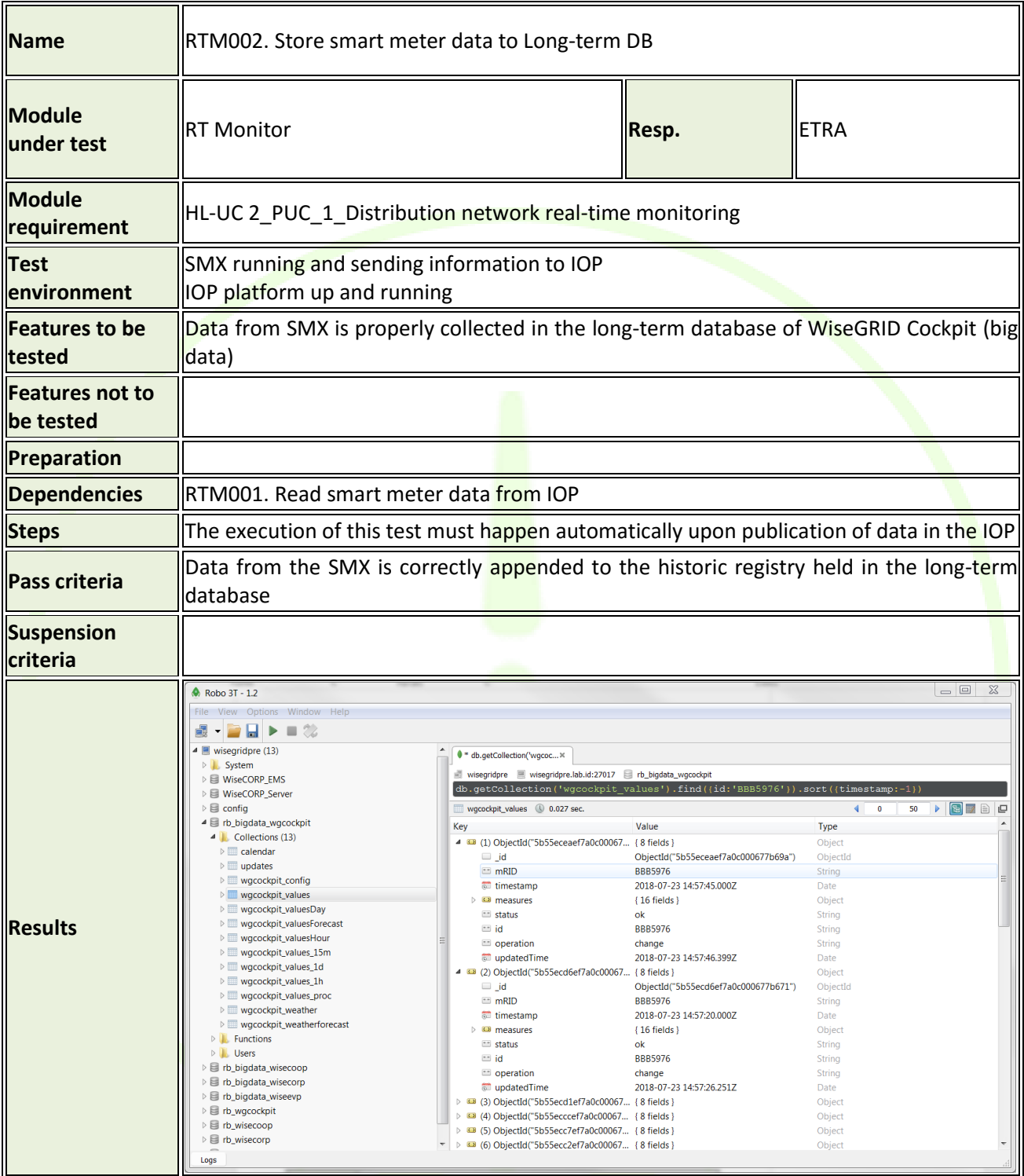

## **4.4 KPI ENGINE**

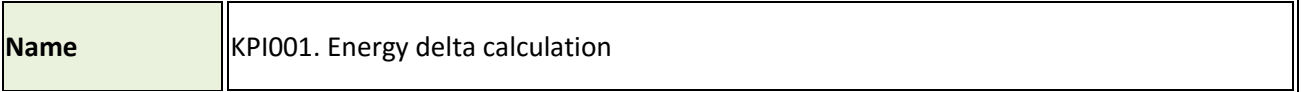

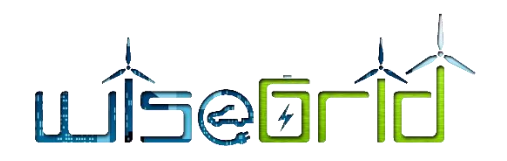

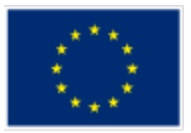

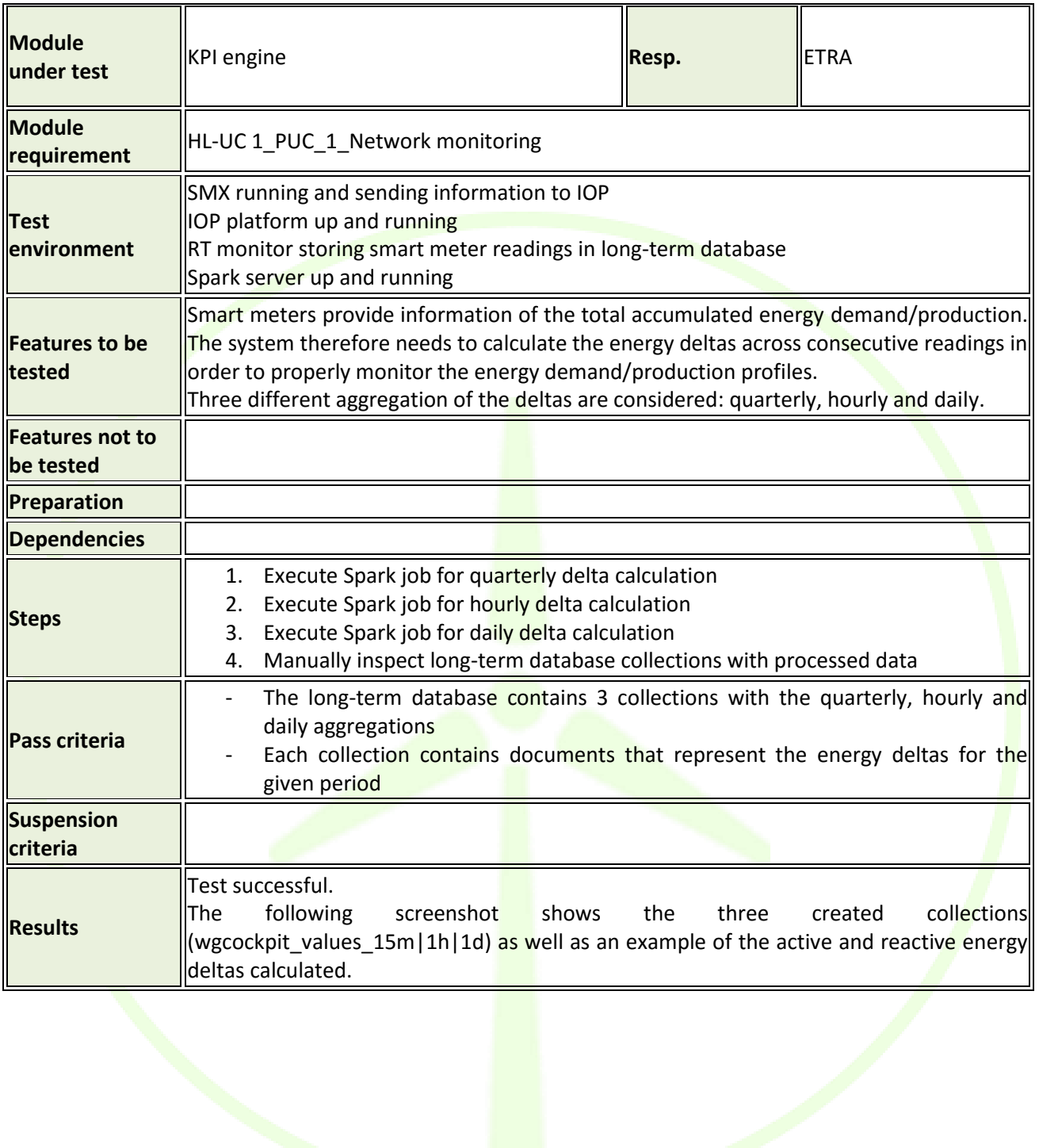

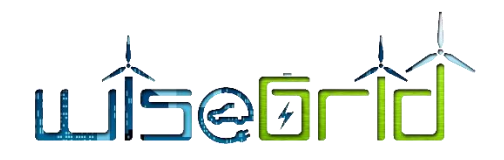

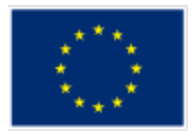

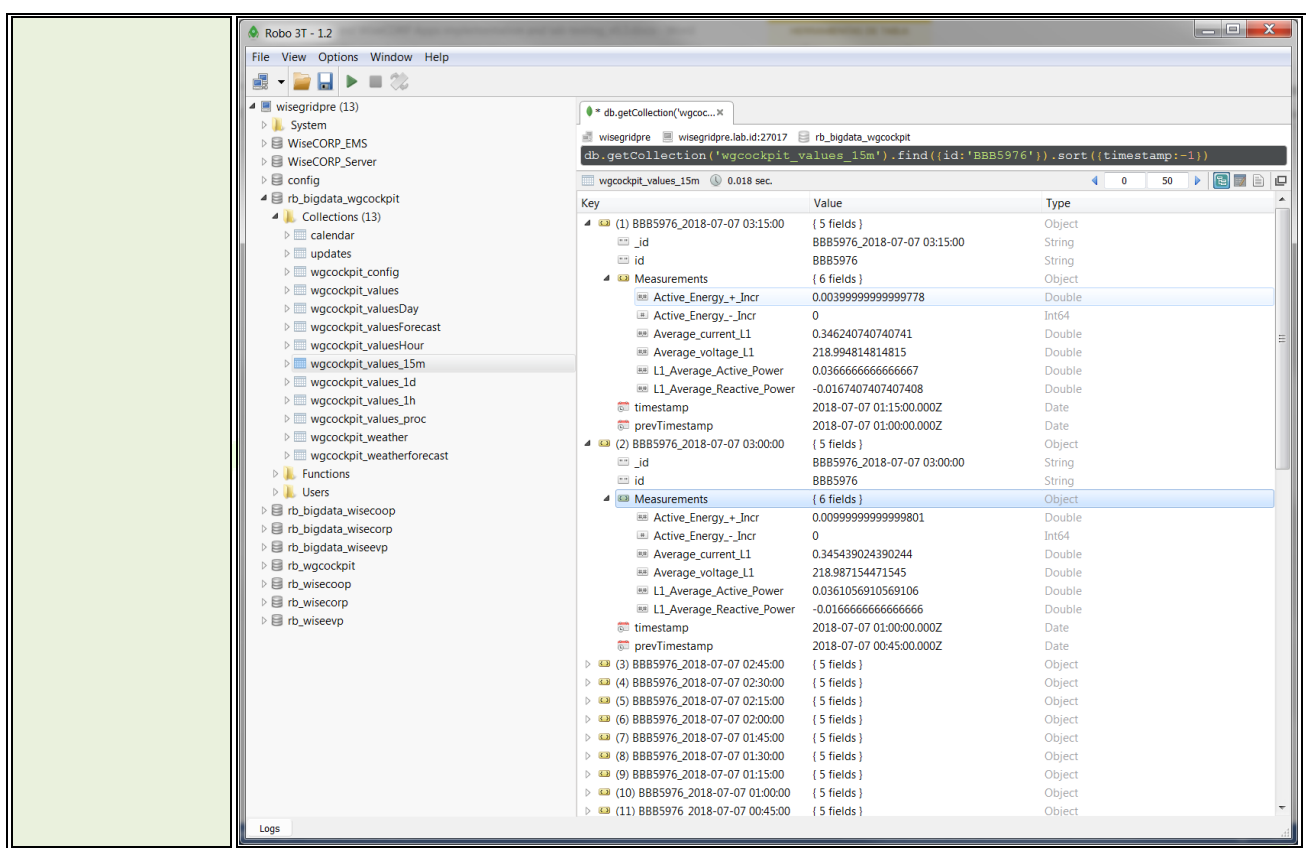

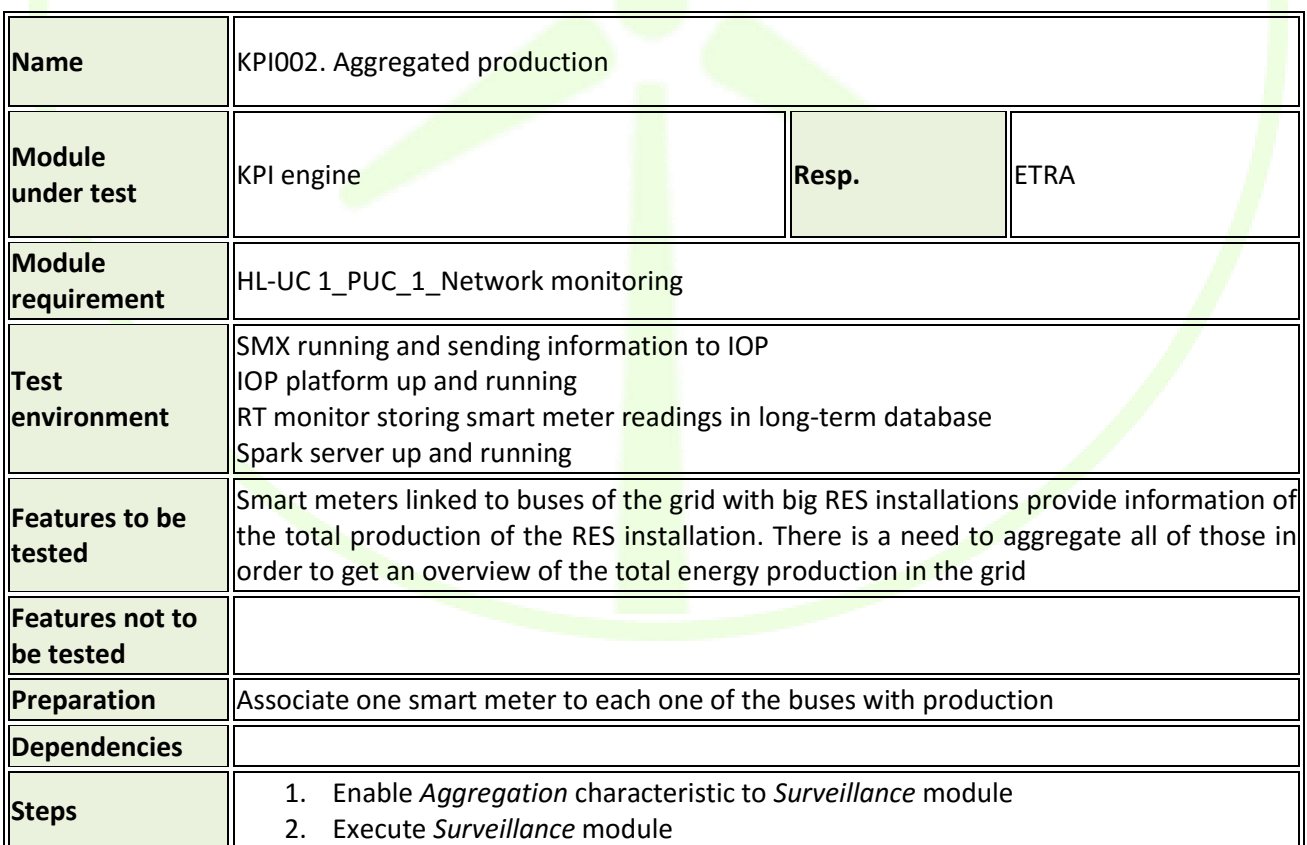

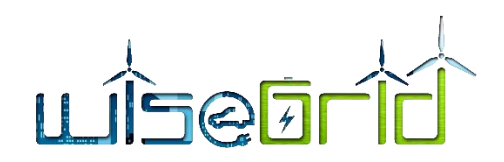

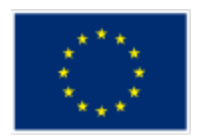

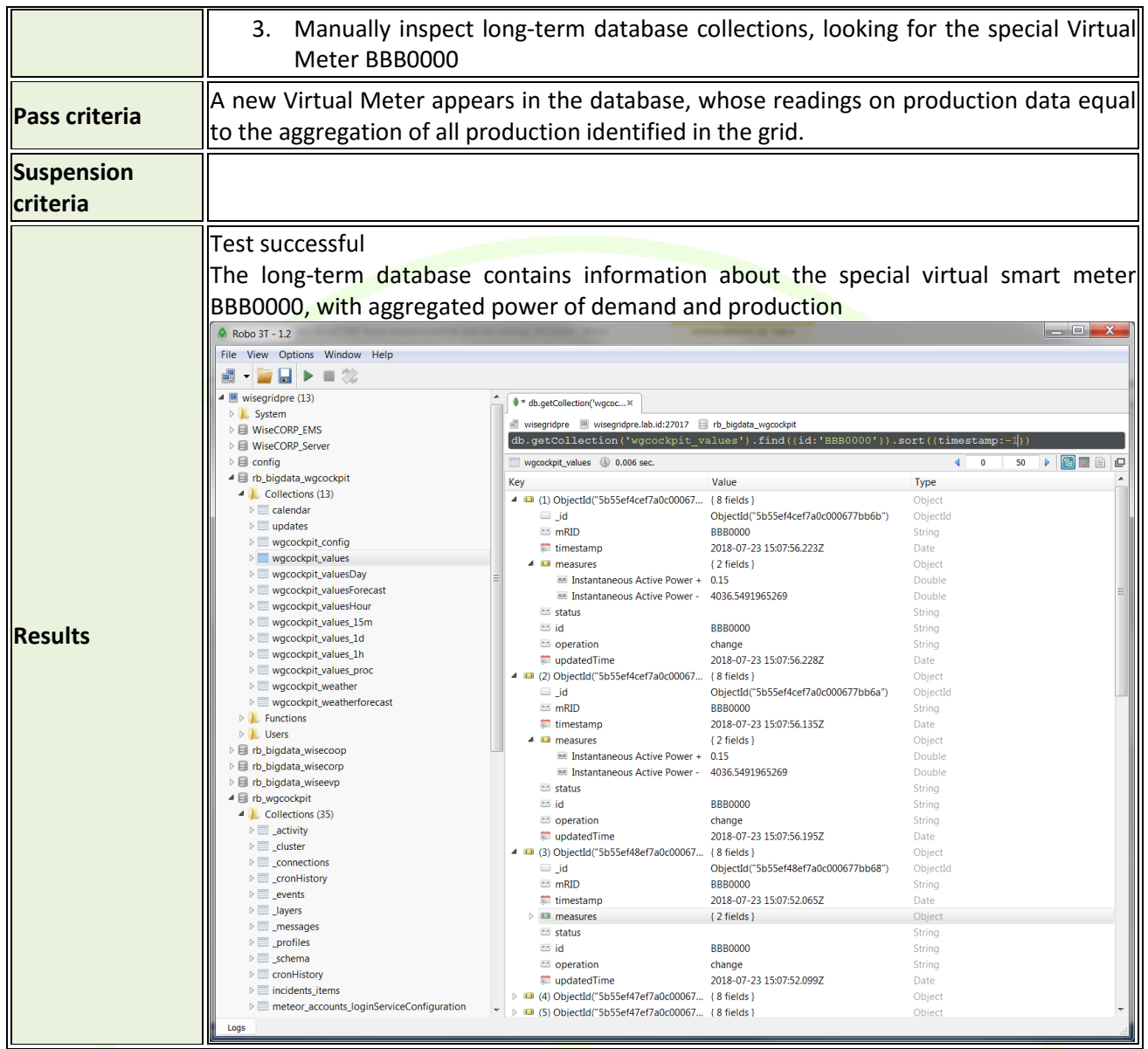

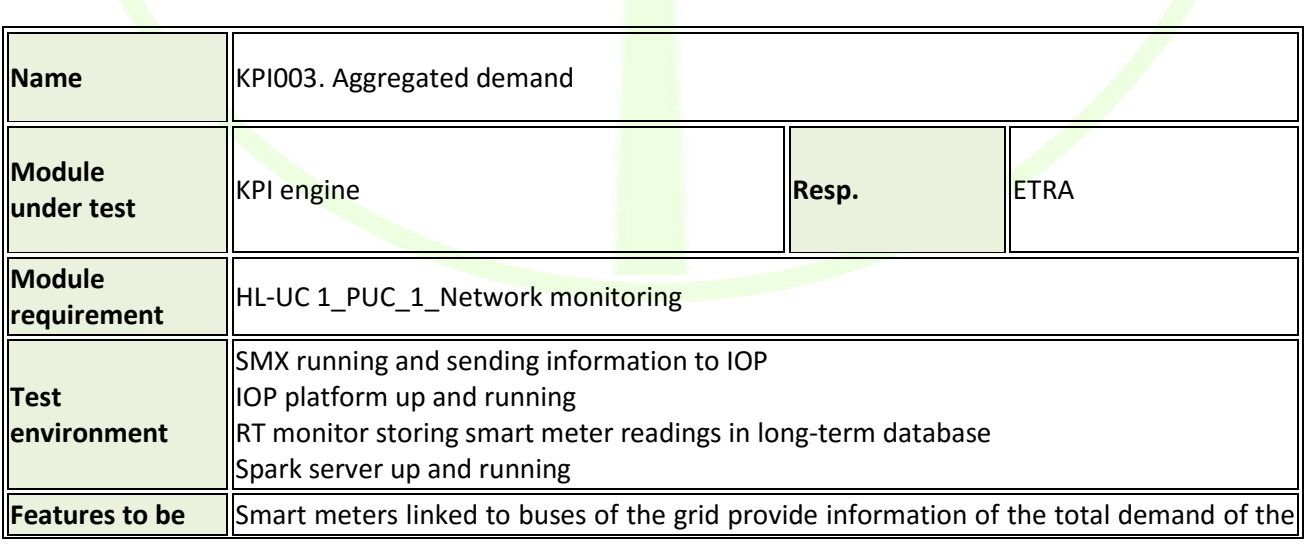

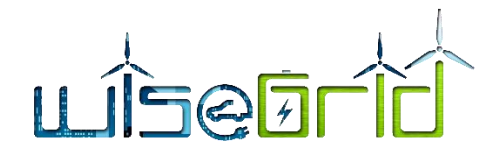

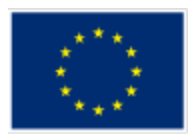

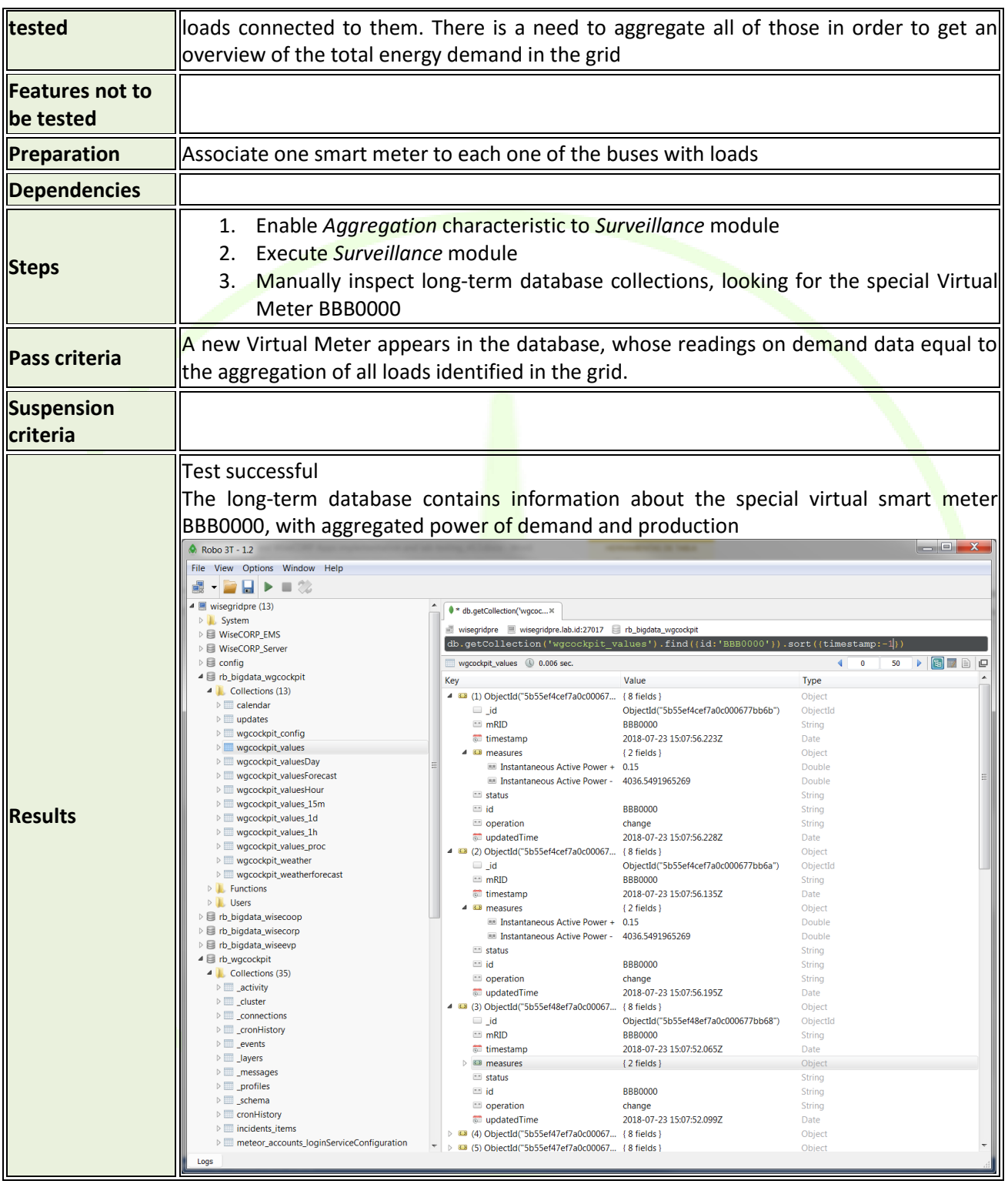

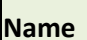

**KPI004. Voltage deviation** 

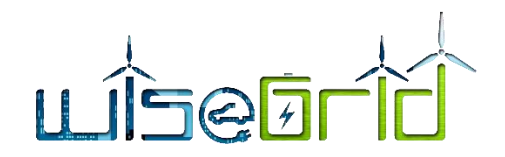

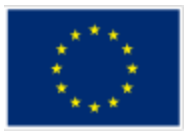

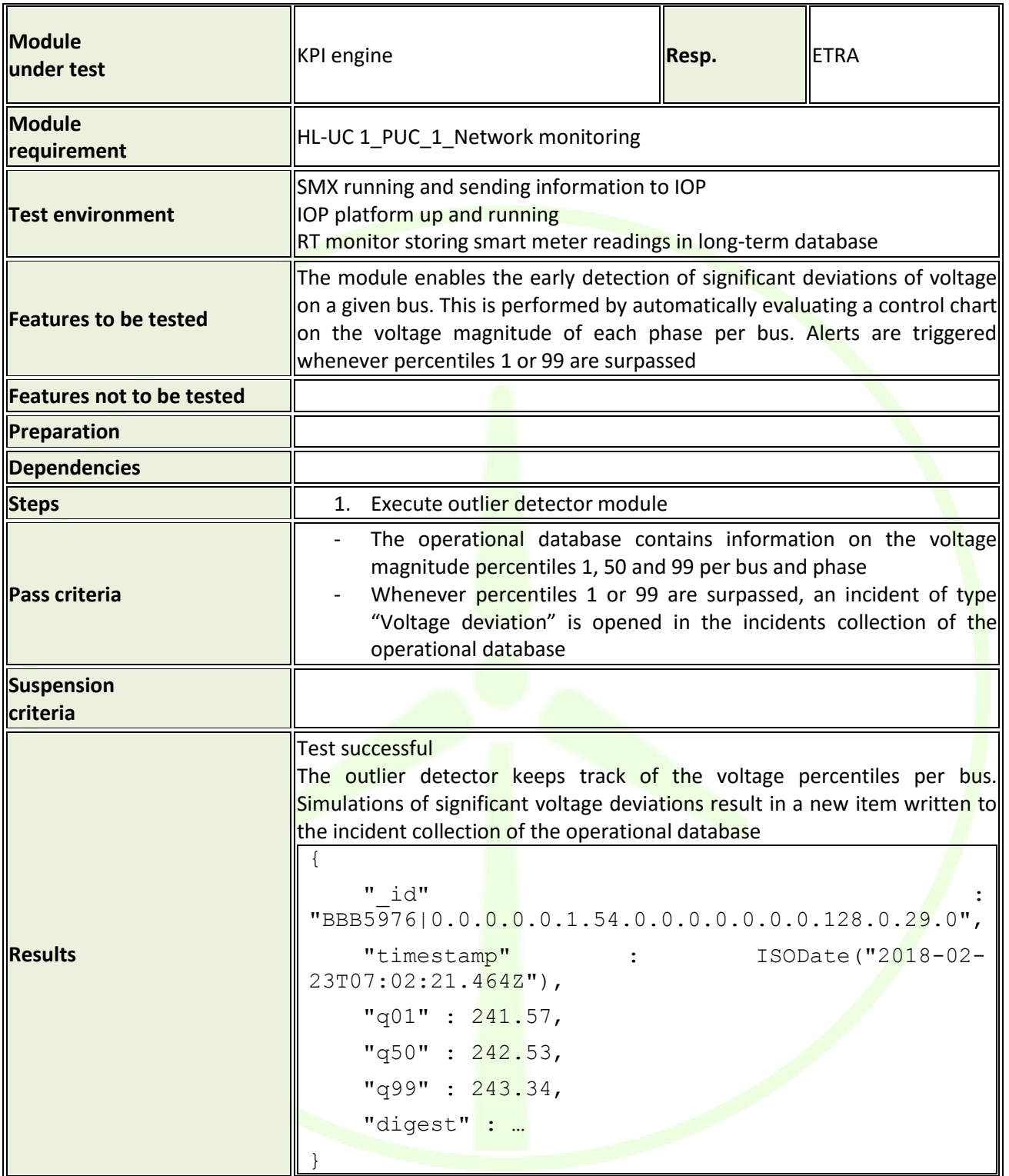

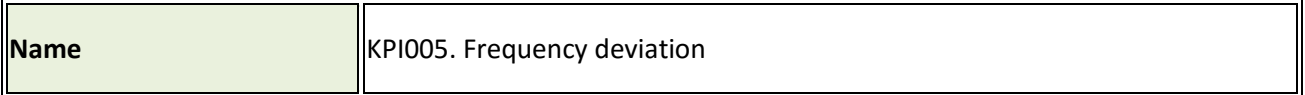

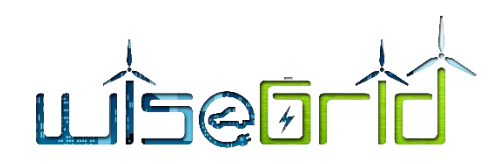

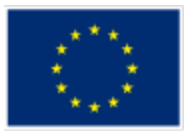

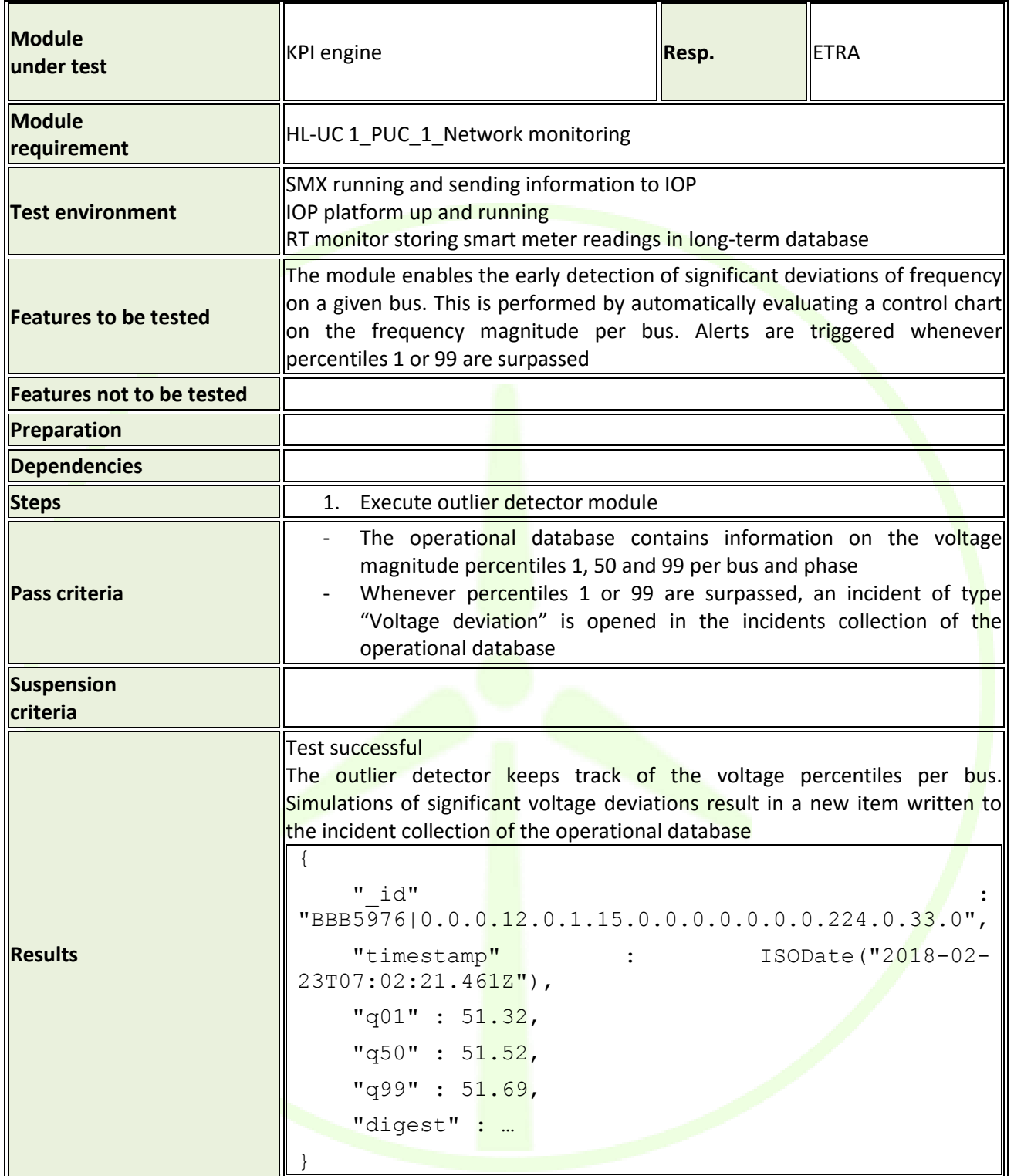

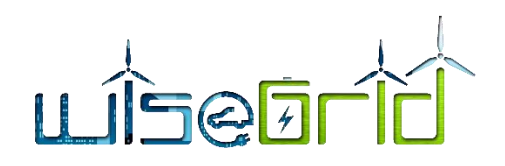

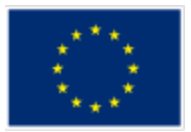

# **4.5 POWER FLOW CALCULATOR**

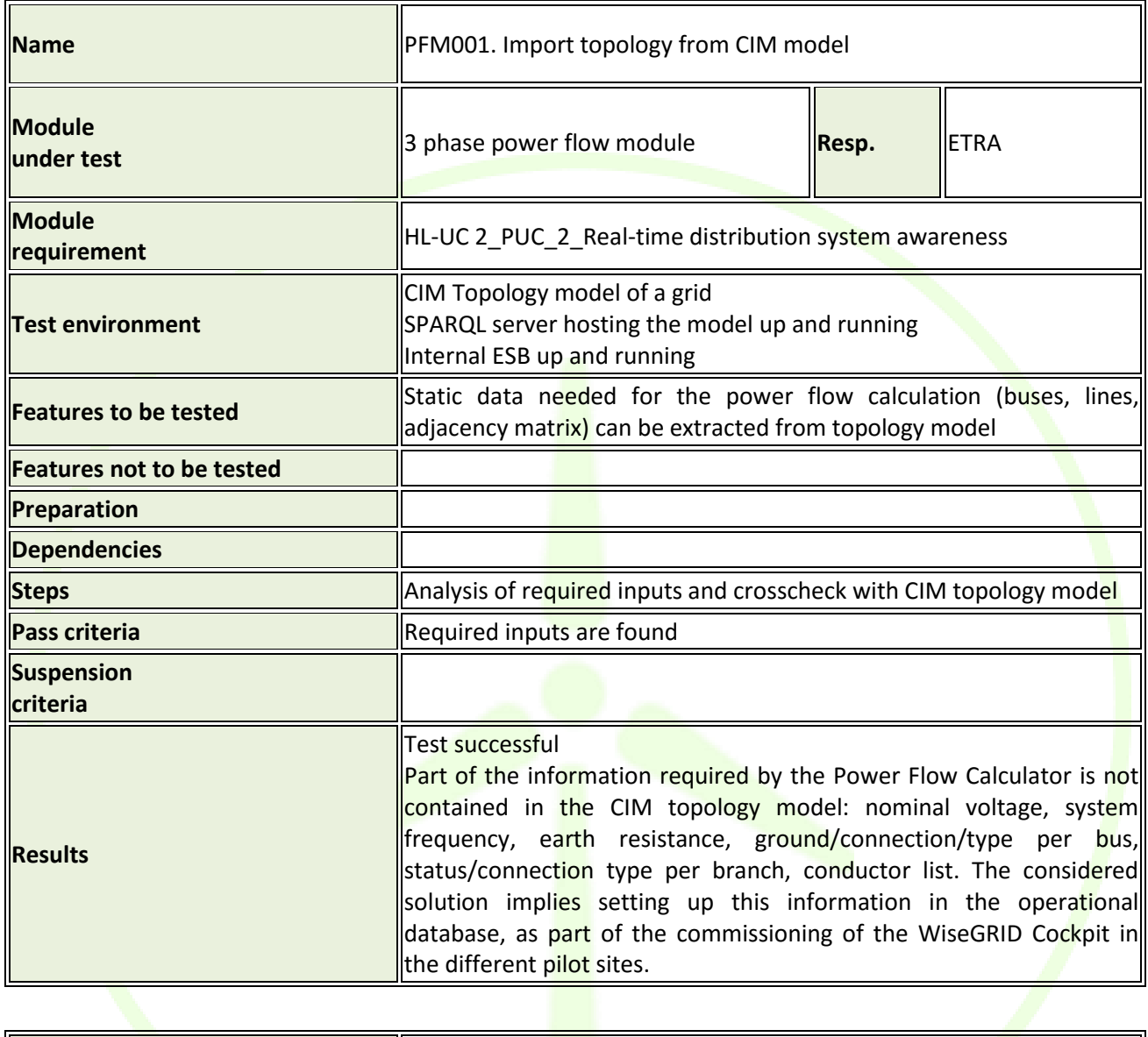

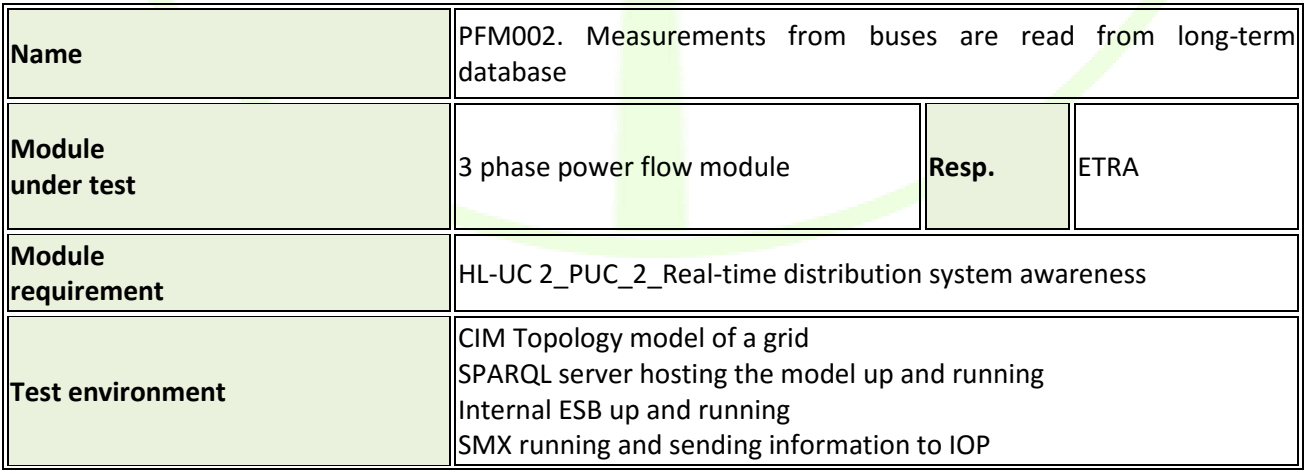

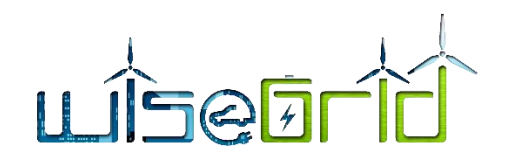

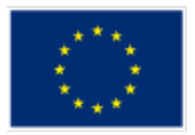

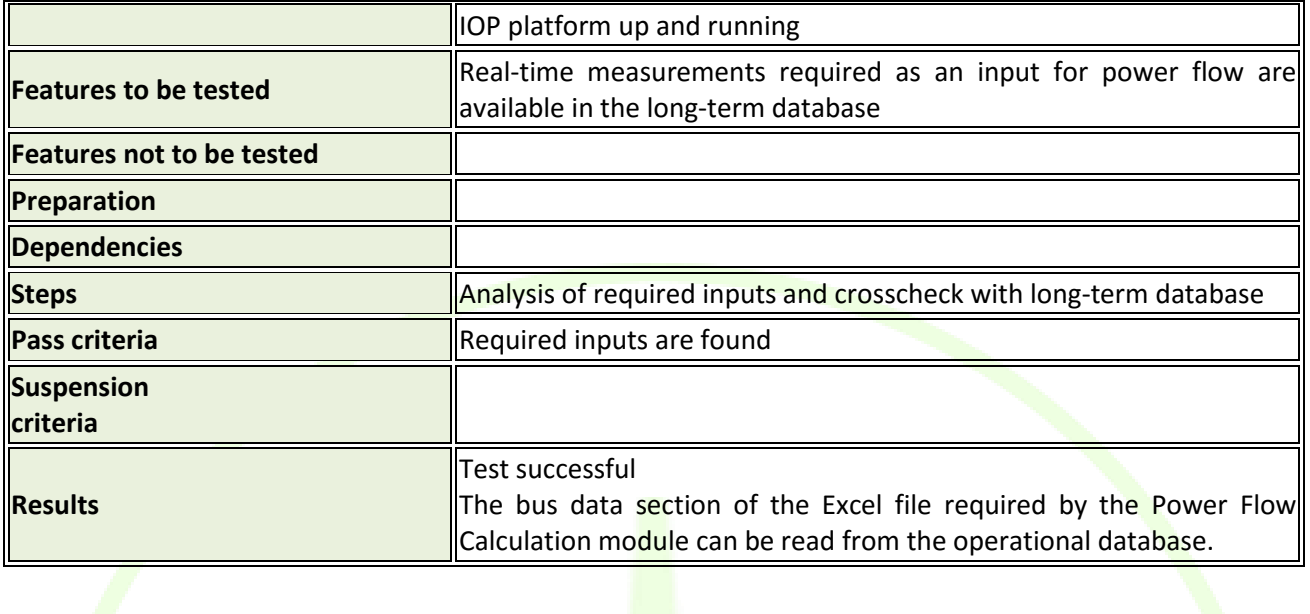

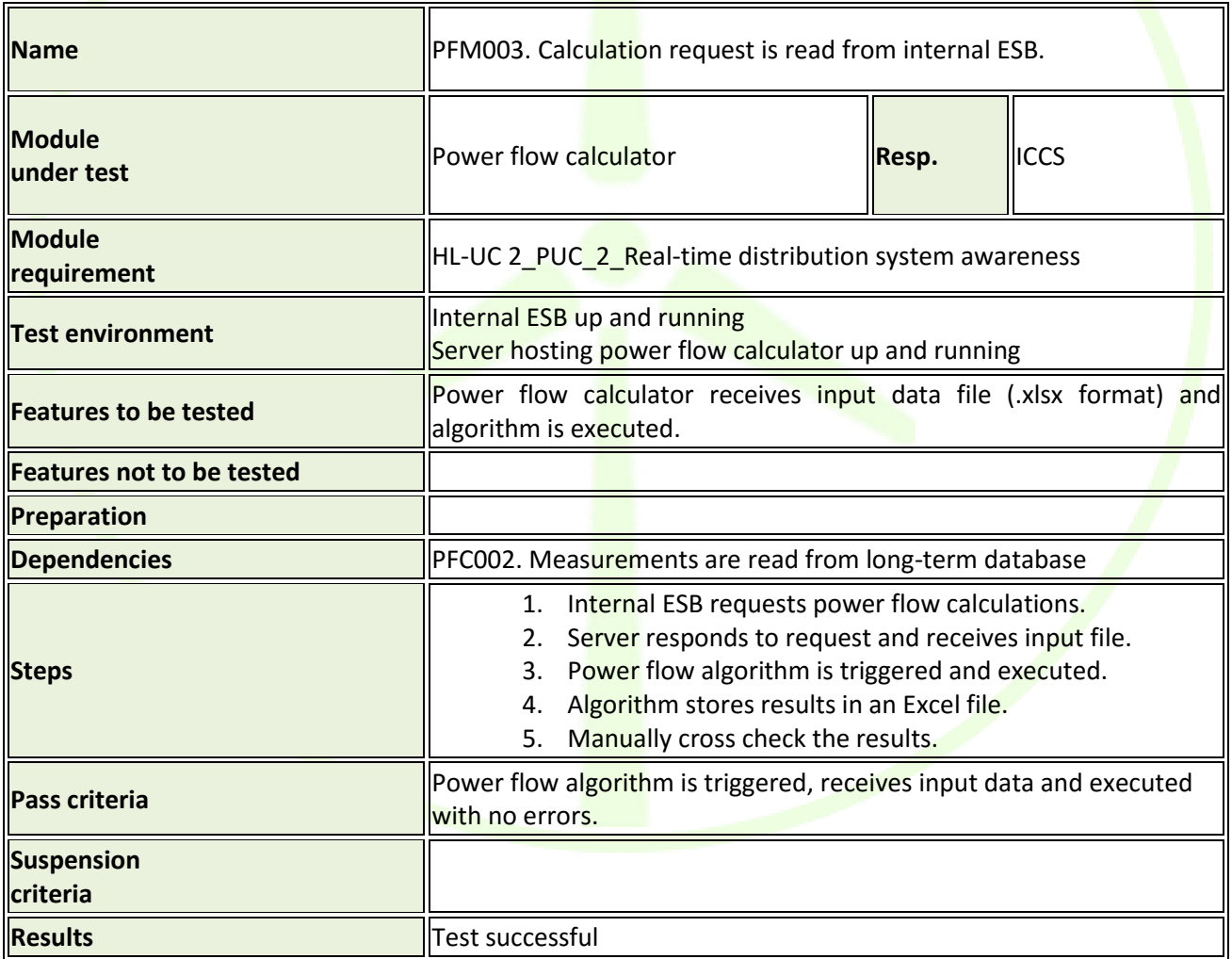

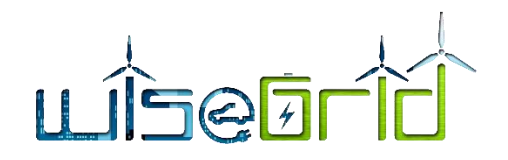

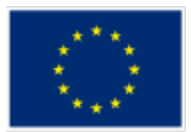

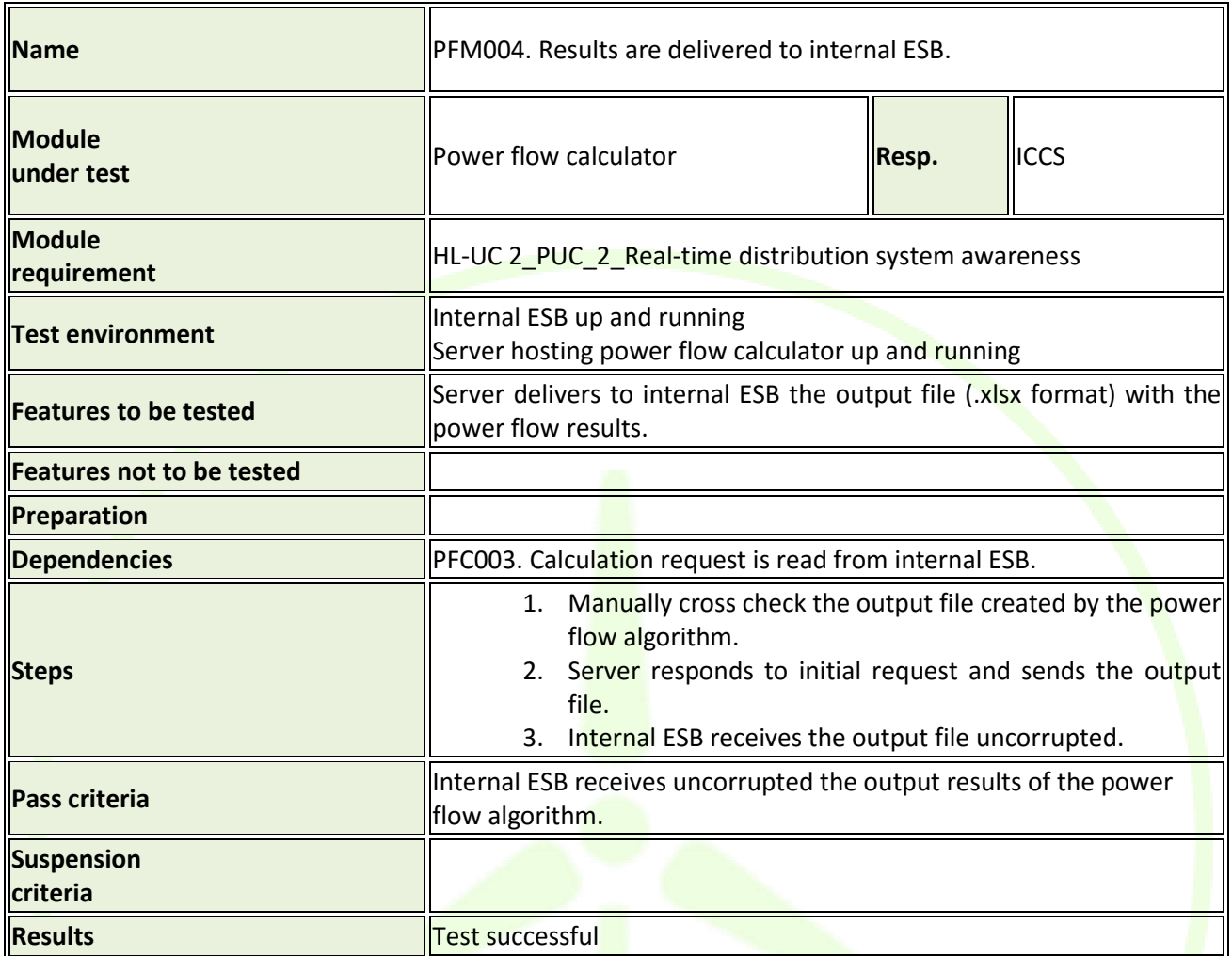

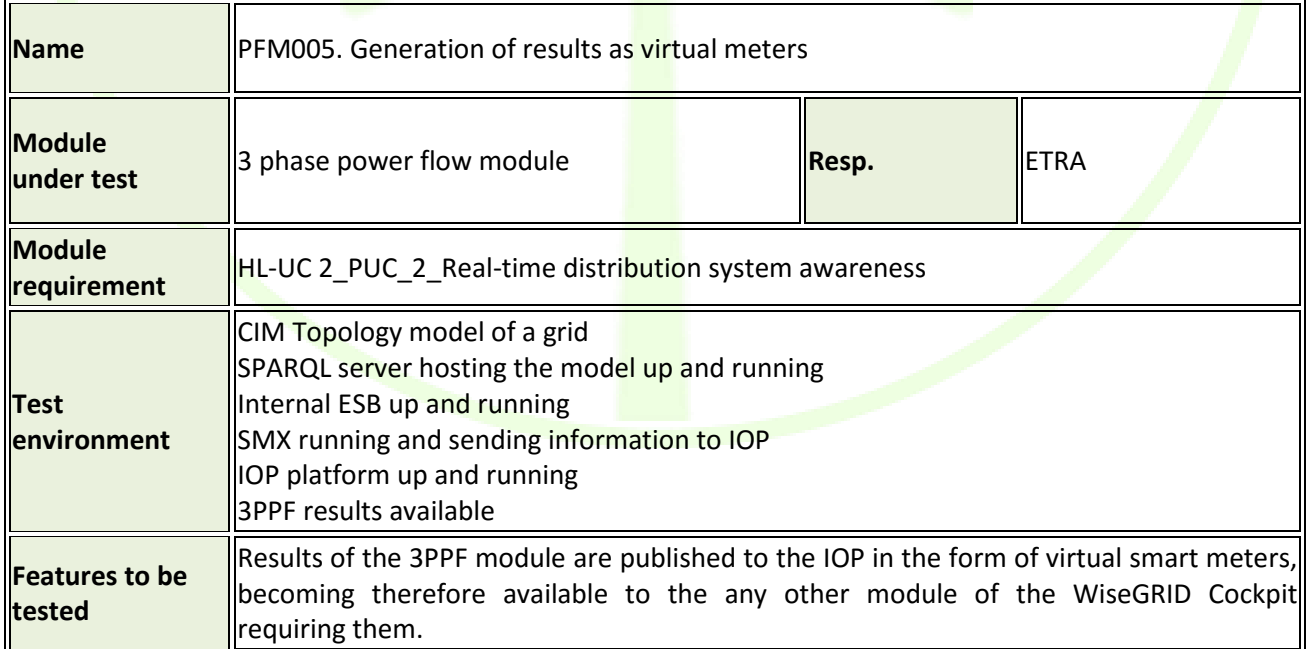

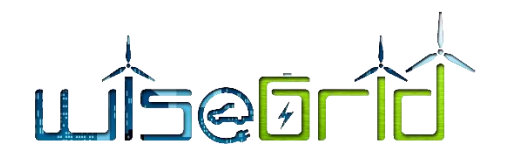

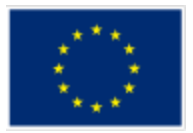

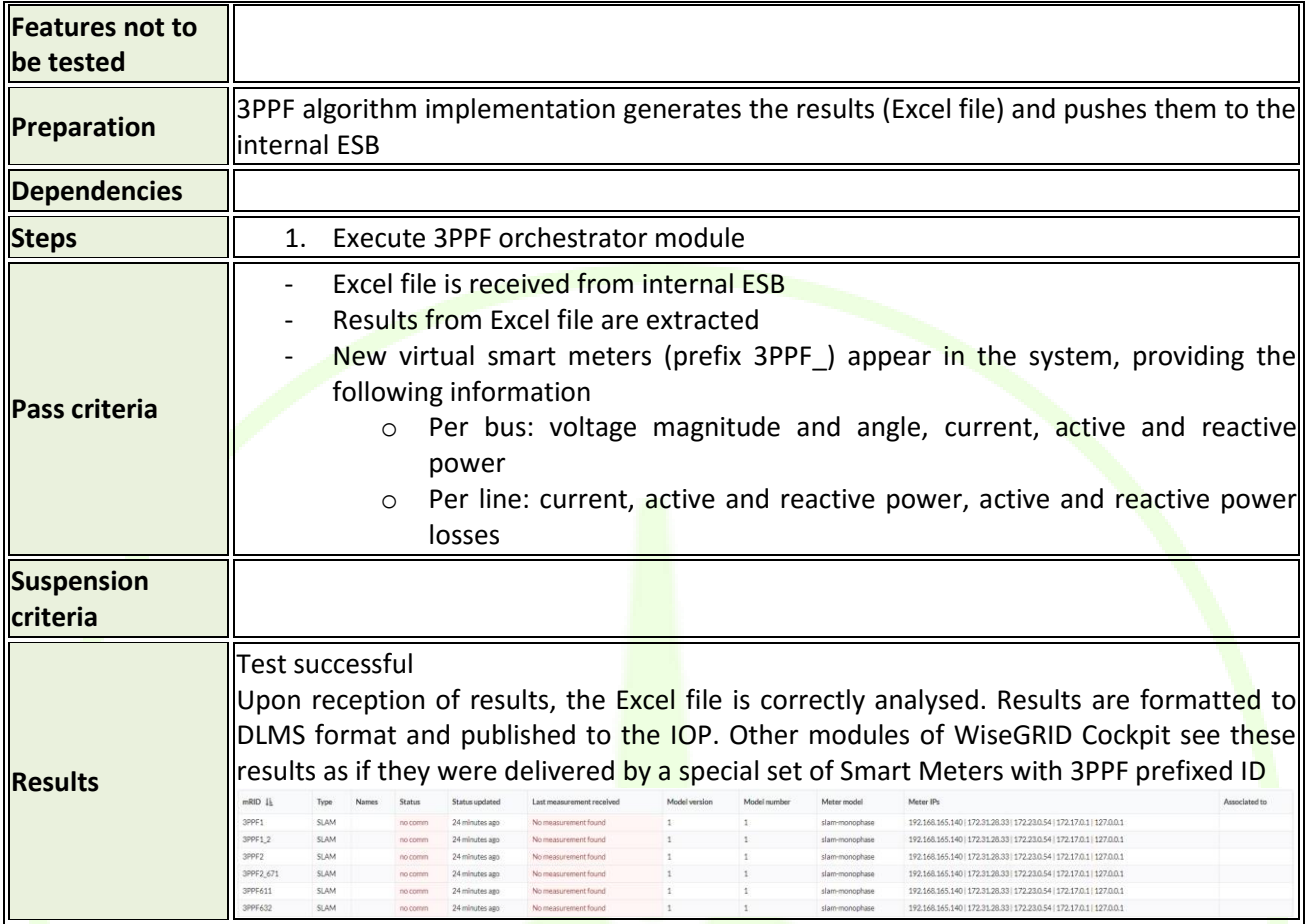

# **4.6 STATE ESTIMATOR**

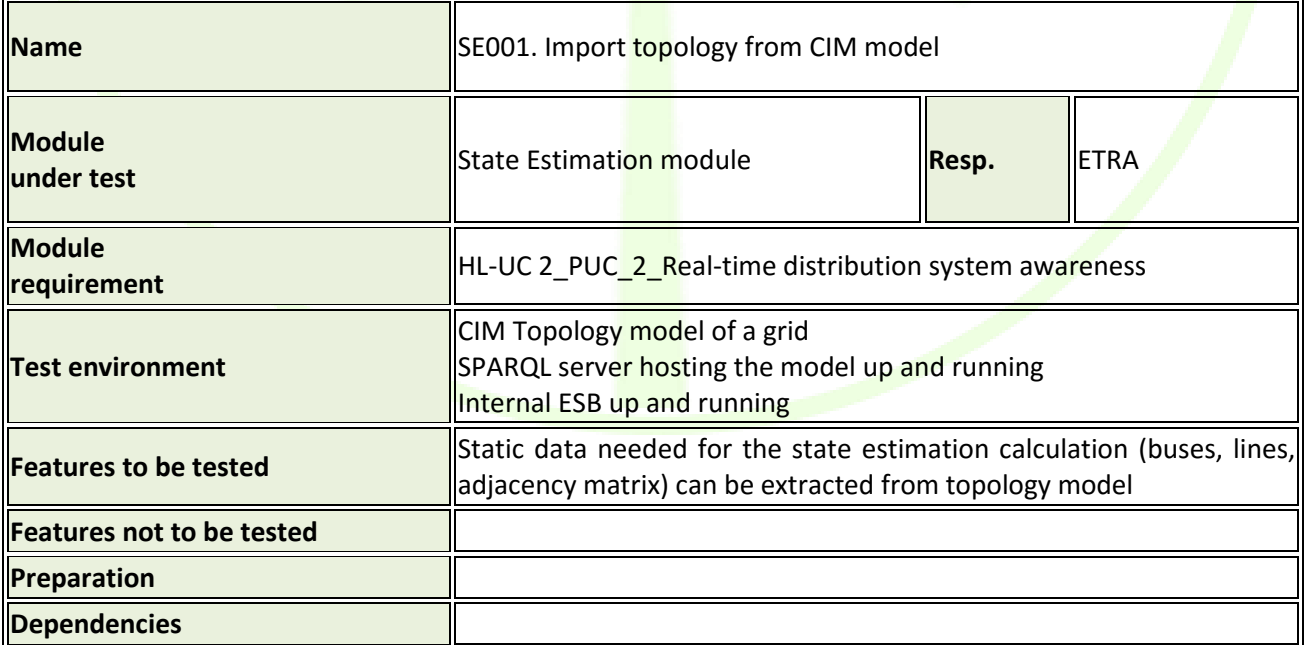

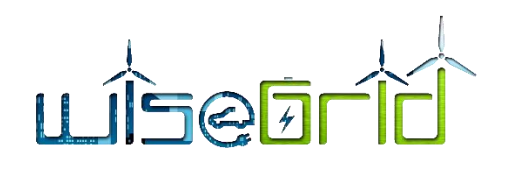

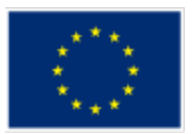

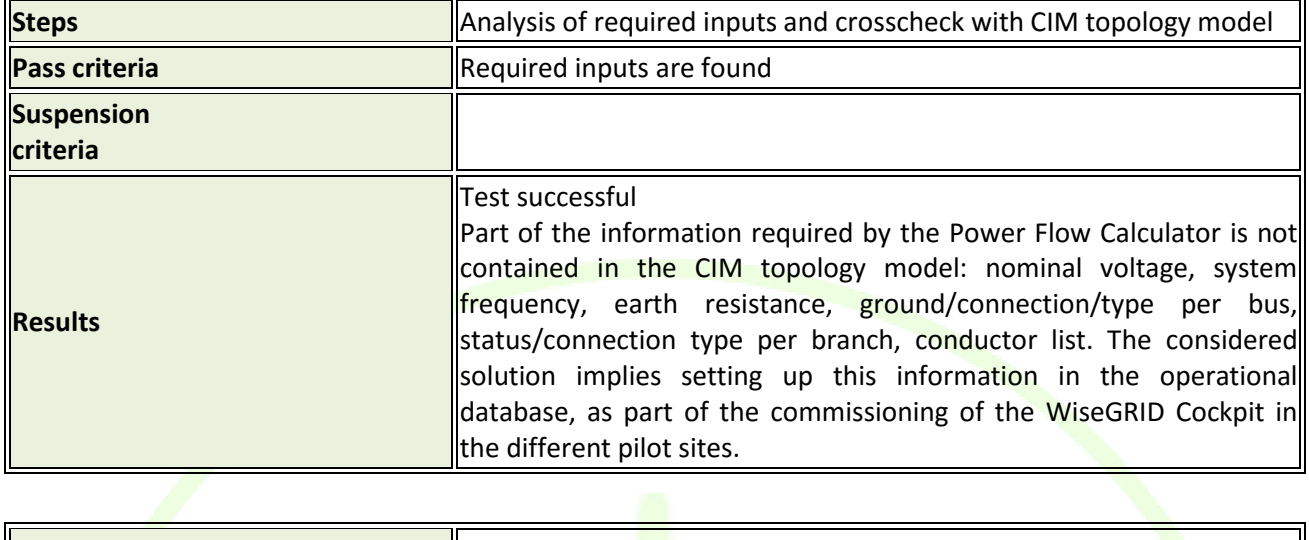

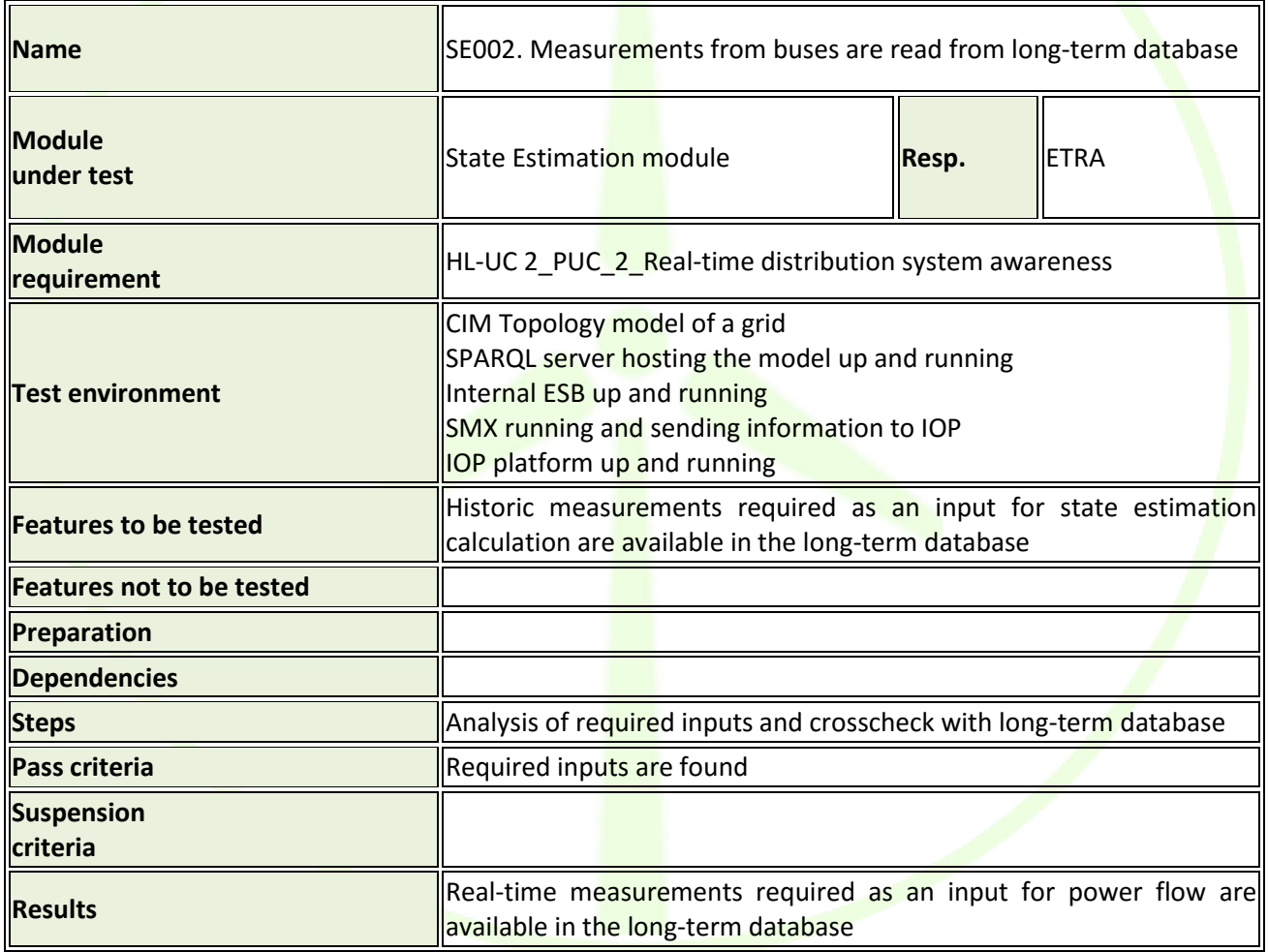

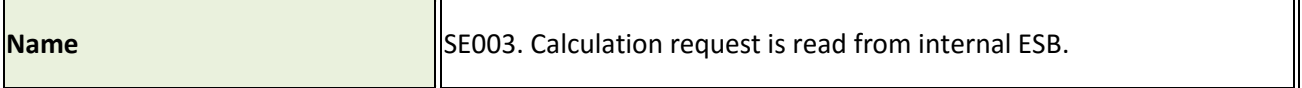

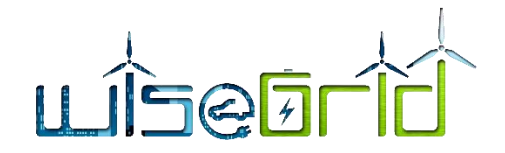

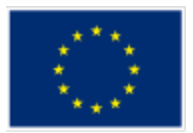

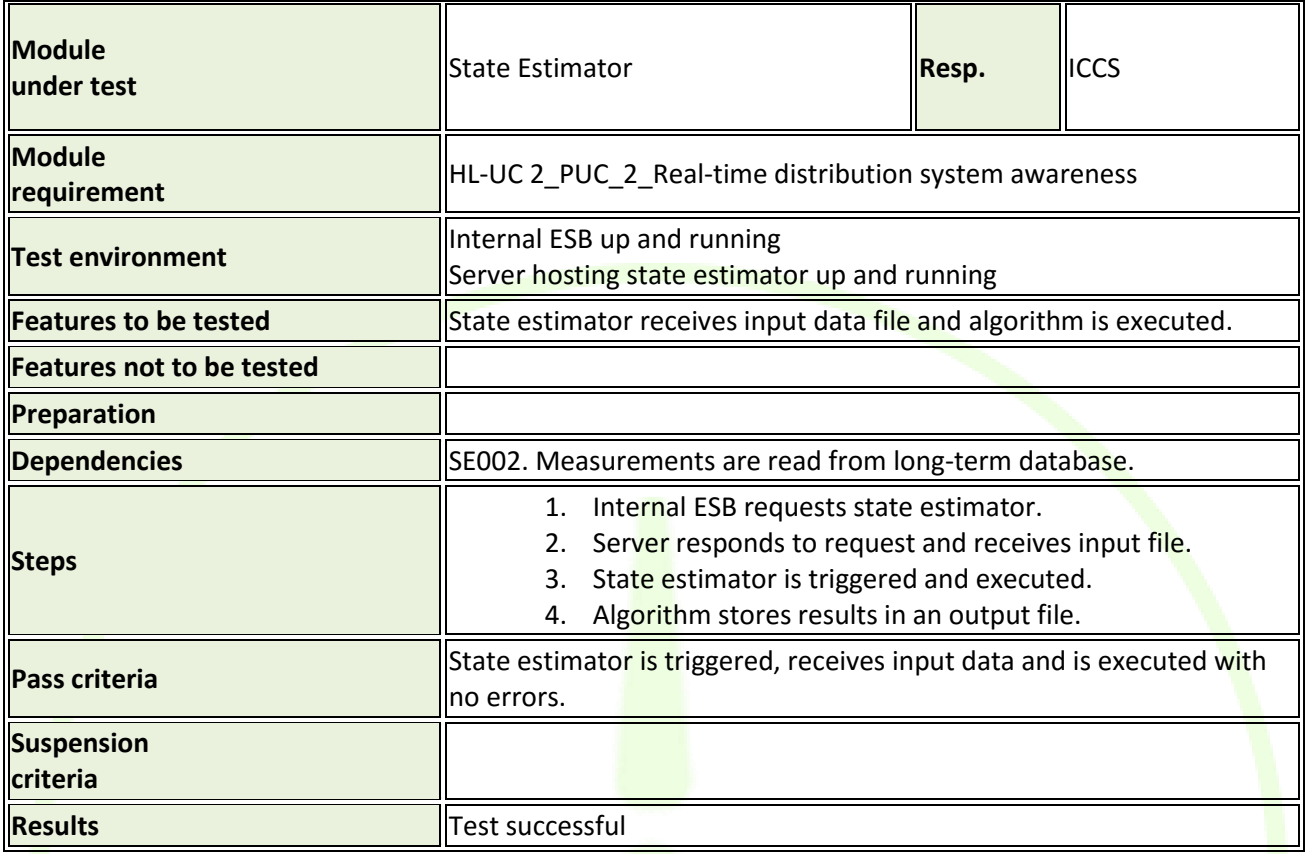

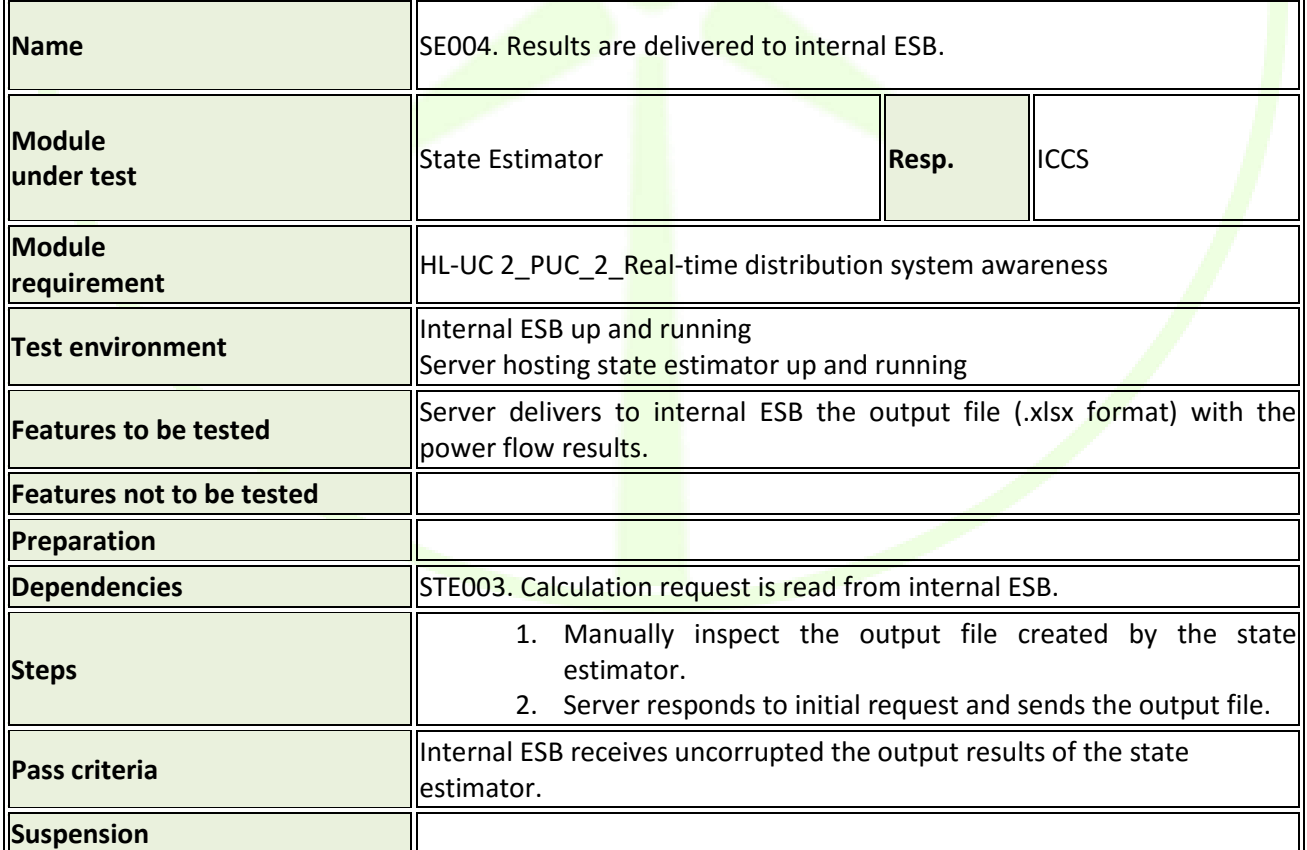

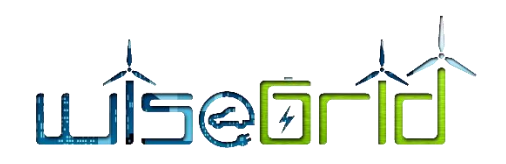

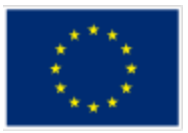

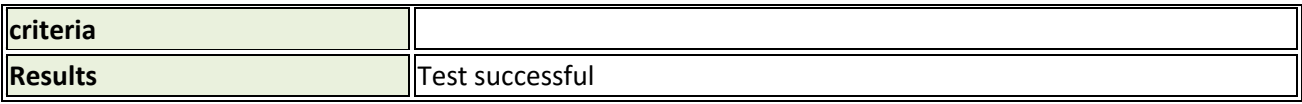

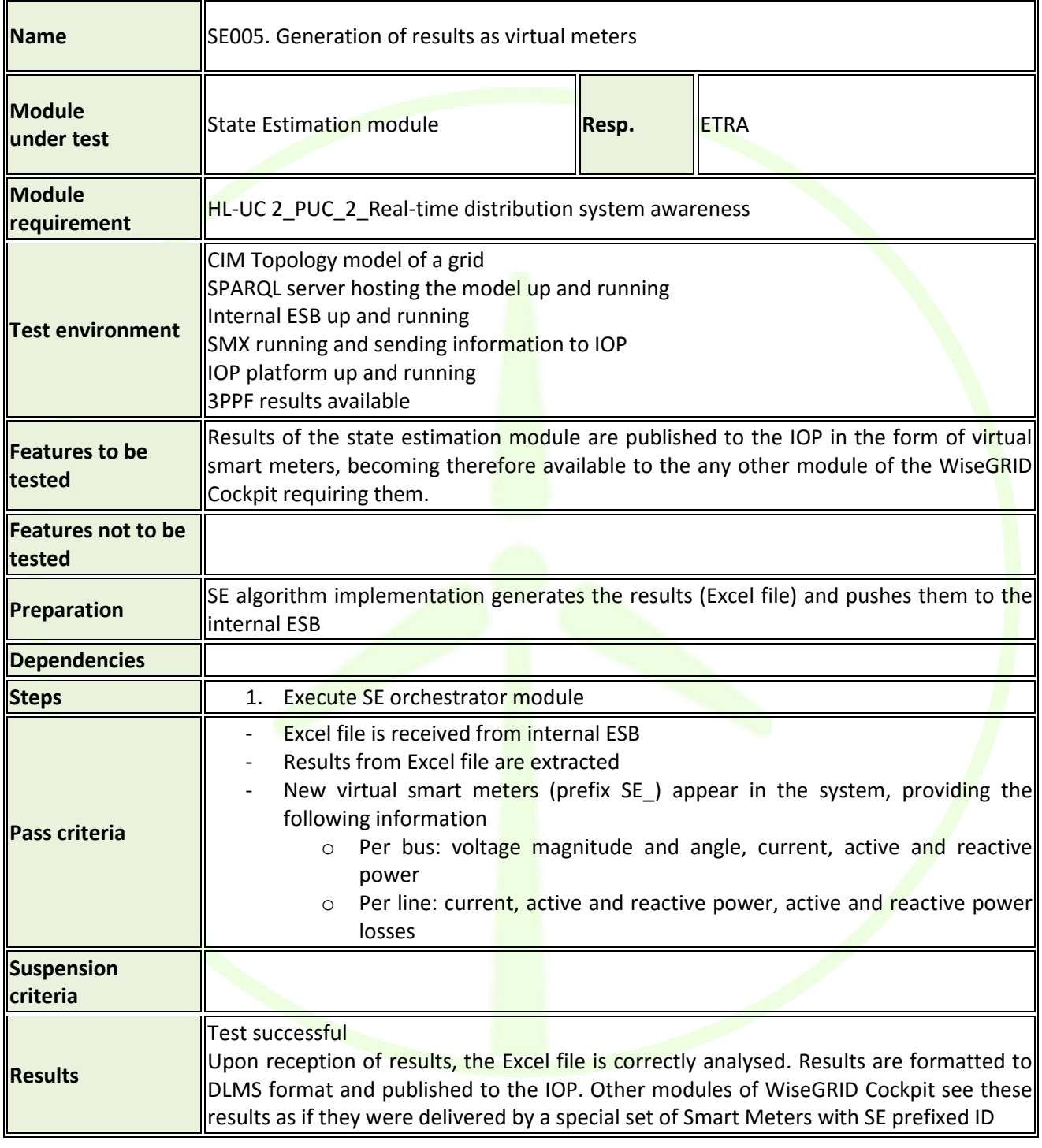

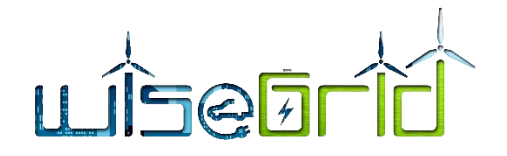

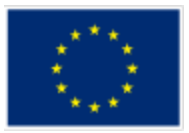

# **4.7 FORECAST MODULES**

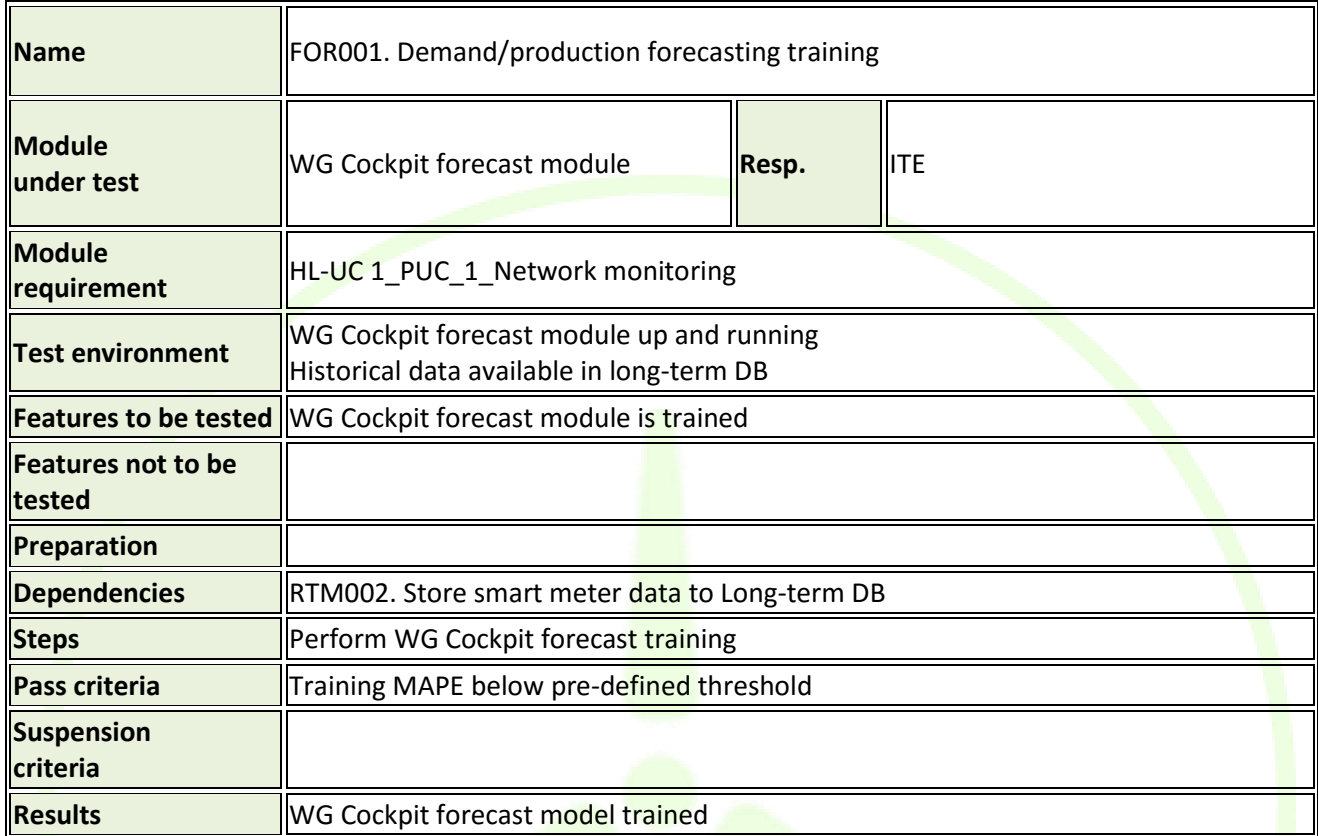

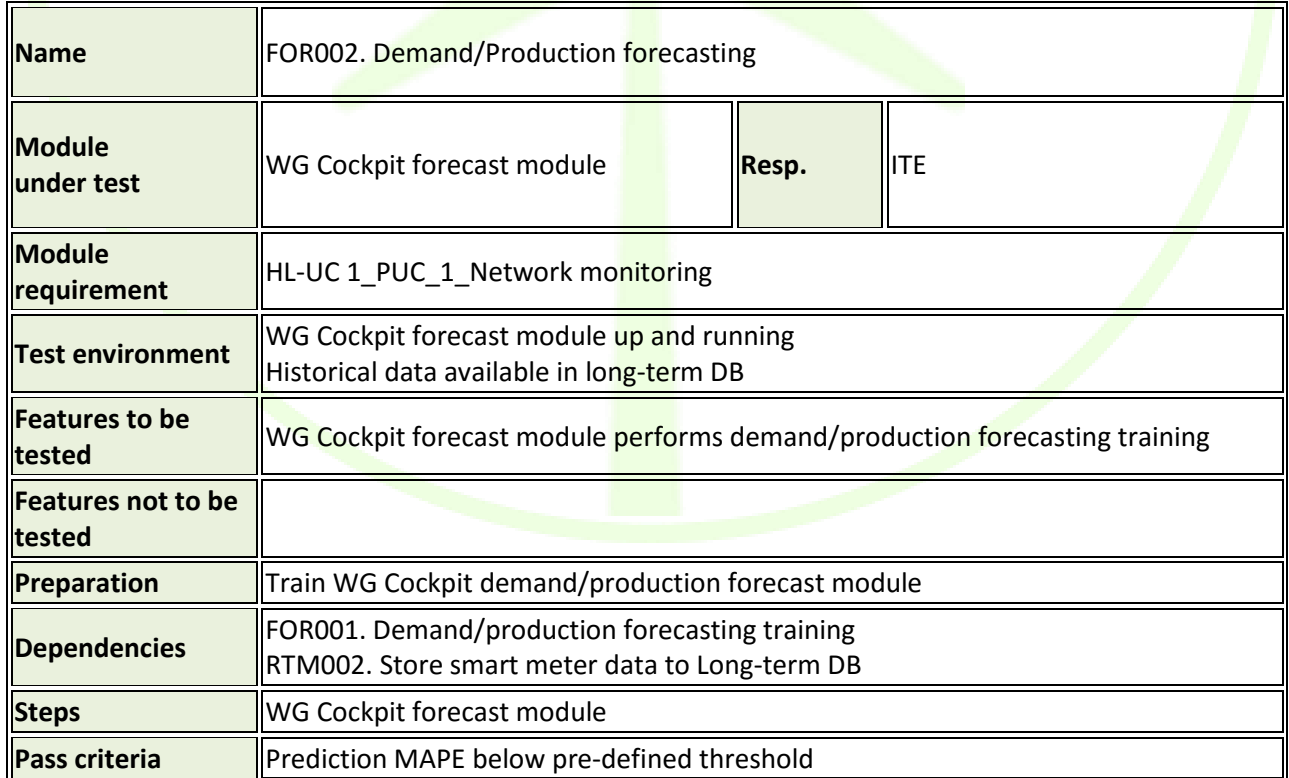

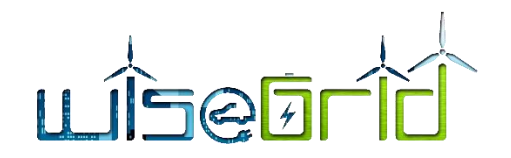

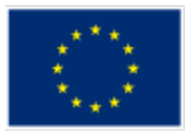

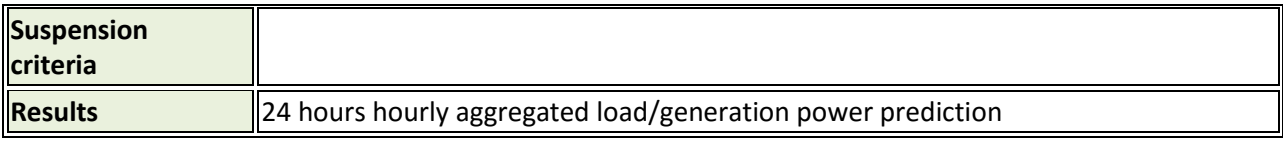

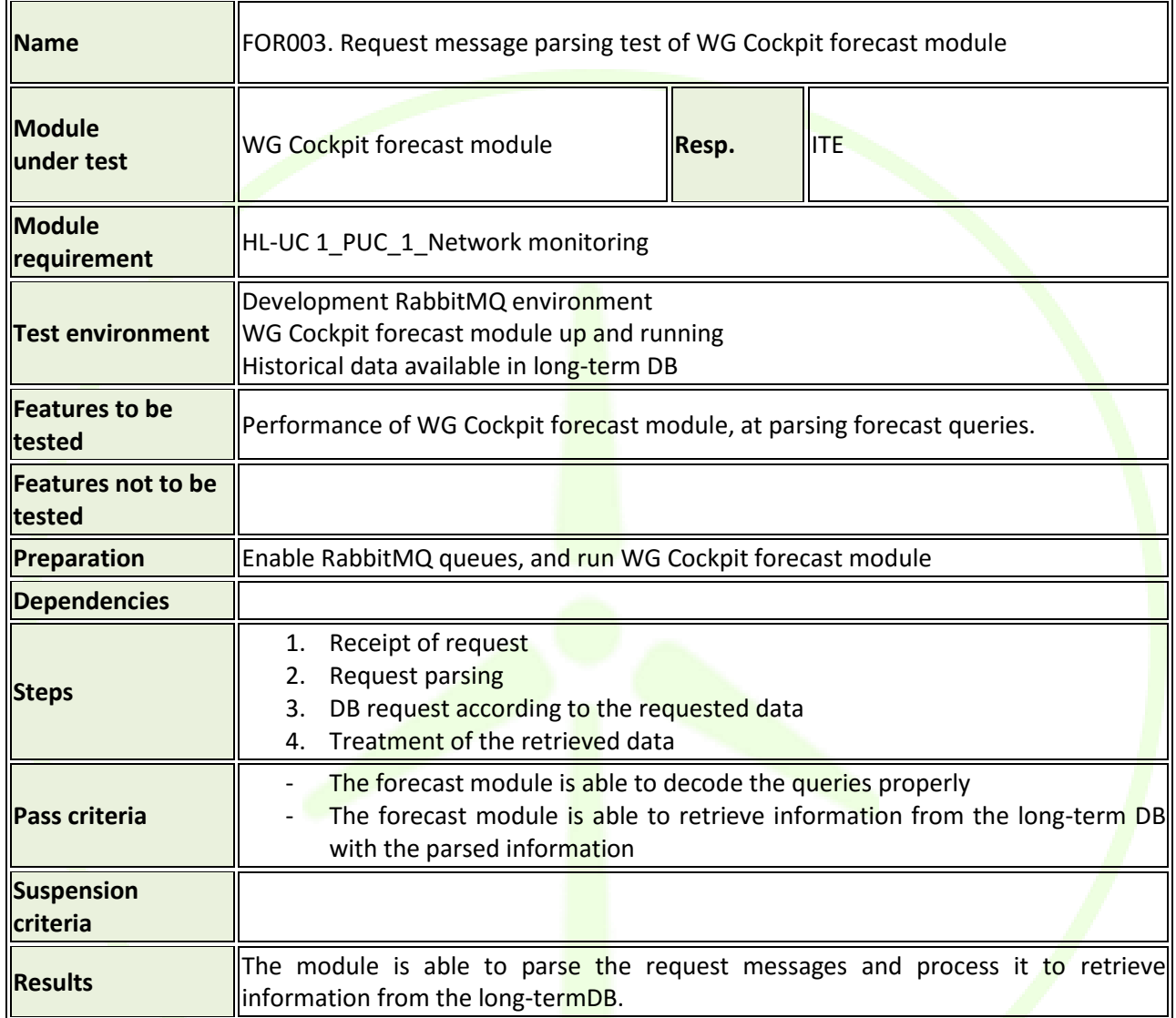

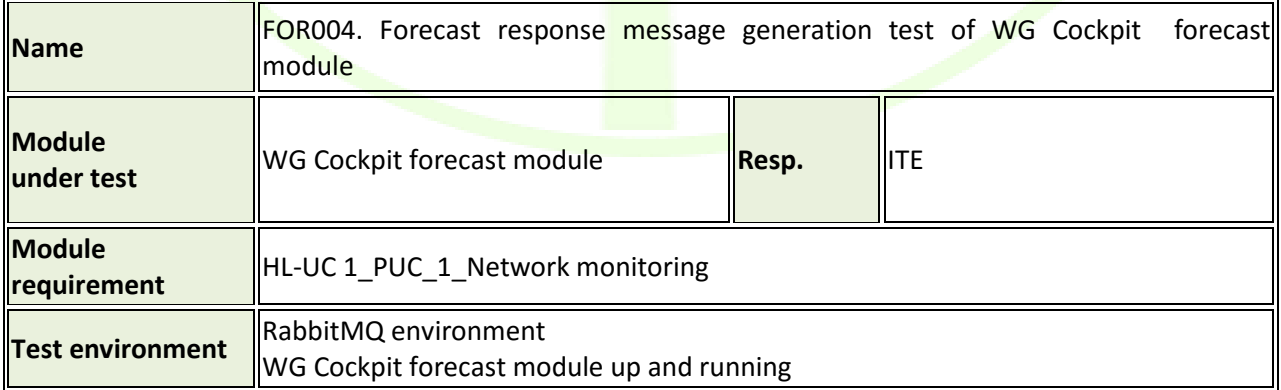

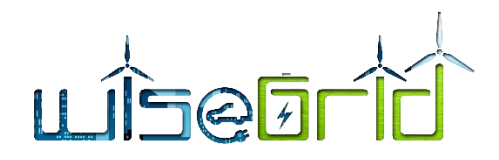

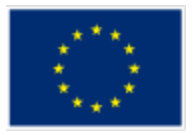

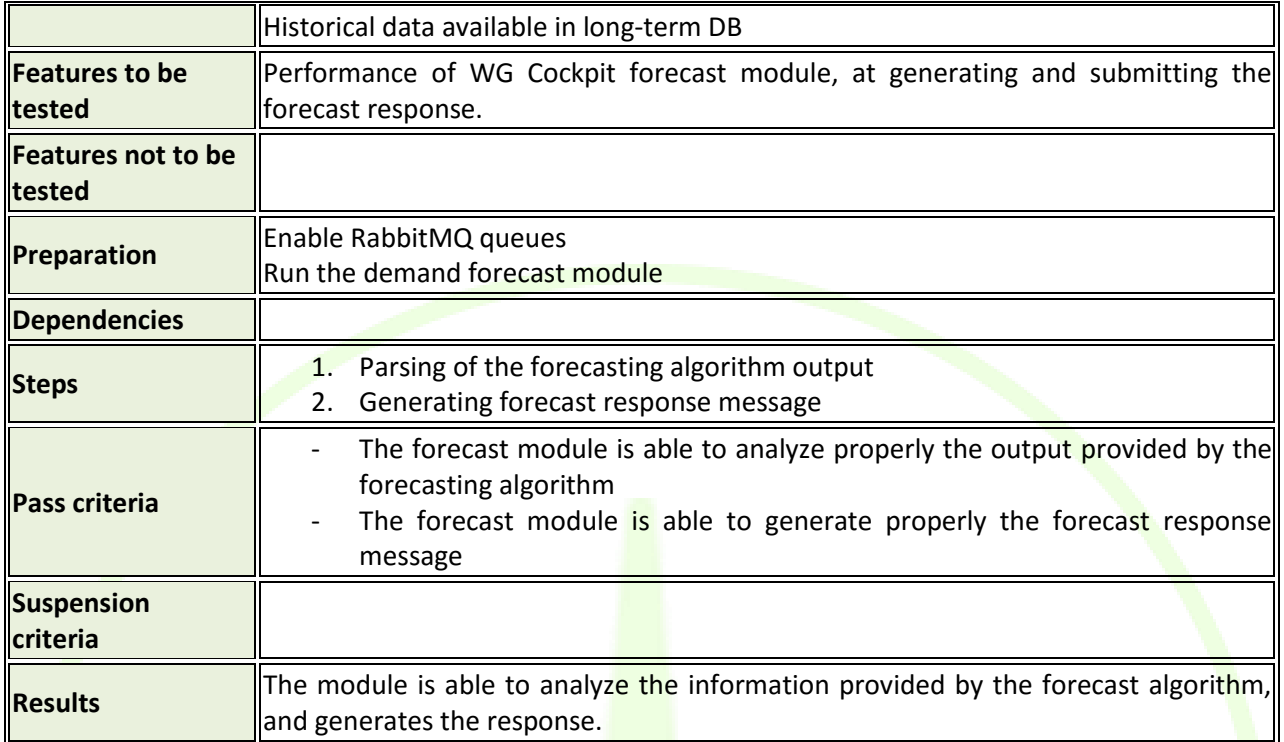

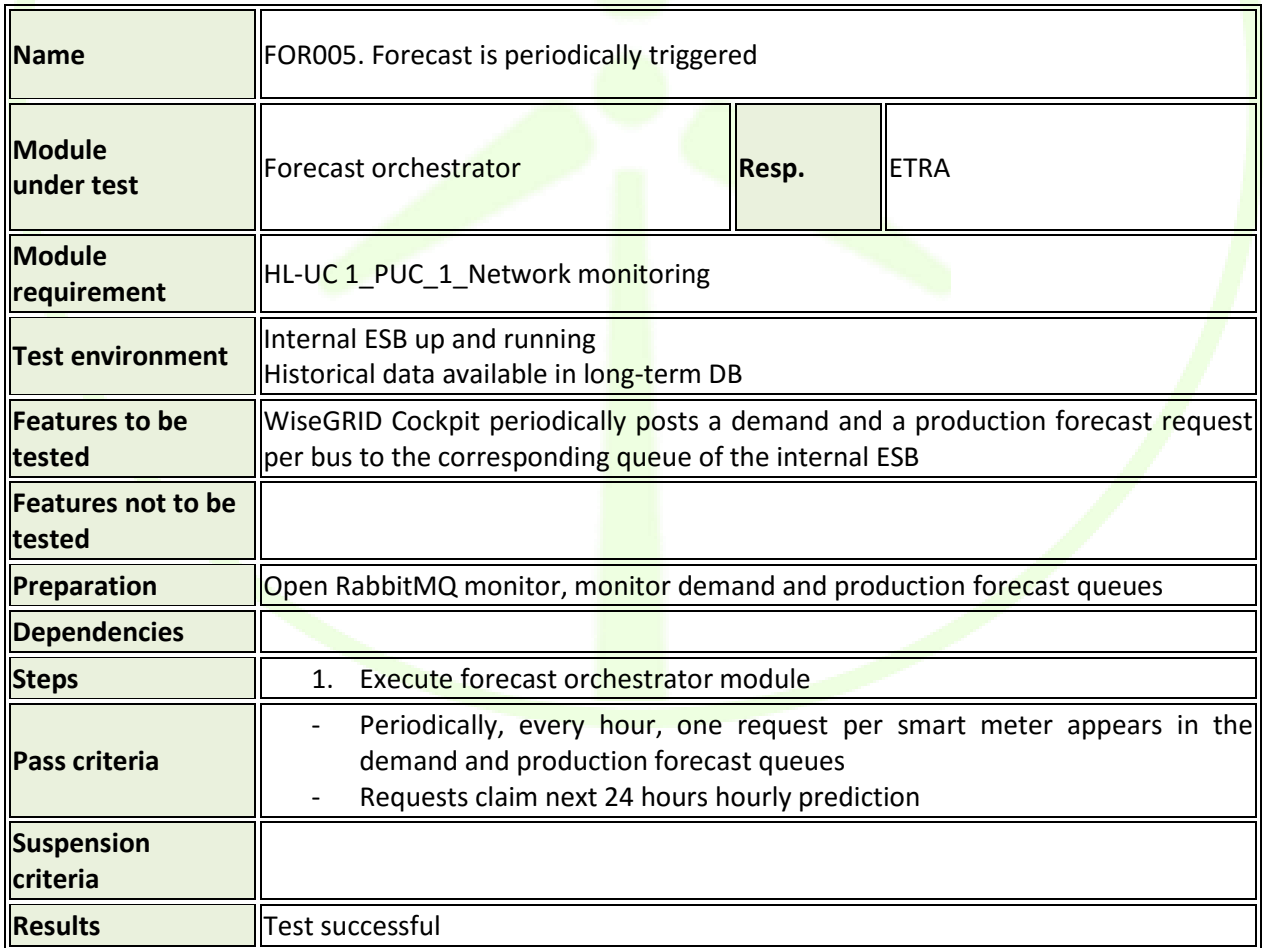

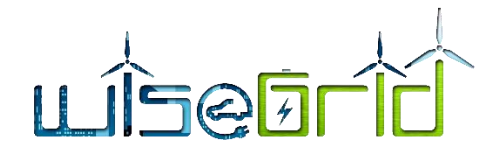

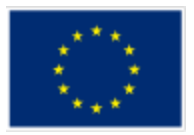

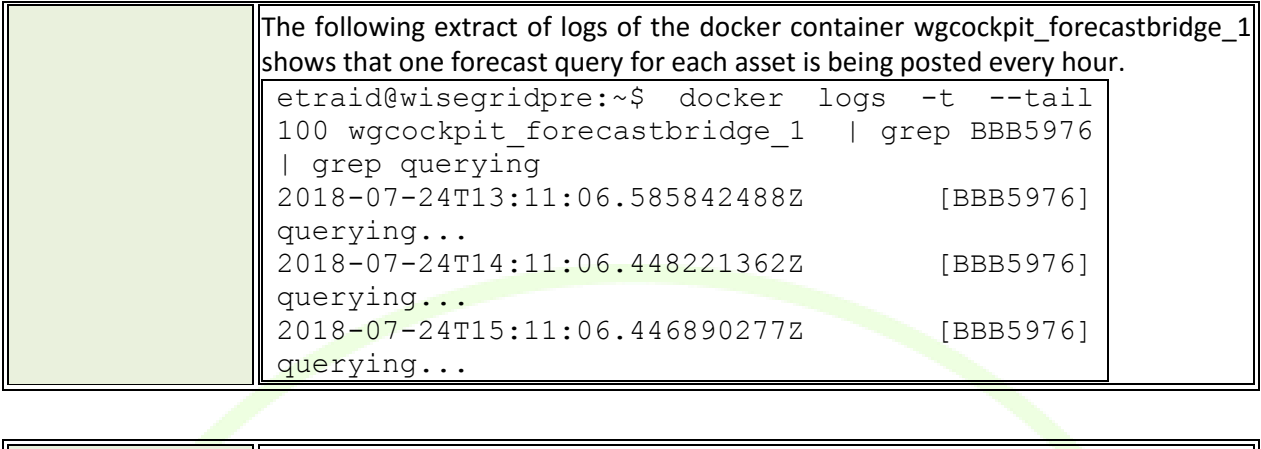

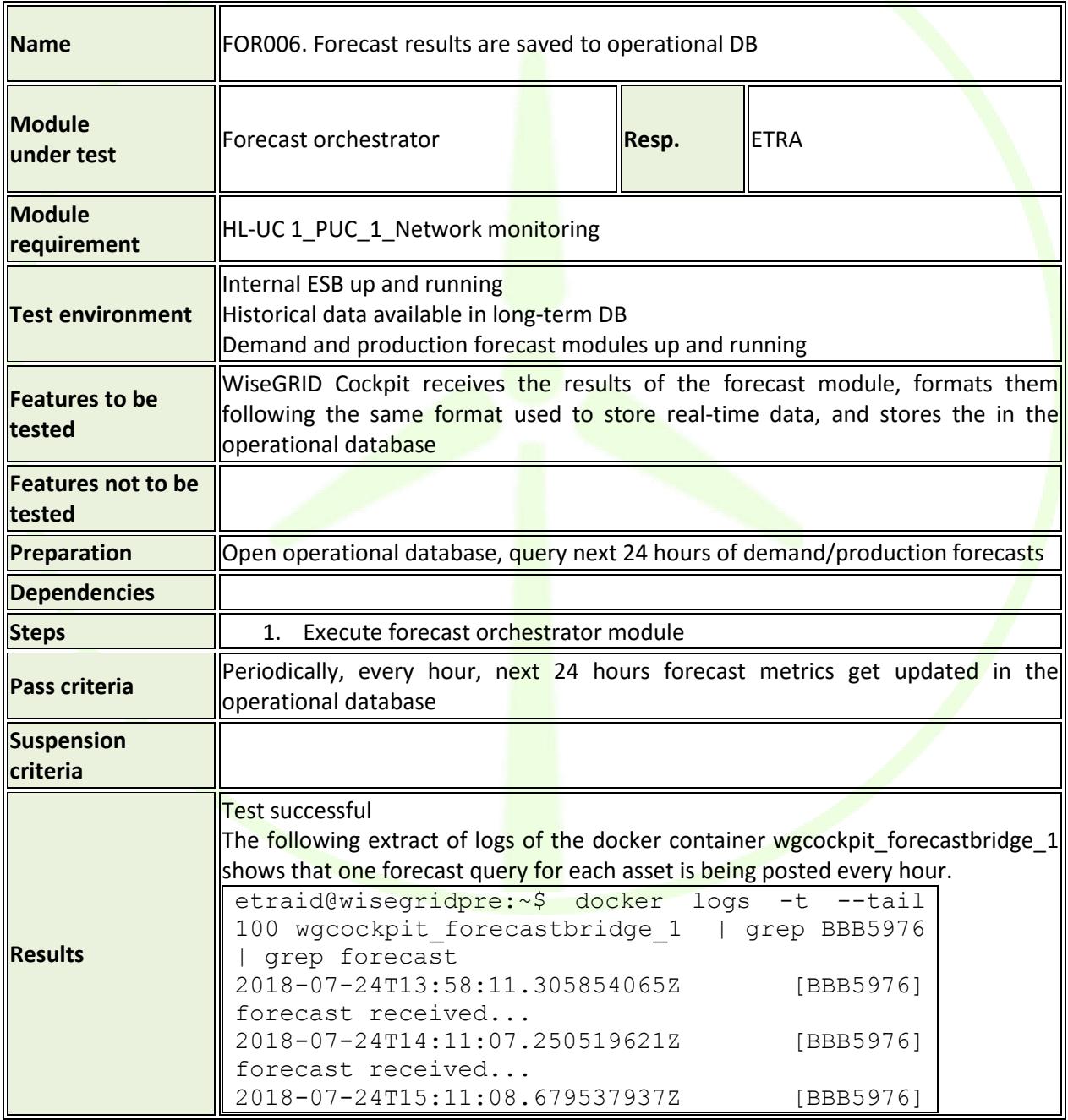

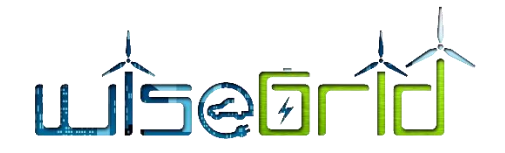

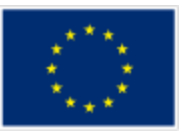

forecast received...

### **4.8 CONGESTION FORECAST**

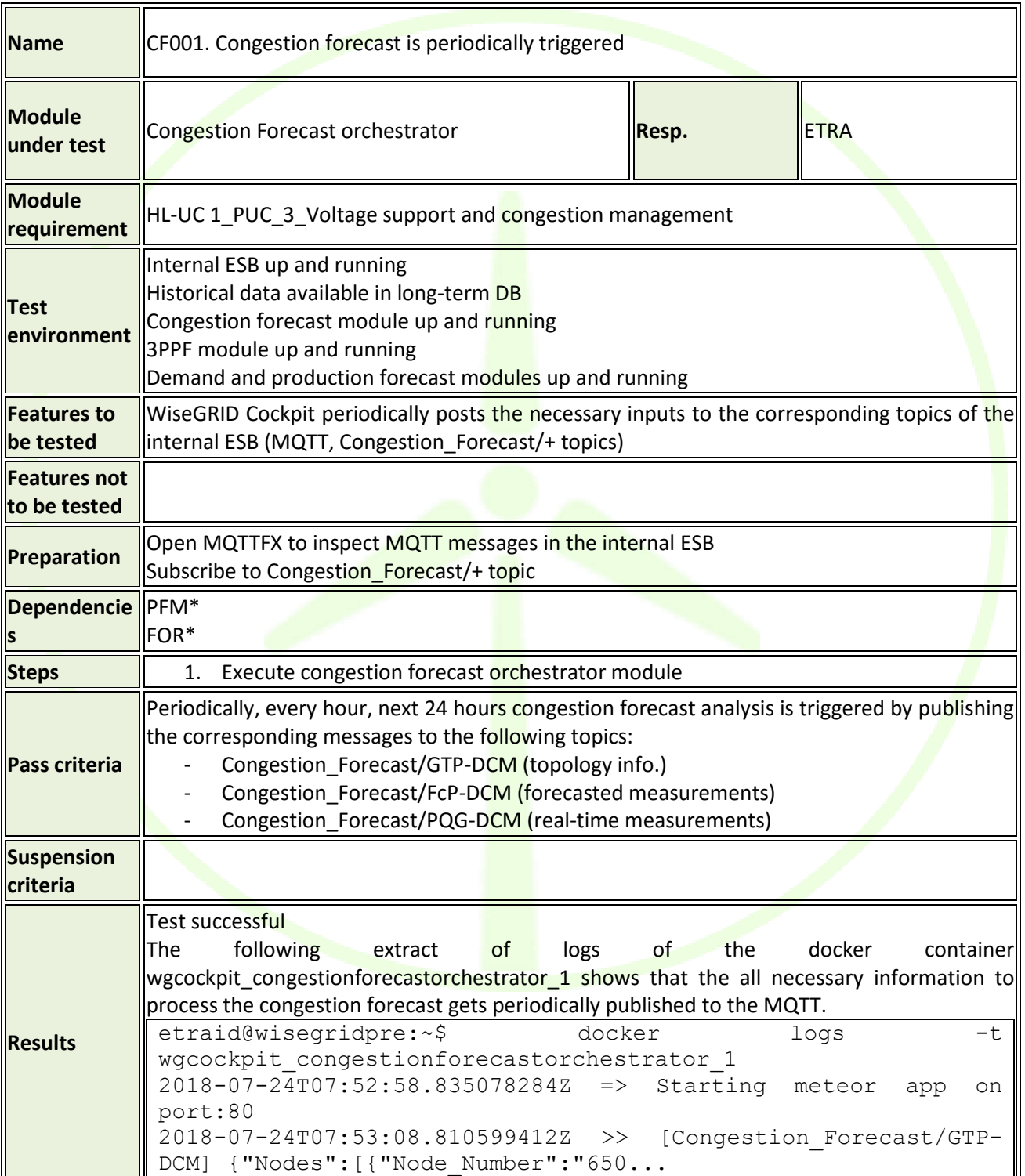

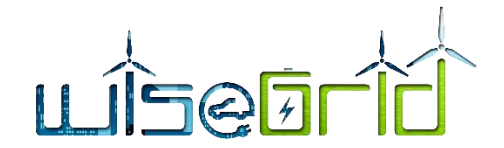

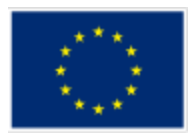

2018-07-24T07:53:08.846103181Z >> [Congestion\_Forecast/FcP-DCM] {"Nodes": [{"Node Number":"650"... 2018-07-24T07:53:08.860761820Z >> [Congestion\_Forecast/PQG-DCM] {"Nodes":[{"Node\_Number":"650","Name":"650","U1":2401.776832. ..

## **4.9 THRESHOLD MONITOR**

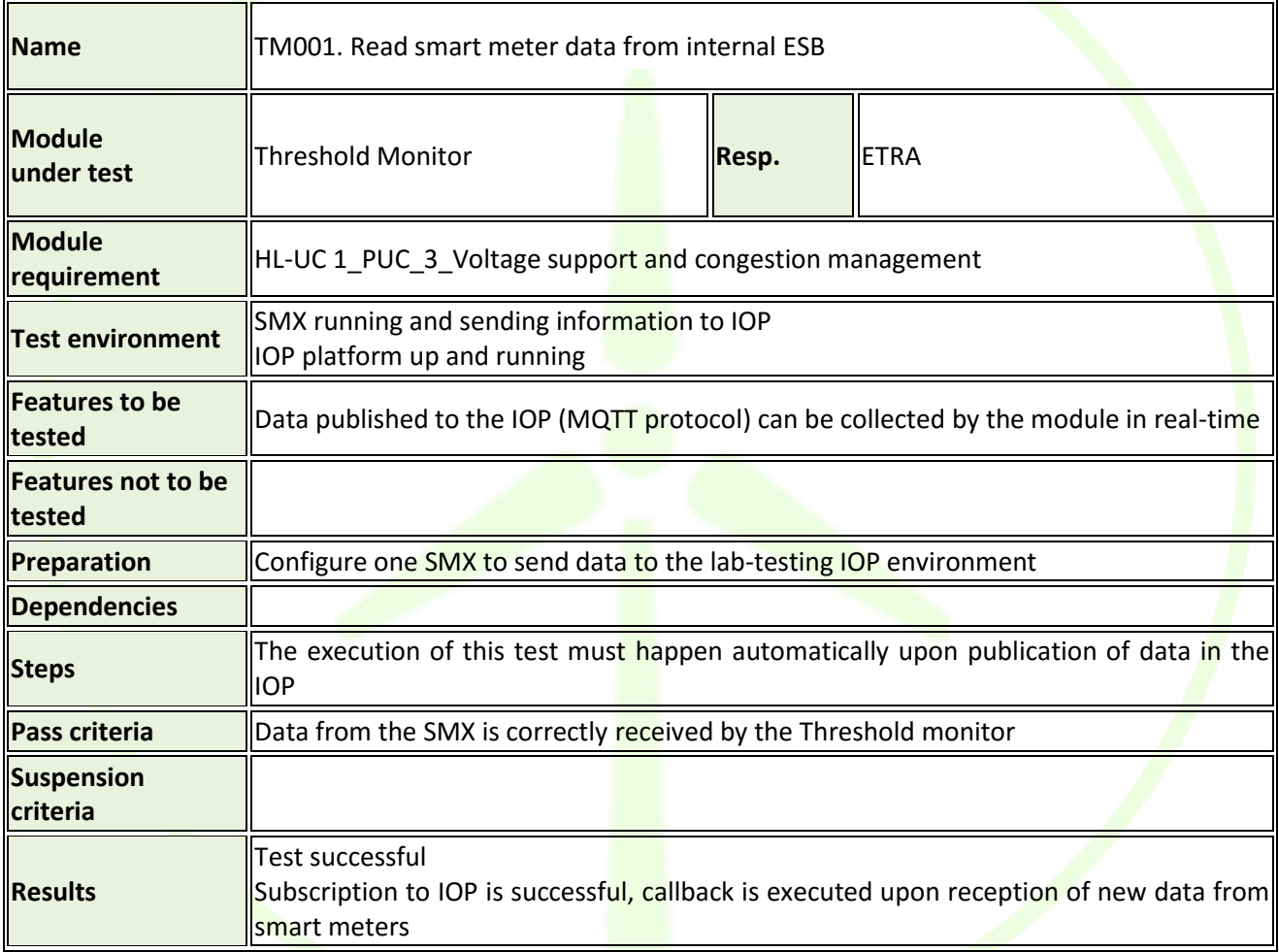

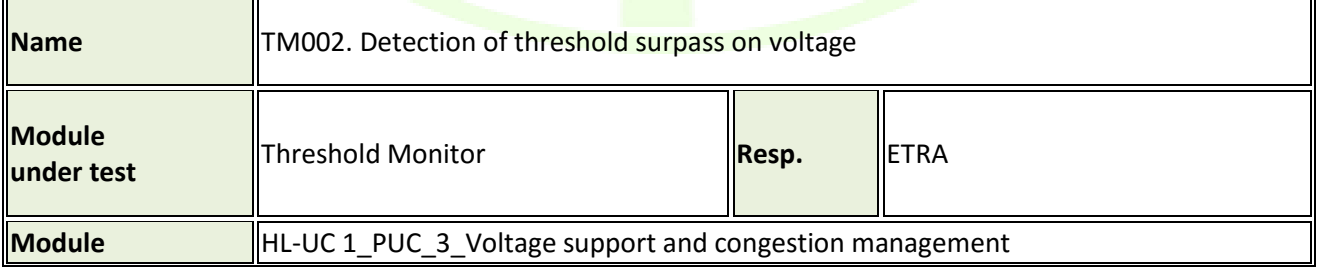

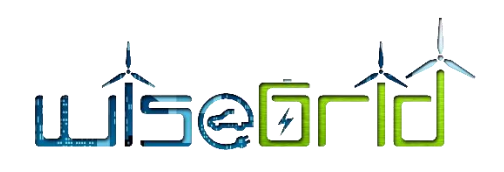

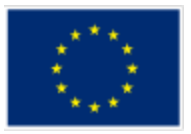

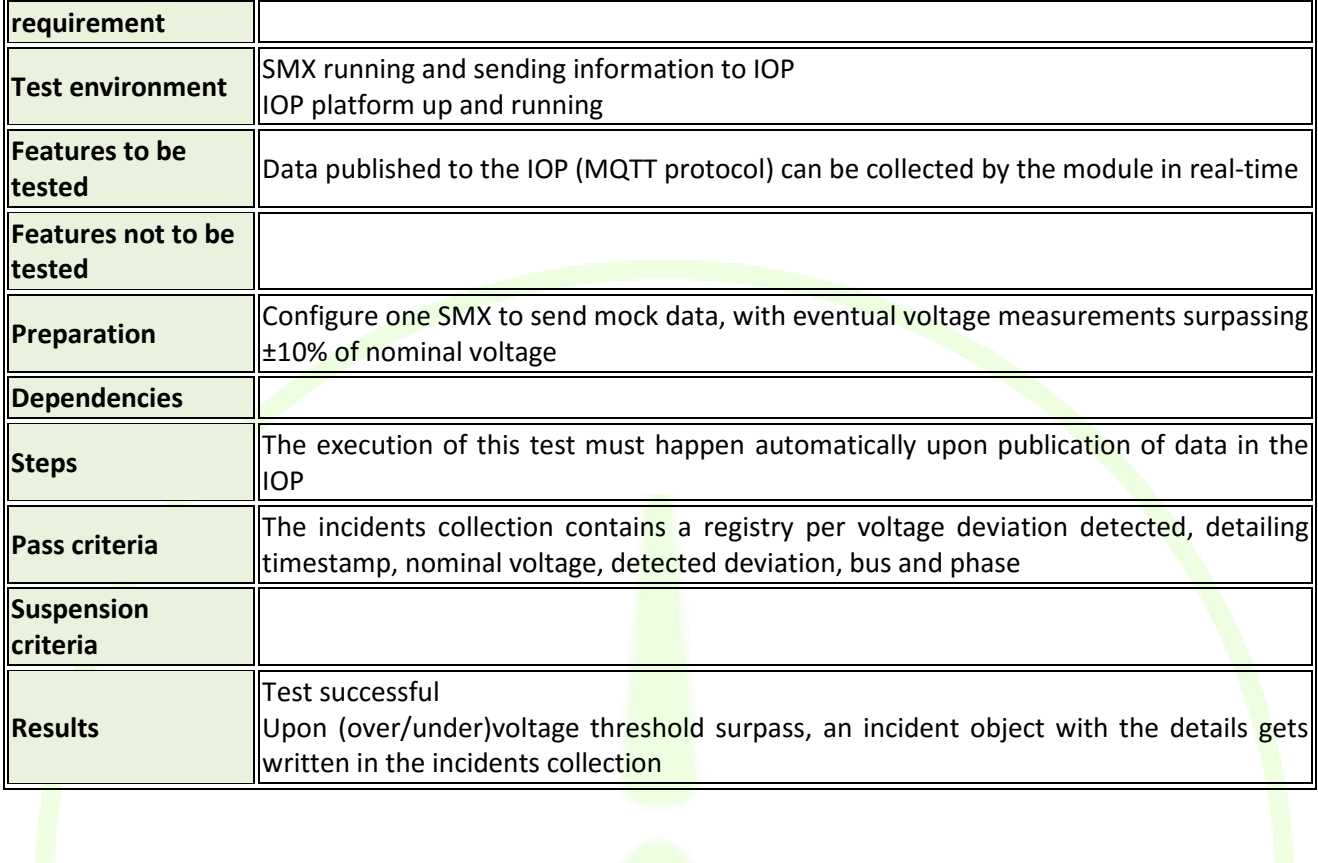

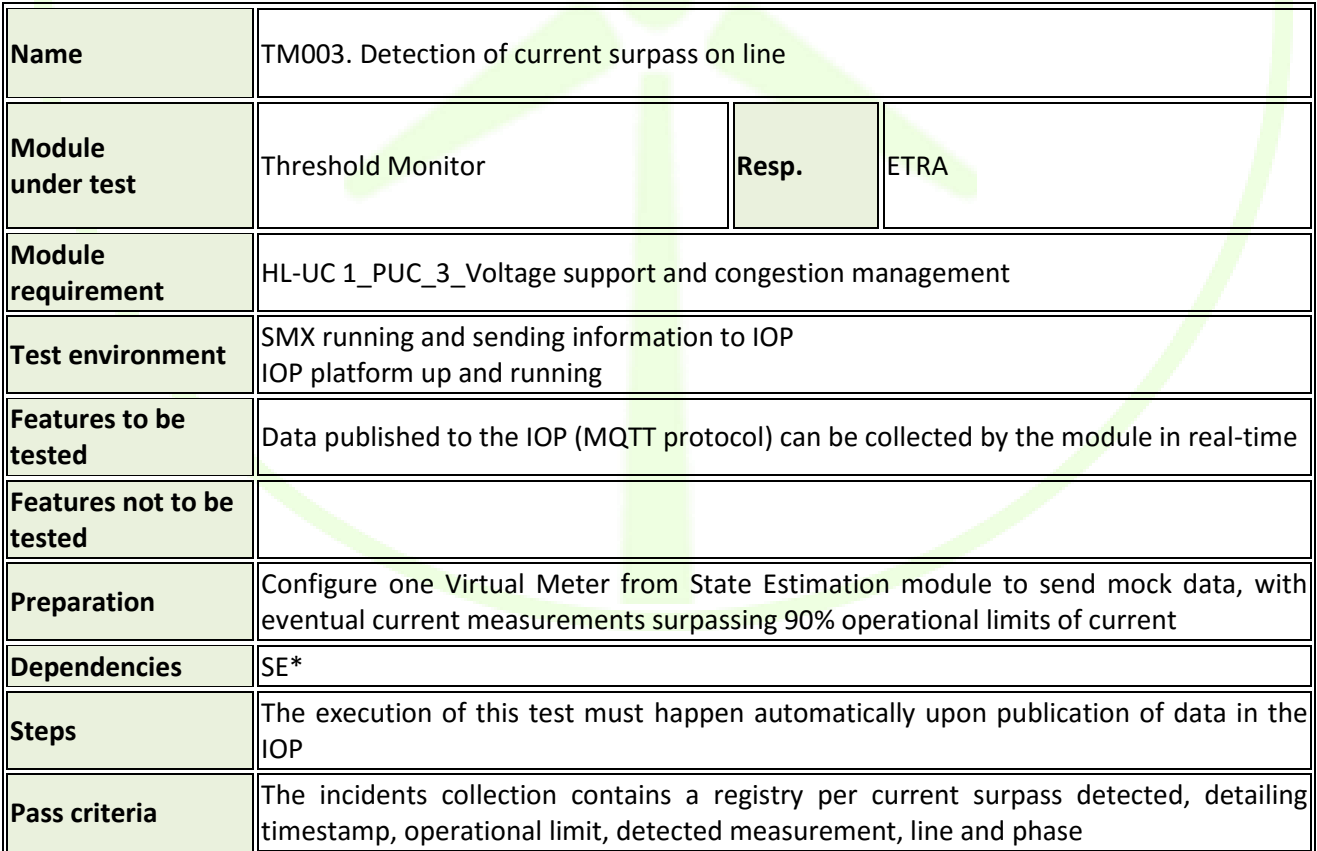

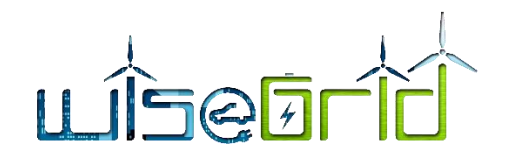

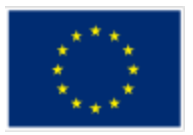

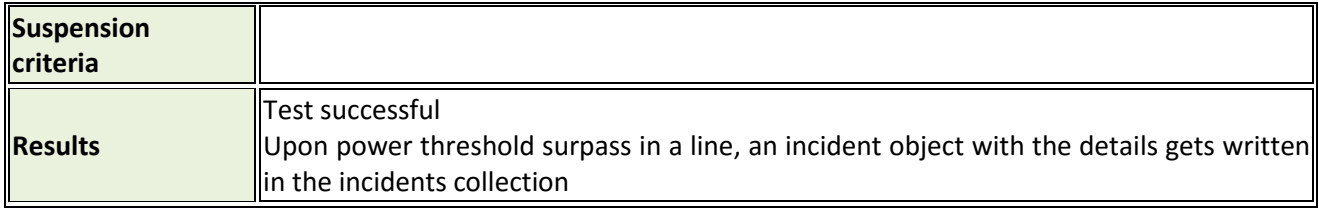

# **4.10 OUTLIER DETECTOR**

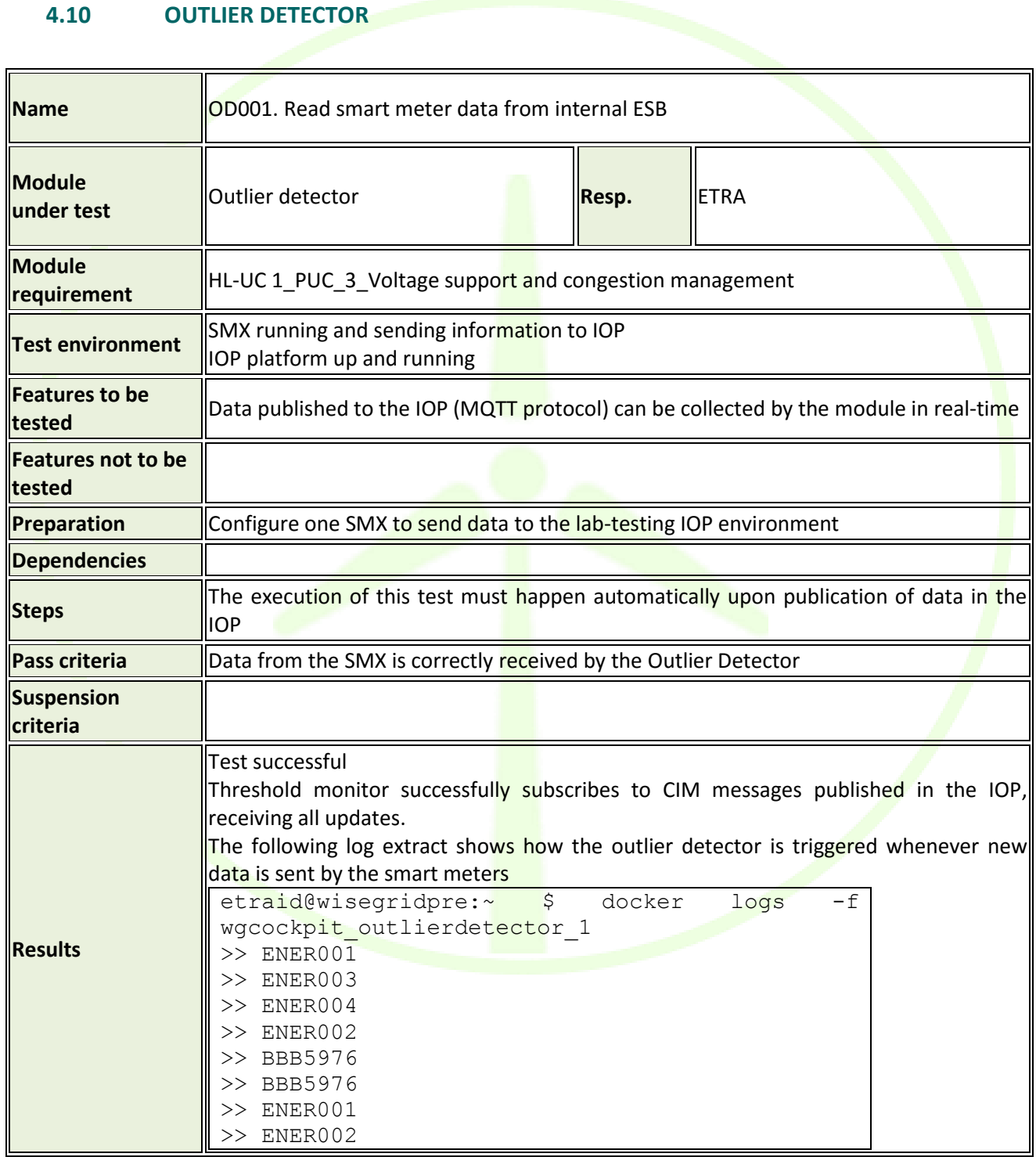

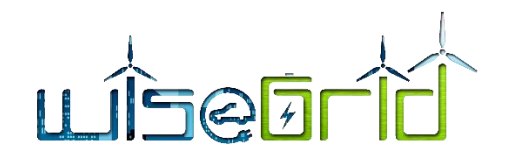

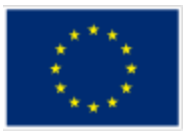

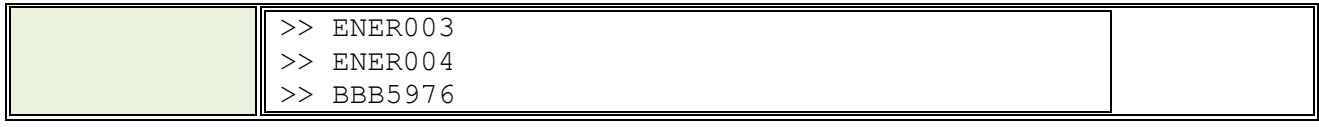

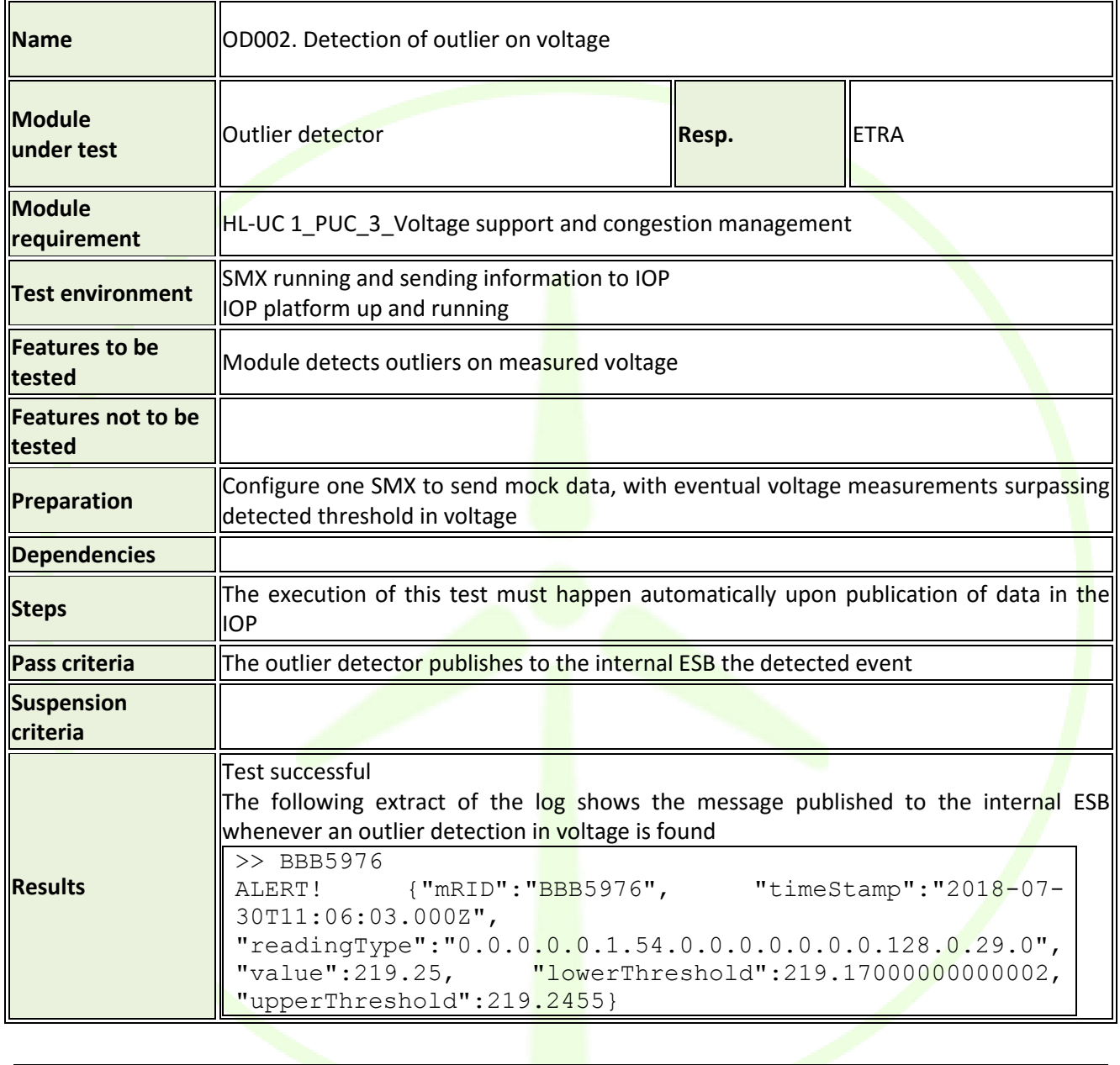

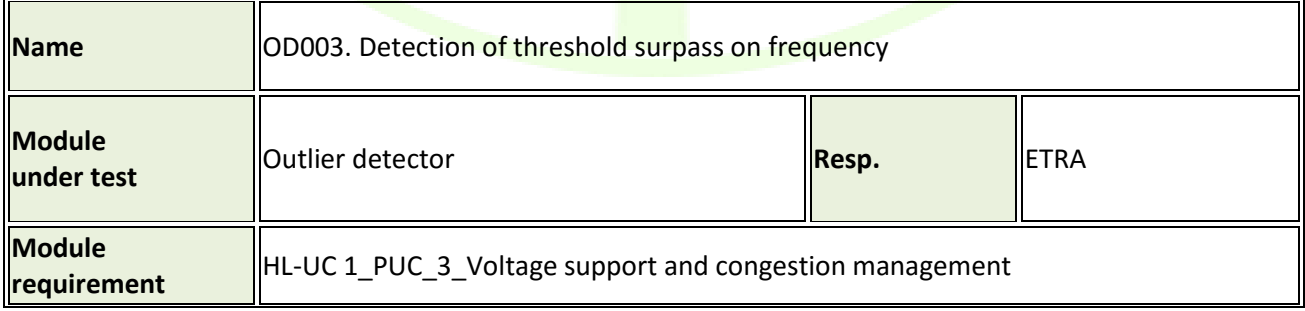

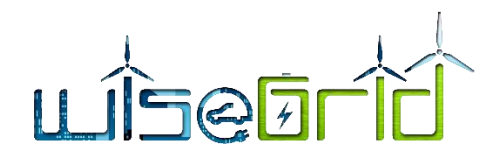

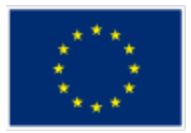

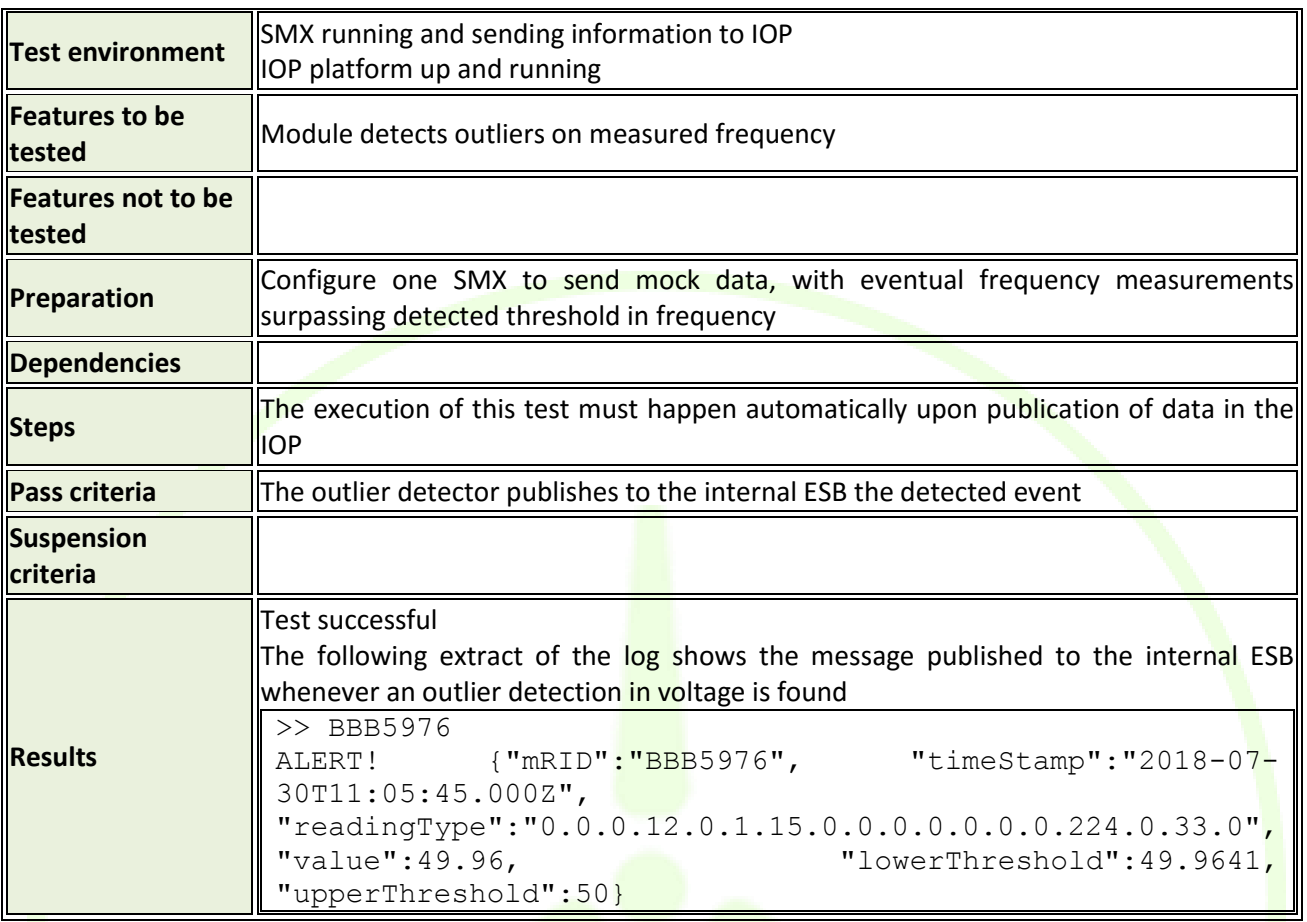

# **4.11 POWER QUALITY MODULE**

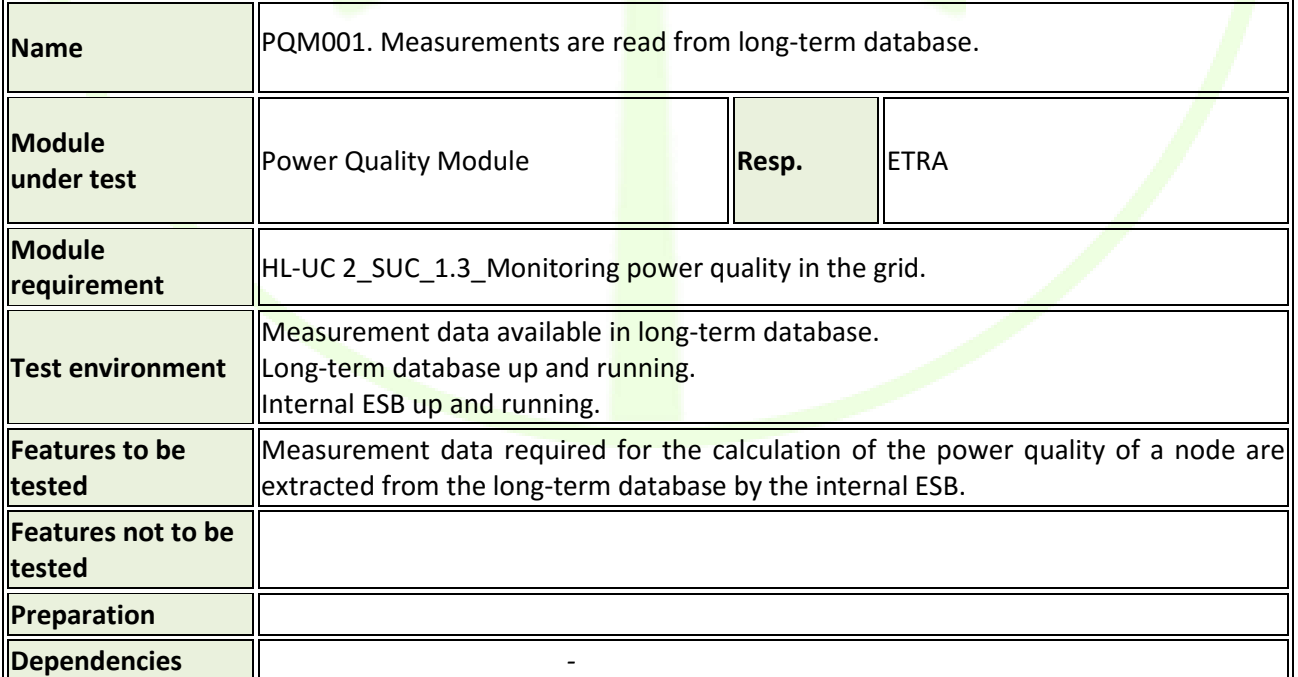

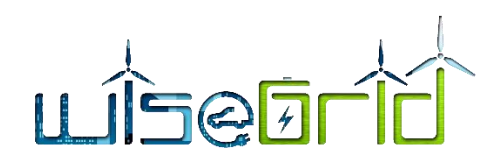

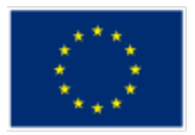

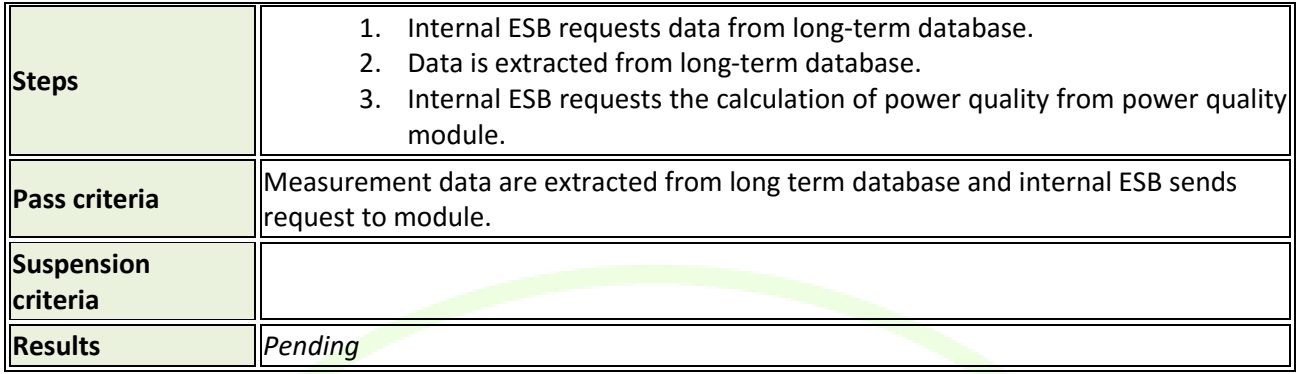

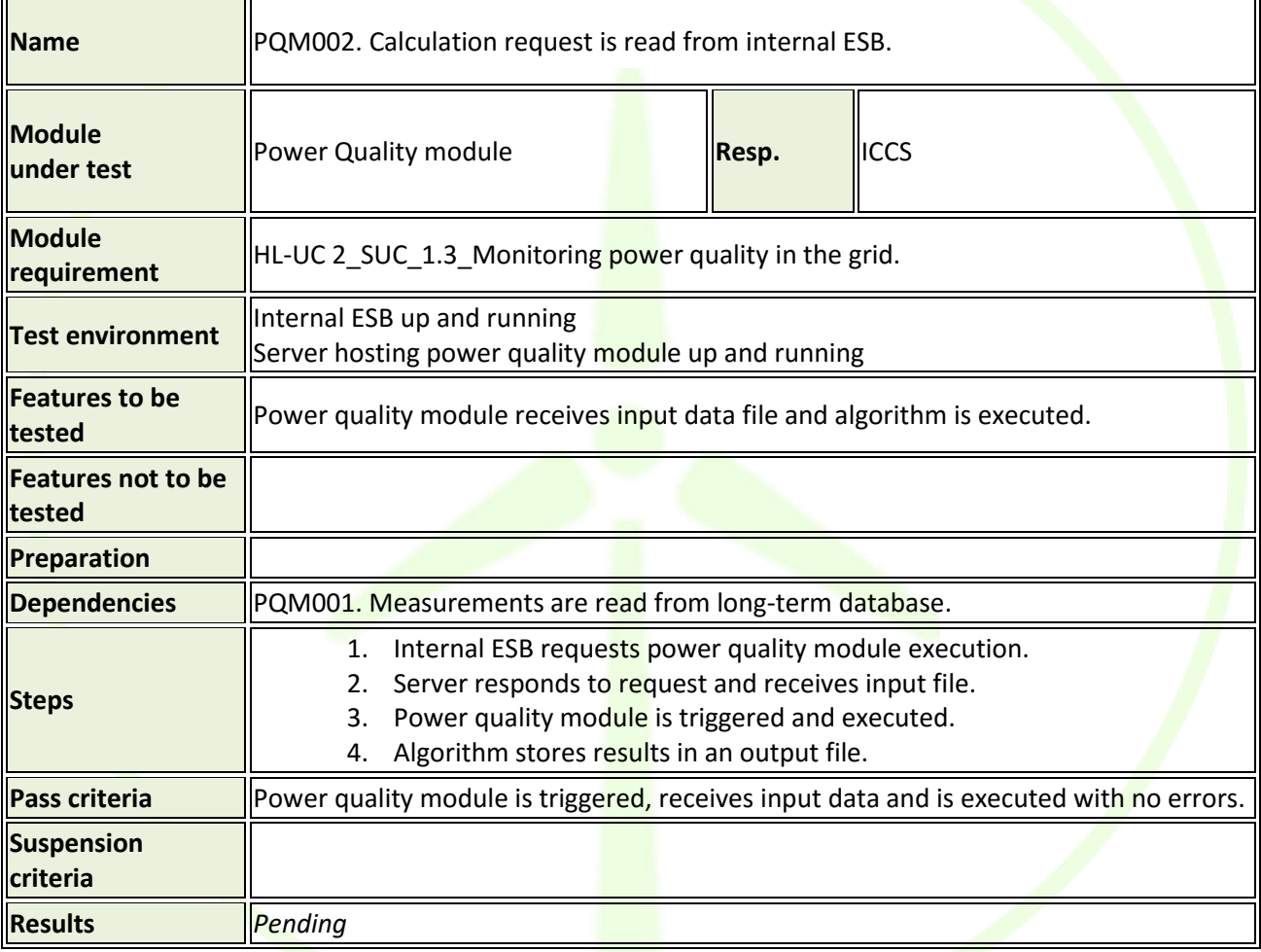

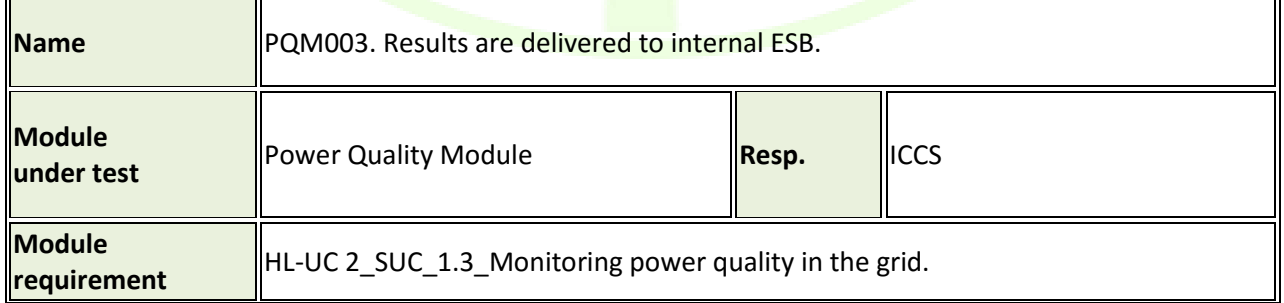
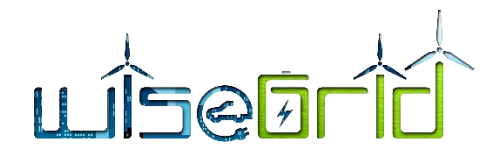

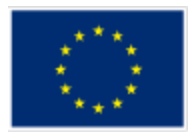

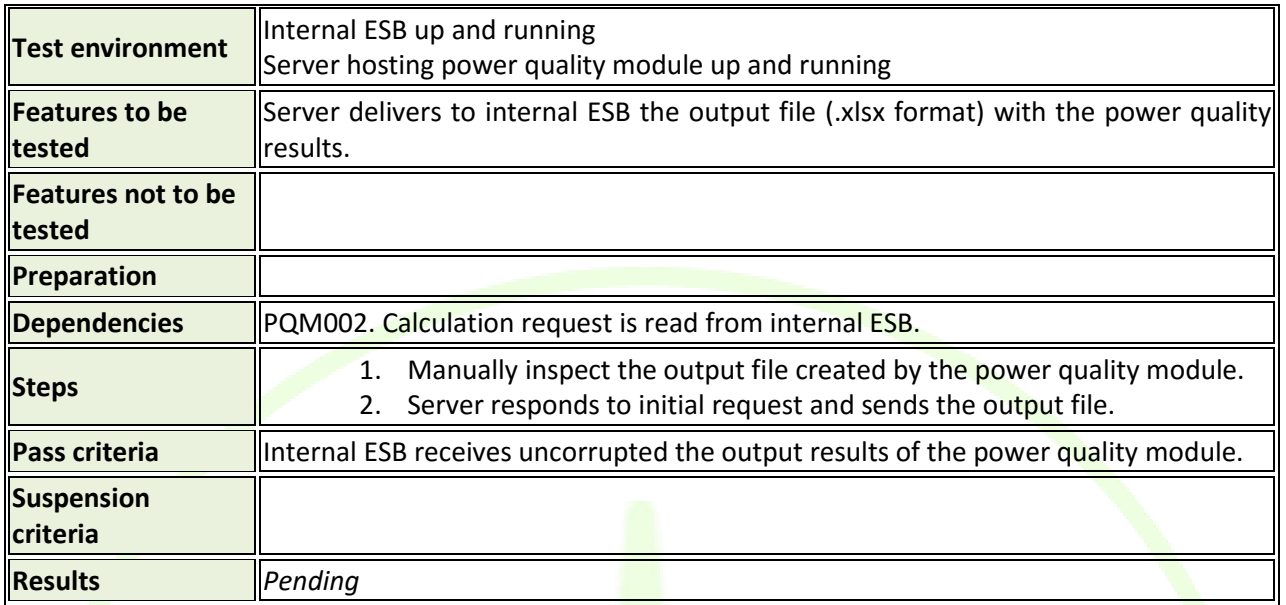

# **4.12 EMS FOR ISLANDS**

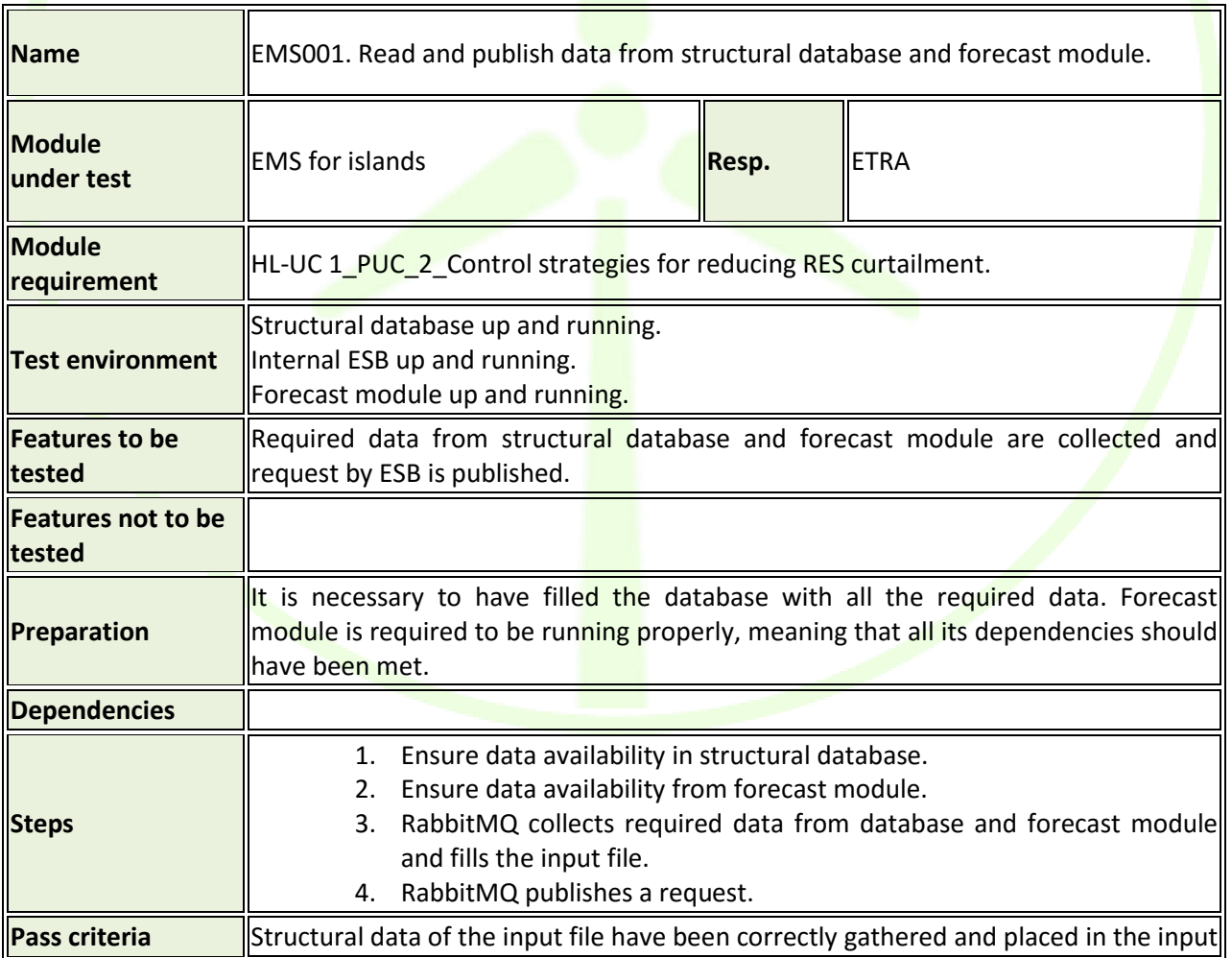

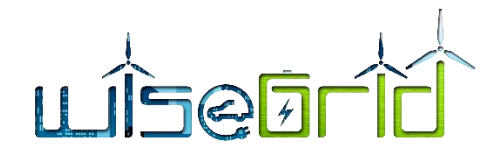

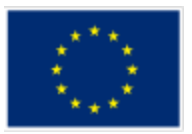

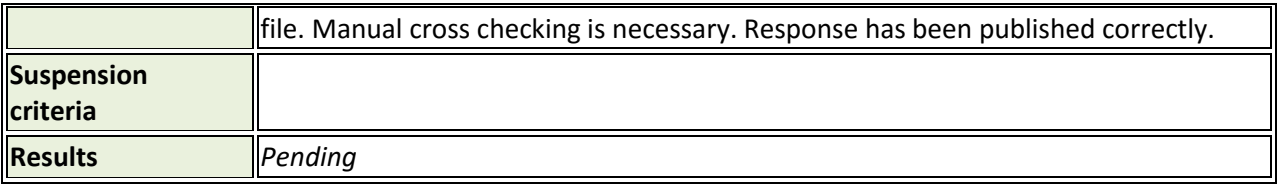

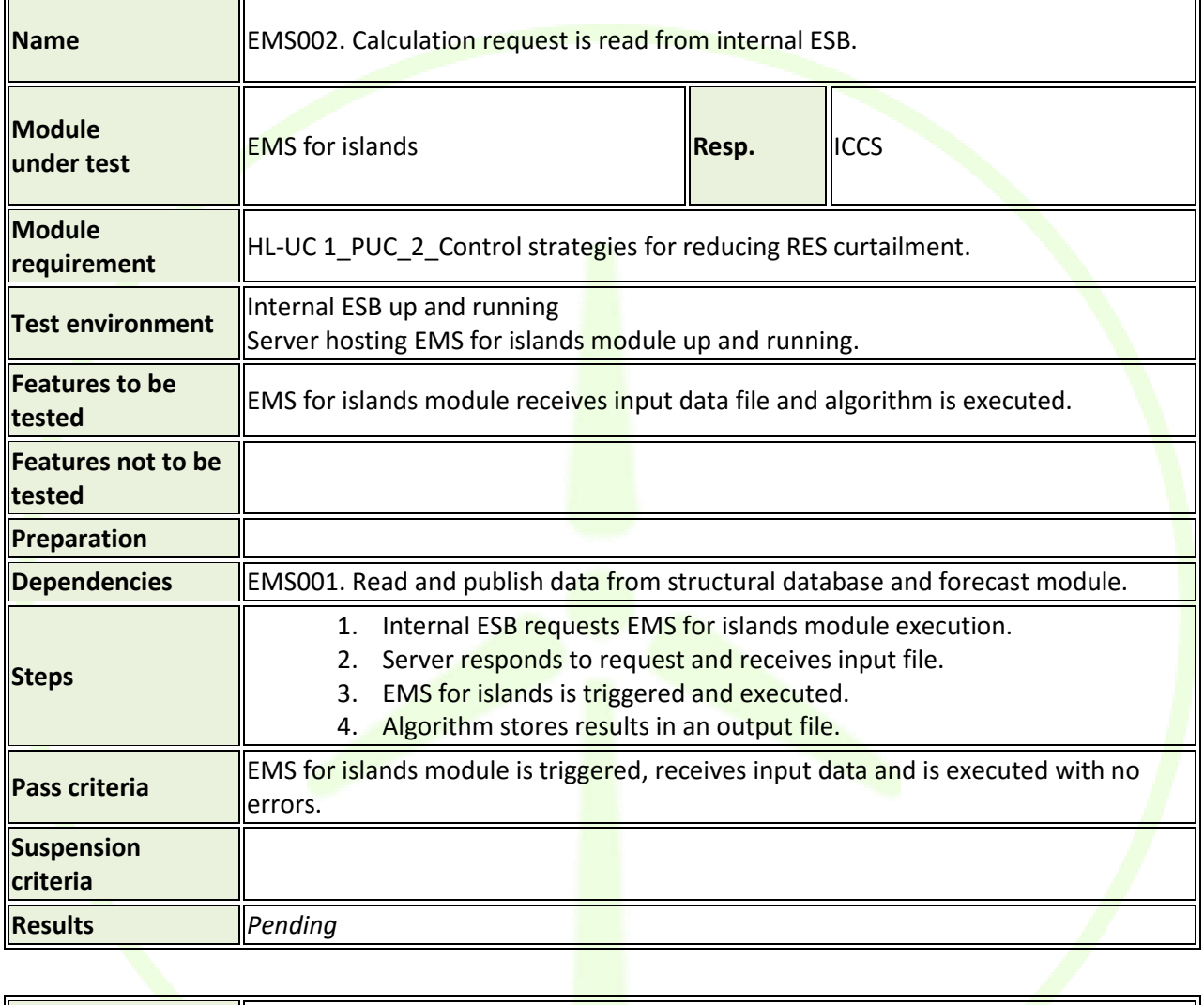

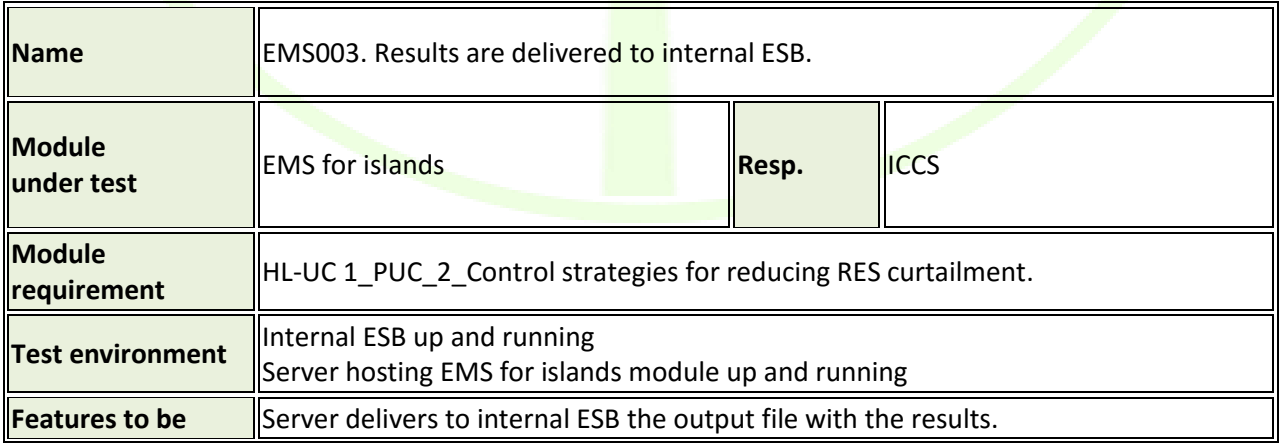

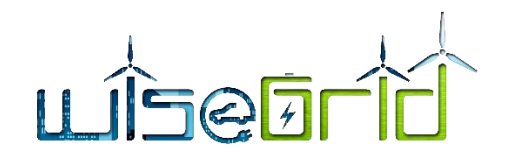

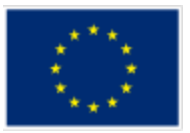

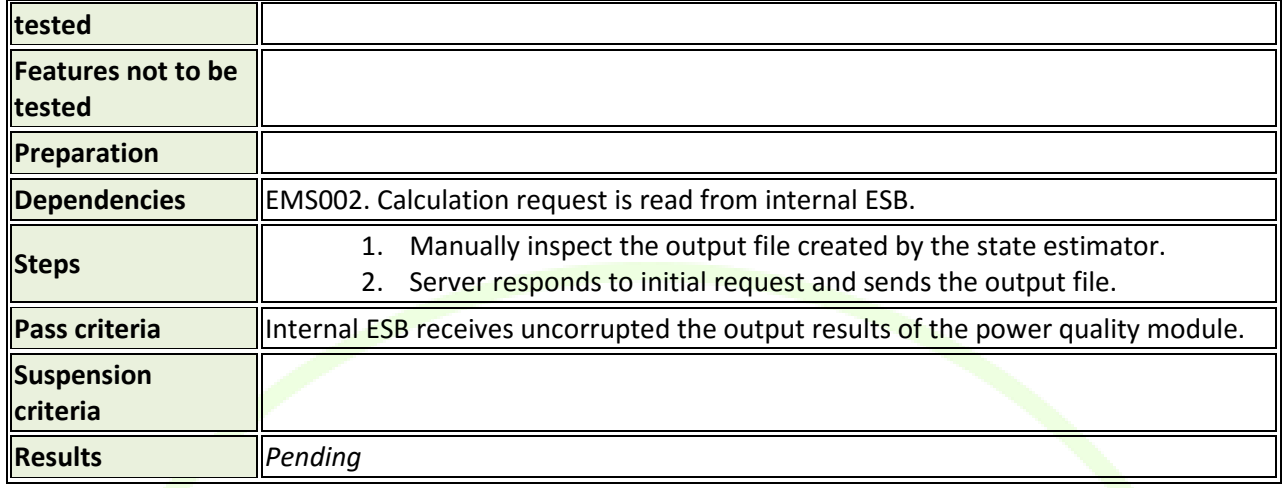

# **4.13 GRID FAULT MANAGER**

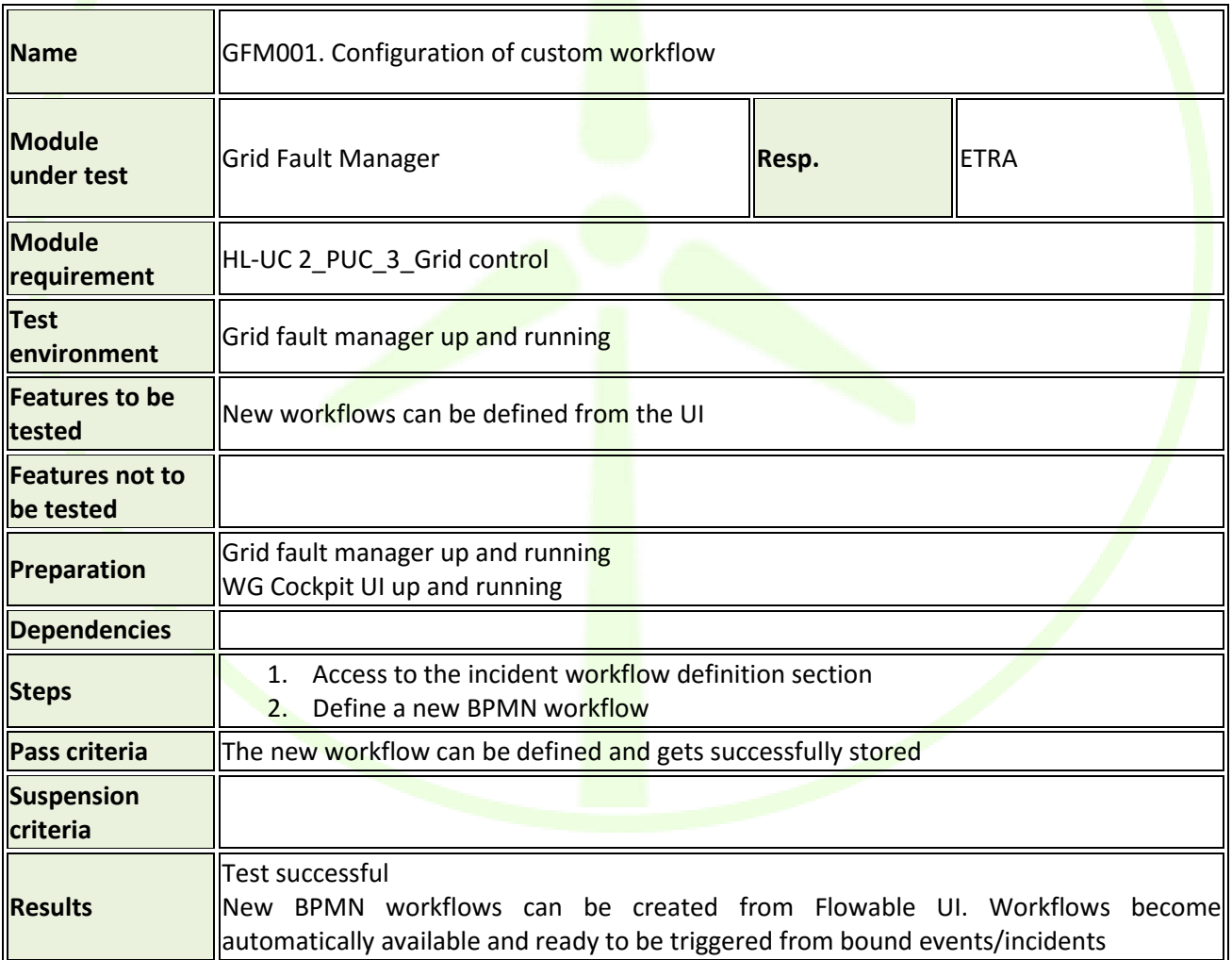

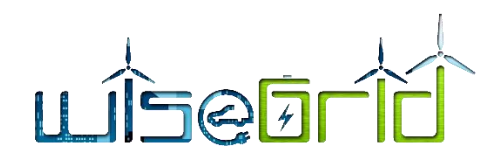

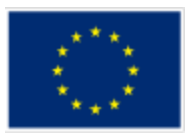

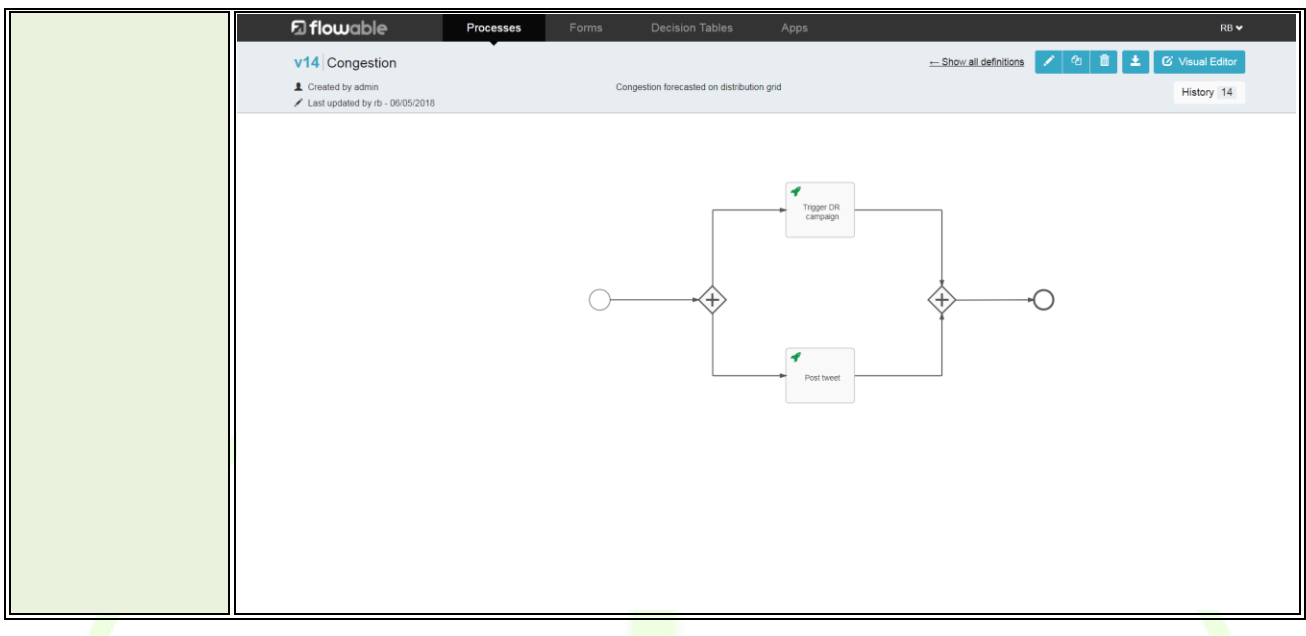

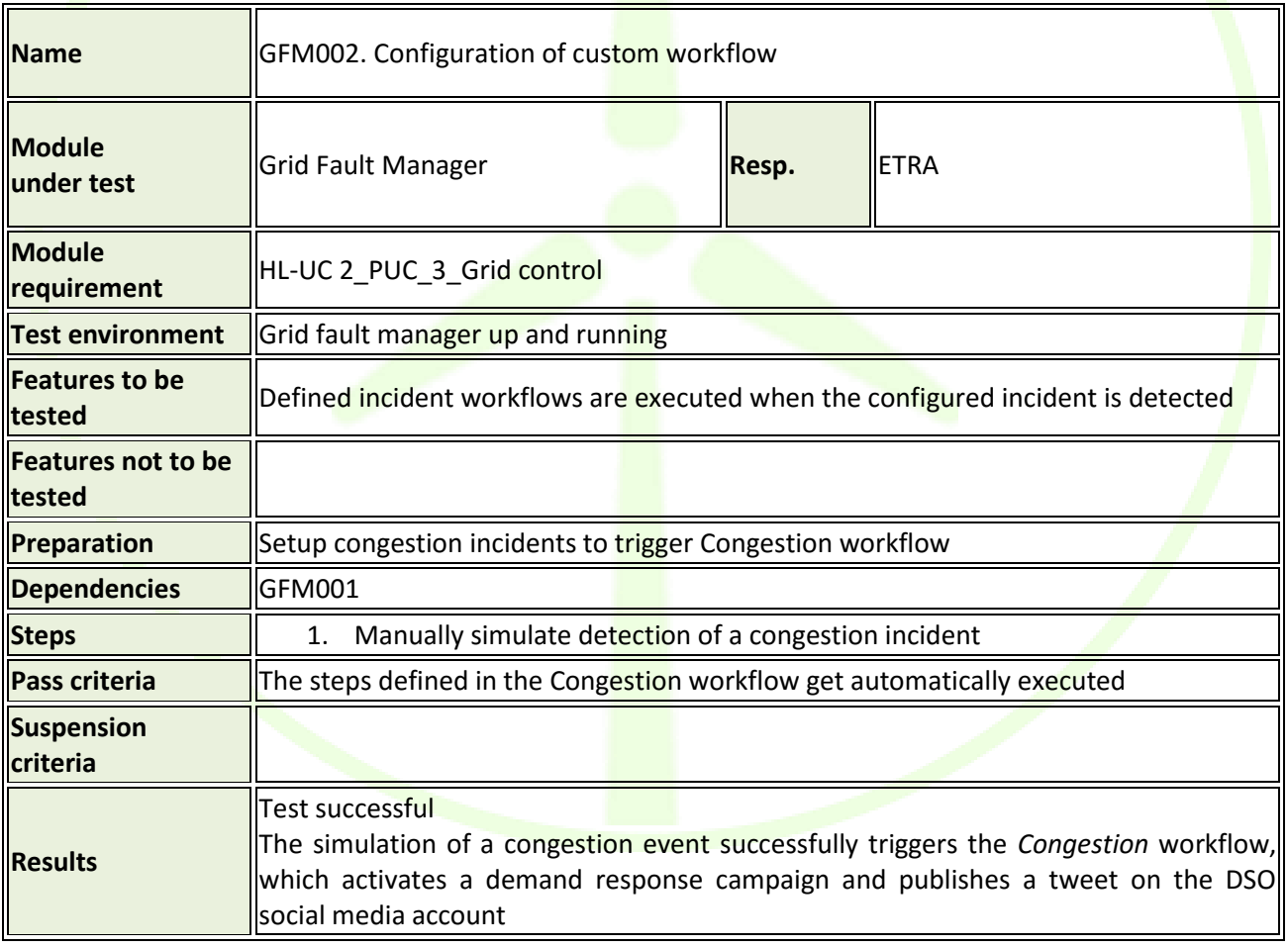

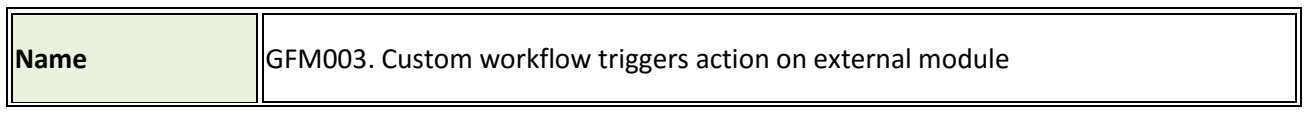

 $\overline{\mathbf{u}}$ 

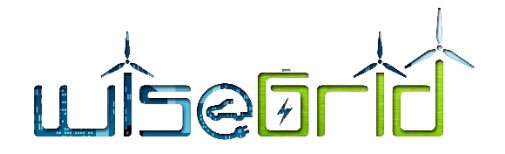

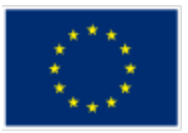

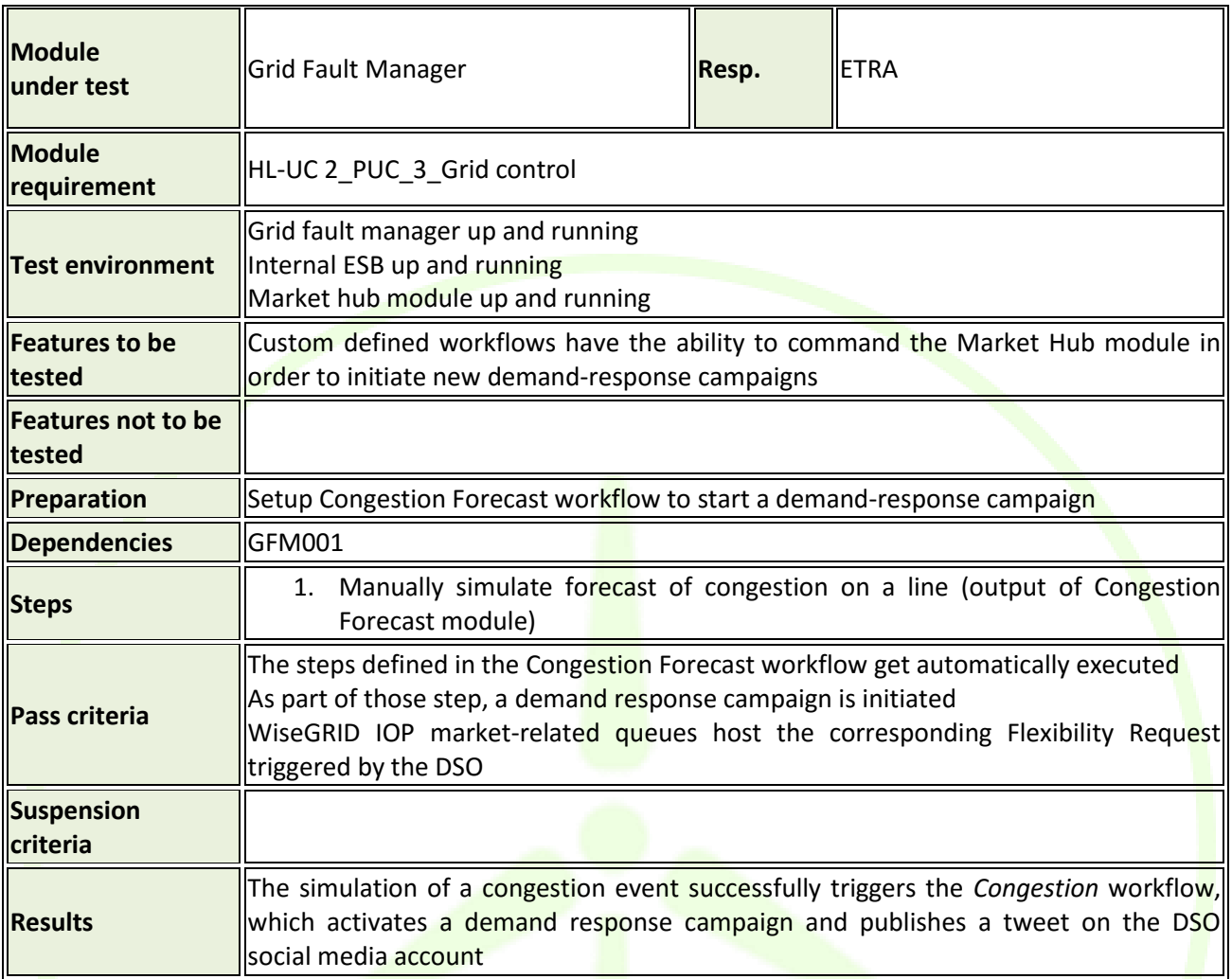

# **4.14 UNPLANNED OUTAGE TREATMENT (FLISR)**

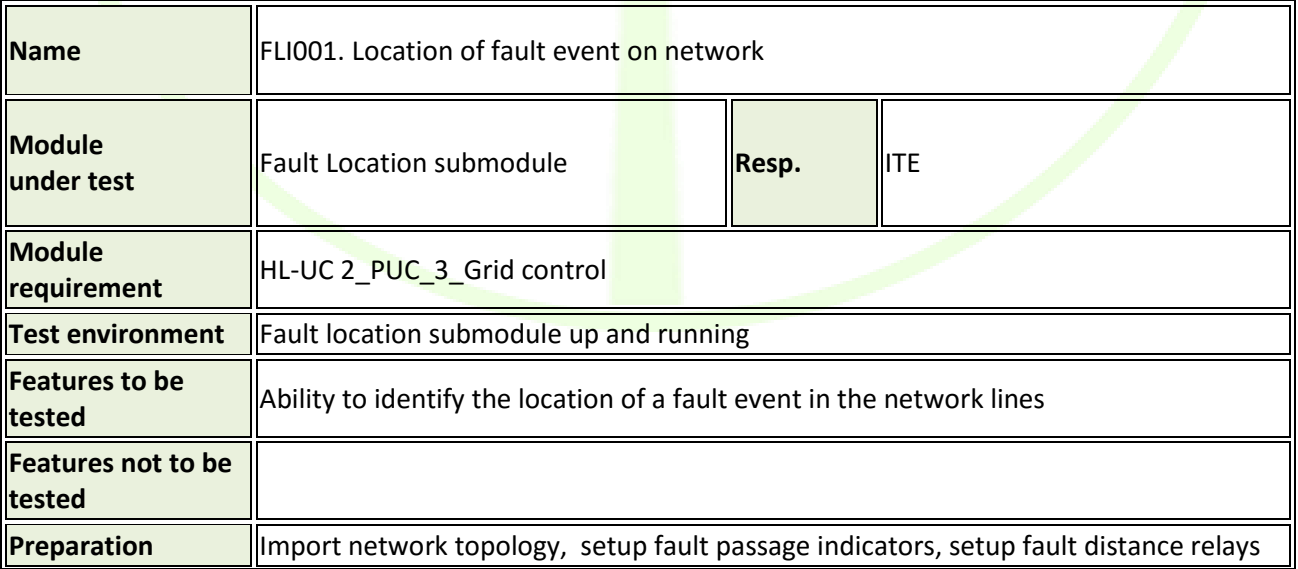

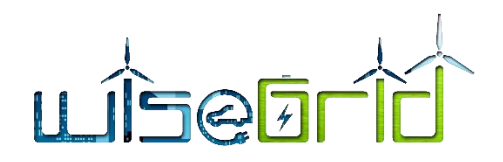

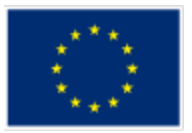

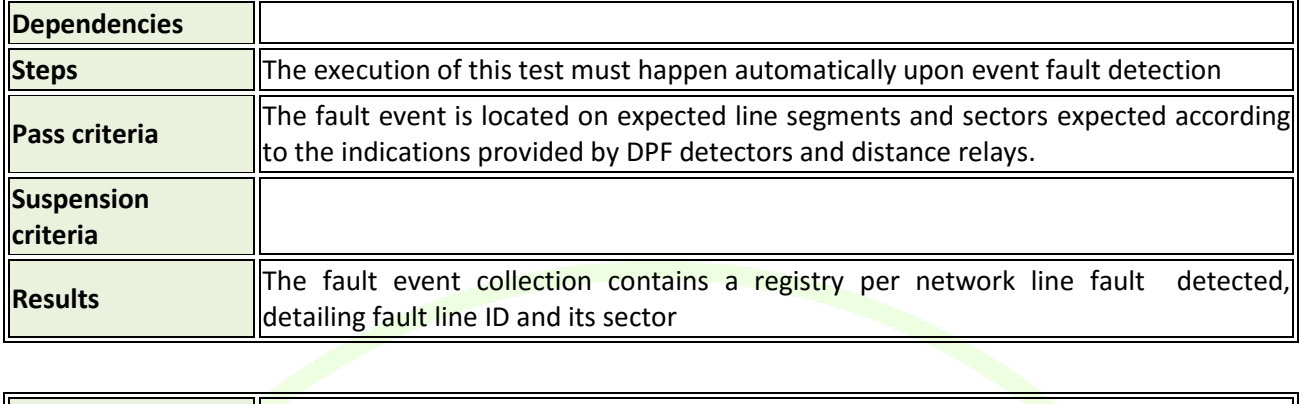

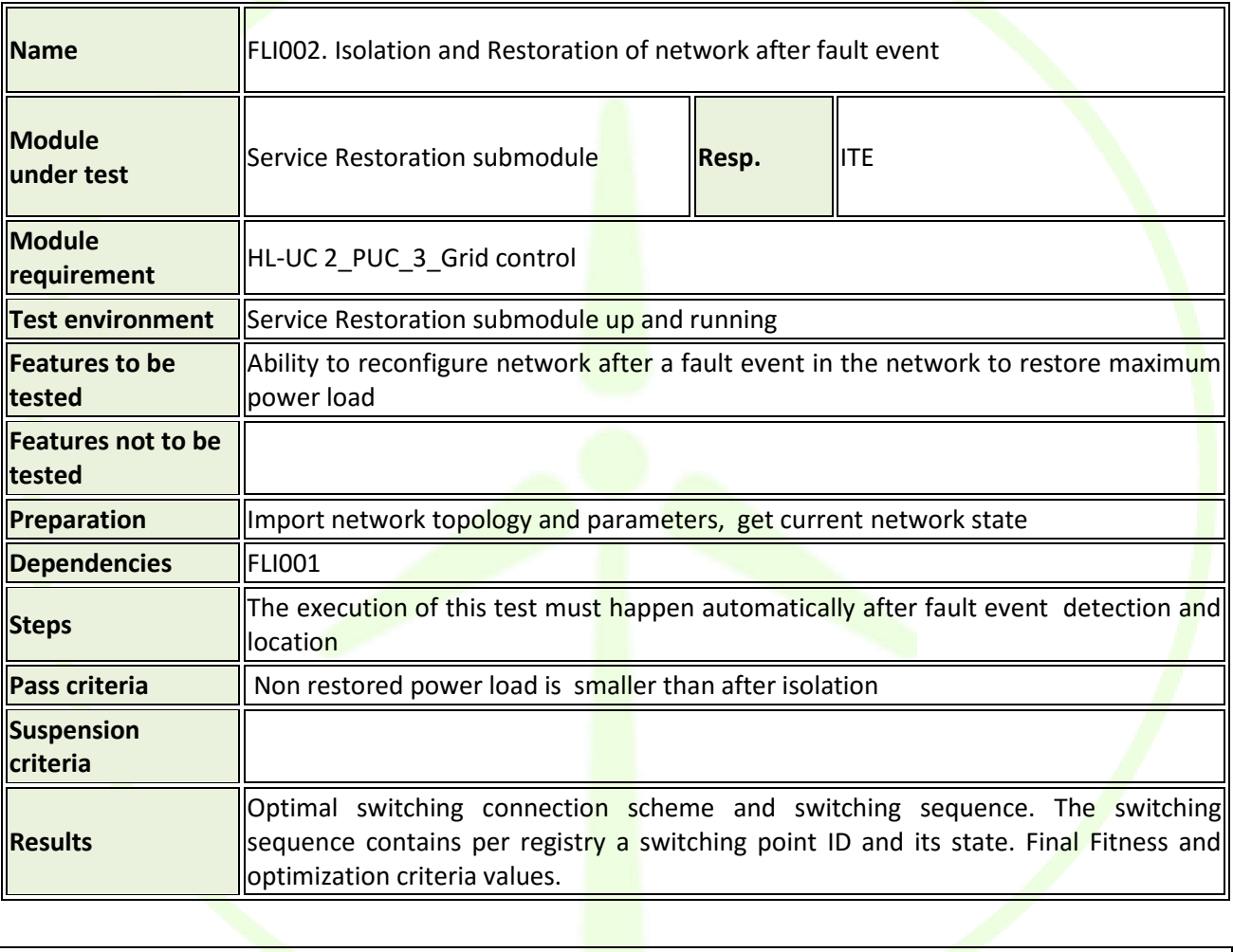

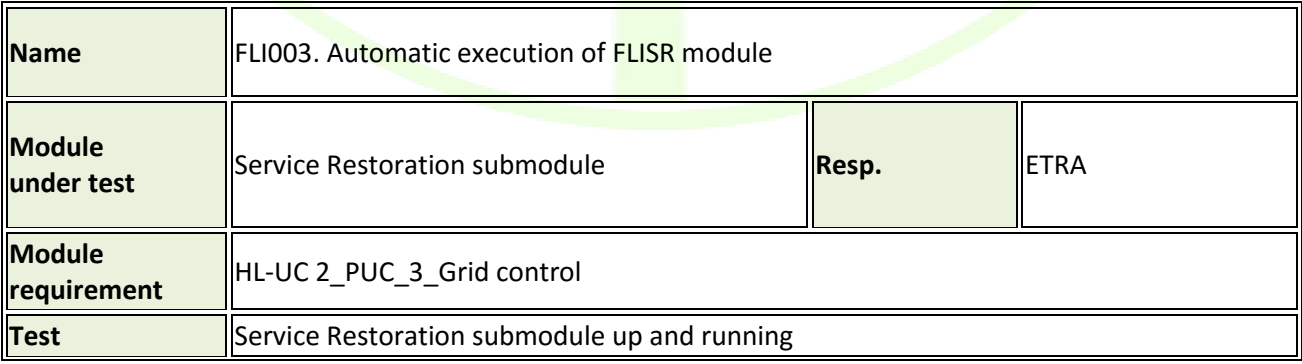

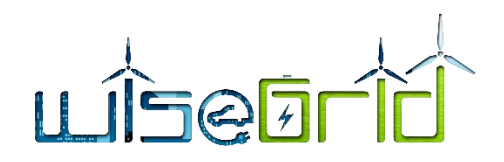

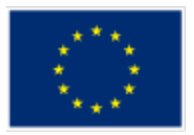

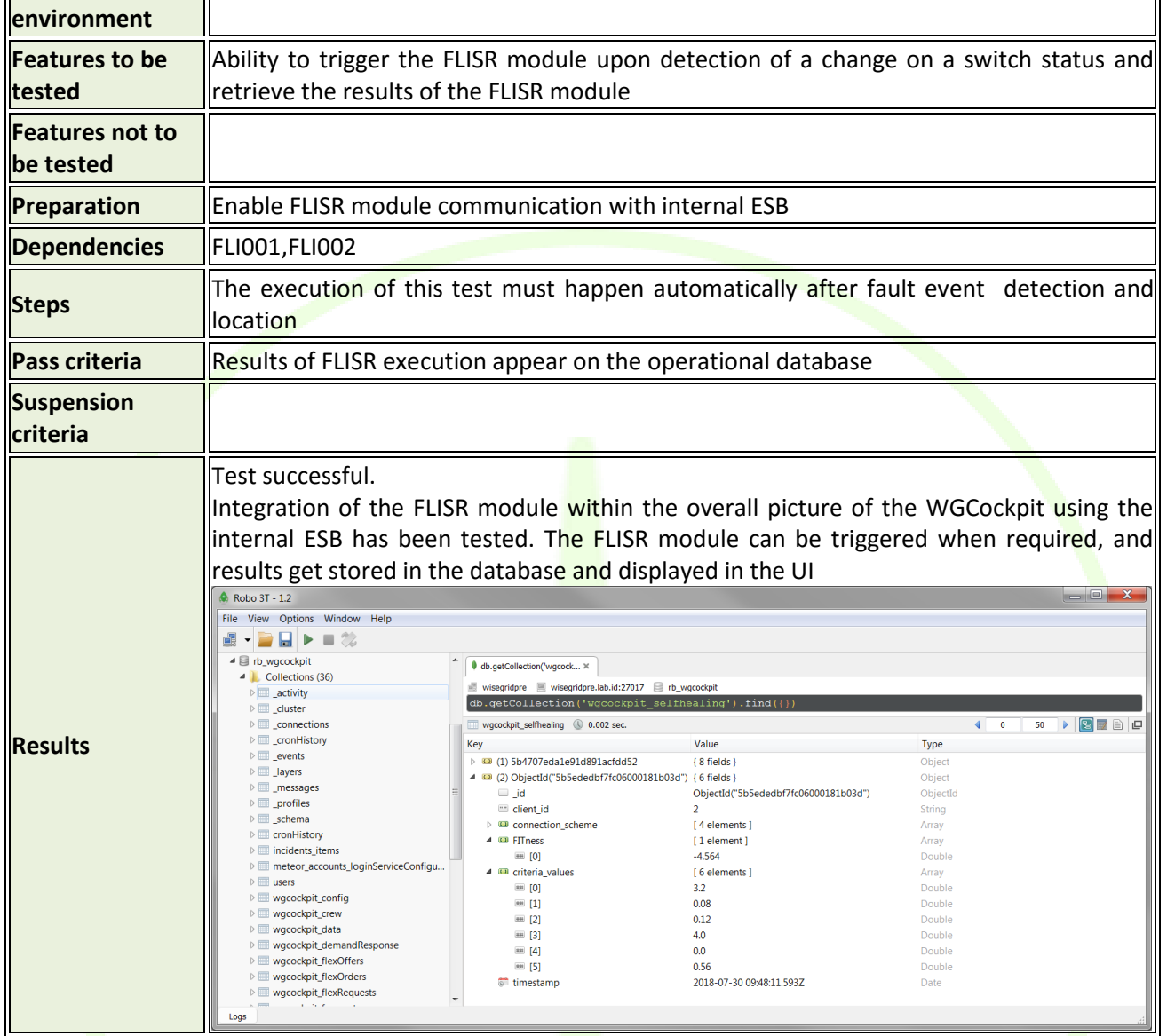

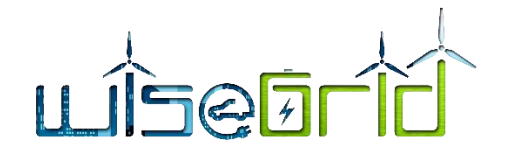

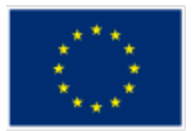

# **5 CONCLUSIONS AND NEXT STEPS**

The main conclusion of the work presented in this deliverable is that the methodology followed during the implementation and lab-testing phase was optimal for both tools. The standardization of a process and its explanation to the partners involved in this phase, allowed to avoid any misunderstanding and to follow the same steps so the final result is a coherent and homogeneous work.

All the tests and activities performed within this deliverable have been successful even if there has been necessity or repeating or refining some tests that allowed the involved partners to better understand the singularities of each module.

Although it has not been possible to make all the test that the partners would like to perform for this tool, the main ones and some complementary ones have been done. For Task 14.2 "WiseGRID integrated ecosystem Lab-Testing" more tests will be performed (and the ones with pending results will be also documented) in order to prove the integration of the different tools together. During the deployment and demonstration phases, as all the tools will be integrated in real-life conditions and the consortium will have better knowledge of the particularities of each Pilot Site, the partners will be able to collect some feedback and continuing refining the tools and perform some more tests in order to develop the tools and optimally adapt them for the different Pilot Sites.

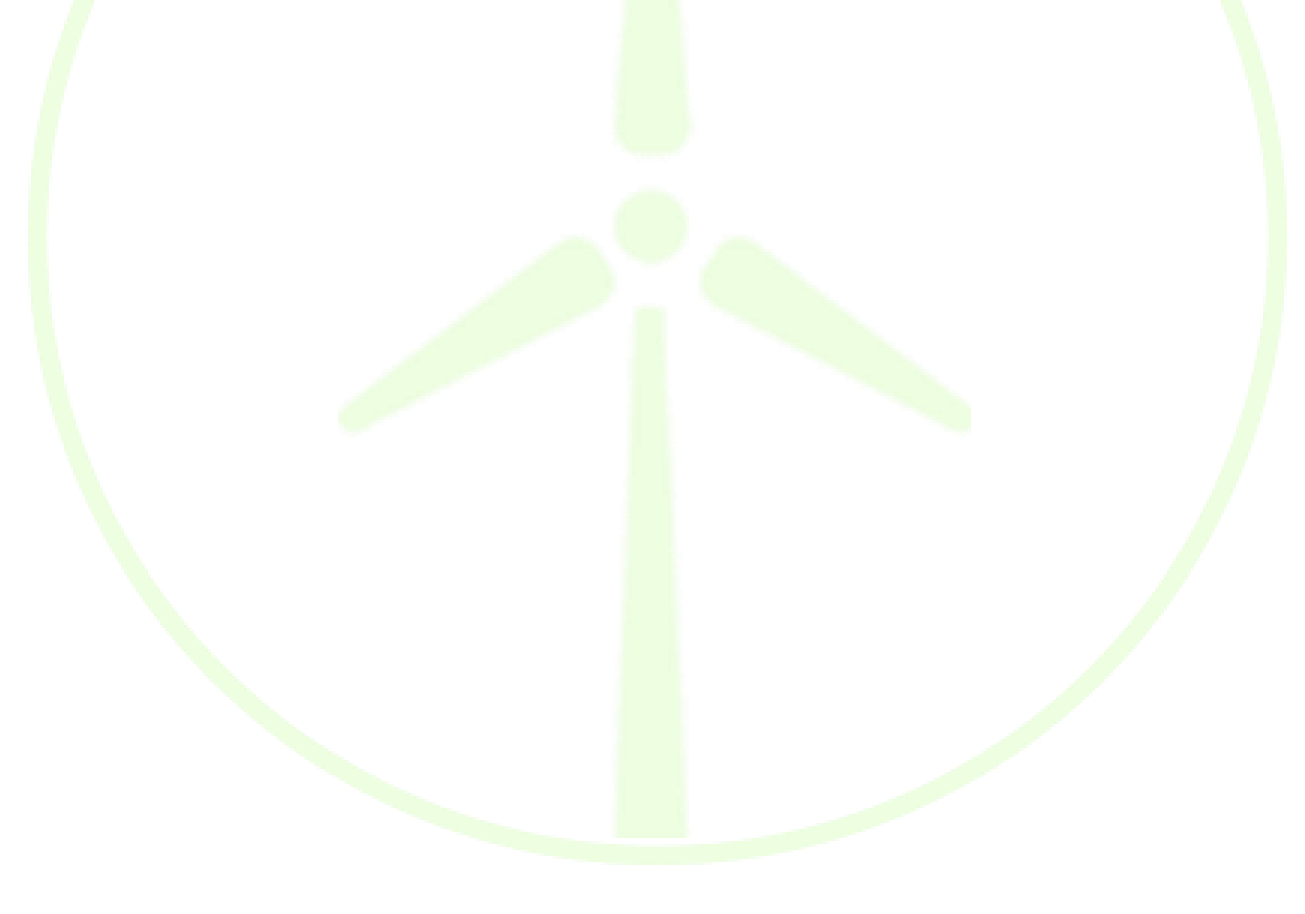

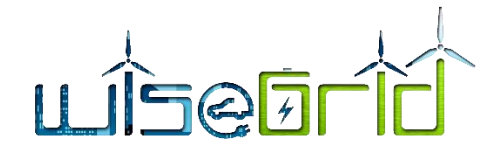

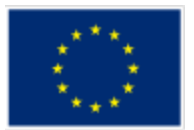

# **6 REFERENCES AND ACRONYMS**

#### **6.1 REFERENCES**

- [1] Wikipedia, [Online]. Available: https://en.wikipedia.org/wiki/Software\_test\_documentation. [Accessed] 14 July 2016].
- [2] The International Software Testing Standard, "ISO/IEC/IEEE 29119 Software Testing," 10 September 2014. [Online]. Available: http://www.softwaretestingstandard.org/. [Accessed 14 July 2016].
- [3] G. Arnold, D. Craciun, W. Heckmann and N. Schäfer, "Utility-scale PV installations and their challenges in grid-code compliance testing," *storage & grids: Technical Briefing,* pp. 74-78, February 2015.
- [4] "D13.1 WiseGRID Cockpit Design".
- [5] "akka," [Online]. Available: https://akka.io/.
- [6] [Online]. Available: https://github.com/tdunning/t-digest.
- [7] **[Online]. Available: https://www.flowable.org/.**
- [8] "D10.2 WiseGRID Flexibility-based DR Optimization Framework Specifications".

#### **6.2 ACRONYMS**

#### **Table 25 – Acronyms list**

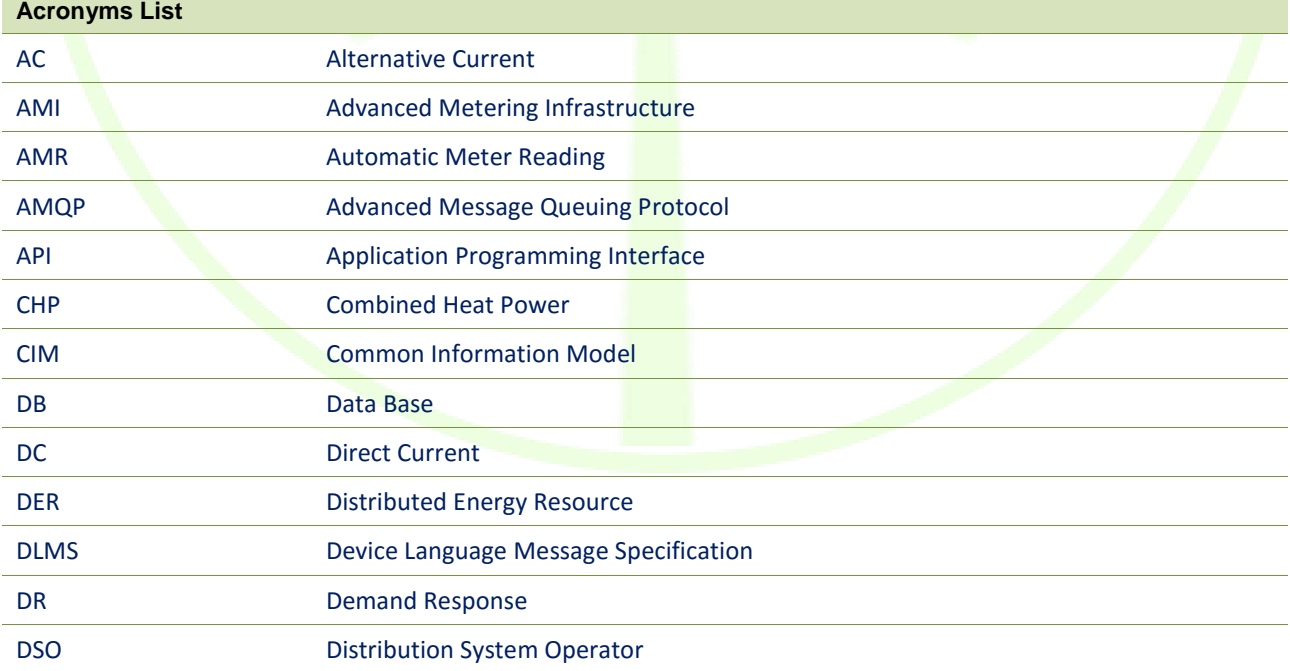

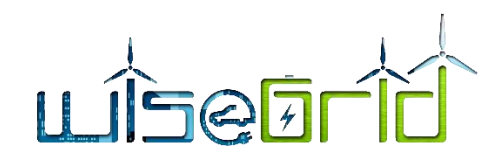

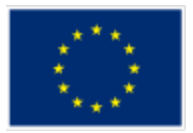

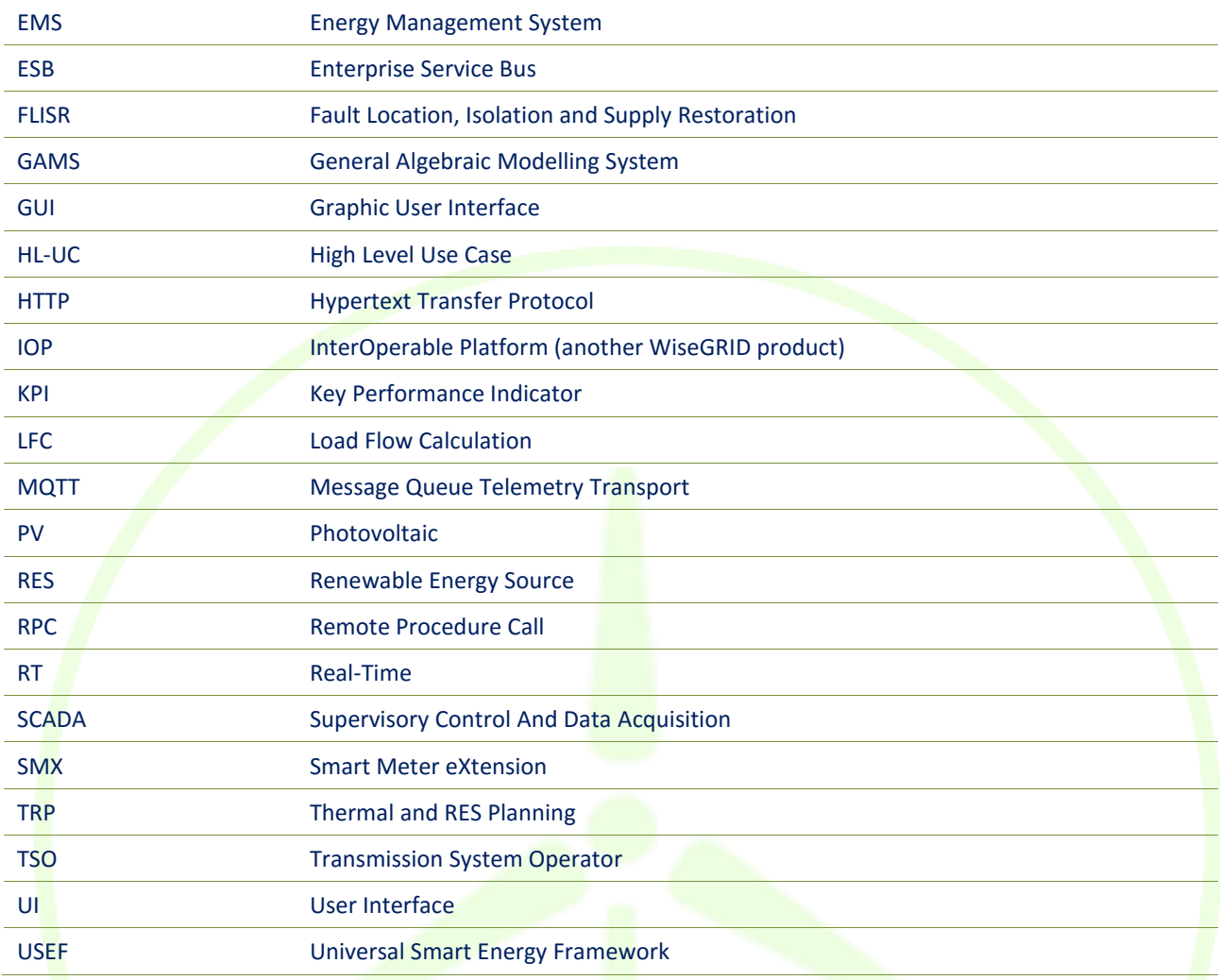

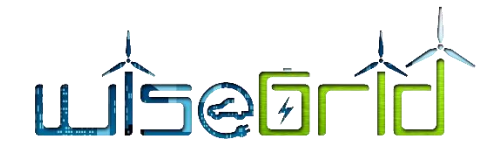

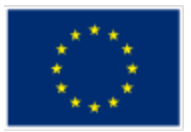

# **7 ANNEX 1: CONGESTION FORECAST EXCHANGE FORMAT**

# **7.1 GTP-DCM (GRID TOPOLOGY AND PARAMETERS)**

Observation: The JSON examples below use a non-standard comment //; this is for the clarity, and will be removed on de-facto MQTT messages.

```
Topic: "Congestion_Forecast/GTP-DCM"
Payload example:
{
       "Nodes": {
               {
                       "Node_Number": "1",
                       "Name": "MV_supply_point 01",
                       "Type": "PQ",
               },
               {
                       "Node_Number": "2",
                       "Name": "MV_supply_point_02",
                       "Type": "PQ",
               },
               {
                      "Node_Number": "3",
                       "Name": "DER with U control",
                       "Type": "PU",
                       "Max_Q": "130"
               },
               {
                       "Node_Number": "4",
                       "Name": "MV_supply_point_01",
// Slack (balancing) node
                       "Type": "Ut",
                       "P": ["245",'80',"83","82"],
                      "U": [,"221',"223","224"],
               }
       },
```
# **TEQEL**

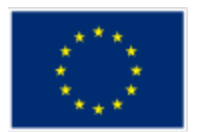

```
"Lines": {
                {
                        "Line_Number": "1",
                        "Node_Connection": ["1", "3"],
                        "Name": "Line_13",
                        "R": 12.1,
                        ''X'': 5.6.
                        "d": 490,
                        "Imax": 23
                },
                {
                        "Line_Number": "2",
                        "Node Connection": [42", 43"],
                        "Name": "Line_23",
                        "R": 12.1,
                        "X": 5.6,
                        "d": 490,
                        "Imax": 23
                }
        }
}
```
# **7.2 FCP-DCM (FORECAST VALUES)**

This data model format contains forecasted data generated by FcP (the external forecast program). FcP is connected to WiseGRID cockpit

Observations:

- The JSON examples below use a non-standard comment //; this is for the clarity, and will be removed on de-facto MQTT messages.

- to be noted that the forecast program FcP is agnostic of the fact that the node is PQ, PU or U-teta type; in this respect, FcP is receiving real-time data from the Wisegrid Cockpit and performs forecast algorithm on that data,for P, Q and U in each node

Topic: "Congestion\_Forecast/FcP-DCM" Payload example:

# LISGETIC

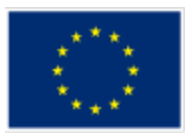

{

"Nodes": {

{

}, {

"Node\_Number": "1", "Name": "MV\_supply\_point\_01", "Date": "2018.05.30  $00:00"$ , // date for starting the forecast "Interval": "60", // interval in minutes "P1": [31, 27, 12, 14.5 …….. 34, 32.3], "Q1": [31, 27, 12, 14.5 …….. 34, 32.3], "U1": [231, 227, 212, 215 …….. 231, 242], "P2": [31, 27, 12, 14.5 …….. 34, 32.3], "Q2": [31, 27, 12, 14.5 …….. 34, 32.3], "U2": [231, 227, 212, 215 …….. 231, 242], "P3": [31, 27, 12, 14.5 …….. 34, 32.3], "Q3": [31, 27, 12, 14.5 …….. 34, 32.3], "U3": [231, 227, 212, 215 …….. 231, 242] "Node\_Number": "2", "Name": "MV\_supply\_point\_03",

```
"Date": "2018.05.30 00:00", \frac{1}{2} // date for starting the forecast
"Interval": "60", \frac{1}{\sqrt{2}} interval in minutes
"P1": [31, 27, 12, 14.5 …….. 34, 32.3]
"Q1": [31, 27, 12, 14.5 …….. 34, 32.3]
"U1": [231, 227, 212, 215 …….. 231, 242]
"P2": [31, 27, 12, 14.5 …….. 34, 32.3],
"Q2": [31, 27, 12, 14.5 …….. 34, 32.3],
"U2": [231, 227, 212, 215 …….. 231, 242],
"P3": [31, 27, 12, 14.5 …….. 34, 32.3],
"Q3": [31, 27, 12, 14.5 …….. 34, 32.3],
"U3": [231, 227, 212, 215 …….. 231, 242]
```

```
"Lines": {
```
},

}

{

"Line\_Number": "1",

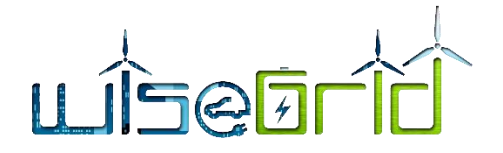

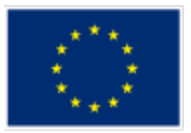

```
"Node Connection": ["1", "3"],
                "Name": "Line_13",
                "Date": "2018.05.30 00:00", // date for starting the forecast
                "Interval": "60", \frac{1}{10} interval in minutes
                "P1": [31, 27, 12, 14.5 …….. 34, 32.3],
                "Q1": [31, 27, 12, 14.5 …….. 34, 32.3],
                "P2": [31, 27, 12, 14.5 …….. 34, 32.3],
                "Q2": [31, 27, 12, 14.5 …….. 34, 32.3],
                "P3": [31, 27, 12, 14.5 …….. 34, 32.3],
                "Q3": [31, 27, 12, 14.5 …….. 34, 32.3]
        },
        {
                "Line_Number": "2",
                "Node Connection": ["2", "3"],
                "Name": "Line_13",
                "Date": "2018.05.30 00:00", \frac{1}{2} date for starting the forecast
                "Interval": "60", \frac{1}{10} interval in minutes
                "P1": [31, 27, 12, 14.5 …….. 34, 32.3],
                "Q1": [31, 27, 12, 14.5 …….. 34, 32.3],
                "P2": [31, 27, 12, 14.5 …….. 34, 32.3],
                "Q2": [31, 27, 12, 14.5 …….. 34, 32.3],
                "P3": [31, 27, 12, 14.5 …….. 34, 32.3],
                "Q3": [31, 27, 12, 14.5 …….. 34, 32.3]
        }
},
```
To be observed that the active power series P1,P2, P3 are in fact the forecast of generated power for generation nodes ( $P_g$ ), which is affected by weather (as we are considering mainly RES), or consumption power (Pc), for nodes which are consumer type.

FcP need to receive the series of produced and consumed powers, and by using the forecast :

 $(P'g) \rightarrow (Pg)$  $(P'c) \rightarrow (P_c)$ 

}

# **7.3 GOPM-DCM**

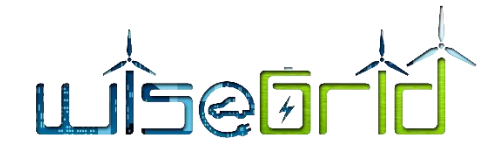

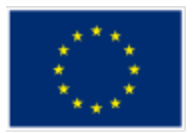

GOPM (Grid Operations Proposal module) has a list of preconfigured topology changes which are overlapped over the current topology.

The basic situation is with current topology, meaning a list of lines which connects specific nodes in the grid.

By proposing a new operational mode, there are two possibilities:

- a new line appears in the line list, as a specific breaker is simulated now to be closed and a power flow now should exist through this line

- a line is disconnected, thus its contribution to the general power flow disappears.

GOPM is responsible for giving a list of such new situations, based on pre-programmed grid topologies.

```
Topic: "Congestion_Forecast/GOPM-DCM"
Payload example:
{
       "Date": "2018.05.30 11:00", // date for forecast analysis
       "New_topology": "Sectionalised line 45",
       "Lines": {
               {
                       "Line_Number": "1",
                       "Node Connection": ["1", "3"],
                       "Name": "Line_13",
                       "Current_Status": "OFF"
                       "New_Status": "ON"
                       "R": 12.1,
                       ''X'': 5.6,
                       "d": 490
               },
               {
                       "Line_Number": "6",
                       "Node_Connection": ["5", "12"],
                       "Name": "Line_5_12",
                       "Current_Status": "ON"
                       "New_Status": "OFF"
                       "R": 12.1,
                       "X": 5.6,
                       "d": 2530
```
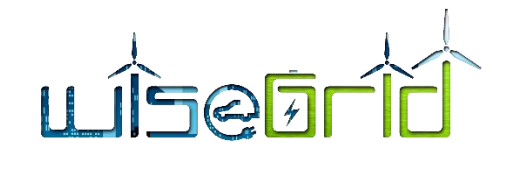

}

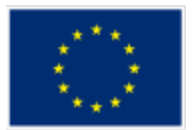

}

To be noted that the lines status is already known when the power flow is performed by LFC block, as being obtained from LFC-CAM interaction.

CAM (Constraints assessment module) is therefore looking in a configuration file with possible new topologies and generates the JSON listed before.

DCM is triggered to invoke new LFC operations, and before this, DCM is mixing/merging existing topology configuration obtained from the Cockpit (through the GTP-DCM file) with each proposal of new topology. By merging the basic topology with the proposal described in GOPM-DCM, the GOPM-DCM proposal has priority, meaning that a connected line is deleted from the connected lines and a disconnected line si forced to be connected.

The redundancy from the lines:

"Current\_Status": "ON",

"New\_Status": "OFF",

Of each line is introduced in order to have a more robust calculation flow, which can make also some checks on the run.

Also, the field below

"Date": "2018.05.30 11:00", // date for forecast analysis

Is needed in order to link the request with a specific time period of the forecast.

Finally, a label describing the proposed topology change is also provided:

"New\_topology": "Sectionalised line 45",

such that the new PFC includes also a description of the analysed situation.

#### **7.4 DCM-LFC**

DCM-LFC (Data collection for computing forecasted constraints Module  $\rightarrow$  Load Flow Calculation) is a file which is covering the input data of the standard input data file 3PPF input.xlsx.

The following sheets and columns are present in the 3PPF\_input.xlsx file, which need a corresponding JSON structure:

#### **system\_data**

Source bus i Vs (p.u.)

Vnom (kV)

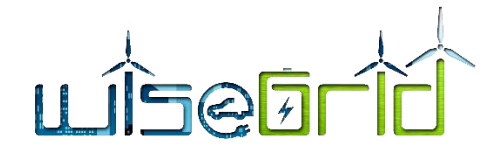

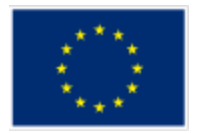

System frequency (Hz) Earth resistance (Ohm.m) Convergence limit **bus\_data** bus i ground\_id connection\_id Type P\_ph.A (kW) P\_ph.B (kW) P\_ph.C (kW) Q\_ph.A (kvar) Q\_ph.B (kvar) Q\_ph.C (kvar) Vnom(kV) **capacitor\_data** bus i ground\_id connection\_id Q\_ph.A (kvar) Q\_ph.B (kvar) Q\_ph.C (kvar) Vnom(kV) **branch\_data** f\_bus t\_bus Status type\_id Phase Conductor type\_id Neutral Conductor type\_id length (m) Spacing\_id A B C N

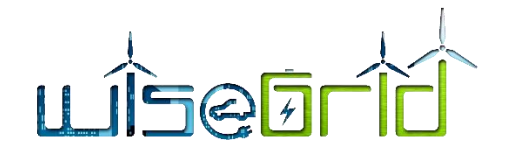

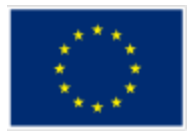

# **transformer\_data** f\_bus t\_bus Winding Configuration Primary Winding Configuration Secondary Nominal Voltage (kV) Primary Nominal Voltage (kV) Secondary R (p.u.) X (p.u.) kVA Rating **VR\_data** from to Phase monitoring A Phase monitoring B Phase monitoring C Connection type **Npt Bandwidth** PRIMARY CT RATING (A) phase A Rcompensator (V) phase A Xcompensator (V) phase B Rcompensator (V) phase B Xcompensator (V) phase C Rcompensator (V) phase C Xcompensator (V) phase A Voltage level (V) phase B Voltage level (V) phase C Voltage level (V)

# **switch\_data**

f\_bus t\_bus Status **Conductors** Conductor type

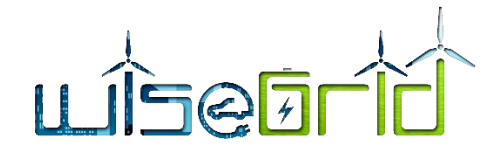

Diameter (mm) GMR (mm) R  $(\Omega/km)$ d\_od (mm) d\_s (mm) k T (mm) d\_sh (mm) **Spacing ID** ID-500 ID-505 ID-510 ID-515 ID-520

Description

This structure can be described as follows (comments // are only for clarity, will be not part of the message; double points show that more items can occur, they are also only for clarity, not part of the JSON):

Topic: "Congestion\_Forecast/ DCM-LFC"

# Payload example:

# {

```
"Date": "2018.05.30 11:00",
"system_data": {
        "Source bus I": 650,
        "Vs (p.u.)": 1.00,
        "Vnom (kV)": 4.16,
        "System frequency (Hz)": 50.00,
        "Earth resistance (Ohm.m)": 100,
        "Convergence limit": 0.000001
},
"bus_data": [{
                "bus i": 650,
```
"ground\_id": 1.00, "connection\_id": 0, "Type": 0,

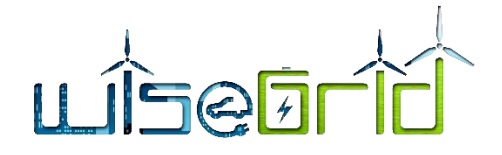

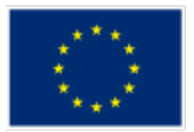

```
"P_ph.A (kW)": 0,
"P_ph.B (kW)": 0,
"P_ph.C (kW)": 0,
"Q_ph.A (kW)": 0,
"Q_ph.B (kW)": 0,
"Q_ph.C (kW)": 0,
"Vnom(kV)": 4.16
```
}, {

"bus i": 632, "ground id": 1, "connection\_id": 0, "Type": 0, "P\_ph.A (kW)": 0, "P\_ph.B (kW)": 0, "P\_ph.C (kW)": 0, "Q\_ph.A (kW)": 0, "Q\_ph.B (kW)": 0, "Q\_ph.C (kW)": 0, "Vnom(kV)": 4.16

```
],
```
}

```
"capacitor_data": [],
"branch_data": [],
"transformer_data": [],
"VR_data": [],
"switch_data": [],
"Conductors": [],
"Spacing ID": []
```
}

If necessary, a translation program from JSON to XLS may be needed, to be agreed with ICCS.

# **7.5 LFC-CAM**

LFC-CAM (Load Flow Calculation→Constraints Assessment module) is a file which is covering the output data of the standard output data file 3PPF\_output.xlsx.

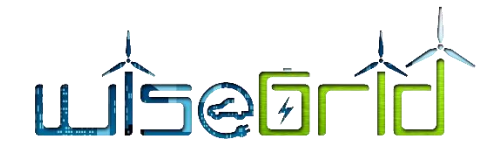

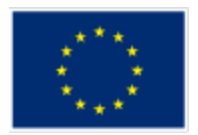

The following sheets and columns are present in the 3PPF output.xlsx file, which need a corresponding JSON structure:

#### **bus voltages p.u.**

Bus Phase A Magnitude (p.u.) Phase A Angle (Deg.) Phase B Magnitude (p.u.) Phase B Angle (Deg.) Phase C Magnitude (p.u.) Phase C Angle (Deg.) **bus voltages** Bus Phase A Magnitude (p.u.) Phase A Angle (Deg.) Phase B Magnitude (p.u.) Phase B Angle (Deg.) Phase C Magnitude (p.u.) Phase C Angle (Deg.) **Incoming Currents** Bus Phase A Magnitude (p.u.) Phase A Angle (Deg.) Phase B Magnitude (p.u.) Phase B Angle (Deg.) Phase C Magnitude (p.u.) Phase C Angle (Deg.) **Outgoing Currents** f\_bus t\_bus Phase A Magnitude (p.u.) Phase A Angle (Deg.) Phase B Magnitude (p.u.) Phase B Angle (Deg.)

Phase C Magnitude (p.u.)

Phase C Angle (Deg.)

**Incoming Power**

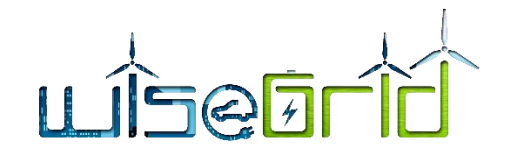

Bus

Phase A Active Power (kW)

Phase A Reactive Power (kvar)

Phase B Active Power (kW)

Phase B Reactive Power (kvar)

Phase C Active Power (kW)

Phase C Reactive Power (kvar)

#### **Outgoing Power**

f\_bus

t\_bus

Phase A Active Power (kW)

Phase A Reactive Power (kvar)

Phase B Active Power (kW)

Phase B Reactive Power (kvar)

Phase C Active Power (kW)

Phase C Reactive Power (kvar)

#### **Computational time**

Time Counters

Input data reading and process computational time

Output data process and writing computational time

Power flow computational time

Total computational time

This structure can be described as follows (comments // are only for clarity, will be not part of the message; double points show that more items can occur, they are also only for clarity, not part of the JSON):

Topic: "Congestion Forecast/ LFC-CAM"

Payload example:

{

"Date": "2018.05.30 11:00", // date for forecast analysis

" bus voltages p.u.": {

"Bus": 650, "Phase A Magnitude (p.u.)": 1.00, "Phase A Angle (Deg.)": 4.16, "Phase B Magnitude (p.u.)": 1.00, "Phase B Angle (Deg.)": 4.16,

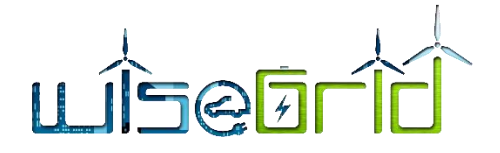

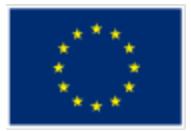

"Phase C Magnitude (p.u.)": 1.00, "Phase C Angle (Deg.)": 4.16

#### },

" bus voltages": {

"Bus": 650,

"Phase A Magnitude (p.u.)": 1.00, "Phase A Angle (Deg.)": 4.16, "Phase B Magnitude (p.u.)": 1.00, "Phase B Angle (Deg.)": 4.16, "Phase C Magnitude (p.u.)": 1.00, "Phase C Angle (Deg.)": 4.16

### },

"Incoming Currents ": {

"Bus": 650,

"Phase A Magnitude (p.u.)": 1.00, "Phase A Angle (Deg.)": 4.16, "Phase B Magnitude (p.u.)": 1.00, "Phase B Angle (Deg.)": 4.16, "Phase C Magnitude (p.u.)": 1.00, "Phase C Angle (Deg.)": 4.16

#### },

"Outgoing Currents ": {

"f\_bus": 650, "t\_bus": 650, "Phase A Magnitude (p.u.)": 1.00, "Phase A Angle (Deg.)": 4.16, "Phase B Magnitude (p.u.)": 1.00, "Phase B Angle (Deg.)": 4.16, "Phase C Magnitude (p.u.)": 1.00, "Phase C Angle (Deg.)": 4.16

### },

"Incoming Power ": {

"Bus": 650, "Phase A Active Power (kW)": 1.00, "Phase A Reactive Power (kvar)": 4.16, "Phase B Active Power (kW)": 1.00,

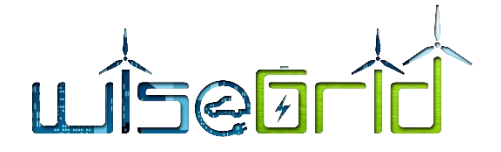

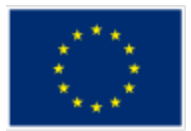

"Phase B Reactive Power (kvar)": 4.16, "Phase C Active Power (kW)": 1.00, "Phase C Reactive Power (kvar)": 4.16,

},

"Outgoing Power ": {

"f\_bus": 650, "t\_bus": 650, "Phase A Active Power (kW)": 1.00, "Phase A Reactive Power (kvar)": 4.16, "Phase B Active Power (kW)": 1.00, "Phase B Reactive Power (kvar)": 4.16, "Phase C Active Power (kW)": 1.00, "Phase C Reactive Power (kvar)": 4.16,

},

" Computational time": {

"Time Counters": 650,

"Input data reading and process computational time": 650,

"Output data process and writing computational time": 1.00,

"Power flow computational time": 4.16,

"Total computational time": 1.00,

}

}

# **7.6 PQG-DCM**

PQG-DCM (P and Q generated→ Data collection for computing forecasted constraints Module) is a file which is covering real-time output data of the WiseGRID cockpit which is sent to DCM.

Topic: "Congestion\_Forecast/PQG-DCM"

Payload example:

{

```
"Date": "2018.05.27 11:43:35", \frac{1}{1} date stamp for the real-time values
"Nodes": {
        {
                "Node_Number": "1",
                "Name": "MV_supply_point_01",
                "P1": 31.2,
```
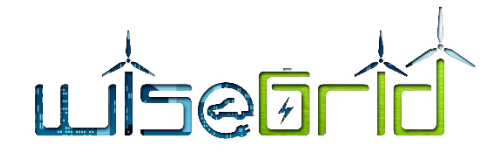

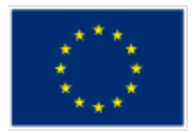

```
"Q1": 56.4,
               "U1": 231.8,
               "P2": 31.2,
               "Q2": 56.4,
               "U2": 231.8,
               "P3": 31.2,
               "Q3": 56.4,
               "U3": 231.8,
       },
       {
               "Node_Number": "24",
               "Name": "MV_supply_point_17",
       }
},
"Lines": {
       {
               "Line_Number": "1",
               "Node_Connection": ["1", "3"],
               "Name": "Line_13",
               "P1": 121.3,
               "Q1": -17.2,"P2": 121.3,
               "Q2": -17.2,
               "P3": 121.3,
               "Q3": -17.2,
       },
        {
               "Line_Number": "2",
               "Node_Connection": ["2", "3"],
               "Name": "Line_17",
               "P1": -54.7,
               "Q1": 21.8,
               "P2": -37.9,
               "Q2": 17.3,
               "P3": -38.5,
```
<sup>&</sup>quot;Q3": 12.4,

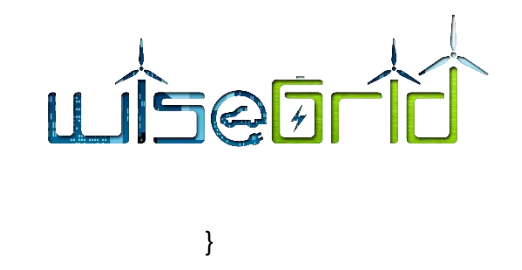

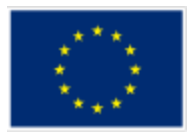

#### **7.7 DCM-CKP**

}

DCM-CkP (Data collection for computing forecasted constraints Module → WiseGRID cockpit) is a file which sends to the WiseGRID cockpit Congestion forecast results.

```
Topic: "Congestion_Forecast/DCM-CkP"
```
Payload example:

#### {

}

```
"Congestions": {
```
"Date": "2018.05.30 12:45",  $\frac{1}{2}$  date stamp for the congestion values

"Nodes": {

{

"Node\_Number": "1",

"Name": "MV\_supply\_point\_01",

// Limits for U in the node: [LIM\_LOW\_short\_time, LIM\_LOW\_long\_time,

```
// U_nominal, LIM_HIGH_long_time, LIM_HIGH_short_time]
```
"U\_Limits": [195.0, 207.0, 230.0, 253.0, 255.0]

"U1\_Assessment": "HIGH",

"U1": 254.4,

```
"U2_ Assessment": "OK",
```
"U2": 245.3,

```
"U3_Assessment": "HIGH_HIGH",
```

```
"U3": 255.9,
```

```
},
{
```
"Node\_Number": "14",

"Name": "MV\_supply\_point\_01",

// Limits for U in the node: [LIM\_LOW\_short\_time, LIM\_LOW\_long\_time,

// U\_nominal, LIM\_HIGH\_long\_time, LIM\_HIGH\_short\_time]

"U\_Limits": [195.0, 207.0, 230.0, 253.0, 253.0]

"U1\_Assessment": "LOW",

"U1": 203.6,

```
"U2_ Assessment": "OK",
```
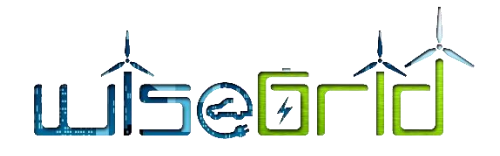

},

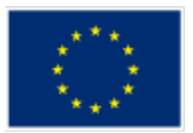

```
"U2": 207.3,
               "U3_ Assessment": "LOW_LOW",
               "U3": 194.2,
       },
"Lines": {
       {
               "Line_Number": "1",
               "Node_Connection": ["1", "3"],
               "Name": "Line_13",
               // Limits for I on the line: [I_nominal, LIM_HIGH_long_time, LIM_HIGH_short_time]
               "I1_ Assessment": "HIGH",
               "I1": 25.4,
               "P1": 121.3,
               "Q1": -17.2,
               "I2_ Assessment": "HIGH",
               "I2": 25.4,
               "P2": 121.3,
               "Q2": -17.2,
               "I2_Assessment": "HIGH",
               "13": 25.4,
               "P3": 121.3,
               "Q3": -17.2,
       },
       {
               "Line_Number": "7",
               "Node_Connection": ["12", "21"],
               "Name": "Line_42",
               // Limits for I on the line: [I_nominal, LIM_HIGH_long_time, LIM_HIGH_short_time]
               "I1_ Assessment": "HIGH",
               "I1": 25.4,
               "P1": 121.3,
               "Q1": -17.2,
               "I2_ Assessment": "HIGH",
               "I2": 25.4,
               "P2": 121.3,
```
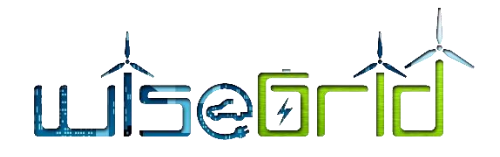

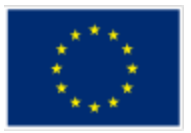

```
"Q2": -17.2,
                "I2_ Assessment": "HIGH",
                "I3": 25.4,
                "P3": 121.3,
                "Q3": -17.2,
        }
},
{
"Date": "2018.05.30 13:00", \frac{1}{2} date stamp for the congestion values
"Nodes": {
……
}
"Lines": {
……
},
{
"Date": "2018.05.30 13:15", \frac{1}{2} date stamp for the congestion values
"Nodes": {
……
}
"Lines": {
……
}
```
### **7.8 CAM-GOPM**

}

CAM-GOPM (Constraints assessment Module  $\rightarrow$  Grid Operations Proposal module) is a file which sends to GOPM the constraints results.

```
Topic: "Congestion_Forecast/CAM-GOPM"
Payload example:
{
"Congestions": {
       "Date": "2018.05.30 12:45", // date stamp for the congestion values
       "Nodes": {
              {
```
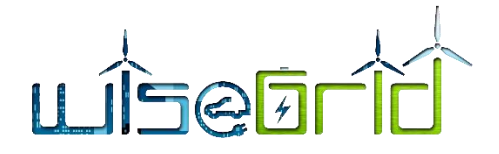

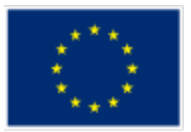

```
"Node_Number": "1",
               "Name": "MV_supply_point_01",
               "U1_Assessment": "HIGH",
               "U2_ Assessment": "OK",
               "U3_ Assessment": "HIGH_HIGH",
       },
       {
               "Node_Number": "14",
               "Name": "MV_supply_point_01",
               "U1_Assessment": "LOW",
               "U2_ Assessment": "OK",
               "U3 Assessment": "LOW LOW",
       },
},
"Lines": {
       {
               "Line_Number": "1",
               "Node_Connection": ["1", "3"],
               "Name": "Line_13",
               "I1_Assessment": "HIGH",
               "I2_Assessment": "HIGH",
               "I2_Assessment": "HIGH",
       },
       {
               "Line_Number": "7",
               "Node Connection": ["12", "21"],
               "Name": "Line_42",
               "I1_ Assessment": "HIGH",
               "I2_Assessment": "HIGH",
               "I2_ Assessment": "HIGH"
       }
},
{
"Date": "2018.05.30 13:00", \frac{1}{1} date stamp for the congestion values
"Nodes": {
……
```
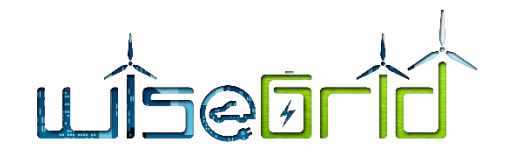

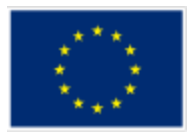

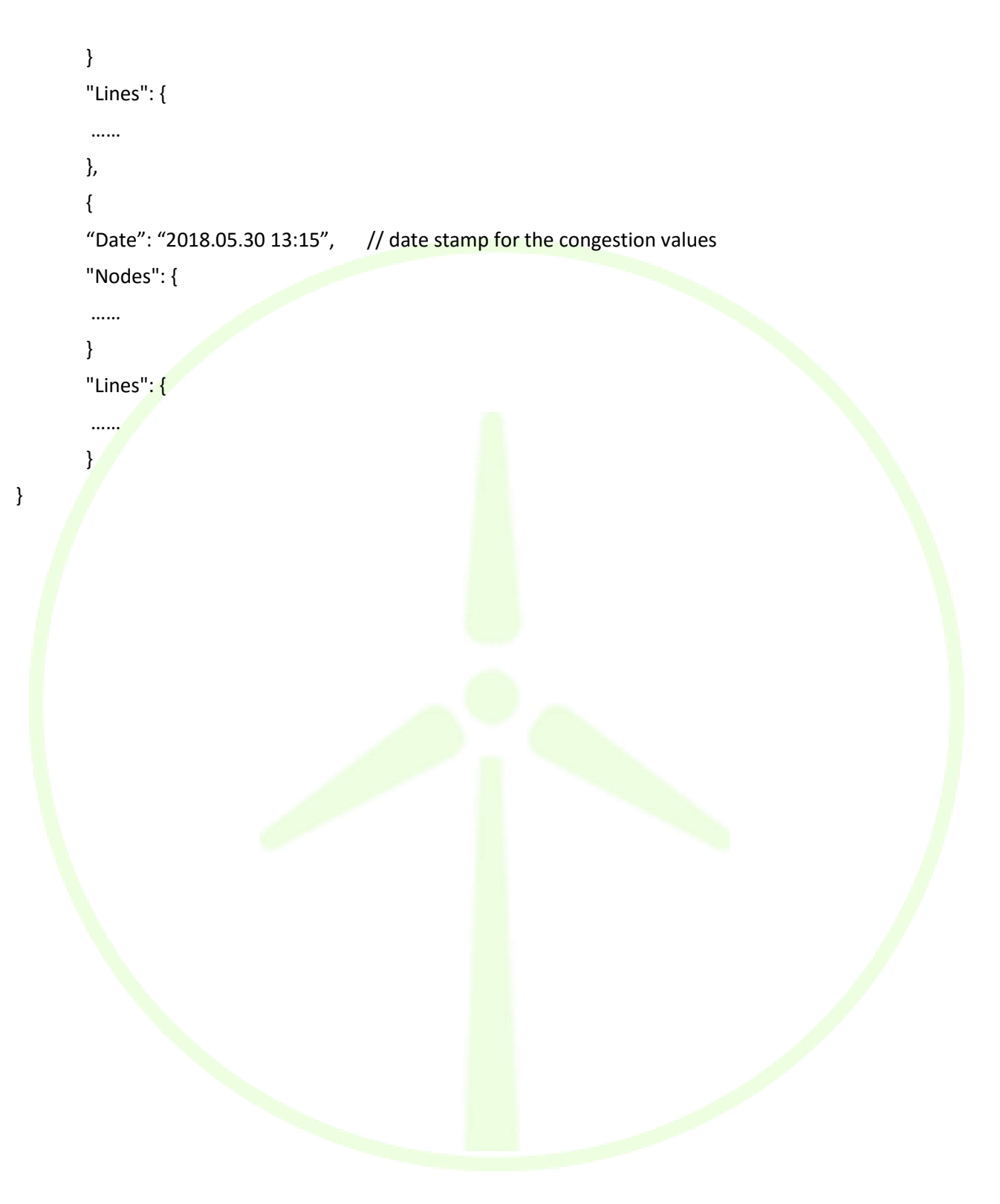